**WebSphere**® Adapters

**версия 6, выпуск 2**

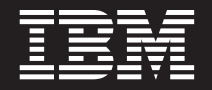

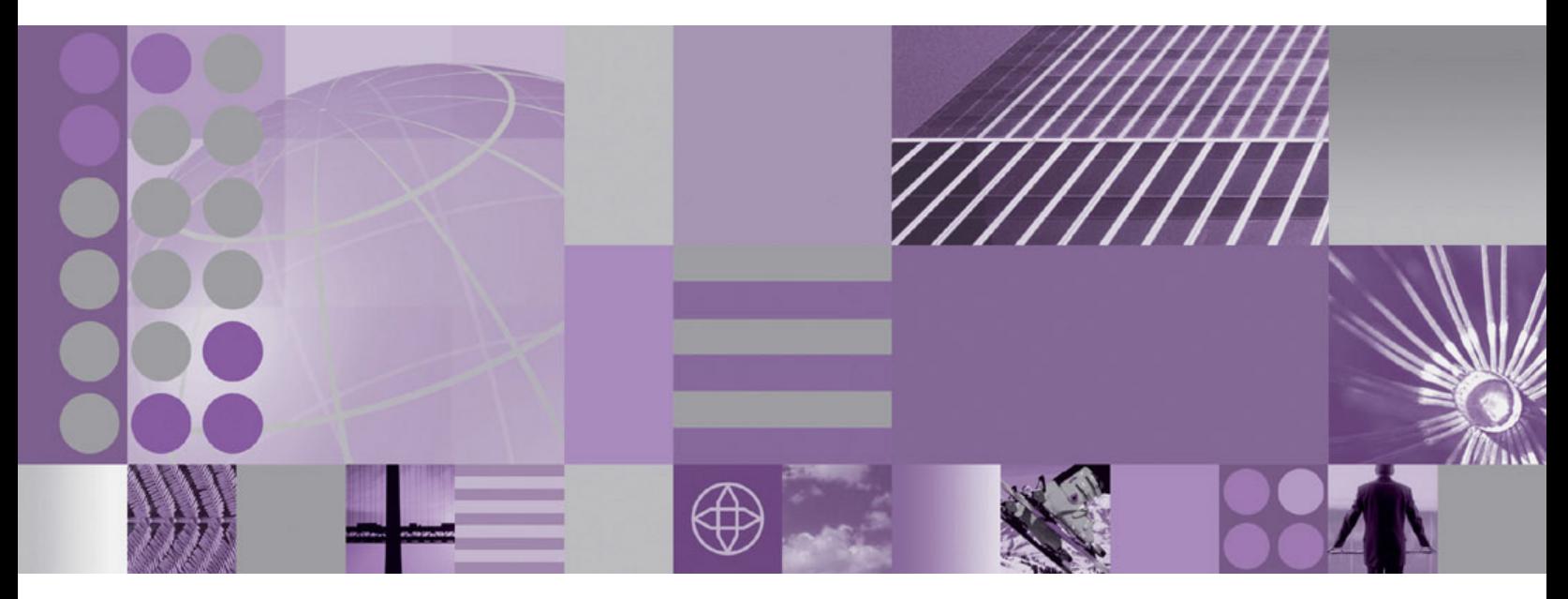

**WebSphere Adapter for Flat Files - Руководство пользователя Версия 6, выпуск 2**

**WebSphere**® Adapters

**версия 6, выпуск 2**

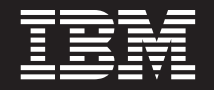

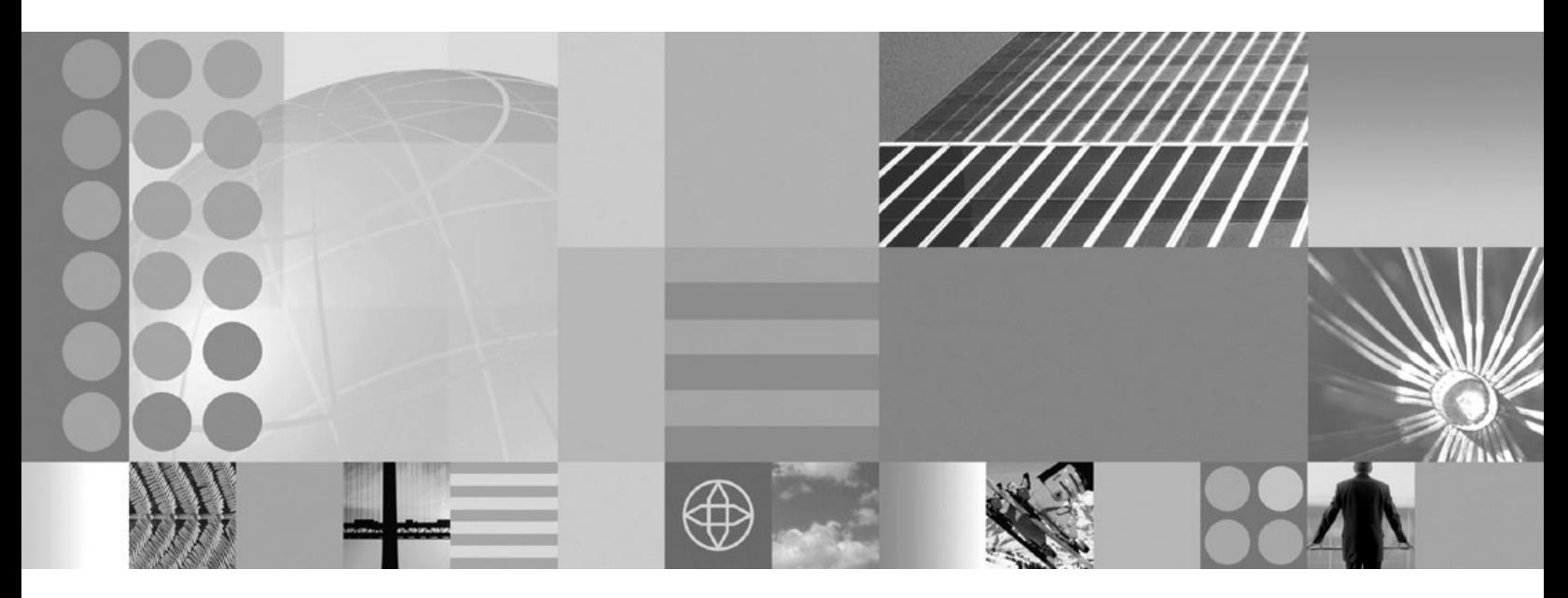

**WebSphere Adapter for Flat Files - Руководство пользователя Версия 6, выпуск 2**

#### **Примечание**

Перед использованием данной информации и описанного в ней продукта обязательно ознакомьтесь с разделом ["Примечания"](#page-212-0) [на стр. 207.](#page-212-0)

#### **Декабрь 2008**

Это издание относится к продукту IBM WebSphere Adapter for Flat Files, версии 6, выпуска 2, варианта 0, а также более поздних, если не оговорено противное.

Комментарии об этом документе можно отправить по адресу [mailto://doc-comments@us.ibm.com.](mailto://doc-comments@us.ibm.com) Будем рады получить ваши отзывы.

IBM может использовать или распространять переданную вами информацию любым способом на свое усмотрение, без возникновения каких-либо обязательств перед вами.

© Copyright International Business Machines Corporation 2006, 2008. Все права защищены. US Government Users Restricted Rights - Use, duplication or disclosure restricted by GSA ADP Schedule Contract with IBM Corp.

**© Copyright International Business Machines Corporation 2006, 2008.**

# **Содержание**

# **[Глава 1. Обзор WebSphere Adapter for](#page-6-0)**

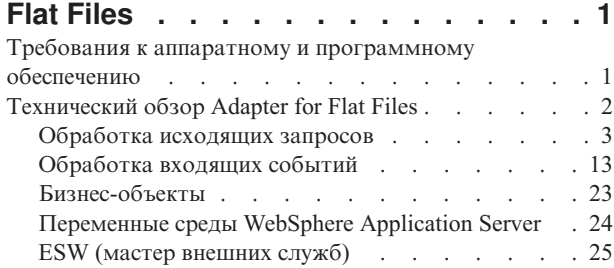

### **[Глава 2. Планирование реализации](#page-32-0)**

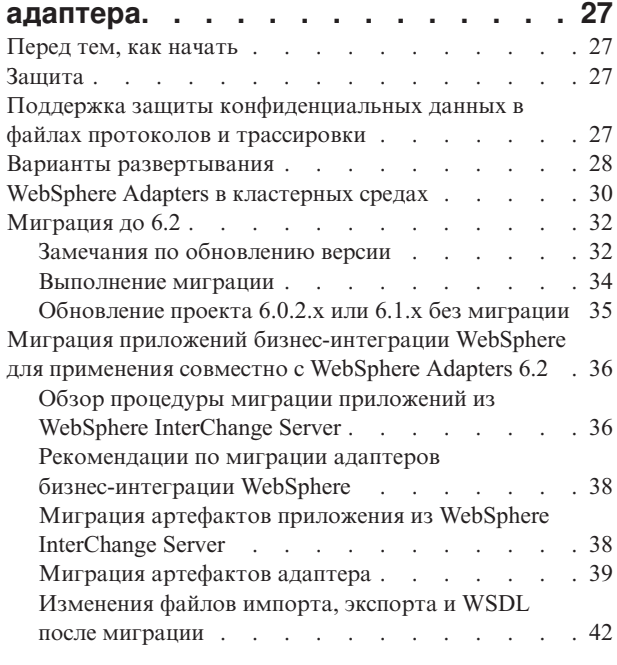

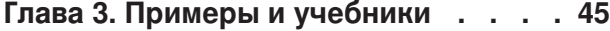

# **[Глава 4. Настройка модуля для](#page-52-0)**

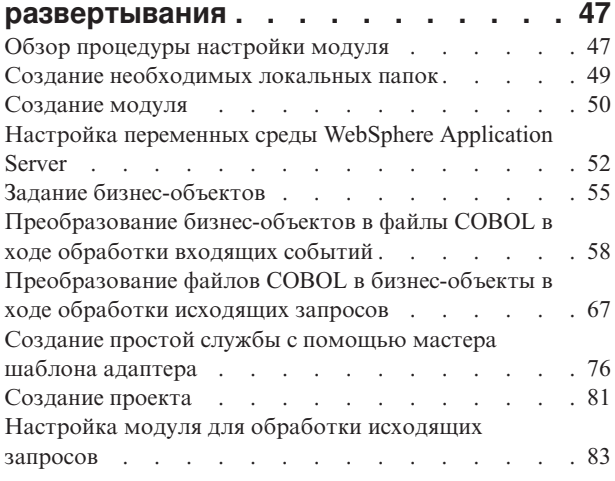

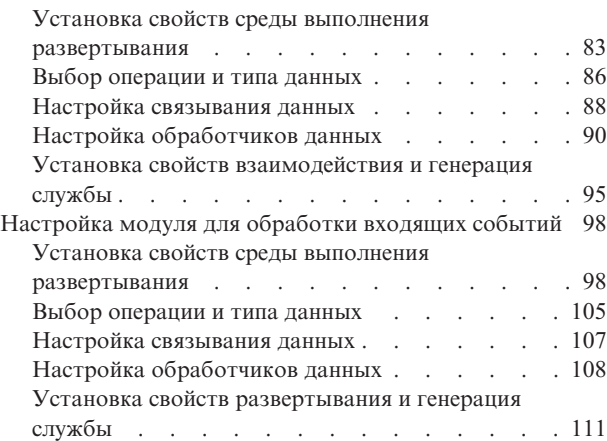

### **[Глава 5. Изменение свойств](#page-120-0) [спецификации взаимодействия с](#page-120-0) [помощью редактора сборки](#page-120-0) . . . . [115](#page-120-0)**

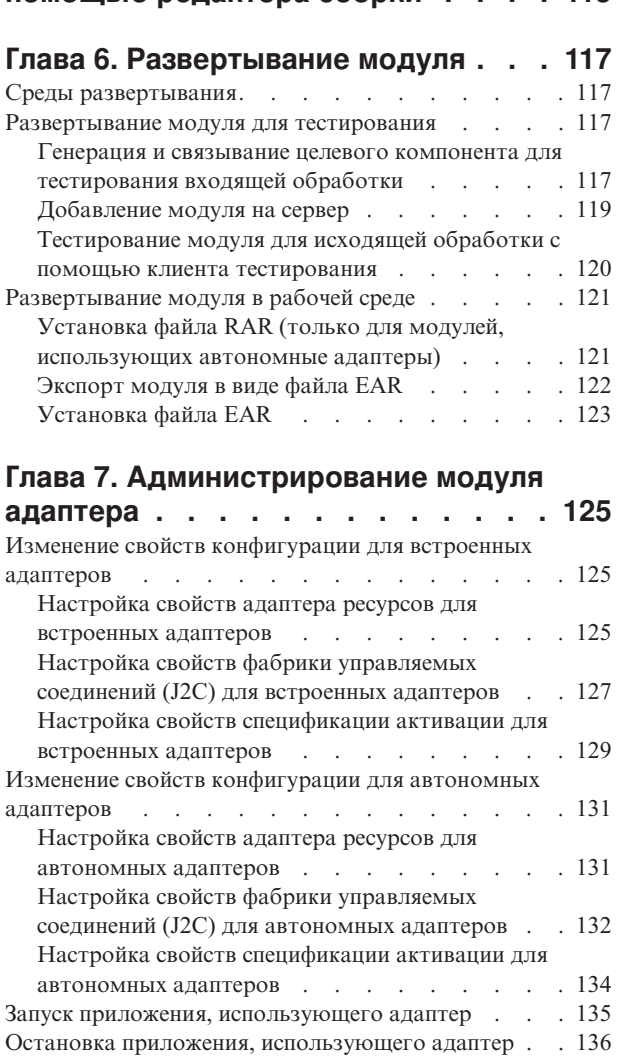

[Отслеживание производительности с помощью](#page-141-0)

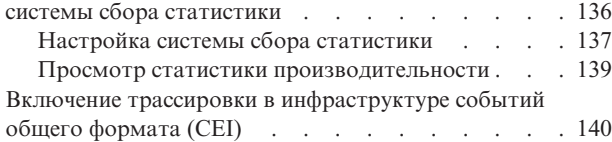

# **[Глава 8. Устранение неполадок и](#page-148-0)**

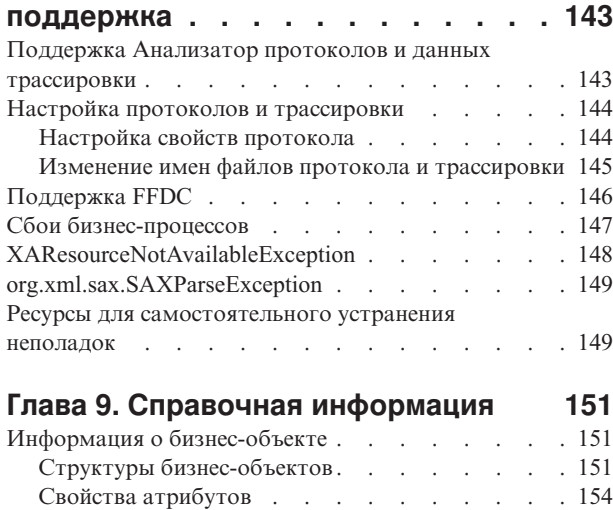

Соглашения об именах  $\ldots$   $\ldots$   $\ldots$   $\ldots$  . 154

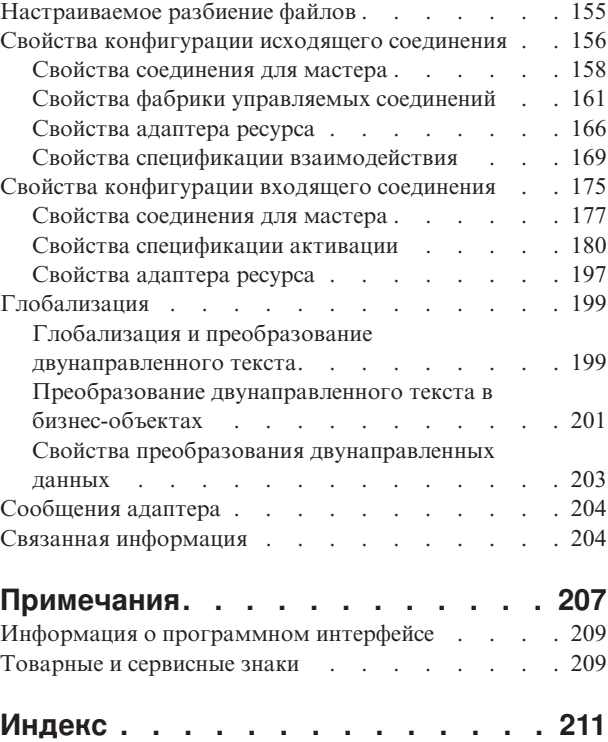

# <span id="page-6-0"></span>**Глава 1. Обзор WebSphere Adapter for Flat Files**

С помощью WebSphere Adapter for Flat Files можно создавать встроенные процессы, включающие в себя обмен данными с локальной файловой системой без специального кодирования.

С помощью адаптера можно прочитать данные из файла в локальная файловая система, обработать их с помощью приложения WebSphere Process Server или WebSphere Enterprise Service Bus и возвратить их в локальная файловая система. Адаптер может опрашивать каталог в локальная файловая система на наличие новых файлов и отправлять их на обработку в приложение.

Адаптер можно использовать для чтения и записи файлов любого типа, хранящихся в локальная файловая система. С его помощью можно:

- Создавать новые файлы
- Добавлять данные в существующий файл или перезаписывать его
- Извлекать содержимое файла, список имен файлов в каталоге или удалять файл
- Проверять, существует ли определенный файл
- Обнаруживать новые файлы в каталоге и отправлять их на обработку в приложение

На следующем рисунке показан адаптер, входящий в состав реализации SOA.

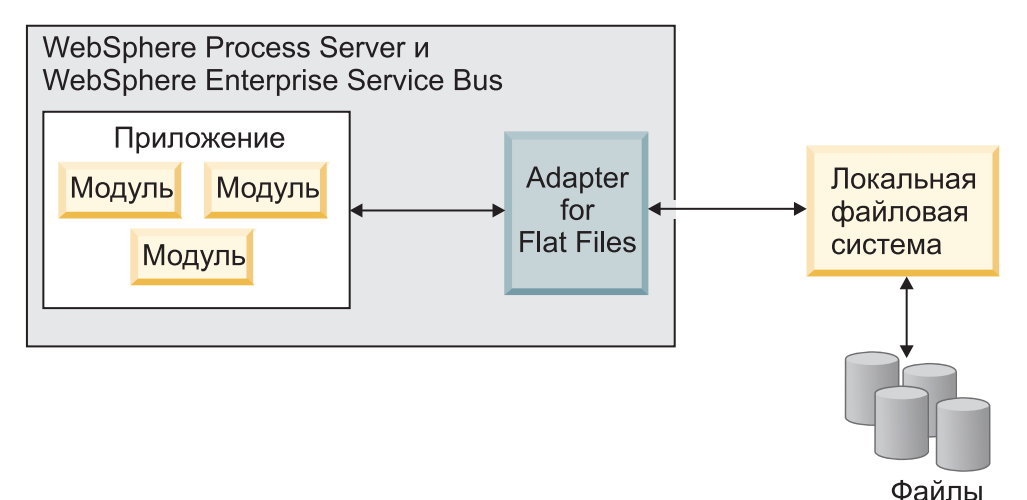

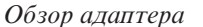

# **Требования к аппаратному и программному обеспечению**

Требования к аппаратному и программному обеспечению WebSphere Adapters приведены на Web-сайте службы поддержки IBM.

Требования WebSphere Adapters к аппаратному и программному обеспечению описаны в разделе [http://www.ibm.com/support/docview.wss?uid=swg27006249.](http://www.ibm.com/support/docview.wss?uid=swg27006249)

### **Дополнительная информация**

По следующим ссылкам предоставлена дополнительная информация по настройке и развертыванию адаптера:

- <span id="page-7-0"></span>• Матрица совместимости для WebSphere Business Integration Adapters и WebSphere Adapters определяет поддерживаемые версии требуемого программного обеспечения для адаптера. Для просмотра этого документа перейдите на страницу поддержки WebSphere Adapters и выберите Матрица совместимости под заголовком Связанная информация в разделе Дополнительная поддержка: http://www.ibm.com/ software/integration/wbiadapters/support/.
- Технические комментарии для WebSphere Adapters содержат описание способов обхода неполадок, а также дополнительную информацию, которая отсутствует в документации по продукту. Для просмотра технических замечаний перейдите на следующую Web-страницу, выберите адаптер из списка Категория продукта и щелкните на значке поиска: http://www.ibm.com/support/search.wss?tc=SSMKUK &rs=695&rank=8&dc=DB520+D800+D900+DA900+DA800+DB560&dtm.

# Технический обзор Adapter for Flat Files

IBM WebSphere Adapter for Flat Files обеспечивает обмен данными между службами, работающими на сервере WebSphere Process Server или WebSphere Enterprise Service Bus, и локальная файловая система.

Службы могут использовать адаптер для обмена данными с локальная файловая система двумя способами:

- В ходе обработки исходящих запросов службы WebSphere Process Server или WebSphere Enterprise Service Bus использую адаптер для выполнения операций над файлами в локальная файловая система (например, для обновления заказа).
- В ходе обработки входящих событий службы WebSphere Process Server или WebSphere Enterprise Service Bus используют адаптер для приема событий из локальная файловая система (например, для передачи уведомления о внесении изменений в записи заказчика).

Адаптер можно настроить на выполнение обработки с помощью ESW (мастер внешних служб), запущенного через WebSphere Integration Developer. ESW (мастер внешних служб) создает модуль, включающий проект WebSphere Integration Developer и единицу развертывания в WebSphere Process Server или WebSphere Enterprise Service Bus. Каждый входящий модуль содержит компоненты, образующие службу, и точку импорта или точку экспорта.

- Импорт это точка, на которой модуль SCA получает доступ к внешней службе (служба вне модуля SCA) как к локальной. Импорт определяет взаимодействие между модулем SCA и обслуживающей системой. Импорт имеет привязку, один интерфейс или более.
- Экспорт, также известен как конечная точка, является открытым интерфейсом на модуле Архитектуры компонентов служб (SCA), который предлагает общедоступную бизнес-службу. Экспорт имеет привязку, которая определяет то, как может клиент получить доступ к службе, например к Web-службе.

Модуль развертывается на сервере WebSphere Process Server или WebSphere Enterprise Service Bus в качестве файла EAR.

Для представления файлов, которыми обмениваются модуль и локальная файловая система, адаптер использует бизнес-объекты. Бизнес-объект - это логический контейнер данных, содержащий данные, обрабатываемые адаптером. Бизнес-объекты можно создать с помощью ESW (мастер внешних служб) или редактора бизнес-объекта в WebSphere Integration Developer.

Адаптер использует определенное связывание данных для преобразования данных из одного формата в другой в исходящих и входящих операциях. Связывание данных

<span id="page-8-0"></span>является основными картами, которые определяют формат бизнес-объекта. Связывание данных читает поля в бизнес-объекте и заполняет соответствующие поля в файле. Применяемое связывание зависит от формата файла. Каждый тип данных имеет эквивалентное связывание данных. Настроить связывание данных можно с помощью ESW (мастер внешних служб).

*Обработчики данных* отвечают за преобразование бизнес-объектов в один из встроенных форматов.Если выбран тип данных, содержащий бизнес-объекты, нужно указать обработчик данных, который выполнит преобразование. Обработчики данных предоставляются WebSphere Process Server или WebSphere Enterprise Service Bus.

# **Обработка исходящих запросов**

В ходе обработки исходящих запросов адаптер получает запрос из модуля в виде бизнес-объекта для выполнения операции с файлом в локальная файловая система. Адаптер выполняет запрошенную операцию и, если применимо, возвращает бизнес-объект, представляющий результат компоненту.

На следующем рисунке показана схема обработки исходящих запросов для WebSphere Adapter for Flat Files.

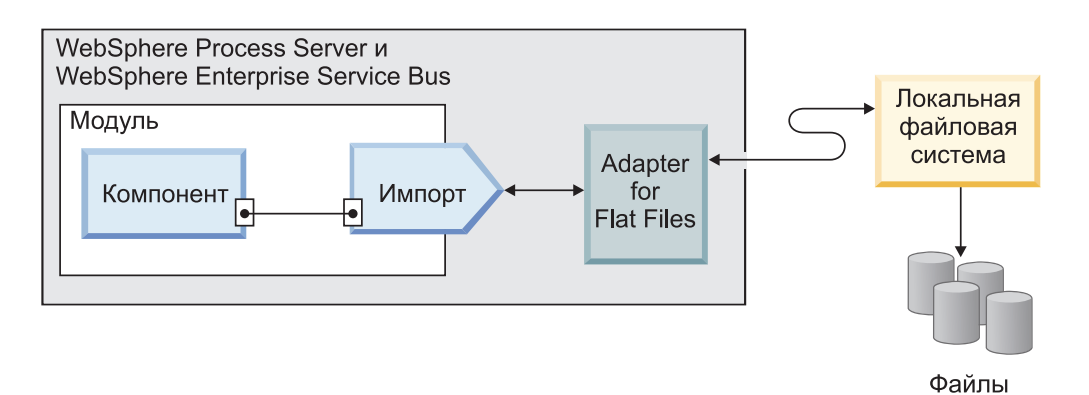

*Рисунок 1. Обработка исходящих запросов*

### **Операции вывода**

Операция - это действие, которое адаптер может выполнить с локальная файловая система в ходе обработки исходящих запросов. Имя операции указывает тип действия, выполняемого адаптером.

Адаптер поддерживает следующие операции во время обработки исходящих запросов.

#### **Операция Append:**

Операция Append добавляет содержимое к указанному файлу. В ходе выполнения операции Append создается новый файл.

Если в ESW (мастер внешних служб) выбрать переключатель **Включить тип ответа для операции**, то имя файла будет возвращаться компоненту в составе бизнес-объекта.

Если для свойства CreateFileIfNotExists указано значение true, то адаптер создает новый файл. Если для свойства GenerateUniqueFile указано значение true, то адаптер создает уникальный файл и игнорирует значение свойства Filename.

**Примечание:** Поддержку свойства GenerateUniueFile планируется отменить. В настоящее время это свойство можно задать, однако адаптер всегда будет использовать для него значение false.

Если файл, в который необходимо добавить содержимое, не существует, и для свойства CreateFileIfNotExists указано значение false, то адаптер возвращает ошибку RecordNotFoundException.

Если значение свойства Filename не указано, то адаптер выдаст код ошибки MissingDataException.

**Примечание:** В случае обработки бизнес-объекта оболочки, для которого не задано свойство CreateFileIfNotExists, применяется значение, указанное в свойстве спецификации взаимодействия.

### **Операция Create:**

С помощью операции Create создается файл с указанным именем. Имя создаваемого файла можно изменить, указав дополнительные свойства. Например, имя файла может содержать порядковый номер.

Если в ESW (мастер внешних служб) выбрать переключатель **Включить тип ответа для операции**, то имя файла будет возвращаться компоненту в составе бизнес-объекта. Если указанный файл уже существует, то адаптер возвращает ошибку DuplicateRecordException, и файл не создается.

Если для свойства GenerateUniqueFile указано значение true, то адаптер создает уникальное имя файла и игнорирует значение свойства Filename. Именем уникального файла будет имя бизнес-объекта, к которому добавляется случайное число, а расширением файла - .tmp. Пример: Customer23423.tmp.

**Примечание:** В случае обработки бизнес-объекта оболочки, для которого не задано свойство GenerateUniqueFile, применяется значение, указанное в свойстве спецификации взаимодействия.

Если задано свойство управляемого соединения FileSequenceLog, то адаптер добавляет порядковый номер к имени файла вывода, указанному в запросе. Например, если файл вывода в запросе имеет имя Customer.txt, то будет создан файл Customer*n*.txt, где *n* - это порядковый номер. Отсчет номеров начинается с единицы. При получении следующего запроса с именем файла вывода Order.txt будет создан файл Order.2.txt. Порядковые номера не создаются для отдельных имен файлов. Если файл вывода не имеет расширения, то номер прибавляется к имени файла. Например, если файл вывода в запросе имеет имя Customer, то будет создан файл Customer*n*.

Для того чтобы сгенерировать номера файлов для какого-либо типа запроса, можно задать каталог вывода и имя файла на уровне управляемого соединения, чтобы избежать повторных операций для бизнес-объекта в каждом запросе. Адаптер проверяет, существует ли файл с указанным именем, считывая протокол последовательности при получении запроса на создание файла. Если файл с таким именем уже существует, то адаптер использует порядковый номер файла для создания нового файла.

**Примечание:** Каталог и имя файла, указанные в бизнес-объекте, имеют приоритет по сравнению с указанными на уровне управляемого соединения.

Если один экземпляр адаптера работает в нескольких системах в кластерной среде, то в свойстве FileSequenceLog должен быть указан файл на сетевом диске, доступном всем элементам кластера. Адаптер должен иметь права на запись в файл последовательности, иначе он возвращает возникает ошибку IOException.

Если задано свойство FileSequenceLog и включено свойство GenerateUniqueFile, то свойство GenerateUniqueFile имеет приоритет по сравнению с свойством FileSequenceLog.Порядковый номер увеличивается даже после перезапуска адаптера.Если файл последовательности удален вручную, то последовательность начинается опять с 1. Изменить номера последовательности можно в файле последовательности.

#### **Операция Delete:**

С помощью операции Delete удаляется указанный файл.

#### **Delete**

При необходимости можно разрешить возврат вывода операции Delete в бизнес-объекте. Если в ходе работы с ESW (мастер внешних служб) выбрать переключатель **Включить тип ответа для операции**, то адаптер будет возвращать значение true в случае успешного удаления файла. Если файл недоступен для удаления, то адаптер возвратит значение false.

Если файл не существует, то адаптер возвращает ошибку RecordNotFoundException.

#### **Операция Exists:**

Операция Exists проверяет, существует ли указанный файл.

### **Exists**

Если указанный файл существует, то компоненту возвращается ответ об успешном выполнении в форме бизнес-объекта. У бизнес-объекта есть один атрибут со значением true, если файл существует, или false, если он не существует. Если файл или каталог не существует, адаптер возвращает значение false.

#### **Операция List:**

С помощью операции List составляется список имен файлов, находящихся в указанном каталоге.

#### **List**

Если каталог не существует, то адаптер возвращает ошибку RecordNotFoundException.

#### **Операция Overwrite:**

Операция Overwrite заменяет содержимое файла содержимым, указанным в запросе.

Если в ESW (мастер внешних служб) выбрать переключатель **Включить тип ответа для операции**, то имя файла будет возвращаться компоненту в составе

бизнес-объекта. Если в свойстве StagingDirectory задан промежуточный каталог, то файл, который необходимо заменить, копируется из каталога вывода в промежуточный каталог, и содержимое заменяется в промежуточном каталоге. Затем файл перемещается обратно в каталог вывода. Если промежуточный каталог не существует, то содержимое файла заменяется непосредственно в каталоге вывода.

**Примечание:** Применение промежуточного каталога допустимо в том случае, если содержимое файла записывается перед возвратом результатов операции Overwrite. Если операция Overwrite возвращает поток вывода, в который компонент записывает данные, то промежуточный каталог нельзя использовать.

В ответ на входящий запрос FlatFileOutputStreamRecord адаптер возвращает поток вывода.

Если для свойства CreateIfFileNotExists указано значение true, то адаптер создает новый файл. Поддержку свойства GenerateUniueFile планируется отменить. В настоящее время это свойство можно задать, однако адаптер всегда будет использовать для него значение false.

Если файл, который требуется обновить, не существует, и для свойства CreateFileIfNotExists указано значение false, то адаптер возвращает ошибку RecordNotFoundException.

**Примечание:** В случае обработки бизнес-объекта оболочки, для которого не задано свойство CreateFileIfNotExists, применяется значение, указанное в свойстве спецификации взаимодействия.

#### **Операция Retrieve:**

С помощью операции Retrieve содержимое указанного файла извлекается и возвращается в форме бизнес-объекта. Во время обработки исходящих запросов файл, возвращенный операцией Retrieve, можно удалить и сохранить в архиве.

Во время выполнения операции Retrieve содержимое файла, указанного в запросе Retrieve, извлекается и возвращается в форме базового бизнес-объекта или бизнес-объекта для данного содержимого. Адаптер использует функцию разбиения файлов для разбиения больших файлов на фрагменты, которые извлекаются по отдельности. Следующие свойства спецификации взаимодействия управляют разбиением содержимого файла: SplittingFunctionClassName и SplitCriteria. Эти свойства определяют свойства исходящих соединений, которые адаптер создает для связи с файловой системой. Если настроен обработчик данных, то адаптер возвращает бизнес-объект для данного содержимого. В противном случае - базовый бизнес-объект.

Для удаления исходного файла после загрузки можно указать свойство DeleteOnRetrieve в спецификации взаимодействия. Для добавления файла в архив перед удалением укажите свойство ArchiveDirectoryForDeleteOnRetrieve.

Если указанный в запросе файл не существует, то адаптер возвращает код ошибки RecordNotFoundException.

**Примечание:** В случае обработки бизнес-объекта оболочки, для которого не задано свойство DeleteOnRetrieve, применяется значение, указанное в свойстве спецификации взаимодействия.

# **Преобразование исходящих данных**

Во время обработки исходящих данных адаптер выполняет их преобразование на основе привязки и обработчика данных, выбранных при настройке адаптера в ESW (мастер внешних служб).

### **Обработка исходящих запросов с преобразованием данных**

Во время обработки исходящих данных адаптер преобразует бизнес-объекты в формат, поддерживаемый приложением. Этот процесс выполняется связыванием данных адаптера и обработчиком, которые были выбраны при настройке модуля исходящей обработки.

На рисунке рис. 2 показана схема обработки исходящих данных.

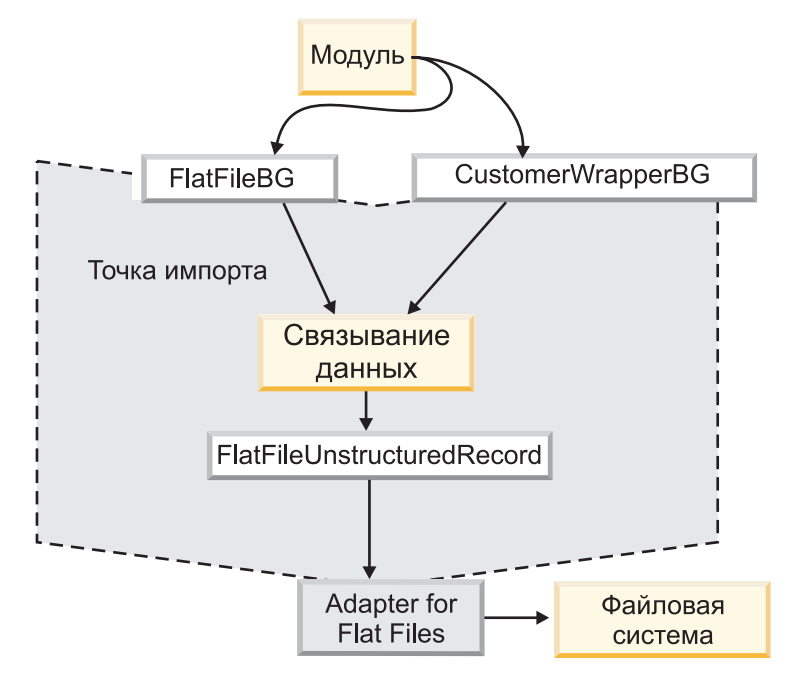

*Рисунок 2. Схема преобразования данных для обработки исходящих запросов*

Следующая последовательность шагов описывает обработку исходящих запросов с преобразованием данных.

- 1. Для всех операций, кроме Retrieve, адаптер преобразует данные на основе типа данных ввода и настроенного обработчика данных. Если тип ввода не является базовым (FlatFile или FlatFileBG), адаптер преобразует данные. Для операции Retrieve адаптер преобразует данные, только если для связывания данных настроено свойство Обработчик данных.
- 2. Для обработки бизнес-объекта вызывается настроенное связывание данных.
- 3. Связывание данных обрабатывает данные согласно указанному обработчику данных.
- 4. Адаптер выполняет запрошенную операцию и может вернуть ответный бизнес-объект:
	- v Для операций Create, Append и Overwrite, если настроен вывод, ответный бизнес-объект содержит имя файла.
	- Для операции List ответный бизнес-объект содержит список файлов в указанном каталоге.
- v Для операции Exists ответный бизнес-объект содержит значение true или false.
- v Для операции Retrieve содержимое извлеченного файла возвращается в форме базового ответного бизнес-объекта или бизнес-объекта, предназначенного для подобного содержимого.
- Для операции Delete ответный бизнес-объект содержит значение true или false.

### **Обработка исходящих запросов без преобразования данных**

Для всех операций, кроме Retrieve, если тип данных ввода является базовым (FlatFile или FlatFileBG), адаптер обрабатывает исходящие запросы без преобразования данных. Для операции Retrieve, если для свойства Обработчик данных не задано значение, то преобразование данных не выполняется. Во время такого типа обработки для сохранения содержимого применяется структура данных UnstructuredContent.

На рисунке рис. 3 показана схема исходящей обработки без преобразования данных.

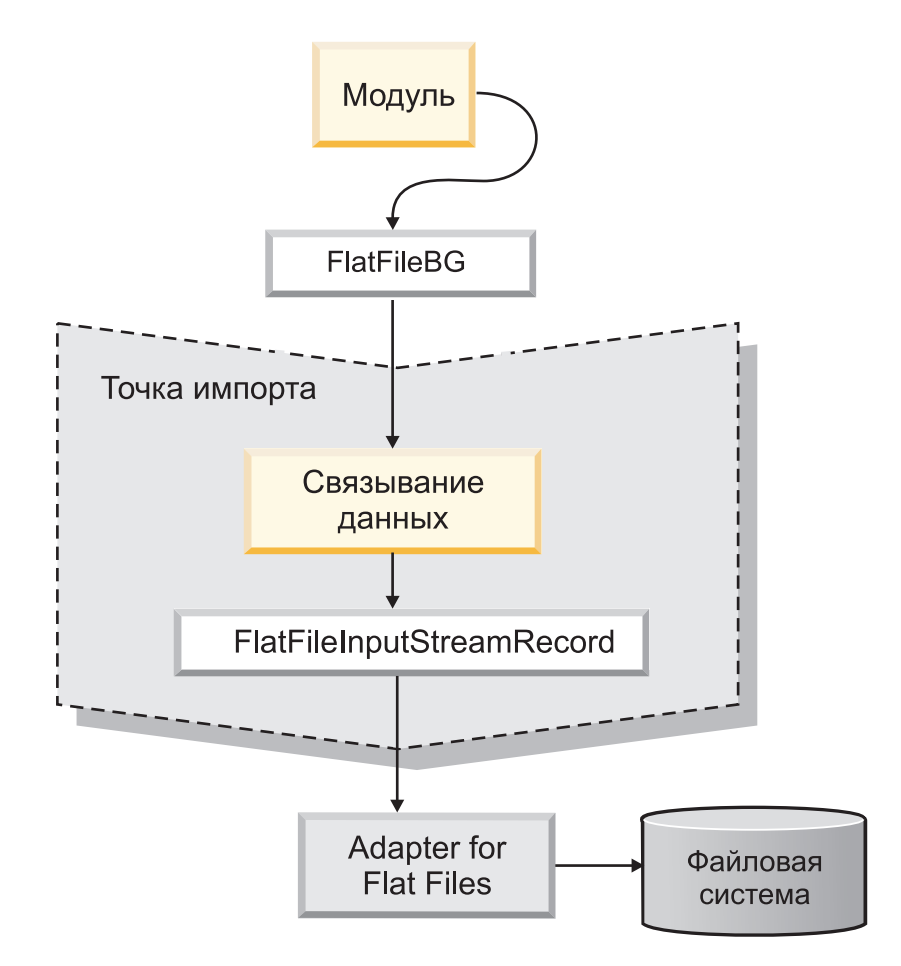

*Рисунок 3. Обработка исходящих запросов без преобразования данных*

Следующая последовательность шагов описывает обработку исходящих запросов без преобразования данных.

1. Для всех операций, кроме Retrieve, адаптер проверяет тип ввода у запрашиваемого объекта данных. Если тип ввода является базовым (FlatFile или FlatFileBG), адаптер не преобразует данные входящего объекта. Для операции Retrieve адаптер проверяет свойство Обработчик данных. Если значение не указано, то данные преобразуются.

- 2. Для обработки бизнес-объекта вызывается настроенное связывание данных.
- 3. Для операции Retrieve адаптер проверяет свойство Обработчик данных. Если значение не задано, адаптер не преобразует данные.
- 4. Адаптер выполняет запрошенную операцию и может вернуть ответный бизнес-объект:
	- Для операций Create, Append и Overwrite, если настроен вывод, ответный бизнес-объект содержит имя файла.
	- Для операции List ответный бизнес-объект содержит список файлов в указанном каталоге.
	- Для операции Exists ответный бизнес-объект содержит значение true или false.
	- v Для операции Retrieve содержимое извлеченного файла возвращается в форме базового ответного бизнес-объекта или бизнес-объекта, предназначенного для подобного содержимого.
	- Для операции Delete ответный бизнес-объект содержит значение true или false.

### **Разбиение файлов**

Для обеспечения поддержки файлов, содержащих несколько записей в состав адаптера входит необязательный компонент для разбиения файлов на фрагменты. Эта функция позволяет разбить большие файлы на фрагменты, которые затем извлекаются по-отдельности.

В зависимости от типа содержимого разбиение файлов может выполняться по размеру или по ограничителю.

- Разбиение по ограничителю следует применять для содержимого бизнес-объекта с четко определенной структурой, например, если бизнес-объект содержит элементы имени, адреса, города.
- Разбиение по размеру применяется для данных с неизвестной структурой, например, обычных текстовых или двоичных файлов.

По умолчанию адаптер применяет разбиение по размеру.

Способ разбиения файлов выбирается на основе свойства SplitCriteria. Его значение по умолчанию - 0, означающее, что разбиение не производится. Также можно оставить значения свойств SplitCriteria и SplittingFunctionClassName пустыми, если разбиение не требуется.

При необходимости можно указать пользовательский класс разбиения файлов. Укажите имя класса в свойстве SplittingFunctionClassName.

#### **Разбиение файлов по ограничителю**

Если бизнес-объекты в файле разделяются такими символами как запятая (,), точка с запятой (;), кавычка (", '), фигурная скобка  $(\{\})$  или черта ( $\wedge$ ), то адаптер может разбивать файл на фрагменты по ограничителю. Ограничитель, разделяющий бизнес-объекты в файле, задается в свойстве SplitCriteria.

Разбиение файлов по ограничителю можно включить, указав в свойстве SplittingFunctionClassName значение com.ibm.j2ca.utils.filesplit.SplitByDelimiter.

Для работы с ограничителями применяются следующие правила:

• Все новые строки в ограничителе указываются с помощью символов новой строки для платформы. Эти символы перечислены в таблице Табл. 1.

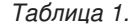

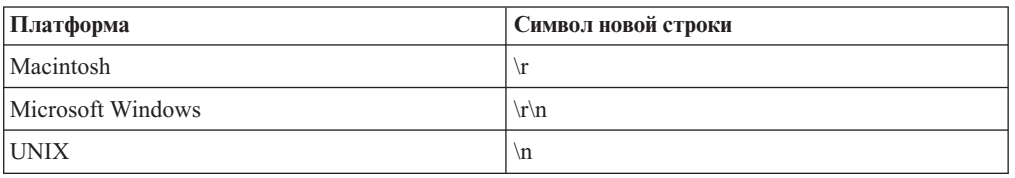

- При наличии нескольких ограничителей они должны быть разделены точкой с запятой (;). Сопоставление ограничителей производится в том порядке, в котором они располагаются. Если точка с запятой входит в состав ограничителя, то перед ней следует добавить обратную косую черту \; Например, ограничитель ##\; ## будет обрабатываться как ##;##.
- Символы (;;), указанные перед фрагментом ограничителя, позволяют пропустить этот фрагмент. Например, если файл событий содержит бизнес-объект в следующем формате и применяется ограничитель  $\#$ ; \$\$, то адаптер считает  $\#$ \$\$ ограничителем и пропускает текст содержимое, которое будет пропущено адаптером:

Name=SmithCompany=IBM##coдержимое, которое будет пропущено адаптером\$\$

- Ограничитель может быть любым. Ограничитель это сочетание строки, символа новой строки (например, \n) и разделителя в виде точки с запятой, если есть более одного ограничителя. Наличие символа новой строки и точки с запятой в ограничителе необязательно. Символ новой строки используется только в том случае, если при разбиении содержимого файла необходимо учитывать перенос строки. Примеры допустимых ограничителей:
	- $-$  ####:\n:\n
	- $-$  ####;\$\$\$\$;\n;####
	-
	- $\ln; \ln;$ \$\$\$\$
	- $-$  ####\;####;\n;\$\$\$\$\$
	- $\ln; \ln; \ln$
	- $-$  ####;;\$\$\$\$
- $-$  \r
- $\ln n$
- $-$  \$\$\$\$:\r\n
- Если ограничитель расположен в конце файла, то свойство SplitCriteria использует END\_OF\_FILE для определения физического конца файла.

Пример базового сценария и рекомендуемого формата ограничителей:

Таблица 2.

| Связывание<br>данных | Содержимое бизнес-объекта                                                                                                    | Рекомендуемый формат<br>ограничителей |
|----------------------|----------------------------------------------------------------------------------------------------|---------------------------------------|
| <b>XML</b>           | $\leq$ ?xml version="1.0" encoding="UTF-8"?><br><customer:customer <br="" xsi:type="customer:Customer">xmlns:xsi="http://www.w3.org/2001/XMLSchema-instance"<br/>xmlns:customer="http://www.ibm.com/xmlns/prod/websphere/<br/>.j2ca/flatfile/customer"&gt;<br/><customername>Deepa</customername><br/><address>IBM</address><br/><city>Bangalore</city><br/><state>KA</state><br/></customer:customer> | ١n                                    |

### Разбиение файлов по размеру

Разбиение файлов по размеру выполняется на основе свойства SplittingFunctionClassName. Если свойство SplittingFunctionClassName равно com.ibm.j2ca.extension.utils.filesplit.SplitBySize, то свойство SplitCriteria должно содержать допустимое число, представляющее максимальный размер файла в байтах. Если размер файла превышает указанный в свойстве SplitCriteria, то файл будет разбиваться на несколько фрагментов, каждый из которых будет отправляться в точку импорта индивидуально. В противном случае файл отправляется в точку импорта целиком.

При разбиении файлов событий на фрагменты каждый фрагмент становится бизнес-объектом. Это означает, что PollQuantity и число бизнес-объектов, отправленных в точку импорта, могут отличаться. Хотя опрос ведется по значению PollQuantity, адаптер фактически обрабатывает бизнес-объекты из файлов по одному. Например, если файл событий разбит на три части, что число опрошенных файлов будет равно единице, а число бизнес-объектов, полученных точкой импорта, будет равно трем, так как каждый фрагмент создает отдельный бизнес-объект.

В точке импорта адаптер не собирает фрагменты в один файл, но передает информацию о фрагментах в WebSphere Process Server или WebSphere Enterprise Service Bus, который собирает их в один файл. Информация о фрагментах указывается в свойстве ChunkFileName записи FlatFileInputStreamRecord и включает данные о размере фрагмента в байтах и ИД события. ИД события для фрагмента указывается в следующем формате: eventFileLocation / timestampStr / MofN, где М - это номер фрагмента и N - общее число фрагментов. Пример ИД события:

C:\flatfile\eventdir\eventfile.in / 2005 01 10 10 17 49 864 / 3of5, где timestampStr указывается в формате: год месяц день час мин сек миллисек.

### Создание уникальных имен файлов

Создать уникальные имена файлов во время выполнения операций Create можно, добавив к имени файла по умолчанию хранимый порядковый номер или используя для создания имен файлов случайные числа. Во время выполнения операций Append и Overwrite необходимо применять случайные числа.

Есть два способа создания уникальных имен файлов во время выполнения операций Create<sup>•</sup>

- 1. Добавление к имени файла по умолчанию хранимого порядкового номера. Рекомендуется использовать этот метод, особенно в средах с кластерами.
- 2. Использование случайных чисел без указания хранилища.

Для операций Append и Overwrite необходимо применять случайные числа.

### **Создание уникальных имен файлов с помощью хранимого порядкового номера**

Для создания уникальных имен файлов с помощью хранимого порядкового номера укажите:

- Файл последовательности, содержащий полный путь к файлу, где хранятся порядковые номера
- Имя целевого файла по умолчанию

Адаптер создает имя файла, состоящее из имени целевого файла по умолчанию и порядкового номера.

Свойства, отвечающие за создание уникальных имен файлов, можно найти в трех местах:

- v В свойствах управляемой фабрики соединений (свойства Имя целевого файла по умолчанию и Файл последовательности)
- v В свойствах спецификации взаимодействия (свойства Имя целевого файла по умолчанию и Создание уникального файла)
- В оболочке бизнес-объекта

Свойства бизнес-объекта имеют больший приоритет по сравнению со свойствами спецификации взаимодействия, которые в свою очередь более приоритетны по сравнению со свойствами управляемой фабрики соединений. Если не требуется указывать свойства отдельных бизнес-объектов, используйте свойства управляемой фабрики соединений для управления созданием имен файлов.

Если у имени файла по умолчанию есть расширение, порядковый номер добавляется перед расширением. Например, если в управляемой фабрике соединений имя файла по умолчанию - Customer.txt, то создаваемые имена файлов вывода будут Customer.1.txt, Customer.2.txt и т.д.

Для каждого запроса адаптер увеличивает порядковый номер. Тип ввода использует текущий номер из файла порядковых номеров. Порядковые номера используются для всех типов входных данных.

Для обеспечения совместимости с порядковыми номерами из предыдущей версии адаптера (отдельные порядковые номера для разных типов входных данных) адаптер проверяет все записи в файле старого формата (<dirPath>/Customer.txt = 2, где Customer.txt - это имя файла по умолчанию, а 2 - это порядковый номер, который будет использоваться при получении адаптером следующего запроса Create для того же файла). Адаптер выполняет поиск всех порядковых номеров для каждого типа входных данных и использует наибольшее значение в качестве порядкового номера следующего типа входных данных. Затем адаптер заменяет весь файл с новым (увеличенным) порядковым номером.

**Важное замечание:** Если разные экземпляры адаптера не входят в состав кластера, они не должны использовать один и тот же файл порядковых номеров, поскольку это может привести к задержкам обработки пакетных запросов.

#### **Создание уникальных имен файлов с помощью случайных чисел**

Для создания уникальных имен файлов с помощью случайных чисел укажите значение true для свойства Создание уникального файла (GenerateUniqueFile) в спецификации взаимодействия или в бизнес-объекте. Адаптер создает уникальные имена файлов со следующим форматом: ffa[*случайное-число*].tmp, где *случайное-число* - это случайное число, сгенерированное адаптером. Например, ffa23423.tmp.

# <span id="page-18-0"></span>**Обработка входящих событий**

Adapter for Flat Files поддерживает обработку входящих событий. Через определенные промежутки времени он опрашивает локальная файловая система для получения таких событий, как создание или изменение файла. При обнаружении события адаптер преобразует данные события в бизнес-объект и передает его модулю для обработки.

На следующем рисунке показана схема обработки входящих событий для WebSphere Adapter for Flat Files.

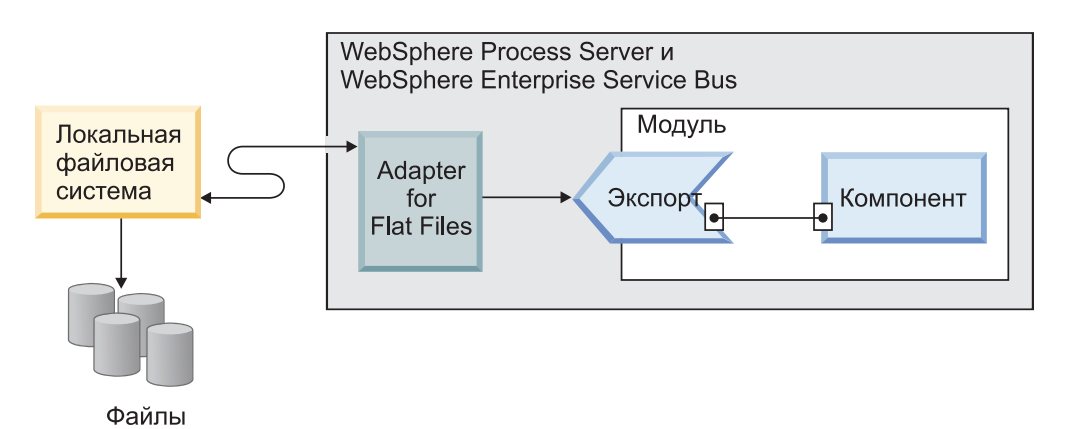

*Рисунок 4. Обработка входящих событий*

Для обработки изменения в локальная файловая система в специальном каталоге создается файл события. Это каталог событий адаптера, который можно настроить. Файл событий может представлять несколько событий в файловой системе, но он передается как единая сущность в адаптер.

Адаптер опрашивает каталог событий файловой системы с заданной периодичностью. Частота опроса задается в свойстве PollPeriod. При поступлении файла в каталог событий адаптер отправляет его содержимое в точку экспорта. Содержимое файла может быть отправлено целиком или разделено на несколько бизнес-объектов, или фрагментов. Адаптер отправляет бизнес-объекты в файл экспорта с помощью селектора функций, который отвечает за выбор вызываемой операции и связывание данных.

Поток обработки входящего события следующий:

- 1. В файловой системе создаются события в виде файлов.
- 2. Адаптер опрашивает каталог событий.
- 3. Адаптер присваивает каждому событию ИД и сохраняет его в хранилище событий. Хранилище событий - это кэш, в котором записи событий сохраняются перед обработкой. Базу данных необходимо создать перед настройкой адаптера. Имя базы данных по умолчанию - FFDB.
- 4. Адаптер считывает файлы событий как байты. Если включено разбиение на фрагменты, то адаптер обрабатывает файл событий согласно значениям свойств SplittingFunctionClassName и SplitCriteria:
- v Если разбиение выполняется с учетом ограничителя, то предоставляется класс, выполняющий эту функцию, и критерий разбиения.
- Если разбиение выполняется с учетом размера файла, то предоставляется имя класса, выполняющего эту функцию.
- 5. Если заданный тип данных относится к определенному объекту (например, CustomerWrapper), то обработчик данных настраивается в свойстве DataBinding, и данные преобразует адаптер. Если заданный тип данных - это FlatFile или FlatFileBG, адаптер передает содержимое файла в виде массива данных в рамках бизнес-объекта FlatFile без преобразования.

**Примечание:** Если включено разбиение на фрагменты, то бизнес-объект содержит дополнительную информацию о размере файла и ИД события.

6. Адаптер отправляет бизнес-объект в файл экспорта с помощью селектора функций, который отвечает за выбор вызываемой операции и связывание данных. После доставки события в точку экспорта событие удаляется из хранилища. Если включен режим архивирования, то событие перемещается в таблицу архива перед удалением.

## **Опрос файлов в подкаталогах**

По умолчанию во время опроса файлов в каталоге событий адаптер выполняет поиск только в корневом каталоге - все подкаталоги игнорируются. Если для свойства спецификации активации PollSubDirectories указано значение True, то адаптер помимо корневого каталога опрашивает файлы в подкаталогах. После извлечения файлы сортируются в соответствии со значением свойства SortEventFiles. Затем адаптер обрабатывает файлы в соответствии со значением свойства PollQuantity и передает бизнес-объекты последующим компонентам в потоке.

# **Архивирование событий**

Для отслеживания уже опрошенных событий можно настроить каталог архива в файловой системе, указав его в свойстве спецификации активации ArchiveDirectory в ESW (мастер внешних служб). Файлы копируются в каталог архива с расширениями success или fail в зависимости от того, что указано в спецификации активации.

### **Блокирование файлов событий**

Работа функции блокирования файлов зависит от операционной системы. В Windows, если файлы из каталога событий, опрашиваемые адаптером, используются другим приложением и в этот момент копируются в каталог событий, они недоступны для обработки адаптером.

Однако, в средах UNIX, например, AIX, не существует механизма блокирования файлов, который запрещает доступ к файлам, в которые ведется запись. Файл, копируемый в каталог событий другим приложением, доступен для обработки адаптером, но ее результат будет содержать ошибки. В Java не существует независимого от платформы способа проверить, ведется ли запись в файл.

Для предотвращения подобной ситуации можно сначала скопировать файл события в промежуточный каталог, а затем переместить его в каталог событий с помощью команды move. С адаптером поставляются несколько примеров сценариев для UNIX. Файл сценария CheckIfFileIsOpen.sh находится в папке Unix-script-file в программе установки адаптера.

# **Фильтрация событий на основе правил**

Адаптер поддерживает функцию фильтрации событий с помощью правил, которая может использоваться для входящей обработки. Для фильтрации событий можно использовать несколько правил. Правила можно объединять с помощью логических операторов и фильтровать события по следующим метаданным:

- FileName
- File Size
- Directory
- Last Modified

Например, можно указать следующую строку *FileName* ″MatchesPattern″ \*.txt, где *FileName* - это тип свойства, ″MatchesPattern″ - оператор, а ″\*.txt″ - значение.

Правило не применяется к файлам, отфильтрованным по маске файлов событий. Маска файлов событий по умолчанию - ″\*.\*″.

Фильтрация на основе правил не поддерживает объединение нескольких правил с помощью логического оператора ″OR″.

**Примечание:** Адаптер не поддерживает фильтрацию на основе правил для EIS на платформе MVS.

| Свойство           | Допустимые операторы                                                                                        | Значение                                                                                                    | Предварительные<br>требования |
|--------------------|----------------------------------------------------------------------------------------------------|----------------------------------------------------------------------------------------------------|-------------------------------|
| FileName           | MATCHES FILE PATTERN                                                                                        | Пример: $*$ .txt                                                                                                    | Nil                           |
|                    | <b>MATCHES REGEXP</b>                                                                                       | Регулярное выражение Java                                                                                                    |                               |
| FileSize           | GT (больше), LT (меньше), GE<br>(больше или равно), LE (меньше<br>или равно), EQ (равно), NE (не<br>равно). | Число байт. Пример: FileSize LE<br>3628927                                                                                                    | Nil                           |
| Directory          | <b>MATCHES REGEXP</b>                                                                                       | Регулярное выражение Java                                                                                                    | $polISubDirs = true$          |
| LastModified       | GT (больше), LT (меньше), GE<br>(больше или равно), LE (меньше<br>или равно), EQ (равно), NE (не<br>равно). | День недели или время. Для дня<br>недели можно указать только<br>оператор ЕО (равно). Пример:<br>(LastModified EQ MONDAY),<br>(LastModified EQ 20:41:10) | Nil                           |
| <b>END-OF-RULE</b> | <b>END-OF-RULE</b>                                                                                          | <b>END-OF-RULE</b>                                                                                                    | Nil                           |

*Таблица 3. Фильтрация метаданных - Свойства*

# **Сохранение событий**

Адаптер поддерживает сохранение событий для обработки входящих событий в случае внезапного завершения обработки. Сохранение событий (или гарантированная однократная доставка) - это способ обеспечить доставку события в точку экспорта один и только один раз в случае сбоя. Во время обработки события адаптер сохраняет состояние этого события в хранилище событий, которое находится в источнике данных. Перед созданием этого хранилища необходимо настроить источник данных с помощью WebSphere Process Server или WebSphere Enterprise Service Bus. Для применения функции восстановления событий, предусмотренной в WebSphere Process Server или WebSphere Enterprise Service Bus, в спецификации активации для свойства AssuredOnceDelivery необходимо указать значение true. Эта функция включена по умолчанию.

Адаптер также обеспечивает сохранение событий с помощью внутреннего представления хранилища событий в памяти. При работе с этой функций нет необходимости создавать источник данных JNDI или внешнее хранилище событий, и обработка событий выполняется быстрее. Однако эта функция не поддерживает восстановление событий. При сбое сервера хранилища событий из памяти теряются. Во избежание потери событий при сбое сервера рекомендуется использовать хранилище событий базы данных.

Для работы с внутренней таблицей событий в памяти необходимо присвоить свойству AssuredOnceDelivery значение false, иначе адаптер выдаст предупреждение.

#### **Ссылки, связанные с данной**

[Глава 3, "Примеры и учебники", на стр. 45](#page-50-0)

На Web-сайте примеров и учебников управления бизнес-процессами доступны различные примеры и учебники, призванные облегчить работу с WebSphere Adapters.

## **Хранилище событий**

Хранилище событий - это кэш, в котором записи событий сохраняются перед обработкой. В хранилищах событий адаптер регистрирует входящие события по мере их обработки в системе. При создании, обновлении и удалении файла адаптер обновляет состояние соответствующего события в хранилище событий. В целях восстановления состояние каждого события последовательно обновляется до момента доставки в точку экспорта.

Если хранилище событий для модуля обработки входящих событий отсутствует в локальная файловая система, то адаптер автоматически создает ее в ходе развертывания приложения в среде выполнения. Каждое хранилище событий, создаваемое адаптером, связывается с конкретным модулем обработки входящих событий. Адаптер не поддерживает совместное использование одного хранилища событий несколькими модулями.

В ходе опроса локальная файловая система адаптер создает в хранилище событий записи для всех событий, соответствующих условиям поиска из спецификации активации. Первоначально всем записям присваивается состояние NEW.

Если событие доставлено успешно, запись удаляется. Для сбойных событий записи остаются в хранилище событий. Кроме того, адаптер может сохранять опрошенные файлы событий в каталоге архива.

**Примечание:** Сбои событий могут быть результатом неверных данных в файле событий. Например, поле fname может быть написано как fnam. Единственный способ это исправить - это снова переслать файл событий с верными данными.

Данная опция обеспечивает гарантированную однократную доставку события. Это означает, что каждое событие доставляется только один раз. Если свойство спецификации активации AssuredOnceDelivery равно True, то адаптер сохраняет значение XID (ИД транзакции) для каждого события в хранилище. При обработке события выполняются следующие действия:

- 1. В хранилище событий обновляется значение XID для события.
- 2. Событие доставляется в соответствующую точку экспорта.
- 3. Событие удаляется из хранилища событий.

Следующий рисунок иллюстрирует поток операций для работы адаптера с событиями.

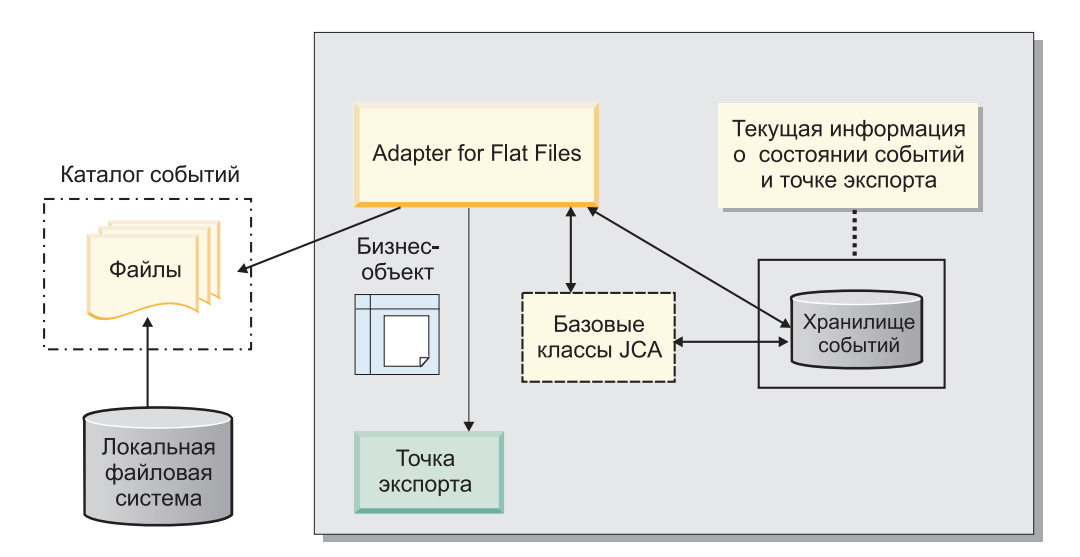

*Рисунок 5. Схема управления событиями*

### **Структура хранилища событий:**

Хранилище событий используется адаптером для отслеживания событий. В следующей таблице перечислены значения, сохраняемые для каждого события.

*Таблица 4. Структура хранилища событий*

| Столбец         | Тип (длина)  | Описание                                                                                                    |
|-----------------|--------------|----------------------------------------------------------------------------------------------------|
| <b>EVNTID</b>   | Varchar(255) | Используется для<br>отслеживания событий в ходе<br>обработки входящих<br>событий. Каждому событию<br>присваивается ИД. Этот<br>идентификатор должен быть<br>уникальным в таблице. |
| <b>EVNTSTAT</b> | Integer      | Статус события. Статус<br>используется адаптером для<br>определения новых и<br>обрабатываемых событий.<br>Значения статуса события:                                               |
|                 |              | NEW(0)<br>Событие подлежит<br>обработке.                                                                                                    |
|                 |              | <b>PROCESSED (1)</b><br>Адаптер успешно обработал и<br>доставил событие.<br>$FAILED(-1)$                                                                                          |
|                 |              | При обработке события<br>адаптером возникли<br>неполадки.                                                                                                    |

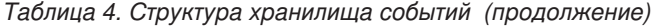

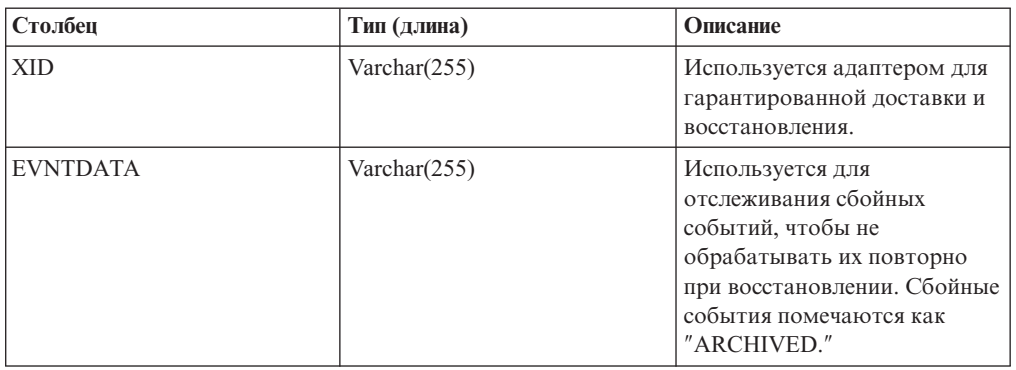

#### **Значения для архива событий:**

Адаптер может архивировать обработанные файлы событий в каталоге, из которого можно получить список обработанных событий. Расширение файла указывает, было ли архивированное событие обработано успешно.

Все архивированные события помещаются в указанный каталог архива с расширениями файлов, которые указывают на успешность, сбой и то, что файл был исходным. Успешность присваивается при успешной обработке события. При сбое в обработке события файл архивируется с расширениями, которые указывают на сбой и на то, что файл был исходным. Если в файле события есть несколько бизнес-объектов и некоторые из них успешные, также существует файл с расширением, указывающим на успешность.

Расширения архивации настраиваются в следующих свойствах спецификации активации: FailedArchiveExt, OriginalArchiveExt и SuccessArchiveExt.

В таблице перечислены расширения, применяемые адаптером для архива

*Таблица 5. Значения для архива событий*

| Расширение      | Определение                                        | Формат                                 |
|-----------------|----------------------------------------------------|----------------------------------------|
| <b>SUCCESS</b>  | Файл событий доставлен в точку<br>экспорта.        | <файл>_<системное<br>время>.SUCCESS    |
| FAIL            | Файл событий не был доставлен в<br>точку экспорта. | <br>«Дайл» < системное время».<br>FAIL |
| <b>ORIGINAL</b> | Исходный файл событий, выбранный<br>для обработки. | <файл> <системное-<br>время>.ORIGINAL  |

### **Селекторы функций**

Во время обработки входящих запросов селектор функций возвращает операцию, которую необходимо вызвать службе. Селектор функций выбирается при настройке адаптера для обработки входящих запросов в ESW (мастер внешних служб). Адаптер предоставляет два селектора функций, FilenameFunctionSelector и EmbeddedNameFunctionSelector.

### **FilenameFunctionSelector**

FilenameFunctionSelector - это селектор функций, работающий на основе правил и обеспечивающий преобразование имен объектов на основе регулярных выражений,

преобразуемых в имена файлов. Регулярное выражение - это строка, используемая для описания набора строк или их сопоставления по определенным правилам синтаксиса.

В следующей таблице приведены примеры правил сопоставления, где правило состоит из полей ObjectName и Rule.

| <b>FileName</b>  | <b>ObjectName</b> | Правило                      |
|------------------|-------------------|------------------------------|
| Customer0001.txt | Customer          | CUST.*TXT                    |
| 22310RZ93.z21    | Order             | [0-9] *OR [A-Z] [0-9] {2}. * |
| 22310RZ93.z21    | Order             | $*OR.*$                      |

*Таблица 6. Примеры правил сопоставления для FilenameFunctionSelector*

Обратите внимание, что правила во второй и третьей строках преобразуются в одно и то же имя, но правило во второй строке менее жадное, поскольку требует определенной последовательности чисел и букв для того, чтобы совпало имя файла. В то время как правила в третьей строке преобразует любое имя файла с символами "OR". Сочетание символов ".\*" указывает на то, что любой символ может встречаться любое число раз.

Для создания стандартного имени функции селектор функций присоединяет к имени указанного объекта спереди emit. Например, если имя объекта - Customer, то селектор функций возвращает имя функции emitCustomer. Имя объекта должно принадлежать объекту с полезной нагрузкой, например, Customer или Order, а не оболочке или бизнес-графику. Для сценариев передачи используйте в качестве имени объекта FlatFile.

FilenameFunctionSelector можно настроить с несколькими правилами, в каждом из которых указывается имя объекта и регулярное выражение для сравнения с именем файла. При совпадении нескольких правил селектор возвращает первое совпадающее имя объекта. Если не подходит ни одно правило, то адаптер выдает ошибку. Если в конфигурации нет правил, то селектор функций использует имя функции emitFlatFile.

Подробное описание правил, управляющих использованием регулярных выражений, приведено в документации Java Class Pattern на сайте [https://java.sun.com/j2se/1.4.2/](https://java.sun.com/j2se/1.4.2/docs/api/java/util/regex/Pattern.html) [docs/api/java/util/regex/Pattern.html.](https://java.sun.com/j2se/1.4.2/docs/api/java/util/regex/Pattern.html)

### **EmbeddedNameFunctionSelector**

EmbeddedNameFunctionSelector применяется для форматированных бизнес-объектов, где имя объекта встроено в файл события. Он возвращает имя функции на основе содержимого, а не оболочки. Например, для форматированного бизнес-объекта CustomerWrapperBG селектор функции возвращает emitCustomer.

EmbeddedNameFunctionSelector должен быть настроен с обработчиком данных. Связывание данных должно быть настроено с тем же обработчиком данных, что и селектор функции.

#### **Ссылки, связанные с данной**

["Свойства соединения для мастера" на стр. 158](#page-163-0)

Свойства соединения применяются для создания описания службы и сохранения встроенных артефактов. Данные свойства настраиваются с помощью ESW (мастер внешних служб).

# **Разбиение файлов**

Для снижения потребления памяти в режиме обработки входящих событий возможно разбиение файлов на фрагменты. Эта функция позволяет разбить большие файлы событий на фрагменты, которые передаются отдельно в точку экспорта.

Адаптер преобразует большие файлы событий в несколько бизнес-объектов, называемых фрагментами, на основе свойства SplitCriteria, в котором можно указать обработку по ограничителю или по размеру. Каждый бизнес-объект отправляется в точку экспорта отдельно. Разбиение по ограничителю следует применять для содержимого бизнес-объекта с четко определенной структурой, например, если бизнес-объект Заказчик содержит элементы имени, адреса, города. Разбиение по размеру применяется для данных с неизвестной структурой, например, обычных текстовых или двоичных файлов.

При разбиении файлов событий на фрагменты каждый фрагмент представляет собой бизнес-объект. Это означает, что PollQuantity и число бизнес-объектов, отправленных в точку экспорта, могут отличаться. Если включено разбиение файла по ограничителю, то в свойстве спецификации активации PollQuantity указывается число файлов событий, которые присутствуют в хранилище событий, а класс, применяемый для разбиения файла событий, указывается в свойстве SplittingFunctionClassName спецификации активации.

Адаптер не отвечает за сборку фрагментов данных.

Способ разбиения файлов выбирается на основе свойства SplitCriteria. Его значение по умолчанию - 0, означающее, что разбиение не производится. Также можно оставить значения свойств SplitCriteria и SplittingFunctionClassName пустыми, если разбиение не требуется.

При необходимости можно указать пользовательский класс разбиения файлов. Укажите имя класса в свойстве SplittingFunctionClassName.

### **Разбиение файлов по ограничителю**

Если бизнес-объекты в файле разделяются такими символами как запятая (,), точка с запятой (;), кавычка (", '), фигурная скобка  $({})$  или черта  $( / \backslash )$ , то адаптер может разбивать файл на фрагменты по ограничителю. Фрагмент - это логическая единица для создания бизнес-объекта, переданного в WebSphere Process Server или WebSphere Enterprise Service Bus. Ограничитель, разделяющий бизнес-объекты в файле, задается в свойстве SplitCriteria.

Для иллюстрации применения PollQuantity для разбиения по ограничителю рассмотрим два файла событий. Первый файл событий содержит бизнес-объект, а второй - два бизнес-объекта. Если значение PollQuantity равно 2, то в первом цикле опроса будут отправлены бизнес-объект из первого файла и первый бизнес-объект из второго файла. Второй бизнес-объект из второго файла будет отправлен во втором цикле опроса.

Для ограничителей должны выполняться следующие правила:

• Все новые строки в ограничителе указываются с помощью символов новой строки для платформы. Эти символы перечислены в таблице Табл. 7.

#### *Таблица 7.*

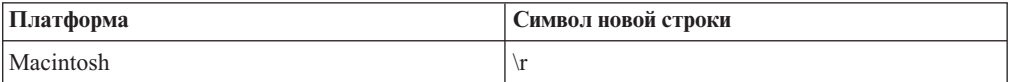

Таблица 7. (продолжение)

| Платформа         | Символ новой строки |
|-------------------|---------------------|
| Microsoft Windows | $\ln$               |
| <b>INIX</b>       | $\mathsf{M}$        |

- При наличии нескольких ограничителей они должны быть разделены точкой с запятой (;). Сопоставление ограничителей производится в том порядке, в котором они располагаются. Если точка с запятой входит в состав ограничителя, то перед ней следует добавить обратную косую черту \; Например, ограничитель ##\;## будет обрабатываться как ##;##.
- Символы (;;), указанные перед фрагментом ограничителя, позволяют пропустить этот фрагмент. Например, если файл событий содержит бизнес-объект в следующем формате и применяется ограничитель ##;; \$\$, то адаптер считает ##\$\$ ограничителем и пропускает текст содержимое, которое будет пропущено адаптером:

Name=SmithCompany=IBM##coдержимое, которое будет пропущено адаптером\$\$

- Ограничитель может быть любым. Ограничитель это сочетание строки, символа новой строки (например, \n) и разделителя в виде точки с запятой, если есть более одного ограничителя. Наличие символа новой строки и точки с запятой в ограничителе необязательно. Символ новой строки используется только в том случае, если при разбиении содержимого файла необходимо учитывать перенос строки. Примеры допустимых ограничителей:
	- $-$  ####;\n;\n
	- $-$  ####;\$\$\$\$;\n;####
	- $%$  $%$  $\frac{2}{3}$ \$\$\$\$;#####
	- $\ln; \ln;$ \$\$\$\$
	- $-$  ####\;####;\n;\$\$\$\$\$
	- $\ln; \ln; \ln$
	- $-$  ####;;\$\$\$\$
	- $\n\pi$
	- $\rightharpoonup r \ln$
	- $-$  \$\$\$\$:\r\n
- Если ограничитель расположен в конце файла, то свойство SplitCriteria использует END OF FILE для определения физического конца файла.

Пример базового сценария и рекомендуемого формата ограничителей:

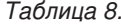

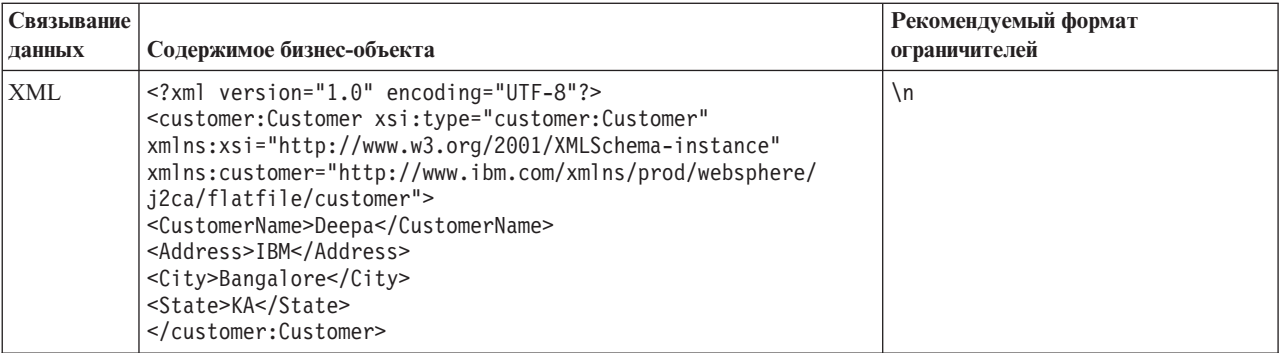

### **Разбиение файлов по размеру**

Разбиение файлов по размеру выполняется на основе свойства SplittingFunctionClassName. Если свойство SplittingFunctionClassName равно com.ibm.j2ca.extension.utils.filesplit.SplitBySize, то свойство SplitCriteria должно содержать допустимое число, представляющее максимальный размер файла в байтах. Если размер файла превышает указанный в свойстве SplitCriteria, то файл будет разбиваться на несколько фрагментов, каждый из которых будет отправляться в точку экспорта индивидуально. В противном случае файл событий отправляется в точку экспорта целиком.

При разбиении файлов событий на фрагменты каждый фрагмент становится бизнес-объектом. Это означает, что PollQuantity и число бизнес-объектов, отправленных в точку экспорта, могут отличаться. Хотя опрос ведется по значению PollQuantity, адаптер фактически обрабатывает бизнес-объекты из файлов по одному. Например, если файл событий разбит на три части, что число опрошенных файлов будет равно единице, а число бизнес-объектов, полученных точкой экспорта, будет равно трем, так как каждый фрагмент создает отдельный бизнес-объект.

В точке экспорта адаптер не собирает фрагменты в один файл, но передает информацию о фрагментах в WebSphere Process Server или WebSphere Enterprise Service Bus, который собирает их в один файл. Информация о фрагментах указывается в свойстве ChunkFileName записи FlatFileInputStreamRecord и включает данные о размере фрагмента в байтах и ИД события. ИД события для фрагмента указывается в следующем формате: eventFileLocation\_/\_timestampStr\_/\_MofN, где M - это номер фрагмента и N - общее число фрагментов. Пример ИД события:

C:\flatfile\eventdir\eventfile.in / 2005 01 10 10 17 49 864 / 3of5, где timestampStr указывается в формате: год месяц день час мин сек миллисек.

### **Преобразование входящих данных**

Во время обработки входящих данных адаптер выполняет их преобразование на основе связывания и обработчика данных, выбранных при настройке модуля в ESW (мастер внешних служб).

### **Обработка входящих событий с преобразованием данных**

Процесс преобразования во время обработки входящих данных выполняется связыванием данных адаптера и обработчиком, выбранными при настройке модуля. Следующая последовательность шагов описывает обработку входящих данных с их преобразованием.

- 1. Каждое событие извлекается из файла событий согласно значению свойства SplitCriteria. Содержимое фиксируется в записи и отправляется связыванию данных.
- 2. Адаптер проверяет ожидаемый тип данных входящей операции. Если он не является базовым (FlatFile или FlatFileBG), то адаптер проверяет свойство Обработчик данных в связывании.
- 3. Если обработчик данных задан, то адаптер преобразует данные. Связывание данных вызывает обработчик и возвращает бизнес-объект для данного содержимого.
- 4. Адаптер передает этот бизнес-объект для данного содержимого в конечную точку, вызывая метод, который возвратил селектор функции.

# <span id="page-28-0"></span>Обработка входящих данных без их преобразования

Если не требуется преобразовывать данные для данного содержимого, например, когда текстовое\xml содержимое должно таковым остаться, данные события не преобразуются в бизнес-объекты, но передаются как неструктурированное содержимое.

Следующая последовательность шагов описывает обработку входящих данных без их преобразования.

- 1. Каждое событие извлекается из файла событий согласно значению свойства SplitCriteria. Содержимое фиксируется в записи и отправляется связыванию ланных
- 2. Связывание данных проверяет ожидаемый тип события. Если это базовый тип (FlatFile или FlatFileBG), адаптер не преобразует данные.
- 3. Связывание данных фиксирует содержимое в записи UnstructuredContent и пересылает его обратно адаптеру.
- 4. Адаптер передает этот бизнес-объект в конечную точку, вызывая метод, который возвратил селектор функции.

# Бизнес-объекты

Бизнес-объект - это логический контейнер данных, содержащий данные, обрабатываемые адаптером. Данные могут представлять собой бизнес-объект, такой как накладная или личное дело сотрудника, либо текст без какой-либо структуры, например, тело электронного сообщения или текстовый документ. Адаптер использует бизнес-объекты для обмена данными с локальная файловая система.

# Как адаптер работает с бизнес-объектами

Во время обработки исходящих данных адаптер:

- 1. Получает бизнес-объект от модуля, представляющего запрос на выполнение операции с файлом в локальная файловая система.
- 2. Если это необходимо, преобразует бизнес-объект в формат, который распознается локальная файловая система.
- 3. Выполняет запрошенную операцию.
- 4. Если применимо, возвращает бизнес-объект, представляющий результат операции модулю.

Во время обработки входящих данных адаптер:

- 1. Извлекает файл из каталога событий в локальная файловая система.
- 2. Создает бизнес-объект из данных, преобразуя их, если необходимо, в нужный формат.
- 3. Отправляет бизнес-объект в точку экспорта.

# Создание бизнес-объектов

Бизнес-объекты можно создать с помощью ESW (мастер внешних служб) или редактора бизнес-объектов, которые можно запустить из WebSphere Integration Developer. В случае использования ESW (мастер внешних служб) мастер проверяет файлы в файловой системе и создает бизнес-объекты, которые будут их представлять. Кроме того, создаются дополнительные артефакты, необходимые для работы адаптера.

<span id="page-29-0"></span>Редактор бизнес-объектов предусматривает создание бизнес-объектов вручную. После создания бизнес-объекты можно разместить в иерархической структуре с помощью редактора бизнес-объектов.

В ходе работы с ESW (мастер внешних служб) адаптер Adapter for Flat Files создает бизнес-объекты двух типов: бизнес-объекты содержимого и базовые бизнес-объекты. Адаптер создает файлы XSD для базовых бизнес-объектов:

- FlatFile.xsd
- FlatFileBG.xsd
- UnstructuredContent.xsd
- FileContent.xsd

Примером бизнес-объекта, специфического для содержимого, может быть Customer. При выборе Customer в дополнение к базовым файлам XSD создаются файлы XSD, специфические для содержимого.

- Customer.xsd
- CustomerWrapper.xsd
- CustomerWrapperBG.xsd

**Примечание:** В этом примере создает бизнес-график CustomerWrapperBG.xsd. Бизнес-графики создавать не обязательно.

В ходе настройки адаптера можно разрешить создание бизнес-графика. В 6.0.2 каждый бизнес-объект верхнего уровня содержится в бизнес-графике, включающем команду, которую приложение может использовать в 6.0.2 для указания дополнительной информации о выполняемой операции. В 6.1.x бизнес-графики необязательны. Они требуются только при добавлении бизнес-объектов к модулю, созданному с помощью более ранней версии WebSphere Integration Developer, чем 6.1.x. Если бизнес-графики существуют, то они обрабатываются, но глагольная команда игнорируется.

#### **Ссылки, связанные с данной**

["Информация о бизнес-объекте" на стр. 151](#page-156-0)

Назначение бизнес-объекта можно определить по его имени, а также в соответствии с информацией уровня приложения, которая приведены в файле определения бизнес-объекта. Операция уровня приложения содержит список операций, выполняемых в локальная файловая система. Имя, как правило, отражает выполняемую операцию и структуру бизнес-объекта.

# **Переменные среды WebSphere Application Server**

Переменные среды WebSphere Application Server можно использовать в ESW (мастер внешних служб) для указания каталогов.

В ходе настройки адаптера с помощью ESW (мастер внешних служб) указываются значения для различных локальных файлов и каталогов. Впоследствии указанные значения можно изменить на уровне развернутого приложения с помощью WebSphere Process Server или WebSphere Enterprise Service Bus AdminConsole.

WebSphere Process Server или WebSphere Enterprise Service Bus 6.1.x, позволяет указывать файлы и каталоги в переменных среды WebSphere Application Server, имена которых применяются во время выполнения ESW (мастер внешних служб). В ходе развертывания приложения имя переменной заменяется на фактическое значение, применяемое адаптером. Для изменения значения достаточно изменить переменную среды с помощью WebSphere Process Server или WebSphere Enterprise Service Bus AdminConsole.

<span id="page-30-0"></span>Переменные среды WebSphere Application Server можно использовать вместо строковых свойств (не булевских и целых) входящей или исходящей конфигурации.

При создании переменной среды WebSphere Application Server необходимо указать следующую информацию:

- Имя переменной среды, например, EVENT\_DIRECTORY.
- Значение переменной, например, C:\flatfile\event.
- Область действия переменной среды, которая определяет уровень ее доступности в AdminConsole. Возможные варианты: сервер, узел, ячейка.
	- Сервер переменная доступна только в пределах указанного сервера. Это наиболее ограниченный способ определения переменных среды.
	- Узел переменная доступна на всех серверах указанного узла. Это значение по умолчанию.
	- Ячейка переменная доступна на всех серверах указанной ячейки.

Для создания переменных среды WebSphere Application Server применяется WebSphere Process Server или WebSphere Enterprise Service Bus AdminConsole.

#### Задачи, связанные с данной

"Настройка переменных среды WebSphere Application Server" на стр. 52 WebSphere Process Server или WebSphere Enterprise Service Bus AdminConsole позволяет создавать переменные среды WebSphere Application Server.

#### Ссылки, связанные с данной

"Свойства фабрики управляемых соединений" на стр. 161 Свойства фабрики управляемого соединения применяются адаптером для динамической передачи исходящих сообщений локальная файловая система.

"Свойства спецификации активации" на стр. 180

Свойства спецификации активации содержат информацию о конфигурации обработки входящих событий для точки экспорта. Свойства спецификации активации можно настроить с помощью ESW (мастер внешних служб) или AdminConsole.

# ESW (мастер внешних служб)

ESW (мастер внешних служб) позволяет настроить адаптер перед развертыванием на сервере WebSphere Process Server или WebSphere Enterprise Service Bus. Мастер проверяет файлы в локальная файловая система, компонует службы по заданным критериям поиска и создает бизнес-объекты и интерфейсы.

ESW (мастер внешних служб) содержит шаблон бизнес-объектов. Он позволяет выбирать нужные артефакты и генерировать развертываемые служебные объекты и описания. Выбирая узлы мета-объектов в структуре мета-данных вы можете генерировать бизнес-объекты для EIS или сущностей базы данных. Мета-данные преобразуются в объекты данных службы, такие как бизнес-графы и бизнес-объекты.

На следующем рисунке показана схема работы ESW (мастер внешних служб). По завершении создается файл EAR, содержащий всю информацию для проекта адаптера. Этот файл EAR можно развернуть на сервере приложений.

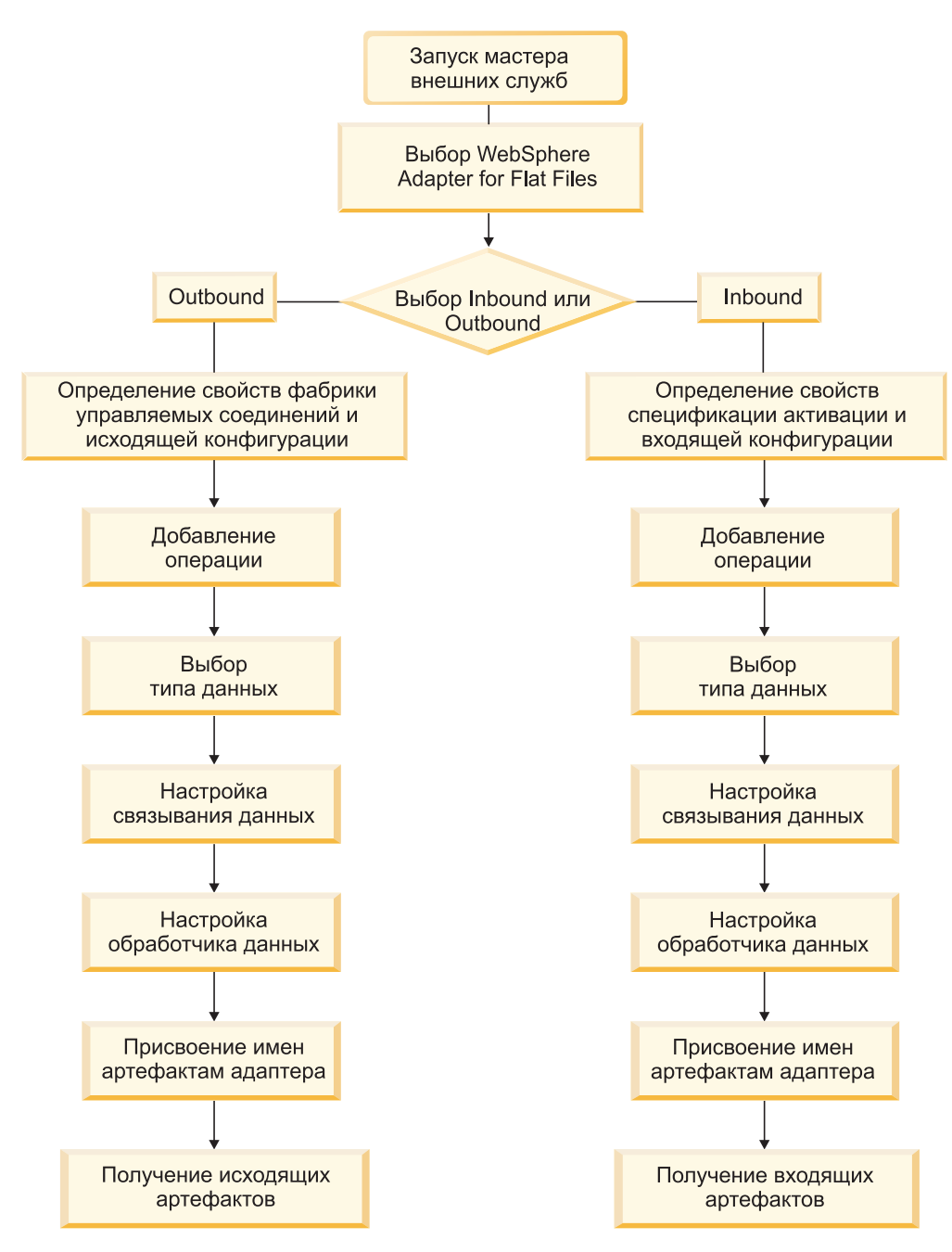

*Рисунок 6. Общие операции ESW (мастер внешних служб)*

# <span id="page-32-0"></span>Глава 2. Планирование реализации адаптера

Для реализации WebSphere Adapter for Flat Files нужно планировать обработку входящих и исходящих запросов, а также учитывать требования к безопасности и работе. В случае переноса более ранней версии WebSphere Adapter for Flat Files выполните необходимые задачи переноса.

# Перед тем, как начать

Перед тем, как приступить к настройке и развертыванию адаптера, необходимо подробно ознакомиться с основными концепциями интеграции бизнес-процессов, возможностями и требованиями применяемых инструментов разработки интеграции и среды выполнения, а также среды, в которой предполагается развернуть решение.

Для работы с WebSphere Adapter for Flat Files вы должны иметь общее представление о следующих концепциях, инструментах и задачах:

- Бизнес-требования разрабатываемого решения.
- Концепции интеграции бизнес-процессов, включая программную модель архитектуры компонентов служб (SCA).
- Функции инструментов разработки интеграции, которые планируется использовать для создания решения. Требуются навыки применения этих инструментов для создания модулей и тестирования компонентов, а также выполнения других задач интеграции.
- Возможности и требования среды выполнения, в которой предполагается развернуть решение интеграции. Требуются навыки настройки и администрирования сервера хоста и работы с AdminConsole для настройки определений свойств и соединений, а также управления событиями.

# Защита

Adapter for Flat Files работает с учетом прав доступа пользователя, запустившего WebSphere Process Server.

Пользователь адаптера должен иметь соответствующие права доступа к каталогам и файлам, к которым обращается адаптер.

# Поддержка защиты конфиденциальных данных в файлах протоколов и трассировки

Адаптер позволяет запретить отображение конфиденциальной информации в файлах протоколов и трассировки.

Файлы протоколов и трассировки адаптера могут содержать данные конфиденциальную информацию из локальная файловая система. В некоторых случаях эти файлы доступны для просмотра несанкционированным пользователям. Например, сотрудник службы поддержки использует файлы протоколов и трассировки для устранения неполадок.

Для того чтобы обеспечить защиту данных в таких ситуациях, адаптер позволяет разрешить или запретить отображение конфиденциальных данных в файла протоколов и трассировки. Эту функцию можно настроить с помощью ESW (мастер <span id="page-33-0"></span>внешних служб) или путем изменения значения свойства HideConfidentialTrace. Если это свойство включено, то адаптер заменяет конфиденциальные данные символами XXX.

Дополнительная информация приведена в разделе "Свойства фабрики управляемых соединений" на стр. 161.

Ниже перечислены типы информации, относящейся к категории конфиденциальной:

- Содержимое бизнес-объектов.
- Содержимое ключа объекта записи события.
- Имя и пароль пользователя
- Данные бизнес-объекта в промежуточном формате, например, версия файла в формате с запятыми.

Ниже перечислены типы информации, которые не считаются пользовательским данными:

- Содержимое записи события, не входящее в состав ключа объекта. Например, XID, ИД события, имя бизнес-объекта и состояние события.
- Схемы бизнес-объектов.
- ИД транзакций.
- Последовательности вызовов.

## Варианты развертывания

Адаптер можно развернуть двумя способами: в составе развернутого приложений или в качестве автономного файла RAR. Выбор конкретного типа развертывания зависит от требований среды.

Опции развертывания описаны ниже:

- С модулем для использования одним приложением. Модуль, содержащий файлы адаптера, можно развернуть на любом сервере приложений. Если необходимо, чтобы адаптер использовался единственным модулем или несколькими модулями, которые будут запускать различные версии адаптера, воспользуйтесь встроенным адаптером. Это позволит обновлять адаптер в одном модуле без риска дестабилизировать сменой версии адаптера другие модули.
- На сервере для использования несколькими приложениями. Если вы не включаете файлы адаптера в модуль, то вы должны установить их как автономный адаптер на каждом сервере приложений, на котором вы хотите запустить модуль. Автономный адаптер следует использовать в том случае, если несколько модулей могут применять одну версию адаптера и вы хотите управлять адаптером в центральном расположении. Применение автономного адаптера позволяет также сократить количество требуемых ресурсов.

Встроенный адаптер поставляется в составе файла EAR и доступен только приложению, вместе с которым он развертывается.

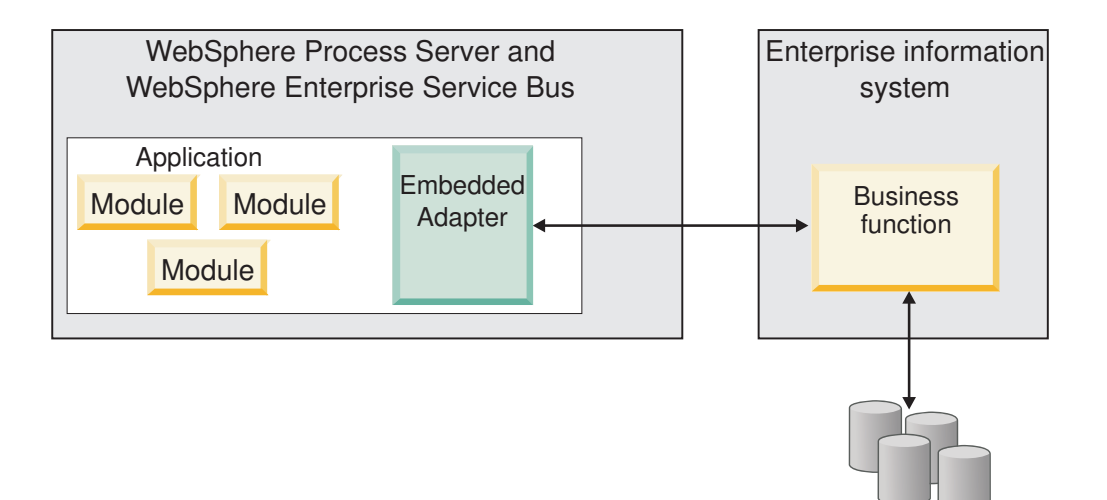

Автономный адаптер поставляется в отдельном файле RAR. После развертывания он доступен всем приложениям экземпляра сервера.

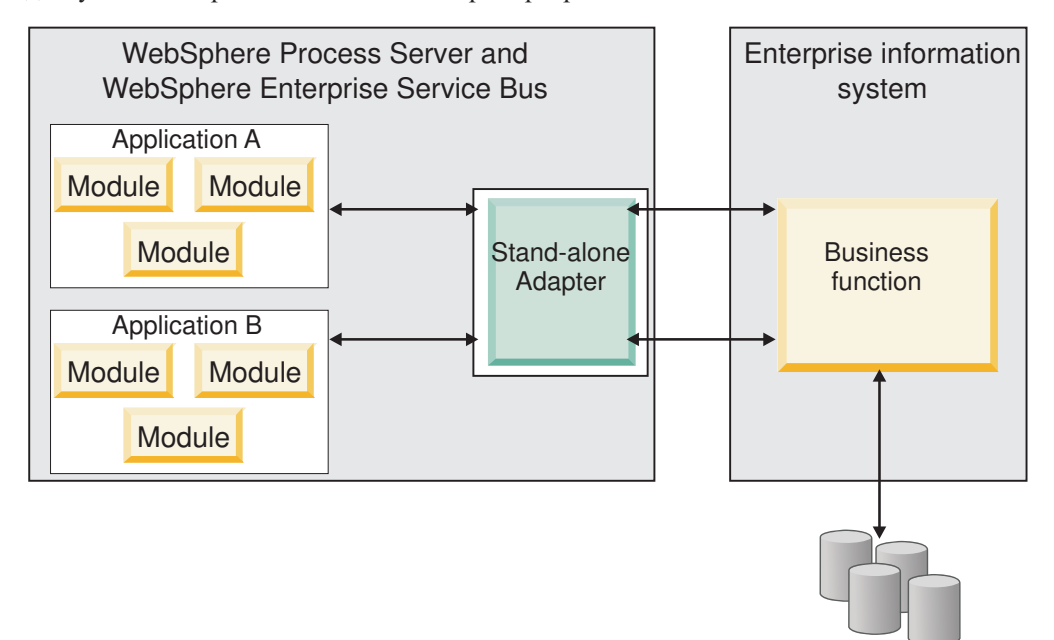

В ходе создания проекта приложения с помощью WebSphere Integration Developer можно выбрать способ упаковки адаптера: в файле EAR приложения или в отдельном файле RAR. Конкретный выбор зависит от способа применения адаптера в среде выполнения, а также свойств адаптера в административной консоли.

Выбор способа развертывания адаптер зависит от того, каким образом в дальнейшем планируется администрировать адаптер. Если требуется отдельная копия адаптера и не имеет значения, что после ее обновления может быть нарушена работа приложений, то адаптер можно развернуть в качестве автономного модуля.

Если планируется использовать несколько версий и важно обеспечить правильную работу приложений в случае обновления адаптера, то рекомендуется выбрать адаптер, встроенный в приложение. Такой подход позволяет связать версию адаптера с версией приложения и управлять ими как одним модулем.

Files

Files

# <span id="page-35-0"></span>**Особенности встроенных адаптеров**

Если вы планируете встроить адаптер в приложение, то обратите внимание на следующие особенности:

• Встроенный адаптер предусматривает изоляцию загрузчика классов.

Загрузчик классов влияет на процесс создания пакетов приложений, а также работу таких приложений в среде выполнения. *Изоляция загрузчика классов* означает, что адаптер не может загружать классы из другого приложения или модуля. Изоляция загрузчика классов предотвращает взаимное влияние двух классов, названных подобным образом, из различных приложений.

• Каждое приложение, содержащее встроенный адаптер, администрируется отдельно от других приложений.

### **Особенности автономных адаптеров**

Если вы планируете использовать автономный адаптер, то обратите внимание на следующие особенности:

• Автономные адаптеры не предусматривают изоляцию загрузчика классов.

Так как автономные адаптеры не имеют изоляции загрузчика классов, выполняется только одна версия любого данного артефакта Java, а версия и последовательность этого артефакта не определены. Например, при использовании автономного адаптера существует только *одна* версия адаптера, *одна* версия класса основания адаптера (AFC) и *одна* версия JAR другой фирмы. Все автономные адаптеры обращаются к одной версии AFC; все экземпляры конкретного адаптера используют одну версию кода. Кроме того, все адаптеры используют одну и ту же версию внешней библиотеки.

Обновление одного из общих артефактов отражается во всех использующих его приложениях.

Например, если адаптер работает с сервером версии X, то после обновления приложения-клиента до версии Y исходное приложение может перестать работать.

АFС совместим с предыдущими версиями, однако последняя версия АFC должна входить в состав всех автономно развертываемых файлов RAR.

Если в пути к классам автономного адаптера указано несколько копий файла JAR, то одна из них выбирается случайным образом. По этой причине все файлы должны быть последней версии.

# **WebSphere Adapters в кластерных средах**

Для повышения производительности и готовности адаптера можно развернуть модуль в кластере. Этот модуль копируется на все серверы, входящие в состав кластера, независимо от выбранного способа развертывания адаптера.

WebSphere Process Server или WebSphere Enterprise Service Bus, WebSphere Application Server Network Deployment и WebSphere Extended Deployment поддерживают кластерные среды. Кластеры - это группы серверов, управляемых вместе для распределения рабочей нагрузки, обеспечивающих высокий коэффициент готовности и масштабируемость. При установке кластера сервера создается профайл Администратора развертывания. Компонент HAManager, входящий в состав диспетчера развертывания, сообщает контейнеру Java 2 Platform, Enterprise Edition (J2EE) Connector Architecture (JCA) о необходимости активировать экземпляр адаптера. Контейнер JCA предоставляет среду выполнения для экземпляров адаптера. Дополнительная информация о создании кластеров приведена по следующему адресу: [http://publib.boulder.ibm.com/infocenter/wasinfo/v6r1/](http://publib.boulder.ibm.com/infocenter/wasinfo/v6r1/index.jsp?topic=/com.ibm.websphere.nd.doc/info/ae/ae/trun_wlm_cluster_v61.html) [index.jsp?topic=/com.ibm.websphere.nd.doc/info/ae/ae/trun\\_wlm\\_cluster\\_v61.html.](http://publib.boulder.ibm.com/infocenter/wasinfo/v6r1/index.jsp?topic=/com.ibm.websphere.nd.doc/info/ae/ae/trun_wlm_cluster_v61.html)
Using WebSphere Extended Deployment позволяет повысить производительность экземпляров адаптера в кластере. WebSphere Extended Deployment расширяет возможности WebSphere Application Server Network Deployment за счет применения динамического администратора полезной нагрузки вместо статического. Динамический администратор полезной нагрузки оптимизирует производительность экземпляров адаптера в кластере путем динамического распределения запросов. Такой подход предусматривает автоматический запуск и остановку серверов приложений в соответствии с текущим уровнем нагрузки, обеспечивая равномерную обработку запросов в системах с различными ресурсами и конфигурациями. Дополнительная информация о преимуществах WebSphere Extended Deployment находится по ссылке: [http://publib.boulder.ibm.com/infocenter/wxdinfo/v6r1/index.jsp.](http://publib.boulder.ibm.com/infocenter/wxdinfo/v6r1/index.jsp)

В кластерах экземпляры адаптеров обрабатывают как входящие события, так и исходящие запросы.

**Ограничение:** В процессе входящей и исходящей коммуникации WebSphere Adapter for Flat Files не может переключить опрос между резервным узлом кластера WebSphere Process Server или WebSphere Enterprise Service Bus и основным узлом кластера, все узлы установлены в различных операционных системах. Например, если адаптер начинает опрос на основном узле Windows, то он не может переключиться на резервный узел UNIX и обработать путь Windows, используемый для хранения событий.

### **Высокая готовность для входящих событий**

Обработка входящих событий управляется событиями, связанными с обновлением данных в локальная файловая система. WebSphere Adapter for Flat Files отслеживает обновления путем опроса таблицы событий. Затем адаптер публикует событие в его конечной точке.

**Важное замечание:** В кластерной среде каталог событий должен находиться в общей файловой системе, а не в одной из локальных систем кластера.

При развертывании модуля адаптера в кластере контейнер JCA проверяет свойство enableHASupport адаптера ресурса. Если для свойства enableHASupport указано значение true (значение по умолчанию), то все экземпляры адаптера зарегистрированы в HAManager со стратегией 1 из N. В рамках этой стратегии события опрашивает и получает только один экземпляр адаптера. Хотя другие экземпляры адаптера запущены в кластере, они находятся в спящем состоянии по отношению к активному событию, до тех пор пока активный экземпляр адаптера не завершит обработку события. Если по каким-либо причинам сервер, на котором запущена нить опроса, завершит свою работу, то активизируется экземпляр адаптера, выполняющийся на одном из резервных серверов.

**Важное замечание:** Не изменяйте значение свойства enableHASupport.

### **Высокая готовность для исходящих запросов**

В кластерах экземпляры адаптера могут посылать исходящие запросы. Таким образом, если в среде несколько приложений взаимодействуют с одним и тем же адаптером WebSphere Adapter for Flat Files для исходящих запросов, для повышения производительности можно развернуть модуль в кластере. Кластер допускает одновременную обработку нескольких исходящих запросов, связанных с разными записями.

Если несколько исходящих запросов пытаются обработать одну и ту же запись, например, Адрес клиента, то функция управления нагрузкой WebSphere Application Server Network Deployment распределяет запросы между доступными экземплярами адаптеров в порядке получения. В результате операции по обработке таких исходящих запросов в кластере не отличаются от операций в средах с одним сервером: за один раз один экземпляр адаптера обрабатывает только один исходящий запрос. Дополнительная информация об управлении полезной нагрузкой приведена по следующему адресу: [http://publib.boulder.ibm.com/infocenter/wasinfo/v6r1/](http://publib.boulder.ibm.com/infocenter/wasinfo/v6r1/index.jsp?topic=/com.ibm.websphere.nd.doc/info/ae/ae/trun_wlm.html) [index.jsp?topic=/com.ibm.websphere.nd.doc/info/ae/ae/trun\\_wlm.html.](http://publib.boulder.ibm.com/infocenter/wasinfo/v6r1/index.jsp?topic=/com.ibm.websphere.nd.doc/info/ae/ae/trun_wlm.html)

### **Миграция до 6.2**

Миграция до WebSphere Adapter for Flat Files 6.2 автоматически обновляет предыдущую версию адаптера. Кроме того, можно перенести приложения, в которые встроена более ранняя версия адаптера, так, чтобы они могли использовать функции 6.2.

## **Замечания по обновлению версии**

В состав WebSphere Adapter for Flat Files 6.2 входят обновления, которые могут нарушить работу существующих приложений с адаптерами. Перед миграцией приложений, которые будут использовать WebSphere Adapter for Flat Files, необходимо обратить внимание на отдельные факторы, которые могут повлиять на работу существующих приложений.

### **Совместимость с предыдущими версиями**

WebSphere Adapter for Flat Files 6.2 полностью совместим с адаптером версий 6.0.2.x и 6.1.x. Кроме того, он может использовать пользовательские бизнес-объекты (файлы XSD) и связывания данных.

Поскольку WebSphere Adapter for Flat Files 6.2 полностью совместим с версиями 6.0.2.x и 6.1.x, все приложения, использовавшие WebSphere Adapter for Flat Files 6.0.2.x или 6.1.0.x, после обновления до 6.2 будут работать без изменений. Тем не менее, для того, чтобы приложениями использовались компоненты и функциональные возможности, добавленные в версию 6.2 адаптера, необходимо запустить мастер миграции.

Мастер миграции заменяет адаптер версии 6.0.2.x или 6.1.x на версию 6.2, а также обеспечивает поддержку функций версии 6.2 на уровне приложений.

**Примечание:** Мастер миграции не создает и не изменяет компоненты, например, для работы утилит создания карт связей и отображений с адаптерами версии 6.2. Если приложения содержат встроенные адаптеры 6.1.x или более ранних версий, то после обновления до 6.2 для применения в приложениях функций 6.2 может потребоваться внести дополнительные изменения.

Если артефакты не согласованы относительно поддержки версий в каком-либо модуле, то весь этот модуль будет помечен соответствующим образом и не будет доступен для выбора при миграции. Несоответствие версий будет отмечено в протоколе рабочей области, поскольку может свидетельствовать о повреждении проекта.

Если версия WebSphere Integration Developer отличается от версии WebSphere Adapter for Flat Files, то совместное использование продуктов недопустимо.

Мастер внешних служб недоступен в случае применения следующих комбинаций продуктов:

| <b>WebSphere Integration Developer</b> | <b>WebSphere Adapter for Flat Files</b> |
|----------------------------------------|-----------------------------------------|
| 6.2                                    | 6.1.x                                   |
| 6.1.x                                  | 6.0.2.x                                 |
| 6.0.2.x                                | 6.2                                     |
| 6.0.2.x                                | 6.1.x                                   |

*Таблица 9. Неподдерживаемые комбинации продуктов*

## **Выбор обновления или обновления и перемещения**

По умолчанию, мастер миграции выполняет обновление версии адаптера и выполняет миграцию артефактов приложений для того, чтобы они могли использовать компоненты и функции версии адаптера 6.2. Если вы решите обновить адаптер, выбрав его проект, то мастер автоматически выберет соответствующие артефакты для обновления.

Если адаптер версии 6.0.2.x или 6.1.x требуется обновить до версии 6.2 без миграции связанных артефактов, то необходимо отменить выбор артефактов адаптера в соответствующей области мастера миграции.

При запуске мастера миграции в отсутствие выбранных артефактов адаптера выполняется установка и обновление версии адаптера, но миграция артефактов не производится, и приложения не будут использовать новые компоненты и функциональные возможности, представленные в версии 6.2 адаптера.

### **Предварительный запуск мастера миграции в среде тестирования**

Так как обновление адаптера может потребовать внесения изменений в те приложения, которые будут использовать WebSphere Adapter for Flat Files 6.2, то вы всегда должны сначала выполнять миграцию в среде разработки и опробовать приложения, прежде чем развертывать их в рабочей среде.

Мастер перемещения полностью интегрирован в среду разработки.

## **Устаревшие функции**

Устаревшая функция - это поддерживаемая функция, которую настоятельно не рекомендуется использовать, и поддержка которой может быть отменена. В следующем списке перечислены функции WebSphere Adapter for Flat Files предыдущих версий, которые не поддерживаются в версии 6.1.x и могут потребовать внесения дополнительных изменений в приложения:

- Спецификация активации:
	- ArchivingProcessed
	- EventContentType
	- DefaultObjectName
- Спецификация взаимодействия:
	- DefaultObjectName
- Свойства оболочки:
	- RetrieveContentType

– DefaultObjectName

### **Выполнение миграции**

Мастер миграции адаптера позволяет выполнить миграцию проекта или файла EAR в версию 6.2. После завершения работы утилиты можно работать в проекте или развернуть модуль.

### **Перед тем, как начать**

Ознакомьтесь с информацией в разделе *Замечания о миграции*.

### **Описание задачи**

Для миграции с помощью WebSphere Integration Developer выполните следующие действия:

**Примечание:** В ходе миграции вносятся следующие изменения:

- Модуль не будет совместим с предыдущими версиями WebSphere Process Server или WebSphere Enterprise Service Bus и WebSphere Integration Developer.
- Ко всем операциям добавляется обработчик данных XML. Поскольку этот обработчик данных не применяется в сквозных операциях, одно связывание данных должно быть настроено без обработчика данных.

**Примечание:** Ниже приведены инструкции по запуску мастера миграции адаптера из контекстного меню проекта коннектора в проекции Java EE продукта WebSphere Integration Developer.

### **Процедура**

- 1. Импортируйте файл PI (Project Interchange) для существующего проекта или файла EAR для развернутого в рабочей области приложения.
- 2. Откройте проекцию Java EE.
- 3. Щелкните правой кнопкой на модуле и выберите **Обновить** → **Изменить проект коннектора**.

**Примечание:** Кроме того, мастер миграции адаптера можно запустить следующими способами:

- v Щелкните правой кнопкой мыши на проекте в проекции Java EE и выберите **Обновить** → **Миграция артефактов адаптера**.
- На панели Неполадки щелкните правой кнопкой мыши на сообщении, относящемся к миграции, и выберите **Быстрое исправление** для исправления неполадки.

При запуске мастера миграции из контекстного меню проекта коннектора в проекции Java EE по умолчанию выбираются все проекты с зависимыми артефактами. Отменив выбор проекта с зависимыми артефактами, можно запретить миграцию проекта. Миграцию проектов, выбор которых был отменен, можно выполнить позднее. Предварительно перенесенные проекты, проекты текущей версии и проекты с ошибками недоступны для миграции и не выбраны.

- 4. Просмотрите задачи и предупреждения на странице приветствия и нажмите кнопку **Далее**.
- 5. Будет выдано следующее предупреждение: ″Свойства, которые не поддерживаются в версии целевого адаптера, будут удалены во время миграции″. Для продолжения нажмите кнопку **OK**.
- 6. В окне Обзор изменений можно просмотреть изменения, которые будут внесены в артефакты в ходе миграции. Для этого щелкните на значке + рядом с нужным артефактом.
- 7. Нажмите кнопку **Готово**, чтобы выполнить миграцию.

Перед миграцией мастер создает резервные копии всех проектов, обрабатываемых в ходе миграции. Проекты сохраняются во временной папке в пределах рабочей области. В случае сбоя или отмены миграции мастер удалит измененные проекты и восстановит проекты из резервных копий.

После успешного завершения миграции все сохраненные проекты удаляются.

- 8. Проверьте наличие на панели Неполадки сообщений от мастера миграции, которые начинаются на строку CWPAD.
- 9. В случае миграции файла EAR можно создать новый файл EAR, содержащий перенесенный адаптер и связанные артефакты, и развернуть его на сервере WebSphere Process Server или WebSphere Enterprise Service Bus. Дополнительная информация об экспорте и развертывании файла EAR приведена в соответствующем разделе этой документации.

### **Результаты**

Проект или файл EAR перенесен в 6.2. Не требуется выполнять ESW (мастер внешних служб) после выхода из мастера миграции адаптера.

# **Обновление проекта 6.0.2.x или 6.1.x без миграции**

Адаптер 6.0.2.x или 6.1.x можно обновить до 6.2 без миграции связанных артефактов.

### **Описание задачи**

Так как внутреннее имя адаптера изменено в 6.2, артефакты в проекте 6.0.2.x или 6.1.x необходимо изменить перед использованием мастера адаптера в WebSphere Integration Developer, 6.2. Используйте мастер миграции для обновления проекта 6.0.2.x или 6.1.x. Затем используйте функцию Быстрое исправление WebSphere Integration Developer для изменения имени адаптера в артефактах проекта.

### **Процедура**

- 1. Импортируйте файл обмена проектами (PI) в рабочую область.
- 2. В проекции Java EE щелкните правой кнопкой мыши на имени проекта и выберите **Обновить** → **Изменить проект коннектора**. Откроется мастер миграции адаптера.
- 3. На странице приветствия нажмите **Далее**.
- 4. В окне Выбор проектов снимите отметку с проектов зависимых артефактов и нажмите **Готово**.
- 5. Будет выдано следующее предупреждение: ″Свойства, которые не поддерживаются в версии целевого адаптера, будут удалены во время миграции″. Для продолжения нажмите кнопку **OK**.
- 6. В окне Быстрое исправление выберите **Переименовать указанный адаптер** и нажмите **OK**.
- 7. Если ошибка останется, выберите **Проект** → **Очистить**, выберите только что обновленный проект и нажмите **OK**.

### **Результаты**

Теперь проект можно использовать в WebSphere Adapter for Flat Files, 6.2.

# **Миграция приложений бизнес-интеграции WebSphere для применения совместно с WebSphere Adapters 6.2**

Миграция приложений бизнес-интеграции WebSphere для применения совместно с адаптером WebSphere 6.2 в процессе с несколькими этапами. Первый этап предусматривает миграцию и преобразование артефактов WebSphere InterChange Server, а также создание в WebSphere Integration Developer проекта для сохранения артефактов. Оставшиеся этапы предназначены для миграции артефактов адаптера и полное преобразование артефактов в формат JCA, поддерживаемый адаптером 6.2.

На следующем рисунке показан мастер, применяемый для миграции решений бизнес-интеграции WebSphere из версии WebSphere InterChange Server. Он обеспечивает возможность применения этих приложений адаптером 6.2.

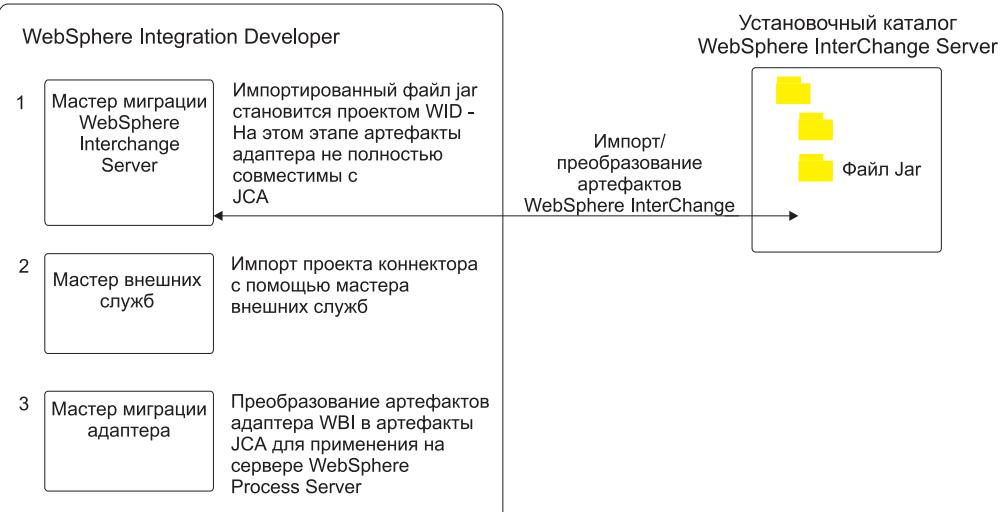

Миграция решений WebSphere Business Integration

# **Обзор процедуры миграции приложений из WebSphere InterChange Server**

Применение WebSphere Adapter for Flat Files 6.2 вместе с приложениями WebSphere InterChange Server предусматривает миграцию и преобразование артефактов приложений с целью последующего развертывания на сервере WebSphere Process Server или WebSphere Enterprise Service Bus. Подробное знакомство с этой задачей позволит выполнить ее наиболее эффективно.

На следующем рисунке показана схема задачи миграции. Ниже приведено общее описание задачи. В следующих разделах приведены более подробные инструкции по выполнению каждого шага.

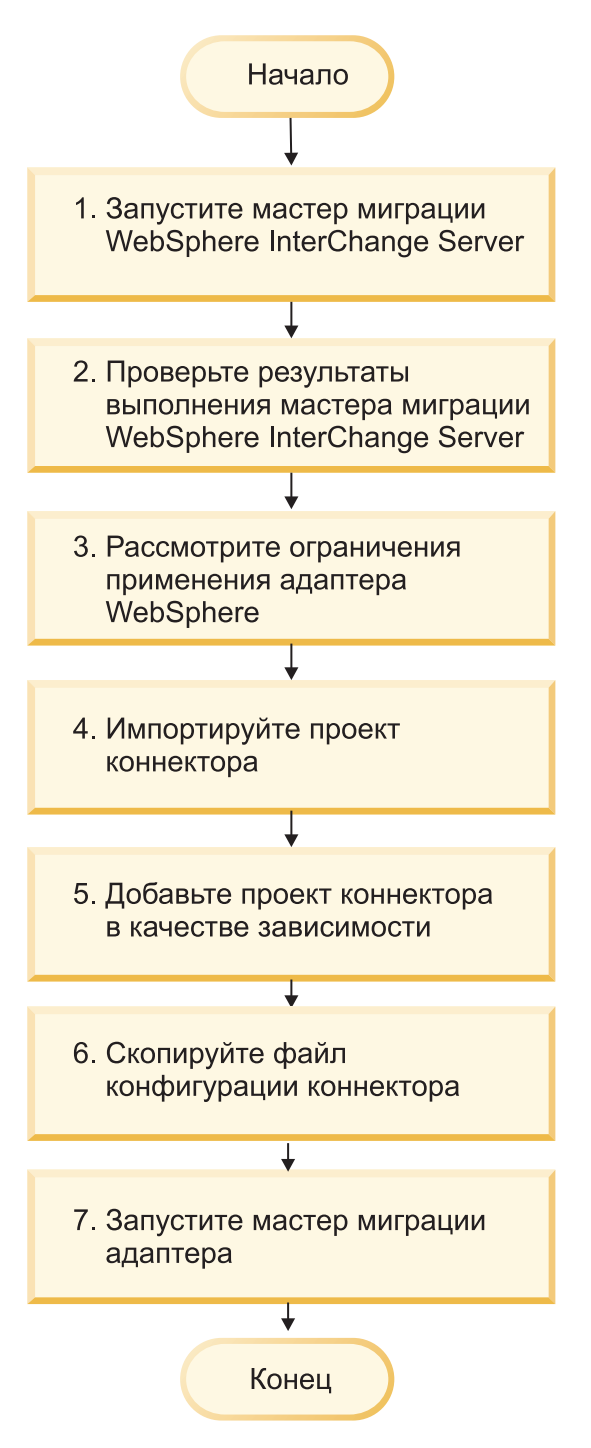

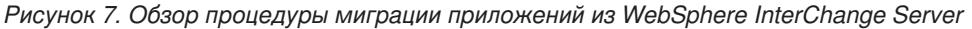

### **Миграция приложений WebSphere InterChange Server**

Эта задача состоит из следующих шагов:

1. Запустите мастер миграции WebSphere InterChange Server.

Мастер миграции WebSphere InterChange Server перемещает артефакты приложений в WebSphere Integration Developer. После завершения этой задачи перенесенные артефакты адаптера поддерживают JCA с ограничениями.

2. Убедитесь, что миграция WebSphere InterChange Server выполнена правильным образом.

Проверьте все сообщения в окне результатов миграции и выполните необходимые действия.

3. Рассмотрите ограничения применения WebSphere Adapter for Flat Files 6.2.

Помимо особенностей миграции приложений WebSphere InterChange Server необходимо обратить внимание на способ работы WebSphere Adapter for Flat Files 6.2 в перенесенными приложениями. Отдельные операции адаптера, поддерживаемые приложениями WebSphere InterChange Server, в адаптере версии 6.2 реализованы другими способами.

4. Запустите мастер миграции адаптера.

Запустите мастер миграции адаптера для обновления артефактов адаптера, таких как схемы и определения адаптер (файлы .import, .export и .wsdl), для поддержки адаптера 6.2.

## **Рекомендации по миграции адаптеров бизнес-интеграции WebSphere**

В результате миграции создается адаптер с поддержкой Java 2 Platform, Enterprise Edition (J2EE) Connector Architecture (JCA), который учитывает требования архитектуры на основе служб.

### **Предварительный запуск мастера миграции WebSphere Interchange Server**

Перед запуском мастера миграции адаптера запустите мастер миграции WebSphere Interchange Server для создания артефактов приложения адаптера бизнес-интеграции WebSphere, таких как бизнес-объекты, карты связей и объекты совместной работы. Затем можно запустить мастер миграции адаптера для преобразования артефактов адаптера, таких как схемы и файлы описания служб (.import, .export и .wsdl), в совместимый с JCA формат.

### **Запуск мастера перемещения в среде тестирования**

Поскольку миграция адаптера бизнес-интеграции WebSphere в WebSphere Adapter for Flat Files предусматривает внесение изменений в приложения, использующие WebSphere Adapter for Flat Files 6.2, рекомендуется выполнять миграцию в среду разработки с последующей проверкой приложений перед развертыванием в рабочей среде.

**Примечание:** После миграции адаптеров бизнес-интеграции WebSphere и обеспечения поддержки J2EE Connector Architecture (JCA) с помощью редактора бизнес-объектов нельзя будет добавить свойства уровня приложений (ASI). После миграции новые свойства ASI можно добавить в бизнес-объект только вручную с помощью текстового редактора.

## **Миграция артефактов приложения из WebSphere InterChange Server**

Миграцию артефактов приложения в WebSphere Integration Developer можно выполнить с помощью мастера миграции WebSphere InterChange Server. Мастер отвечает за импорт и преобразование большей части артефактов в формат, совместимый с WebSphere Process Server или WebSphere Enterprise Service Bus.

### **Перед тем, как начать**

Запустите мастер миграции WebSphere InterChange Server из WebSphere Integration Developer, для того чтобы перенести артефакты приложения WebSphere InterChange Server в формат, совместимый с WebSphere Process Server или WebSphere Enterprise Service Bus.

### **Описание задачи**

Дополнительная информация о подготовке к миграции артефактов WebSphere InterChange Server и подробные инструкции по выполнению миграции и проверке ее правильности приведены в справочной системе IBM WebSphere Business Process Management Information Center, а также в разделе [Миграция в WebSphere Process Server](http://publib.boulder.ibm.com/infocenter/dmndhelp/v6r1mx/topic/com.ibm.wbit.610.help.migration.ui.doc/topics/twics.html) [или WebSphere Enterprise Service Bus из WebSphere InterChange Server.](http://publib.boulder.ibm.com/infocenter/dmndhelp/v6r1mx/topic/com.ibm.wbit.610.help.migration.ui.doc/topics/twics.html)

Мастер миграции WebSphere InterChange Server не обеспечивает полную совместимость артефактов адаптера (таких как, дескрипторы служб, определения служб и бизнес-объекты) с WebSphere Process Server или WebSphere Enterprise Service Bus. Для завершения миграции артефактов адаптера после завершения работы мастера миграции WebSphere InterChange Server необходимо запустить мастер миграции адаптера.

### **Результаты**

Проект и артефакты приложений перенесены и преобразованы для поддержки WebSphere Process Server.

### **Дальнейшие действия**

Запустите мастер миграции адаптера для миграции артефактов адаптера.

## **Миграция артефактов адаптера**

Миграцию проекта можно выполнить с помощью мастера миграции адаптера. Мастер миграции адаптера отвечает за обновление артефактов адаптера, таких как схемы и определения адаптер (файлы .import, .export и .wsdl), для поддержки адаптера версии 6.2. После завершения работы мастера миграции адаптера можно работать в проекте или развернуть модуль.

### **Перед тем, как начать**

Перед запуском мастера миграции адаптера необходимо выполнить следующие действия:

- Ознакомьтесь с информацией в разделе "Замечания о миграции".
- Запустите мастер миграции WebSphere InterChange Server, чтобы перенести и преобразовать объекты данных для поддержки WebSphere Process Server или WebSphere Enterprise Service Bus.

### **Описание задачи**

**Примечание:** После завершения миграции модуль будет работать только в адаптером 6.2.

Для миграции с помощью WebSphere Integration Developer выполните следующие действия:

### **Процедура**

1. В проекции Java EE щелкните правой кнопкой мыши на имени проекта коннектора и выберите **Обновить** → **Изменить проект коннектора**.

**Примечание:** Кроме того, мастер миграции адаптера можно запустить, щелкнув правой кнопкой мыши на проекте модуля в проекции Java EE и выбрав **Обновить** → **Миграция артефактов адаптера**.

На следующем рисунке показаны функциональные области мастера.

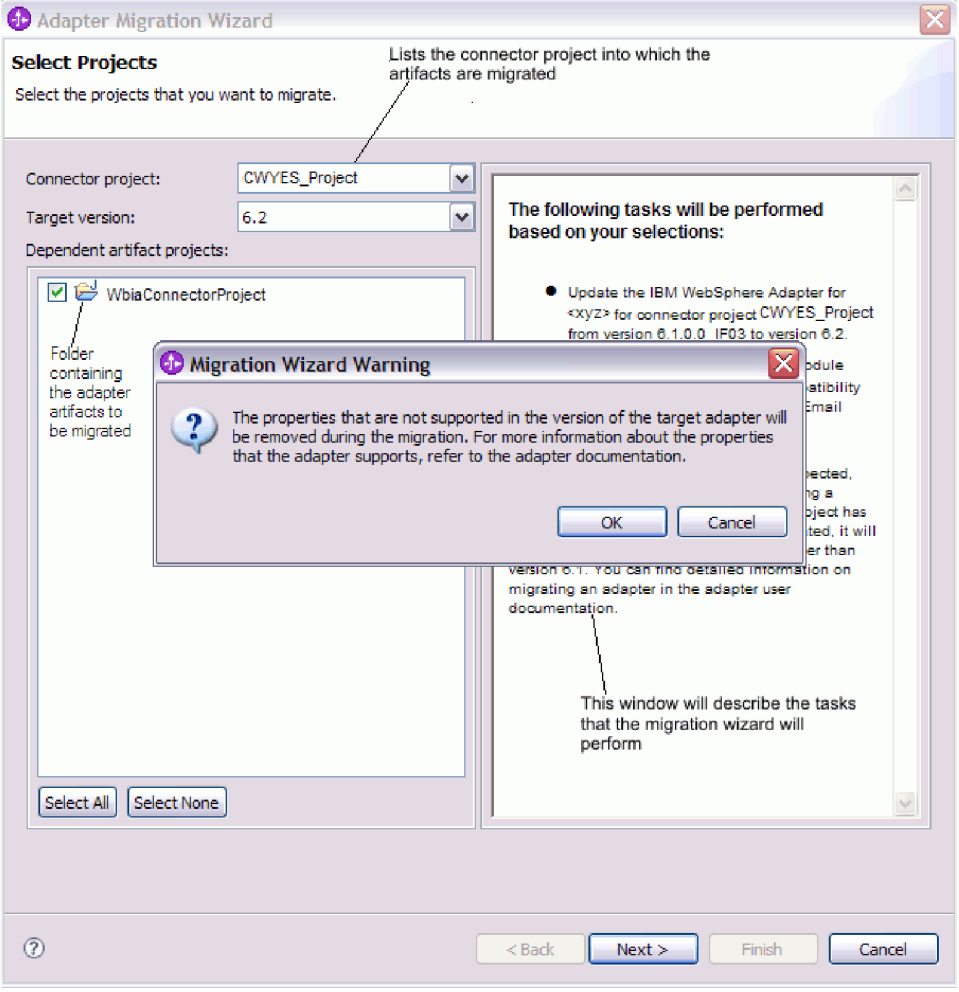

При запуске мастера миграции из контекстного меню проекта коннектора в проекции Java EE по умолчанию выбираются все проекты с зависимыми артефактами. Отменив выбор проекта с зависимыми артефактами, можно запретить миграцию проекта.

2. В окне Обзор изменений можно просмотреть изменения, которые будут внесены в артефакты в ходе миграции. Для этого щелкните на значке + рядом с нужным артефактом.

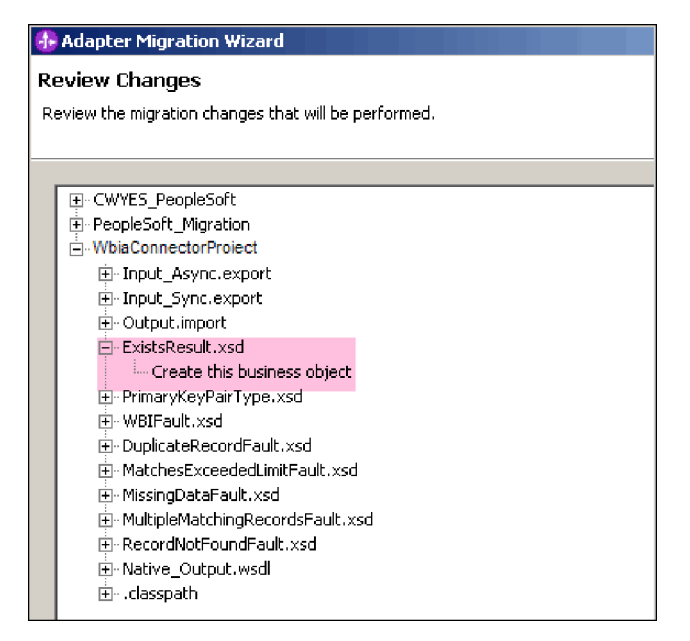

3. Нажмите кнопку **Готово**, чтобы выполнить миграцию.

Перед миграцией мастер создает резервные копии всех проектов, обрабатываемых в ходе миграции. Проекты сохраняются во временной папке в пределах рабочей области. В случае сбоя или отмены миграции мастер удалит измененные проекты и восстановит проекты из резервных копий.

- 4. Выберите **Проект > Очистить**, для того чтобы применить изменения путем обновления и компоновки рабочей области.
- 5. После успешного завершения миграции все сохраненные проекты удаляются. Синхронный входящий поток следует удалить вручную, поскольку он не используется адаптером. В перенесенном проекте щелкните на входящем потоке Input\_Sync правой кнопкой мыши и выберите **Удалить**.

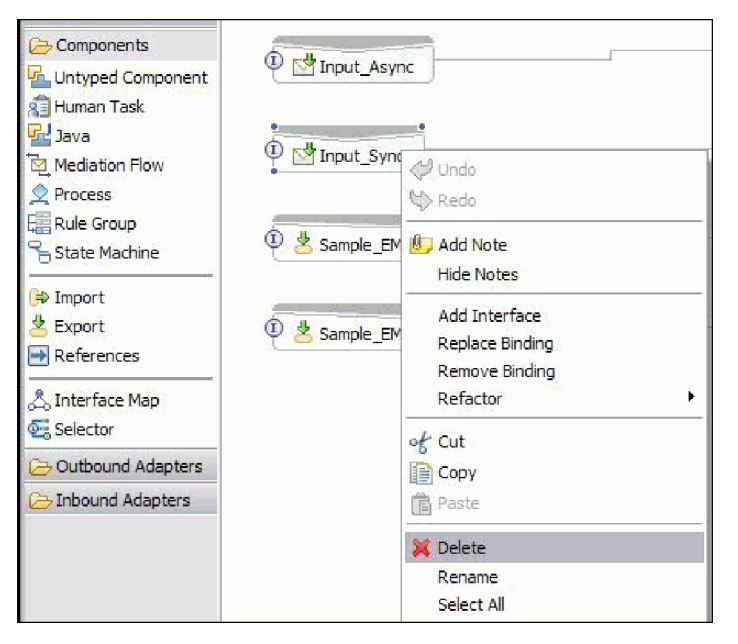

6. В случае миграции файла EAR создайте новый файл EAR, содержащий перенесенный адаптер и связанные артефакты, и разверните его на сервере WebSphere Process Server или WebSphere Enterprise Service Bus. Дополнительная информация об экспорте и развертывании файла EAR приведена в разделе ["Развертывание модуля в рабочей среде" на стр. 121.](#page-126-0)

### **Результаты**

Выполнена миграция проекта до 6.2. Не требуется выполнять ESW (мастер внешних служб) после выхода из мастера миграции адаптера.

## **Изменения файлов импорта, экспорта и WSDL после миграции**

Мастер миграции WebSphere InterChange Server перемещает артефакты приложений в WebSphere Integration Developer. После завершения этой задачи перенесенные артефакты адаптера поддерживают JCA с ограничениями. Миграцию артефактов, относящихся к адаптеру (таких как дескрипторы служб, определения служб и бизнес-объекты), в формат JCA можно выполнить с помощью мастера миграции адаптера. Изменения, вносимые мастером миграции, отражаются в файлах определения служб (.import, .export и .wsdl).

### **Изменения, вносимые в файлы импорта после миграции**

В ходе миграции артефакты переносятся в файл импорта. Существующее свойство связывания JMS перед миграцией в файле импорта заменяется на свойство связывания EIS. Кроме того, в файл импорта добавляется дополнительная информация, такая как сведения о конфигурации связывания данных, изменения в информацию о соединении в свойствах фабрики управляемых соединений и несколько новых связываний методов.

### **Изменения, вносимые в файлы экспорта после миграции**

В ходе миграции артефакты модуля переносятся в файл экспорта. Существующее свойство связывания JMS перед миграцией заменяется на свойство связывания EIS в файле экспорта. Кроме того, в файл экспорта добавляется дополнительная информация, такая как сведения о конфигурации связывания данных, изменения в информацию о соединении в свойствах фабрики управляемых соединений и несколько новых связываний методов.

### **Изменения, вносимые в файлы WSDL после миграции**

В ходе миграции артефакты модуля переносятся в соответствующие файлы WSDL, содержащие артефакты WSDL описания служб Flat Files . Файлы описания служб становятся совместимыми с JCA. Для каждой операции в файлах WSDL указывается тип ввода и вывода. Входящие и исходящие операции обрабатывают связанные типы ввода, создавая соответствующие типы вывода в результате выполнения операций. В следующей таблице перечислены исходящие операции, создаваемые в ходе миграции:

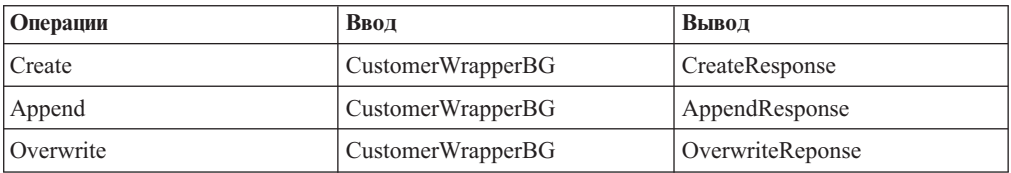

### **Примечание:**

• В случае миграции нескольких входящих бизнес-объектов верхнего уровня проекта правильным образом работает только входящая функция первого бизнес-объекта

верхнего уровня. Для обеспечения правильной работы остальных входящих бизнес-объектов необходимо вручную изменить метод ″emit + [команда] + afterimage + [бизнес-объект]″ в файле Input\_Processing.java и классе Input\_Async\_Processing.java для вызова правильных целевых служб.

- Во время обработки входящих запросов вызывается динамический метод emit. Фактическое имя метода получается путем добавления имени бизнес-объекта к строке emit. Добавляемое имя бизнес-объекта определяется селектором функций. Например, для бизнес-объекта Customer вызывается метод emitCustomer. Операция emit - это единственная операция, доступная в процессе обработки входящих запросов.
- В ходе миграции из артефактов удаляются свойства адаптера бизнес-интеграции WebSphere (такие как *config*), которые недопустимы или не поддерживаются WebSphere Adapter for Flat Files.

# **Глава 3. Примеры и учебники**

На Web-сайте примеров и учебников управления бизнес-процессами доступны различные примеры и учебники, призванные облегчить работу с WebSphere Adapters.

Просмотреть примеры и учебники можно следующими способами:

- v Со страницы приветствия, которая открывается при запуске WebSphere Integration Developer. Для просмотра примеров и руководств для WebSphere Adapter for Flat Files нажмите **Извлечь**. Затем совершите обзор показанных для выбора категорий.
- По следующему адресу: Business Process Management Samples and Tutorials [http://publib.boulder.ibm.com/bpcsamp/index.html.](http://publib.boulder.ibm.com/bpcsamp/index.html)

# **Глава 4. Настройка модуля для развертывания**

Настройка адаптера с целью развертывания на сервере WebSphere Process Server или WebSphere Enterprise Service Bus предусматривает создание модуля, экспортируемого в качестве файла EAR в ходе развертывания адаптера, с помощью WebSphere Integration Developer. Затем указываются бизнес-объекты для создания и система, в которой их следует создать.

## **Обзор процедуры настройки модуля**

Перед тем, как приступить к работе с WebSphere Adapter for Flat Files в среде выполнения, необходимо настроить модуль. Подробное знакомство с этой задачей позволит выполнить ее наиболее эффективно.

Настроить модуль для WebSphere Adapter for Flat Files можно с помощью WebSphere Integration Developer. На следующем рисунке показана последовательность задачи настройки, а затем приведены шаги, описывающие ее на высоком уровне. В следующих разделах приведены общие инструкции по выполнению каждого шага.

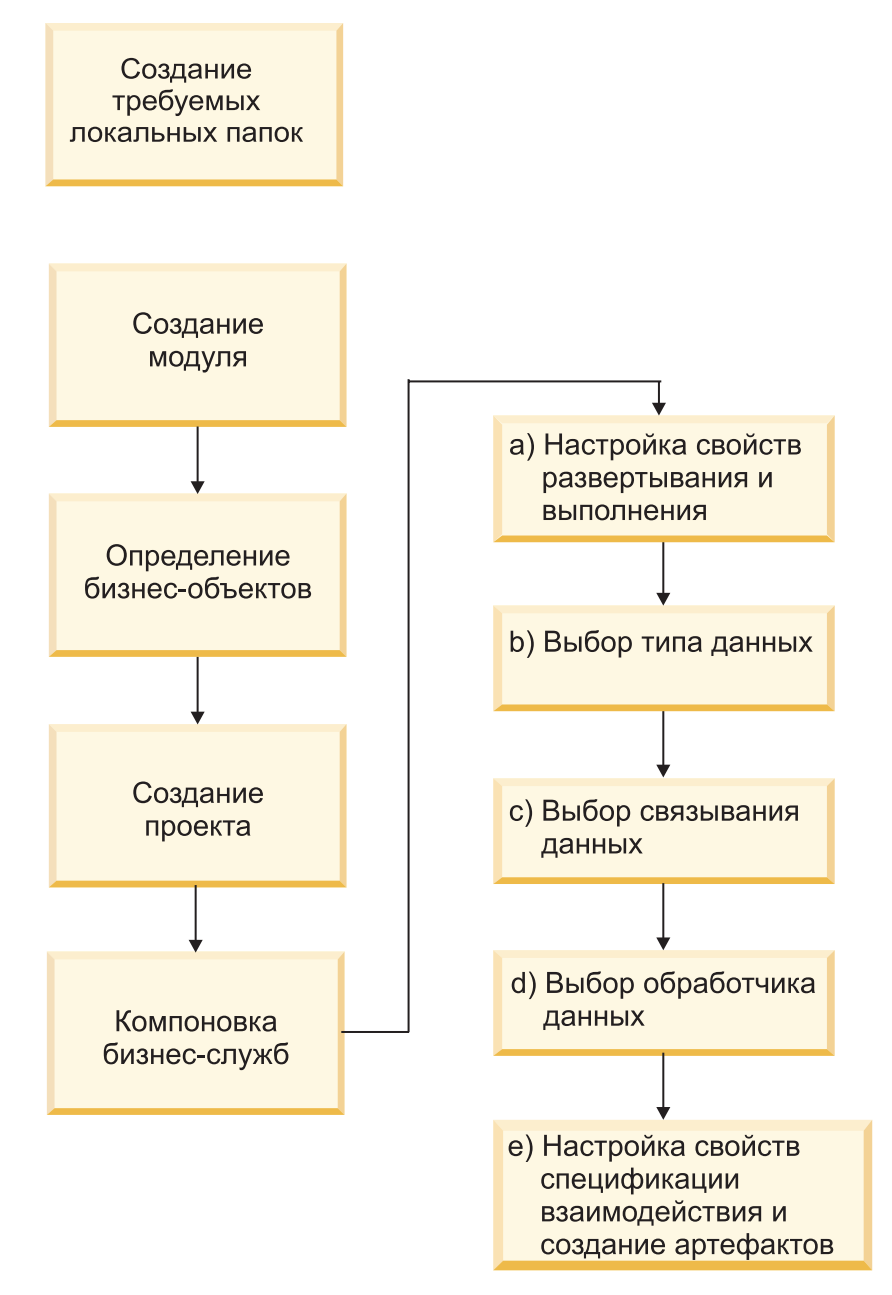

*Рисунок 8. Обзор процедуры настройки модуля*

### **Настройка модуля**

Эта задача состоит из следующих этапов высокого уровня:

**Примечание:** Эти шаги подразумевают, что используются пользовательские бизнес-объекты, требующие преобразования данных. Если используются базовые бизнес-объекты, не требующие преобразования данных, некоторые шаги можно пропустить. Например, не нужно выбирать связывание и обработчик данных.

- 1. Создайте модуль в WebSphere Integration Developer. В модуле создаются бизнес-объекты.
- 2. Определите бизнес-объекты, которые будут использоваться проектом.
- 3. Создайте проект, применяемый для организации связанных с адаптером файлов, с помощью ESW (мастер внешних служб) в WebSphere Integration Developer.
- <span id="page-54-0"></span>4. Запустив ESW (мастер внешних служб) из WebSphere Integration Developer, создайте бизнес-службы, а затем выполните следующие шаги:
	- a. Укажите следующие свойства развертывания и выполнения:
		- Свойства соединения
		- Свойства защиты
		- Варианты развертывания
		- Селектор функций Только для входящих данных
	- b. Выберите тип данных и укажите имя операции, связанной с этим типом данных. Для каждой операции укажите следующее:
		- v Вид операции. Например, Create, Append, Exists.
		- Укажите, является ли операция пользовательской или операцией передачи.
	- c. Выберите связывание данных. Для каждого типа данных создается связывание данных, применяемое для чтения полей бизнес-объекта и заполнения соответствующих полей в файле.
	- d. Выберите обработчик данных, который будет отвечать за преобразование бизнес-объектов в один из встроенных форматов.
	- e. Укажите значения свойств спецификации взаимодействия и создайте артефакты. Вывод ESW (мастер внешних служб) записывается в модуль интеграции бизнес-процессов, содержащий один или несколько бизнес-объектов и файл экспорта или импорта.

## **Создание необходимых локальных папок**

Перед созданием входящих или исходящих модулей необходимо создать папки для событий и вывода в локальной файловой системе. Также можно создать папки для промежуточных операций и архивирования.

Перед созданием входящих или исходящих модулей необходимо указать каталог событий и каталог вывода в окне Свойства конфигурации службы ESW (мастер внешних служб). Также можно создать необязательные каталоги для промежуточных операций и архивирования.

- v Каталог событий используется для хранения событий в ходе входящей обработки. Адаптер опрашивает этот каталог с заданным интервалом и передает обнаруженные события в виде бизнес-объектов на сервер.
- v Каталог вывода используется адаптером для записи файлов вывода в операциях Create, Append и Overwrite.
- Промежуточный каталог это временный каталог, в который адаптер записывает промежуточные файлы операций Create и Overwrite для избежания конфликтов записи. Затем файлы вывода переименовываются и копируются в каталог вывода.
- В каталоге архива адаптер сохраняет обработанные файлы событий.

Вместо имен каталогов в ESW (мастер внешних служб) можно указать переменные среды WebSphere Application Server.

### **Задачи, связанные с данной**

["Настройка переменных среды WebSphere Application Server" на стр. 52](#page-57-0) WebSphere Process Server или WebSphere Enterprise Service Bus AdminConsole позволяет создавать переменные среды WebSphere Application Server.

### **Ссылки, связанные с данной**

["Свойства фабрики управляемых соединений" на стр. 161](#page-166-0) Свойства фабрики управляемого соединения применяются адаптером для динамической передачи исходящих сообщений локальная файловая система. ["Свойства спецификации активации" на стр. 180](#page-185-0)

Свойства спецификации активации содержат информацию о конфигурации обработки входящих событий для точки экспорта. Свойства спецификации активации можно настроить с помощью ESW (мастер внешних служб) или AdminConsole.

## **Создание модуля**

В WebSphere Integration Developer можно создать модуль, позволяющий задать применяемые в пределах проекта бизнес-объекты.

### **Описание задачи**

Запустите ESW (мастер внешних служб) и выполните эту процедуру для создания нового модуля.

### **Процедура**

- 1. Запустите WebSphere Integration Developer.
	- a. Выберите **Пуск** → **Программы** → **IBM WebSphere** → **Integration Developer**  $V6.1.0 \rightarrow$  WebSphere Integration Developer V6.1.0.
	- b. Если появится окно с предложением указать рабочую область, то примите значение по умолчанию или выберите другую рабочую область. Рабочая область - это каталог, в котором WebSphere Integration Developer сохраняет проект.
	- c. Необязательно: В окне WebSphere Integration Developer выберите **Открыть проекциюБизнес-интеграция**.
- 2. Щелкните правой кнопкой мыши внутри области Бизнес-интеграция в окне WebSphere Integration Developer. Нажмите кнопку **Создать** → **Модуль**.

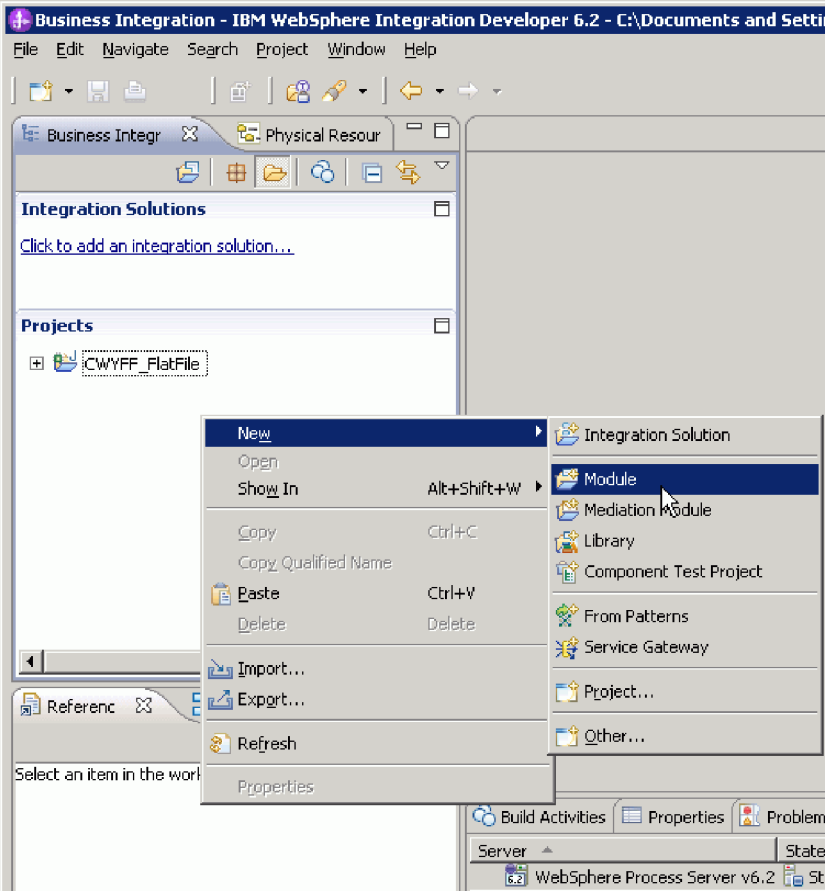

*Рисунок 9. Область Бизнес-интеграция*

3. В окне Создать модуль введите значение в поле **Имя модуля**. Оставьте флажки на опциях **Использовать расположение по умолчанию** и **Открыть схему сборки модуля**.

<span id="page-57-0"></span>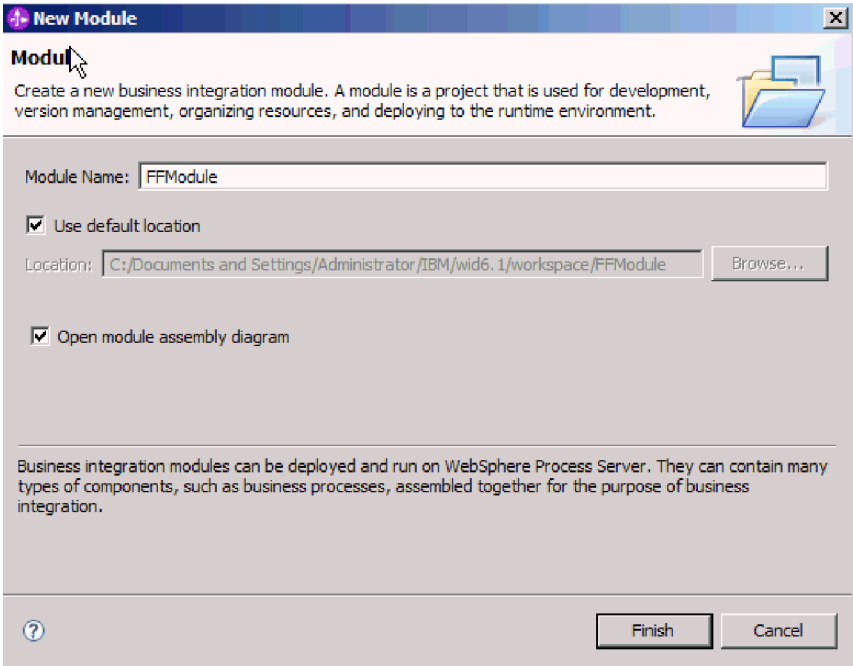

*Рисунок 10. Окно Создать модуль*

4. Нажмите кнопку **Готово**.

### **Результаты**

Новый модуль будет показан в окне Бизнес-интеграция.

### **Дальнейшие действия**

Создайте проект для организации связанных с адаптером файлов.

## **Настройка переменных среды WebSphere Application Server**

WebSphere Process Server или WebSphere Enterprise Service Bus AdminConsole позволяет создавать переменные среды WebSphere Application Server.

### **Перед тем, как начать**

### **Описание задачи**

Приведены инструкции по настройке переменных среды WebSphere Application Server.

### **Процедура**

- 1. Запустите AdminConsole.
- 2. Выберите **Среда** → **Переменные WebSphere**.
- 3. Выберите область действия переменной среды. Область действия задает уровень, на котором определение ресурса доступно на панели AdminConsole. Возможные значения: узел и ячейка. В рамках этого примера выбирается значение Cell=widCell.

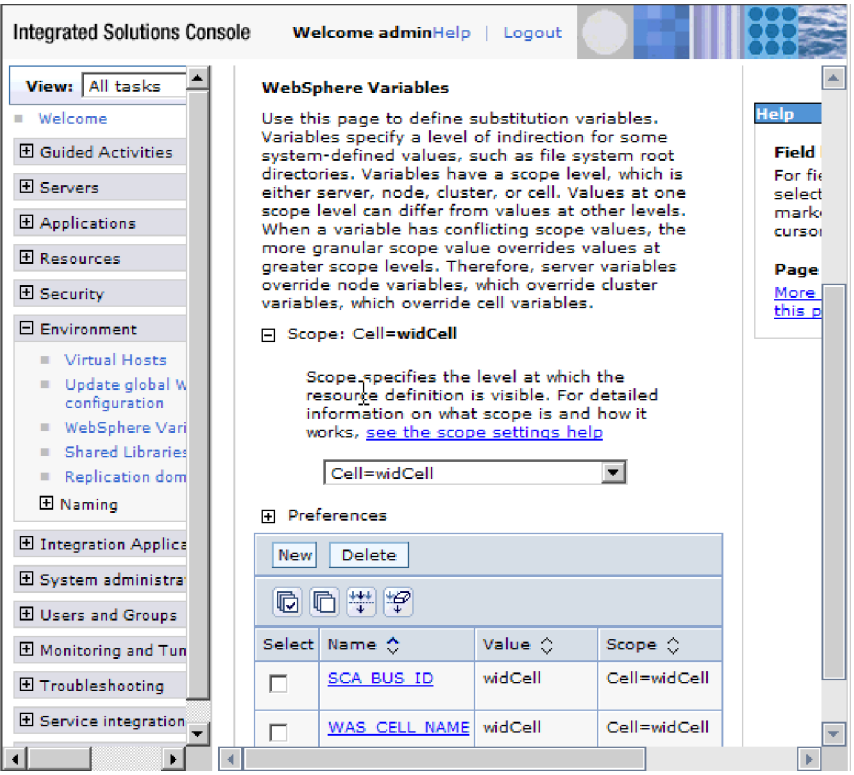

*Рисунок 11. Задание области действия переменной среды*

4. Нажмите кнопку **Создать** и укажите имя и значение переменной среды. Имя представляет собой символьное имя, указывающее на физический путь. Значение это абсолютный путь. В этом примере используется имя EVENT\_DIRECTORY и значение C:/flatfile/event. В поле **Описание** можно указать назначение переменной.

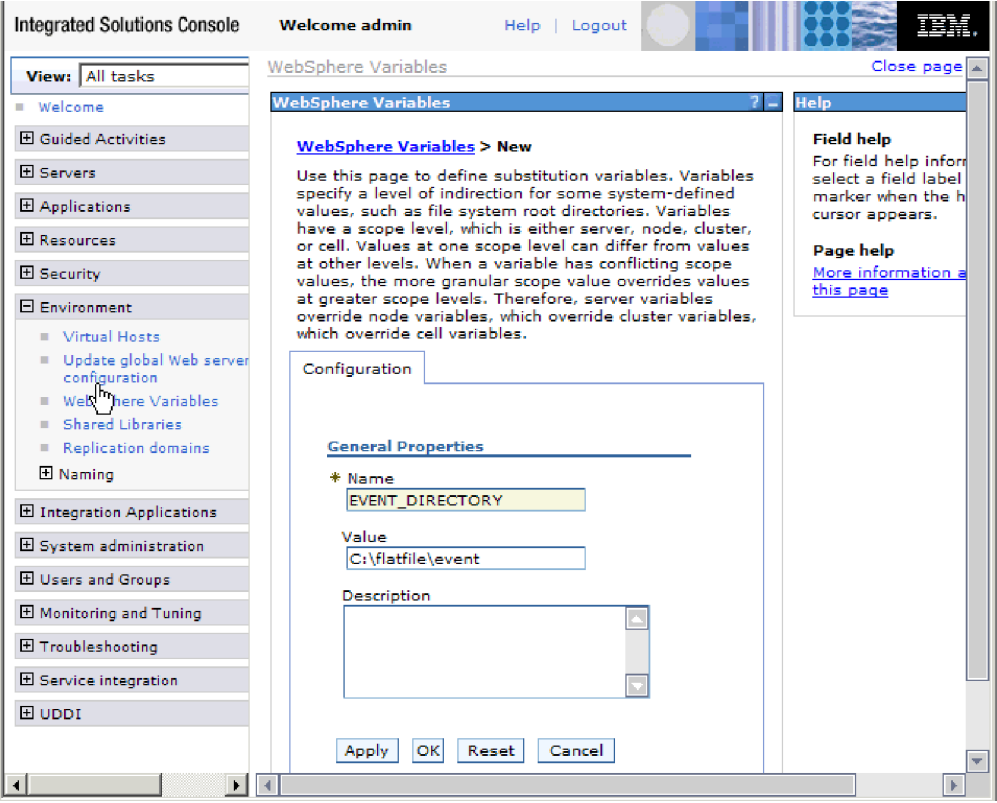

*Рисунок 12. Указание имени и значения переменной среды*

5. Нажмите кнопку **OK** и сохраните изменения.

### **Результаты**

Для переменной среды EVENT\_DIRECTORY указано значение C:flatfile/event и область действия Cell=widCell. Переменную можно использовать в пределах ESW (мастер внешних служб) для указания каталога событий.

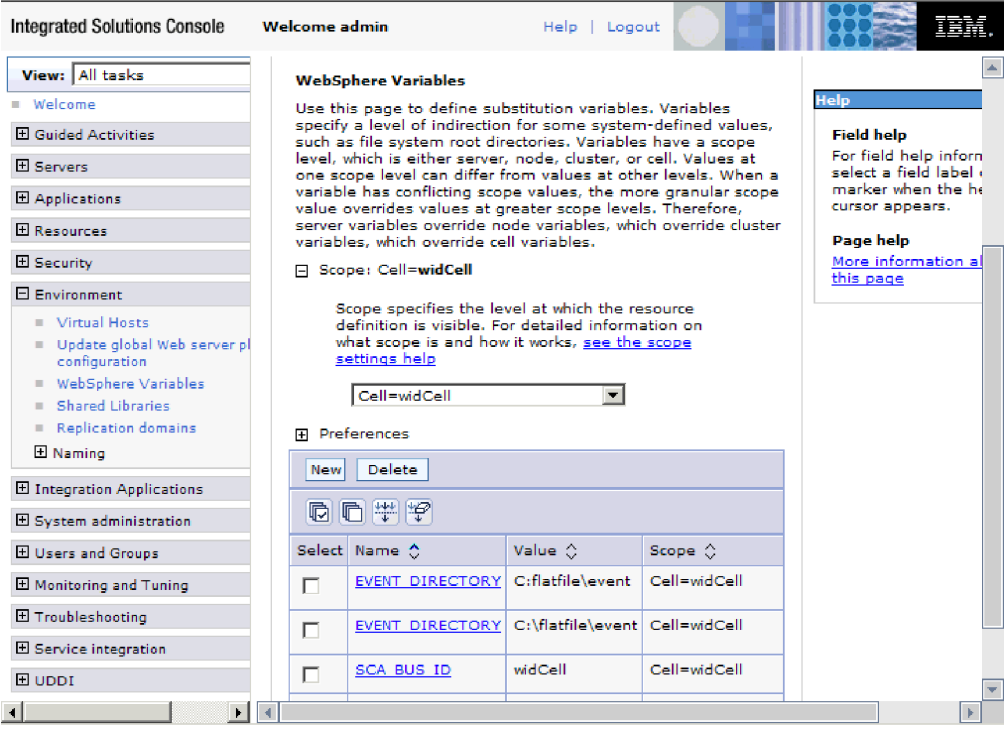

*Рисунок 13. Новая переменная среды EVENT\_DIRECTORY в окне Переменные WebSphere.*

### **Дальнейшие действия**

Создайте проект для организации связанных с адаптером файлов.

### **Понятия, связанные с данным**

["Переменные среды WebSphere Application Server" на стр. 24](#page-29-0) Переменные среды WebSphere Application Server можно использовать в ESW (мастер внешних служб) для указания каталогов.

["Создание необходимых локальных папок" на стр. 49](#page-54-0)

Перед созданием входящих или исходящих модулей необходимо создать папки для событий и вывода в локальной файловой системе. Также можно создать папки для промежуточных операций и архивирования.

### **Ссылки, связанные с данной**

["Свойства фабрики управляемых соединений" на стр. 161](#page-166-0) Свойства фабрики управляемого соединения применяются адаптером для динамической передачи исходящих сообщений локальная файловая система.

["Свойства спецификации активации" на стр. 180](#page-185-0)

Свойства спецификации активации содержат информацию о конфигурации обработки входящих событий для точки экспорта. Свойства спецификации активации можно настроить с помощью ESW (мастер внешних служб) или AdminConsole.

# **Задание бизнес-объектов**

Создайте с помощью WebSphere Integration Developer бизнес-объекты для добавления в проект, инструкции по созданию которого приведены в следующем разделе.

### **Описание задачи**

Чтобы заранее задать новые бизнес-объекты с помощью редактора бизнес-объектов, выполните следующие шаги.

### **Процедура**

- 1. Разверните новый модуль, расположенный в области Бизнес-интеграция окна WebSphere Integration Developer.
- 2. Щелкните правой кнопкой мыши на папке **Типы данных** и выберите **Создать > Бизнес-объект**.

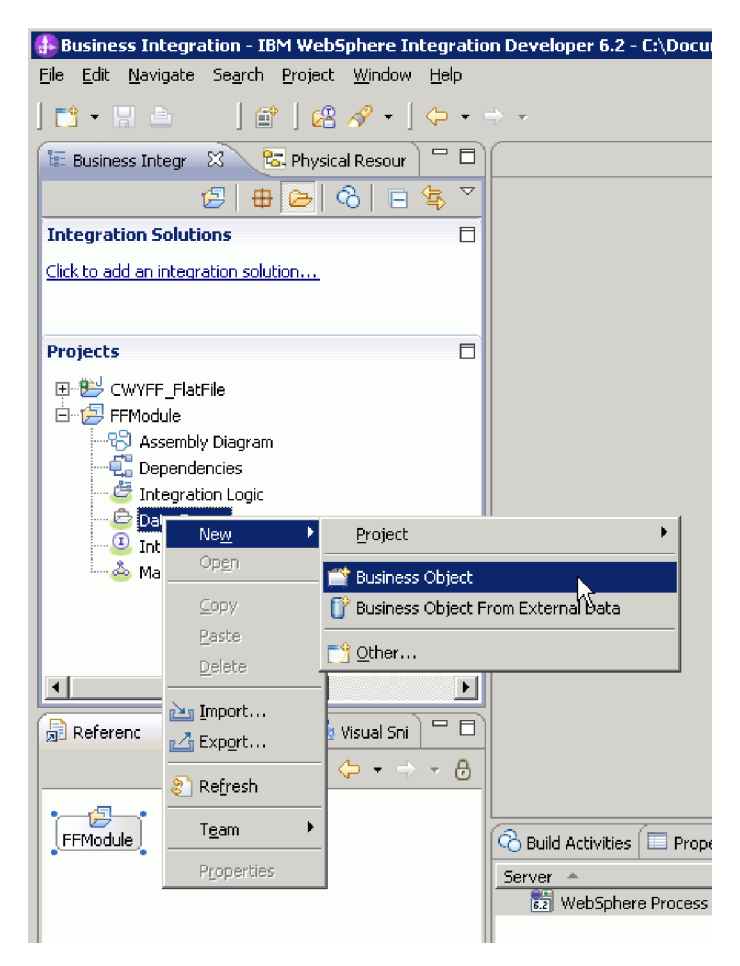

*Рисунок 14. Панель выбора нового бизнес-объекта*

3. В окне Бизнес-объект укажите значение в поле **Имя**.

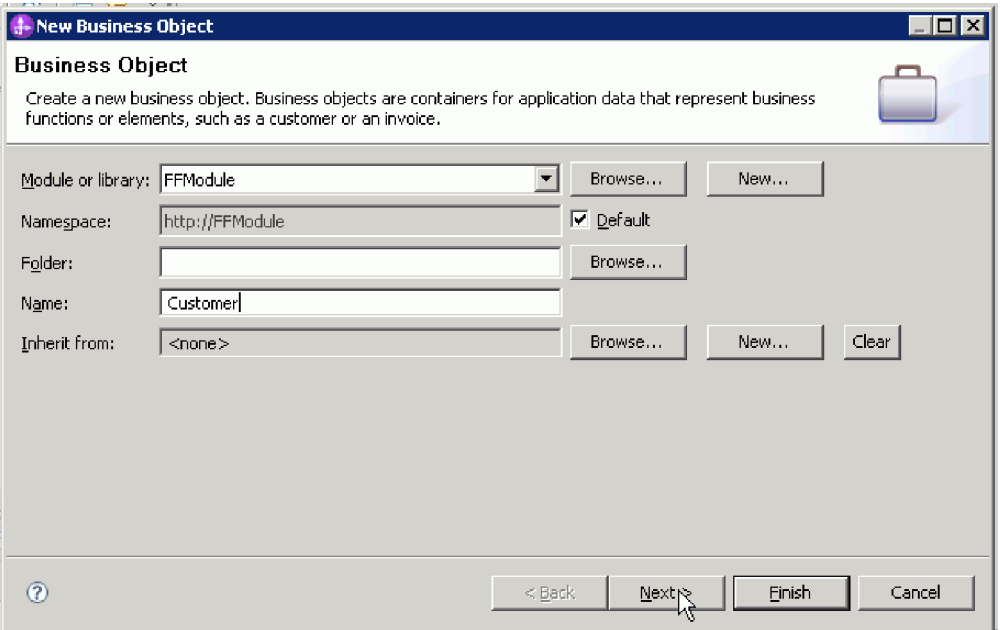

*Рисунок 15. Окно Бизнес-объект*

- 4. Нажмите кнопку **Готово**. Новый бизнес-объект добавляется в папку **Типы данных**.
- 5. Щелкните на значке **Добавить поле в бизнес-объект** для добавления нужных полей в бизнес-объект.

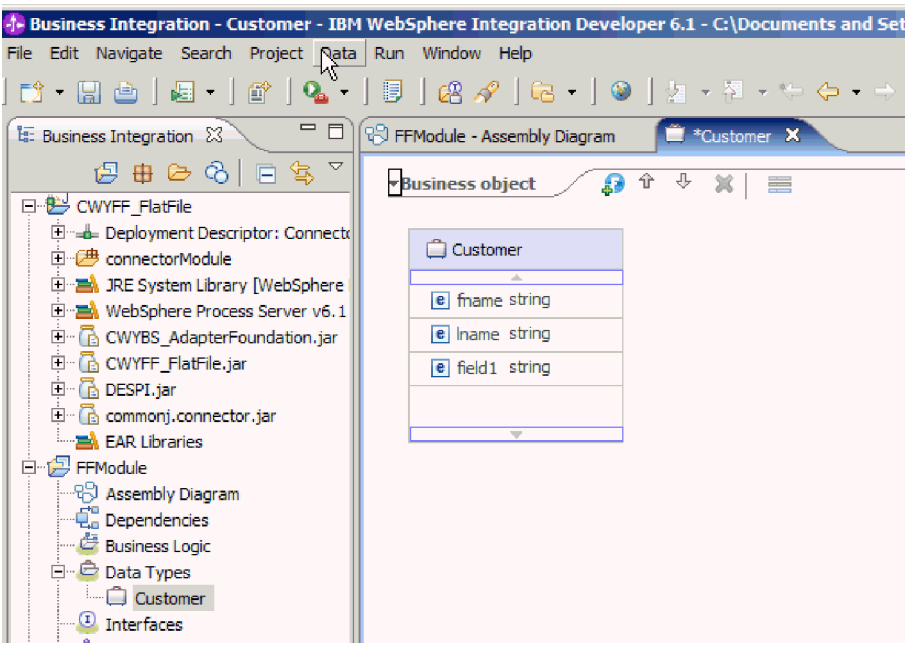

*Рисунок 16. Значок добавления полей бизнес-объекта.*

- 6. Щелкните на значке Сохранить.
- 7. Повторите эту процедуру для добавления дополнительных бизнес-объектов.

### **Результаты**

Заданы новые бизнес-объекты.

### **Дальнейшие действия**

Создайте проект для организации связанных с адаптером файлов.

### **Понятия, связанные с данным**

["Бизнес-объекты" на стр. 23](#page-28-0)

Бизнес-объект - это логический контейнер данных, содержащий данные, обрабатываемые адаптером. Данные могут представлять собой бизнес-объект, такой как накладная или личное дело сотрудника, либо текст без какой-либо структуры, например, тело электронного сообщения или текстовый документ. Адаптер использует бизнес-объекты для обмена данными с локальная файловая система.

### **Ссылки, связанные с данной**

["Информация о бизнес-объекте" на стр. 151](#page-156-0)

Назначение бизнес-объекта можно определить по его имени, а также в соответствии с информацией уровня приложения, которая приведены в файле определения бизнес-объекта. Операция уровня приложения содержит список операций, выполняемых в локальная файловая система. Имя, как правило, отражает выполняемую операцию и структуру бизнес-объекта.

# **Преобразование бизнес-объектов в файлы COBOL в ходе обработки входящих событий**

С помощью мастера внешних данных WebSphere Integration Developer можно создать определения бизнес-объектов из исходных файлов COBOL. Такие определения бизнес-объектов применяются в ходе обработки входящих событий.

### **Перед тем, как начать**

Перед тем, как приступить к выполнению этой задачи, выполните следующие предварительные условия:

- 1. Создайте модуль в WebSphere Integration Developer.
- 2. Сохраните исходные файлы COBOL (.ccp) в локальном каталоге.
- 3. Если планируется создавать определения бизнес-объекта оболочки, то в рабочую область следует импортировать файл адаптера RAR.

### **Описание задачи**

С помощью мастера внешних данных создайте определение бизнес-объекта на основе исходного файла COBOL. При необходимости на основе созданного бизнес-объекта можно создать определение бизнес-объекта оболочки, запустив мастер внешних данных еще раз.

### **Процедура**

- 1. Создайте определение бизнес-объекта для исходного файла COBOL.
	- a. В разделе Бизнес-интеграция щелкните правой кнопкой мыши на модуле и выберите **Создать** → **Объект на основе внешних данных**.
	- b. В окне Бизнес-объект выберите **Создать бизнес-объекты**.

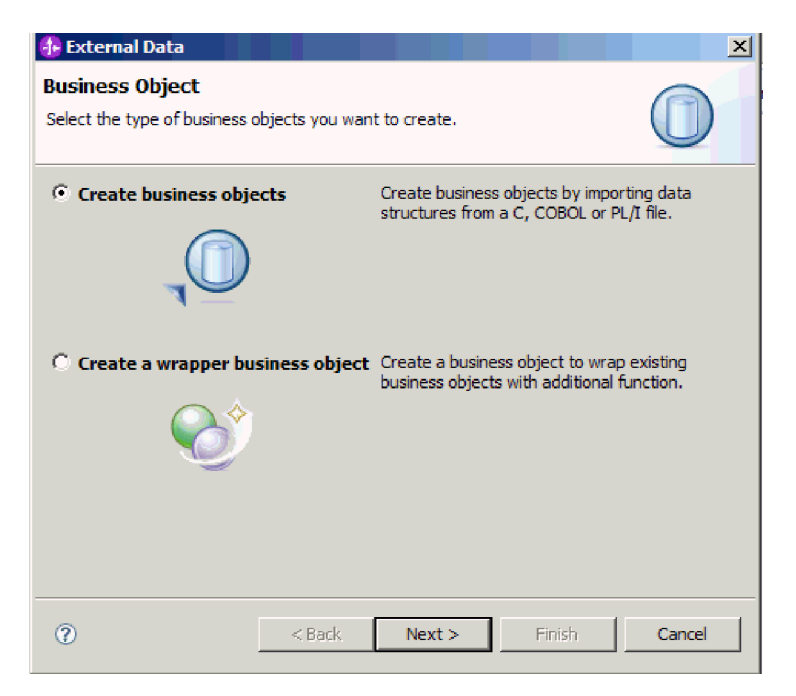

*Рисунок 17. Окно Бизнес-объект*

- c. Нажмите кнопку **Далее**.
- d. В окне Сведения о преобразовании бизнес-объекта в поле **Выбор преобразования** выберите значение **COBOL - бизнес-объект**. Нажмите кнопку **Обзор** и выберите файл .ccp (в этом примере - taderc99.ccp).

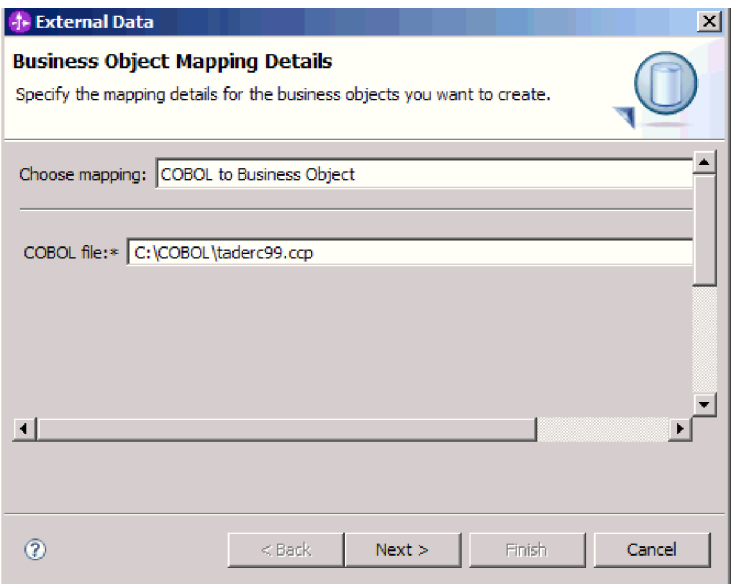

*Рисунок 18. Окно Сведения о преобразовании бизнес-объекта*

- e. Нажмите кнопку **Далее**.
- f. В окне Выбрать структуры данных нажмите кнопку **Найти**. Будет показан новый бизнес-объект (на рисунке - DFHCOMMAREA).

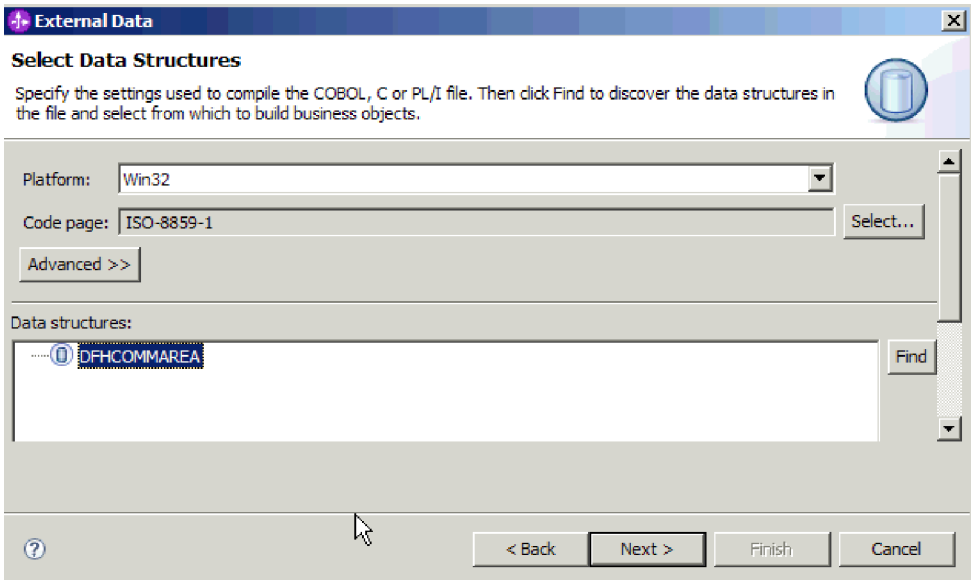

*Рисунок 19. Окно Выбрать структуры данных*

- g. Выберите бизнес-объект DFHCOMMAREA и нажмите кнопку **Далее**.
- h. Нажмите кнопку **Готово**.

В модуль добавлен бизнес-объект (на рисунке - DFHCOMMAREA).

- 2. Необязательно: Создайте определение бизнес-объекта оболочки. Определения бизнес-объектов оболочки содержат определения существующих бизнес-объектов и дополнительные функции. Возможность создания определений бизнес-объектов оболочки доступна только в том случае, если в рабочую область был импортирован файл адаптера RAR.
	- a. В разделе Бизнес-интеграция щелкните правой кнопкой мыши на модуле и выберите **Создать** → **Внешние данные**.
	- b. В окне Бизнес-объект выберите **Создать бизнес-объект оболочки**.

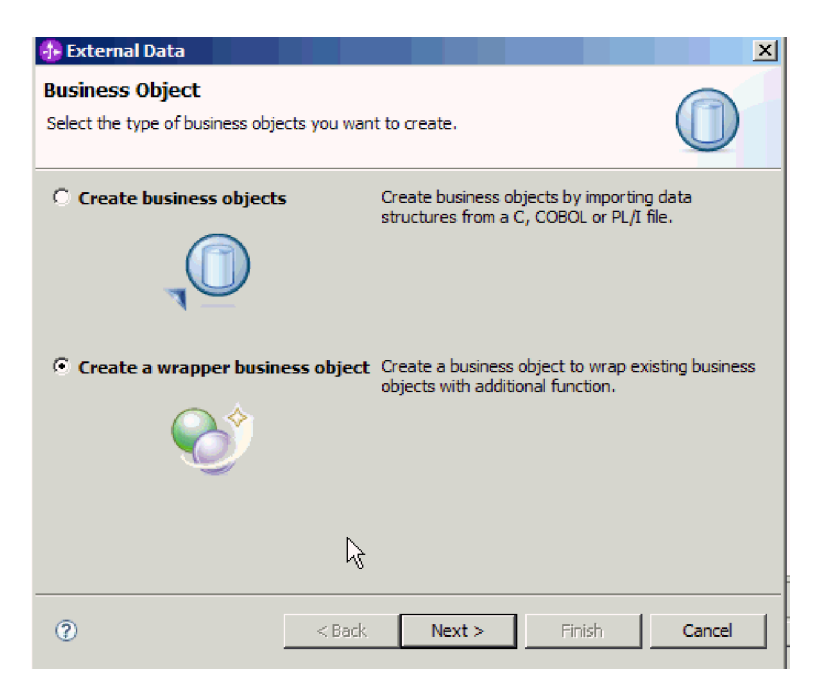

*Рисунок 20. Окно Бизнес-объект*

- c. Нажмите кнопку **Далее**.
- d. В окне Выбрать адаптер выберите проект коннектора, для которого требуется создать бизнес-объект оболочки, и нажмите кнопку **Далее**.
- e. В окне Свойства бизнес-объекта нажмите кнопку **Обзор** и выберите бизнес-объект, созданный для типа данных на шаге 1 (например, DFHCOMMAREA).
- f. Для создания бизнес-графика выберите переключатель **Создать бизнес-график для каждого бизнес-объекта**. Для создания оболочки для извлечения выберите **Создать контейнер для извлечения нескольких бизнес-объектов**.

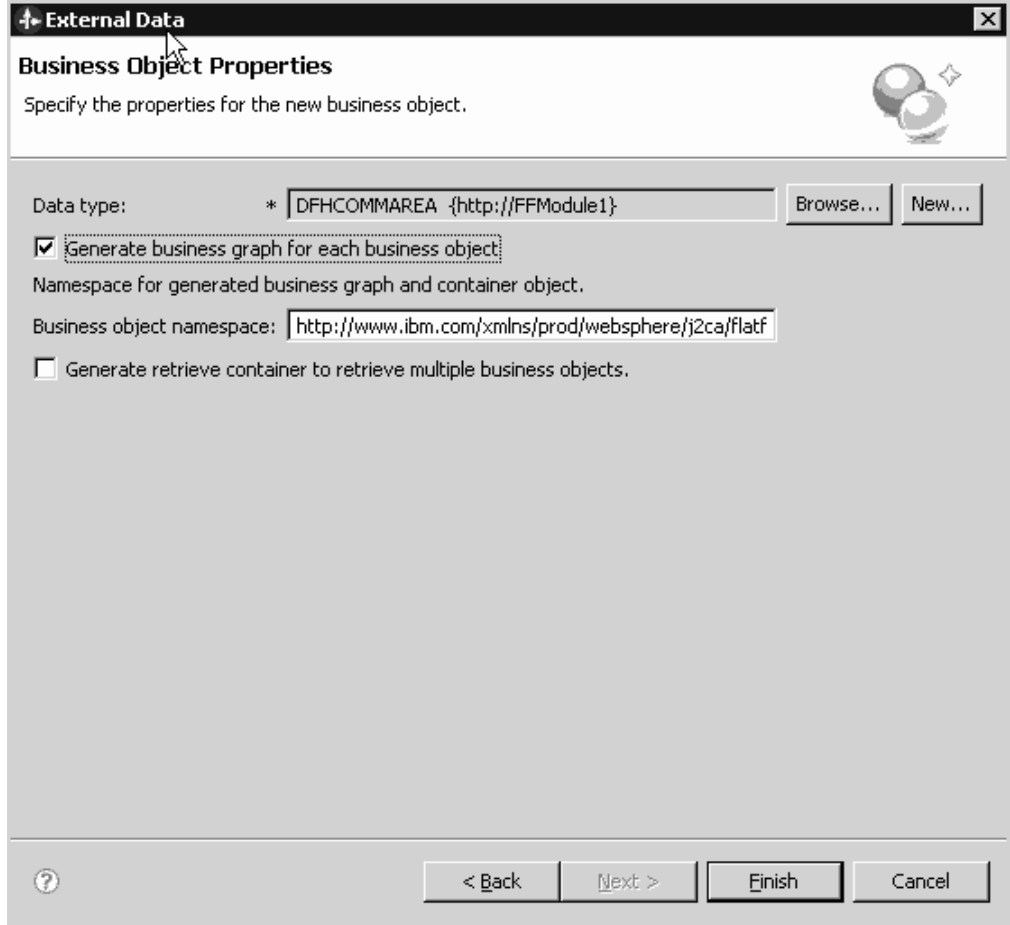

*Рисунок 21. Окно Свойства бизнес-объекта*

g. Нажмите кнопку **Готово**.

Бизнес-объект оболочки DFHCOMMAREAWrapper и бизнес-график DFHCOMMAREAWrapperBG показаны в составе модуля в окне Бизнес-интеграция. Если выбраны оболочки для загрузки, то для текущего модуля в окне Бизнес-интеграция дополнительно отображаются бизнес-объект DFHCOMMAREARetrieveWrapper и бизнес-график DFHCOMMAREARetrieveWrapperBG.

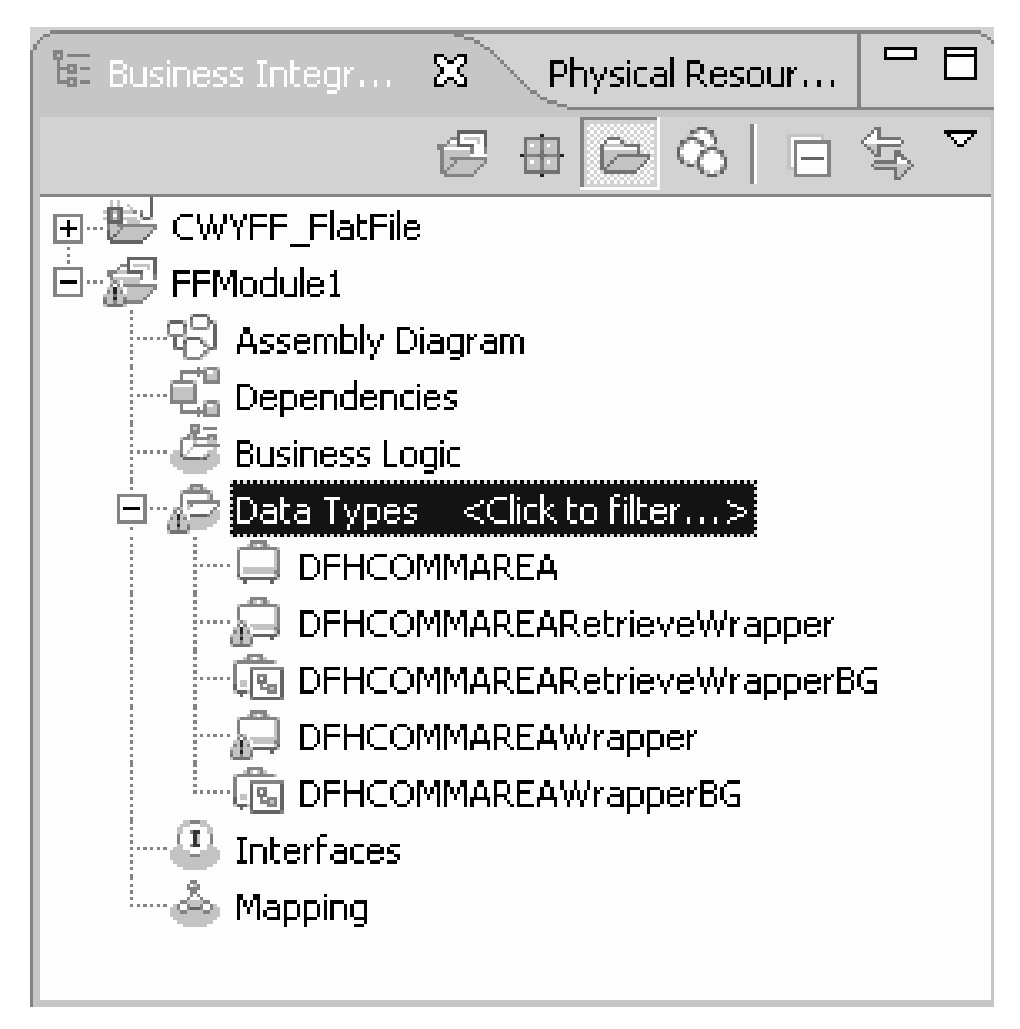

*Рисунок 22. Бизнес-объект оболочки и бизнес-график показаны в окне Бизнес-интеграция*

- 3. Создайте требуемые артефакты для исходящего модуля документа COBOL. В этом примере показана конфигурация операции Create.
	- a. В разделе Бизнес-интеграция щелкните правой кнопкой мыши на модуле и выберите **Создать** → **Внешняя служба**.
	- b. Выберите **Adapters** и нажмите кнопку **Далее**.
	- c. В окне Выбрать адаптер выберите проект коннектора Flat Files и нажмите кнопку **Далее**.

| <b>1- External Service</b><br><b>Select an Adapter</b><br>Select the adapter you want to use.                                                                                                    |        |      |        | $\boldsymbol{\times}$ |
|----------------------------------------------------------------------------------------------------|--------|------|--------|-----------------------|
| O,<br>$\boxtimes$ IBM WebSphere Adapter for Email (IBM : 6.1.0.0 IF03)                                                                                                    |        |      |        |                       |
| $\Box$ IBM WebSphere Adapter for Flat Files (IBM : 6.1.0.0 IF04)<br>日   3.0.0) IBM WebSphere Adapter for Flat Files (IBM: 6.2.0.0)<br><b>COL</b> CWYFF FlatFile<br>ftp IBM WebSphere Adapter for FTP (IBM : 6.1.0.0 IF03)<br>0 IBM WebSphere Adapter for JDBC (IBM: 6.1.0.0 IF03)<br>-JDE IBM WebSphere Adapter for JD Edwards EnterpriseOne (IBM : 6, 1, 0, 0 IF04)<br>:… & IBM WebSphere Adapter for PeopleSoft Enterprise (IBM : 6.1.0.0 IF03)<br>Big IBM WebSphere Adapter for SAR Software (IBM : 6.1.0.0 IF03)<br>[58] IBM WebSphere Adapter for SAP Software with transaction support (IBM: 6, 1, 0, 0 IF03)<br>1933) IBM WebSphere Adapter for Siebel Business Applications (IBM : 6.1.0.0 IF03)<br>!!!!? IMS Connector for Java (IBM : 9.1.0.1.5b) |        |      |        |                       |
| … '많 IMS Connector for Java (IBM : 9.1.0.2.5a)<br>$\left( 2\right)$                                                                                                    | < Back | Next | Finish | Cancel                |

*Рисунок 23. Окно Выбрать адаптер*

- d. В окне Направление обработки выберите **Исходящая**.
- e. Нажмите кнопку **Далее**.
- f. В окне Свойства конфигурации службы в списке **Связывание данных** выберите **Использовать связывание данных COBOL, C или PL/I**.

**Примечание:** Это не связывание данных, а генератор связывания данных. Утилита создает код связывания данных для текущего модуля.

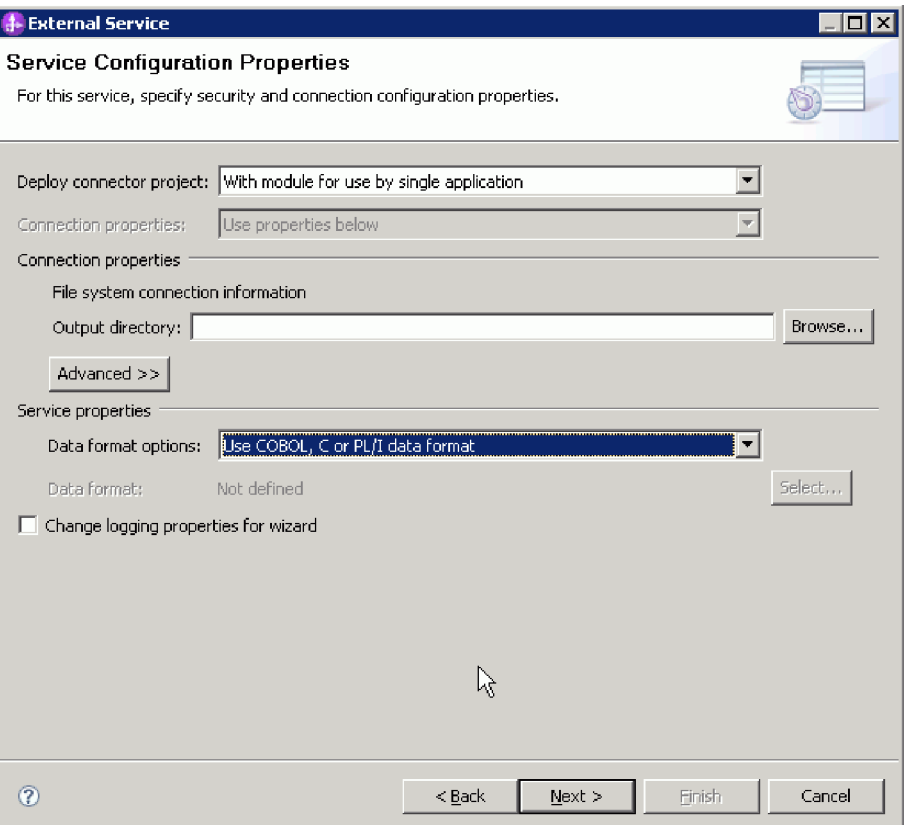

*Рисунок 24. Окно Свойства конфигурации службы*

- g. Укажите прочие обязательные свойства исходящей операции и нажмите кнопку **Далее**.
- h. В окне Операции нажмите кнопку **Добавить** в выберите **Create**. Для операции retrieve выберите **Retrieve**. Выберите значение **Пользовательский тип** в списке **Тип данных** и нажмите кнопку **Далее**.
- i. Найдите входной тип (DFHCOMMAREA, DFHCOMMAREAWrapper или DFHCOMMAREAWrapperBG) и нажмите кнопку **OK**. Для операции **Retrieve** выберите подходящий входной тип (DFHCOMMAREA, DFHCOMMAREARetrieveWrapper или DFHCOMMAREARetrieveWrapperBG)

# **1.** Data Type Selection

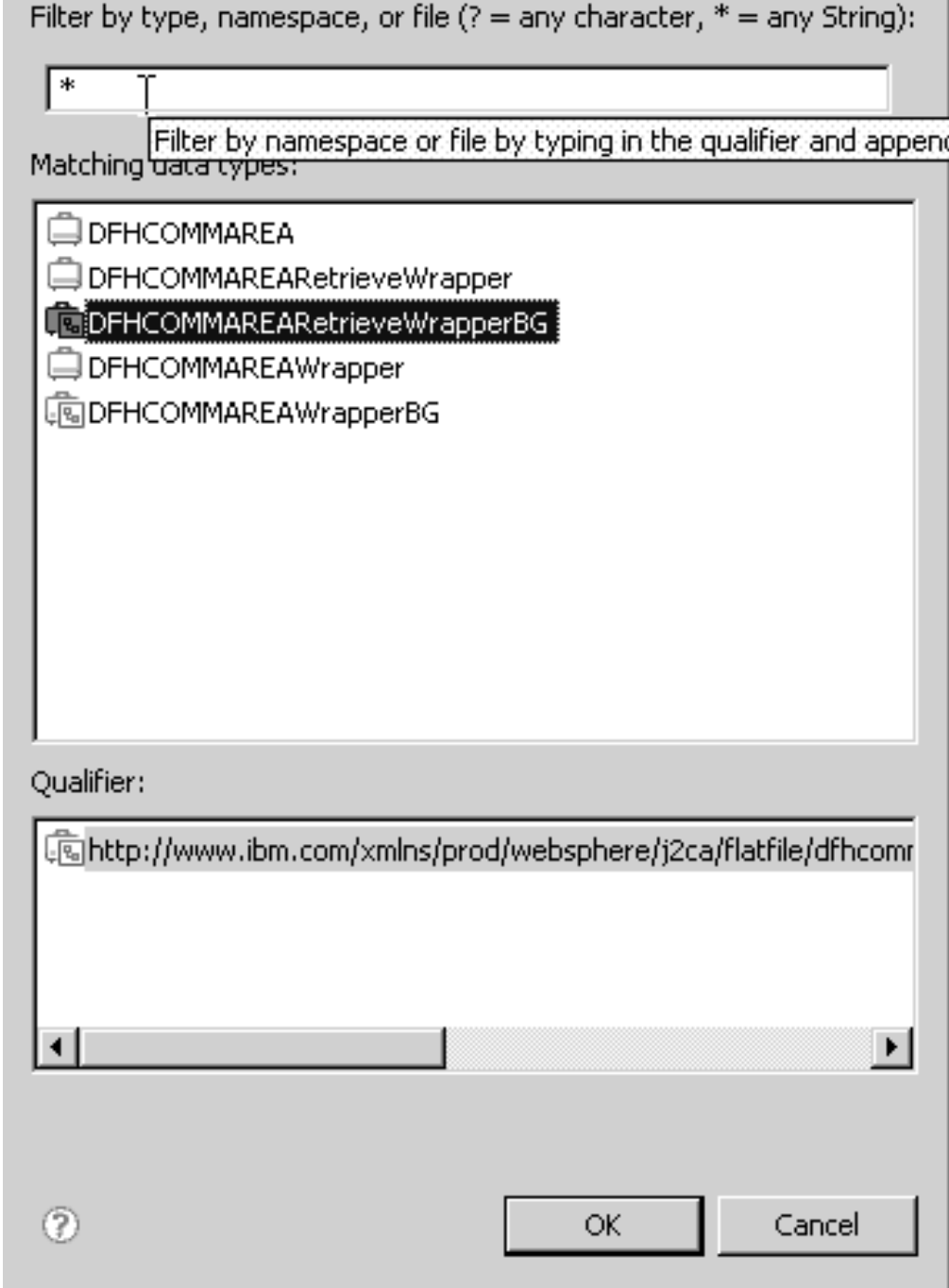

*Рисунок 25. Окно Выбора типа данных*

j. Нажмите кнопку **Далее** и закройте ESW (мастер внешних служб).

Создаются связывания данных, применяемые документом COBOL, файлами WSDL, файлами импорта и другими артефактами. Список созданных классов связываний данных можно просмотреть в окне Структура проектов.
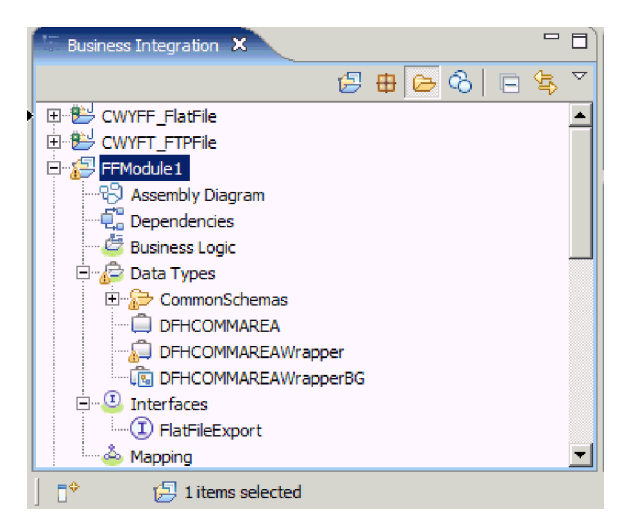

Рисунок 26. Связывания данных, применяемые документом COBOL, файлами WSDL, файлами импорта и другими артефактами

### Результаты

Для исходного файла COBOL из исходящего модуля создаются бизнес-объект, бизнес-объект оболочки и бизнес-график. Для исходящей операции, использующей связывание данных документа COBOL, создаются артефакты. Этот модуль можно развернуть на сервере WebSphere Process Server или WebSphere Enterprise Service Bus для проверки операции Create.

Примечание: Выполнив рассмотренную процедуру, начиная с шага 3, можно создать для других поддерживаемых операций (Append и Overwrite).

### Дальнейшие действия

Разверните модуль.

# Преобразование файлов COBOL в бизнес-объекты в ходе обработки исходящих запросов

С помощью мастера внешних данных WebSphere Integration Developer можно создать определения бизнес-объектов из исходных файлов COBOL. Такие определения бизнес-объектов применяются в ходе обработки исходящих запросов.

### Перед тем, как начать

Перед тем, как приступить к выполнению этой задачи, выполните следующие предварительные условия:

- 1. Создайте модуль в WebSphere Integration Developer.
- 2. Сохраните исходные файлы COBOL (.ccp) в локальном каталоге.
- 3. Создайте локальный каталог событий.
- 4. Если планируется создавать определения бизнес-объекта оболочки, то в рабочую область следует импортировать файл адаптера RAR.

### Описание задачи

С помощью мастера внешних данных создайте определение бизнес-объекта на основе исходного файла COBOL. При необходимости на основе созданного бизнес-объекта можно создать определение бизнес-объекта оболочки, запустив мастер внешних данных еще раз.

### **Процедура**

- 1. Создайте определение бизнес-объекта для исходного файла COBOL.
	- a. В разделе Бизнес-интеграция щелкните правой кнопкой мыши на модуле и выберите **Создать** → **Внешние данные**.
	- b. В окне Бизнес-объект выберите **Создать бизнес-объекты**.

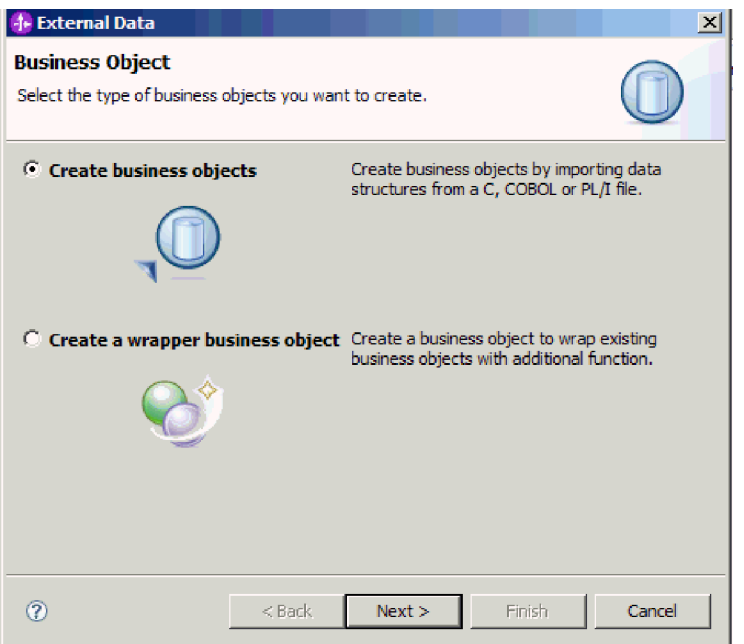

*Рисунок 27. Окно Бизнес-объект*

- c. Нажмите кнопку **Далее**.
- d. В окне Сведения о преобразовании бизнес-объекта в поле **Выбор преобразования** выберите значение **COBOL - бизнес-объект**. Нажмите кнопку **Обзор** и выберите файл .ccp (в этом примере - taderc99.ccp).

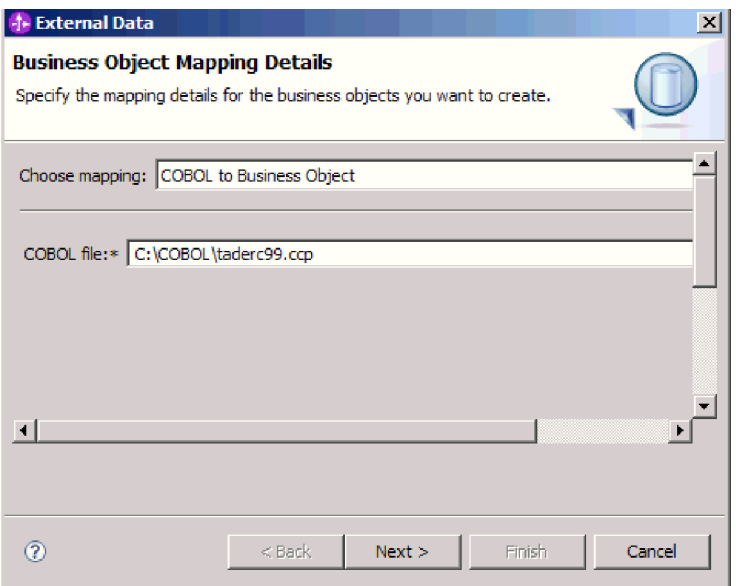

*Рисунок 28. Окно Сведения о преобразовании бизнес-объекта*

- e. Нажмите кнопку **Далее**.
- f. В окне Выбрать структуры данных нажмите кнопку **Найти**. Будет показан новый бизнес-объект (на рисунке - DFHCOMMAREA).

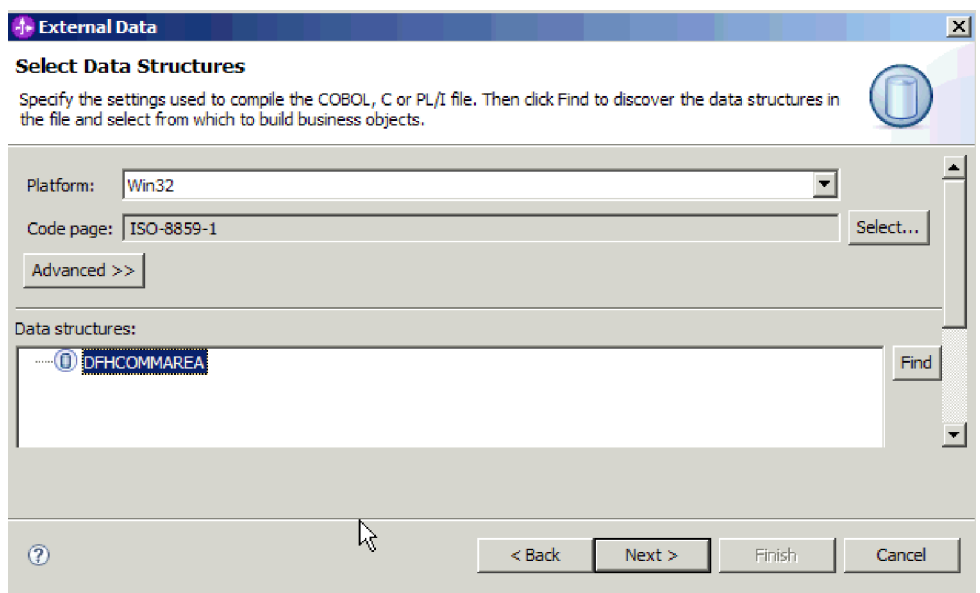

*Рисунок 29. Окно Выбрать структуры данных*

- g. Выберите DFHCOMMAREA и нажмите кнопку **Далее**.
- h. Нажмите кнопку **Готово**.

В модуль добавлен бизнес-объект (на рисунке - DFHCOMMAREA).

2. Необязательно: Создайте определение бизнес-объекта оболочки. Определения бизнес-объектов оболочки содержат определения существующих бизнес-объектов и дополнительные функции. Возможность создания определений бизнес-объектов оболочки доступна только в том случае, если в рабочую область был импортирован файл адаптера RAR.

- a. В разделе Бизнес-интеграция щелкните правой кнопкой мыши на модуле и выберите **Создать** → **Внешние данные**.
- b. В окне Бизнес-объект выберите **Создать бизнес-объект оболочки**.

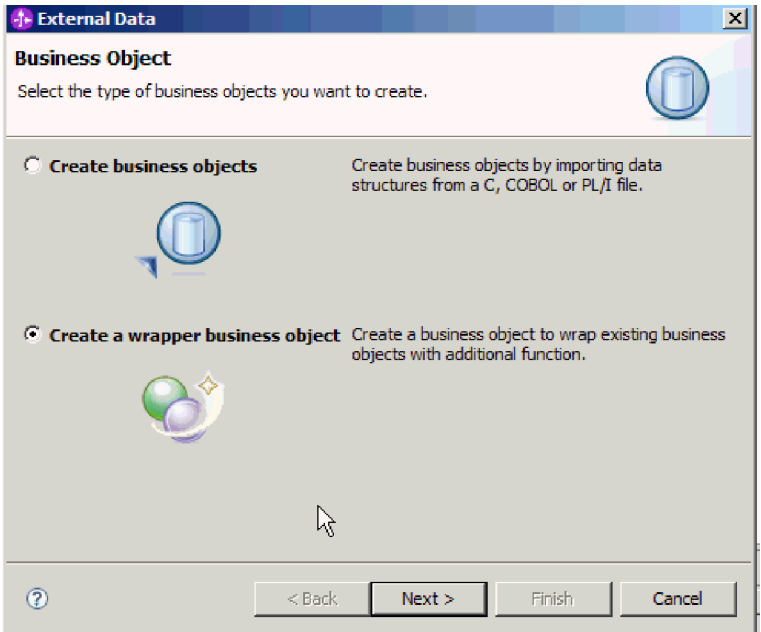

*Рисунок 30. Окно Бизнес-объект*

- c. Нажмите кнопку **Далее**.
- d. В окне Выбрать адаптер выберите проект коннектора, в котором был сохранен новый бизнес-объект и нажмите кнопку **Далее**.
- e. В окне Свойства бизнес-объекта нажмите кнопку **Обзор** и выберите бизнес-объект, созданный для типа данных на шаге 1 (например, DFHCOMMAREA).
- f. Для создания бизнес-графика выберите переключатель **Создать бизнес-график для каждого бизнес-объекта**.

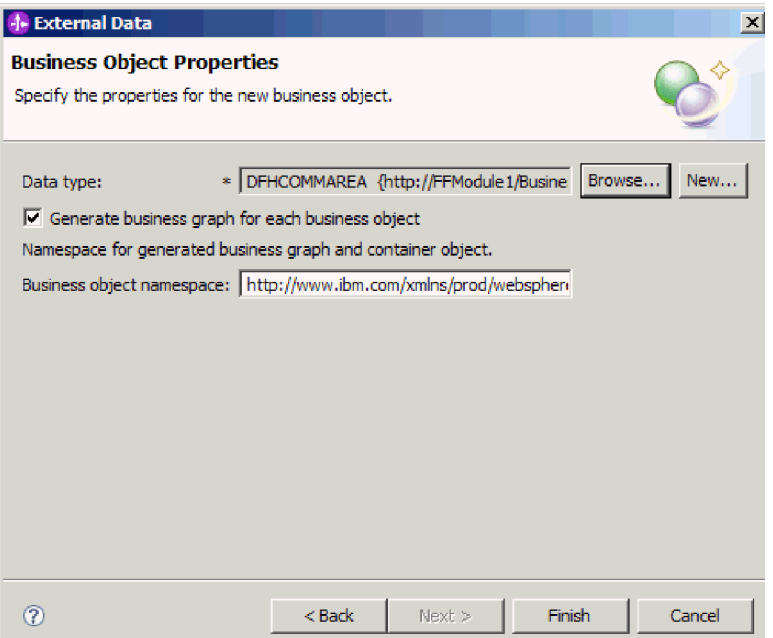

*Рисунок 31. Окно Свойства бизнес-объекта*

g. Нажмите кнопку **Готово**.

Бизнес-объект оболочки DFHCOMMAREAWrapper и бизнес-график DFHCOMMAREAWrapperBG показаны в составе модуля в окне Бизнес-интеграция.

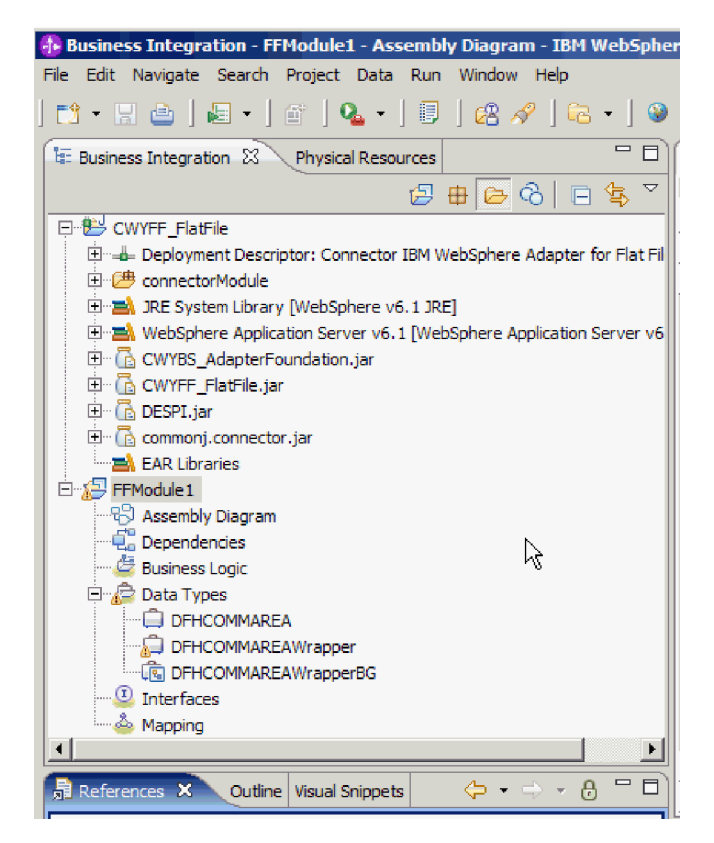

*Рисунок 32. Бизнес-объект оболочки и бизнес-график показаны в окне Бизнес-интеграция*

- 3. Создайте требуемые артефакты для входящего модуля документа COBOL.
	- a. В разделе Бизнес-интеграция щелкните правой кнопкой мыши на модуле и выберите **Создать** → **Внешняя служба**.
	- b. Выберите **Adapters** и нажмите кнопку **Далее**.
	- c. В окне Выбрать адаптер выберите проект коннектора, в котором был сохранен новый бизнес-объект, и нажмите кнопку **Далее**.

| <b>1- External Service</b>                                                                                                    | ×      |
|----------------------------------------------------------------------------------------------------|--------|
| <b>Select an Adapter</b><br>Select the adapter you want to use.                                                                                                    |        |
| €,                                                                                                    |        |
| · 『 ECIResourceAdapter (IBM : 6.0.2.2)<br>· 『ECIResourceAdapter (IBM : 7.0.1.1)<br>$\blacksquare$ IBM WebSphere Adapter for Email (IBM : 6.1.0.0 IF03)<br>E IBM WebSphere Adapter for Flat Files (IBM: 6, 1,0,0 IF04)<br>日 目 IBM WebSphere Adapter for Flat Files (IBM: 6.2.0.0)<br><b>COL</b> CWYFF FlatFile<br>--- ftp IBM WebSphere Adapter for FTP (IBM : 6.1.0.0 IF03)<br>[0] IBM WebSphere Adapter for JDBC (IBM: 6,1,0,0 IF03)<br>---JDE IBM WebSphere Adapter for JD Edwards EnterpriseOne (IBM : 6, 1,0,0 IF04)<br>EM WebSphere Adapter for PeopleSoft Enterprise (IBM: 6.1.0.0 IF03)<br>IBM WebSphere Adapter for SAR Software (IBM : 6.1.0.0 IF03)<br>sie IBM WebSphere Adapter for SAP Software with transaction support (IBM: 6.1.0.0 IF03)<br><sup>160</sup> IBM WebSphere Adapter for Siebel Business Applications (IBM : 6.1.0.0 IF03)<br>$\stackrel{1}{\sim}$ $\stackrel{10}{\sim}$ IMS Connector for Java (IBM : 9.1.0.1.5b)<br>!!!? IMS Connector for Java (IBM : 9.1.0.2.5a) |        |
|                                                                                                    |        |
| (?<br>$<$ Back<br>Finish<br>Next                                                                                                    | Cancel |

*Рисунок 33. Окно Выбрать адаптер*

- d. В окне Направление обработки выберите **Входящая** и нажмите кнопку **Далее**.
- e. Нажмите **Обзор** и выберите каталог событий.
- f. В поле **Селектор функций** выберите значение по умолчанию.
- g. В списке **Связывание данных** выберите **Использовать связывание данных COBOL, C или PL/I**.

**Примечание:** Это не связывание данных, а генератор связывания данных. Утилита создает код связывания данных для текущего модуля.

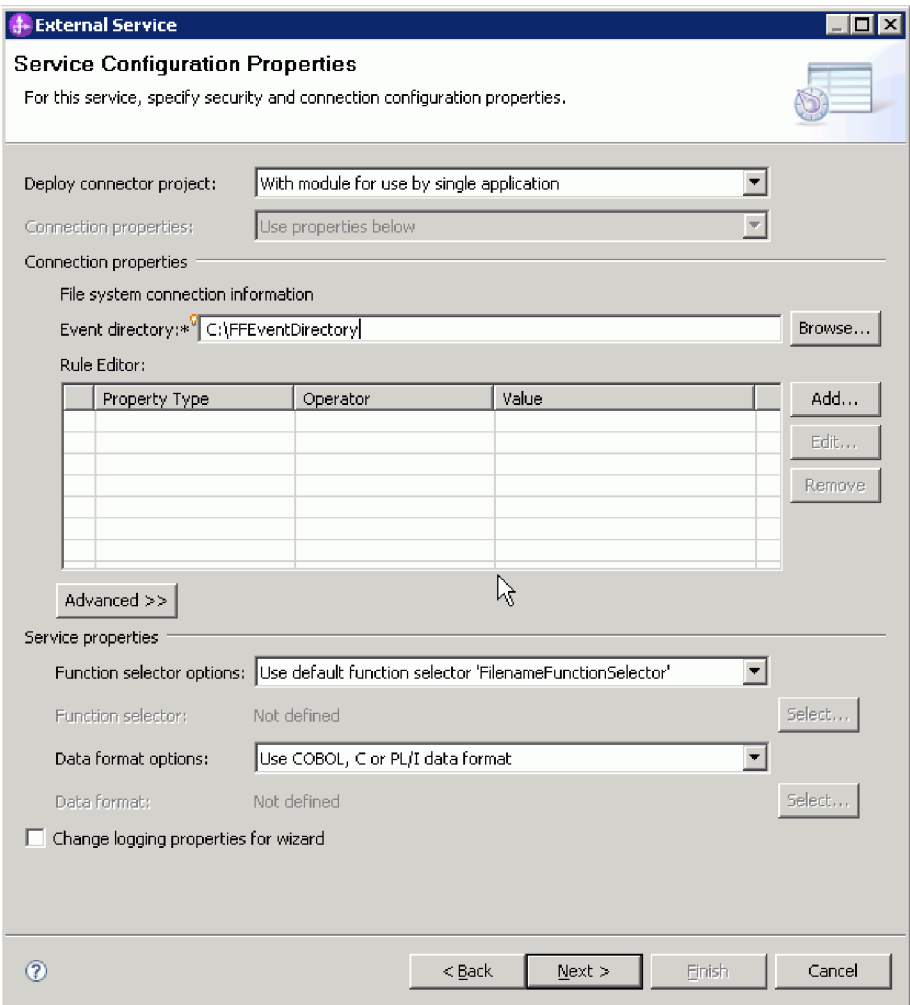

*Рисунок 34. Окно Свойства конфигурации службы*

- h. Необязательно: Если входной файл содержит несколько исходных файлов COBOL, то можно разрешить разбиение файлов по размеру или ограничителю. Для того чтобы включить разбиение файлов выберите **Дополнительно**, затем выберите **Дополнительные свойства**. Разбиение файлов по размеру предусматривает указание правильной длины каждого исходного файла COBOL. Можно открыть бизнес-объект в текстовом редакторе для добавления максимальной длины или просмотреть размер содержимого DFHCOMMAREA в верхней части файла. См. раздел ["Укажите критерий](#page-199-0) [разбиения содержимого файлов" на стр. 194.](#page-199-0)
- i. Нажмите кнопку **Далее**.
- j. В окне Операции нажмите кнопку **Добавить**.
- k. В окне Операция в поле типа данных выберите значение **Пользовательский тип**. Нажмите кнопку **Далее**.
- l. В поле входного типа нажмите кнопку **Обзор** и выберите созданный бизнес-объект (DFHCOMMAREA). Нажмите **OK**.

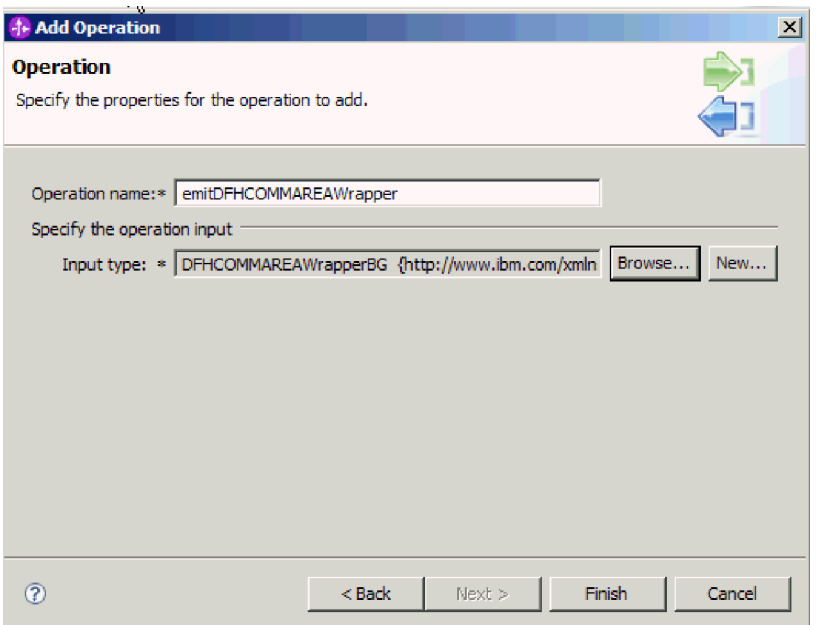

*Рисунок 35. Выбор входного типа в окне выбора типа данных*

- m. Нажмите кнопку **Готово**.
- n. Нажмите кнопку **Далее**, затем нажмите кнопку **Готово**.

Создаются связывания данных, применяемые документом COBOL, файлами WSDL, файлами экспорта и другими артефактами. Список созданных классов связываний данных можно просмотреть в окне Структура проектов.

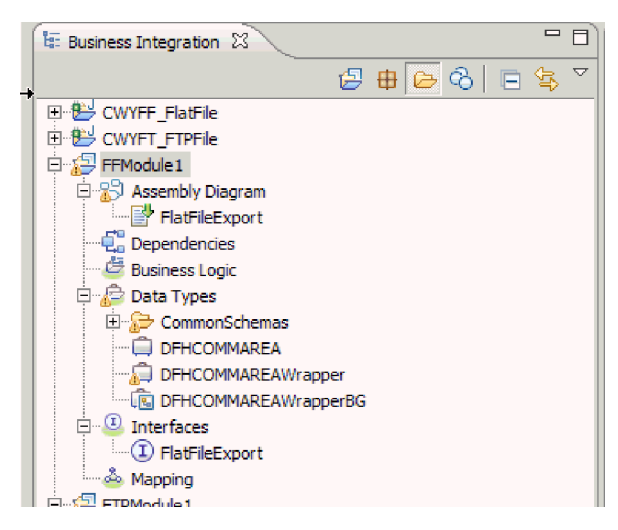

*Рисунок 36. Связывания данных, применяемые документом COBOL, файлами WSDL, файлами экспорта и другими артефактами*

### **Результаты**

Для исходного файла COBOL из входящего модуля создаются бизнес-объект, бизнес-объект оболочки и бизнес-график. Для входящей операции, использующей связывание данных документа COBOL, создаются артефакты. Этот модуль можно развернуть на сервере WebSphere Process Server или WebSphere Enterprise Service Bus для проверки обработки входящих событий.

#### Дальнейшие действия

Разверните модуль.

### Ссылки, связанные с данной

"Свойства спецификации активации" на стр. 180

Свойства спецификации активации содержат информацию о конфигурации обработки входящих событий для точки экспорта. Свойства спецификации активации можно настроить с помощью ESW (мастер внешних служб) или AdminConsole.

## Создание простой службы с помощью мастера шаблона адаптера

Шаблоны адаптера обеспечивают быстрый и простой способ создания простой службы с адаптером.

#### Перед тем, как начать

Уже созданы модуль по имени RetrieveAFileModule и объект по имени Customer. Локальные файлы и каталоги можно указать в переменных среды WebSphere Application Server, которые настраиваются с помощью административной консоли WebSphere Process Server.

### Описание задачи

Следующие шаблоны адаптера доступны для Adapter for Flat Files:

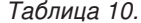

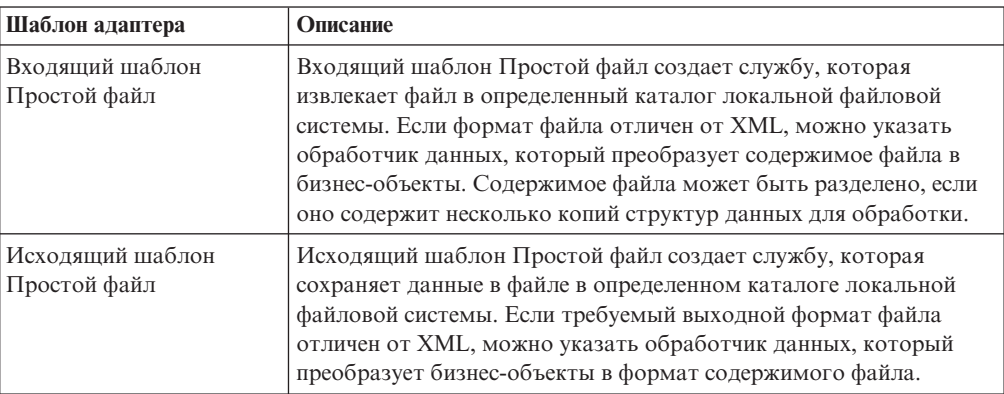

В этом примере мы создаем входящую службу Простой файл, которая получает файл из файловой системы для обработки. Завершенная служба в этом примере будет читать из файла и разбивать содержимое в отдельные файлы на основании разделителя.

Выполните следующие действия для создания службы с помощью мастера шаблона адаптера:

### Процедура

1. Щелкните правой кнопкой мыши на RetrieveAFileModule в разделе Интеграция бизнеса окна WebSphere Integration Developer и выберите Создать  $\rightarrow$  Из шаблонов. Откроется окно Создать из шаблона.

2. Выберите **Создать входящуюслужбу Простой файл для чтения из локального файла** и нажмите **Далее**.

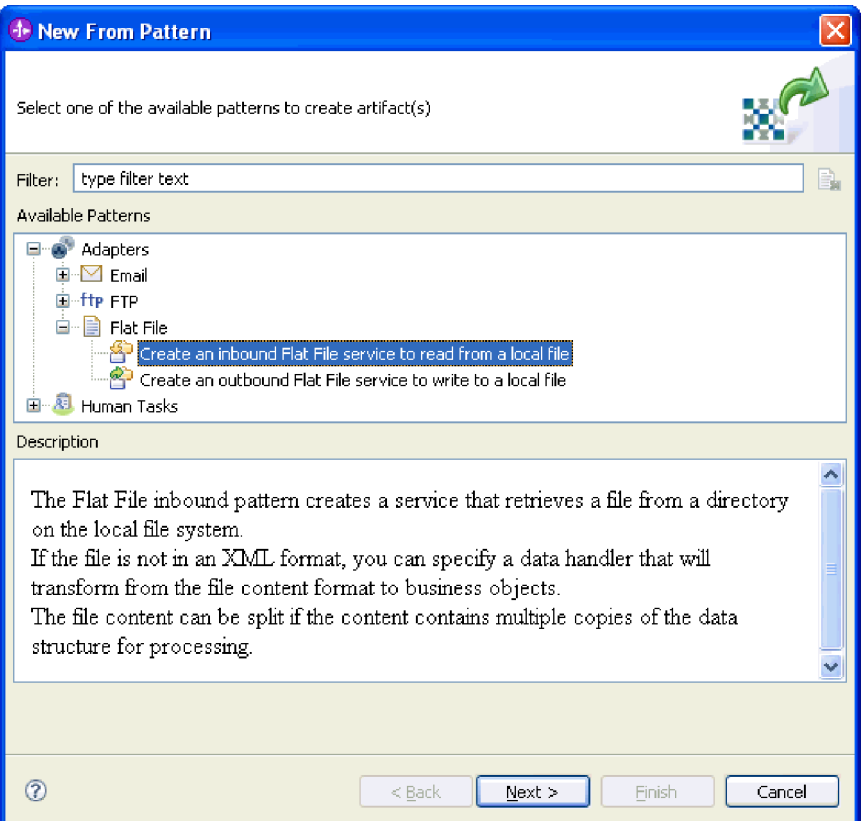

*Рисунок 37. Окно Создать из шаблона*

3. В окне Создать входящую службу Простой файл измените имя на осмысленное, такое как FlatFileInboundInterface и нажмите **Далее**.

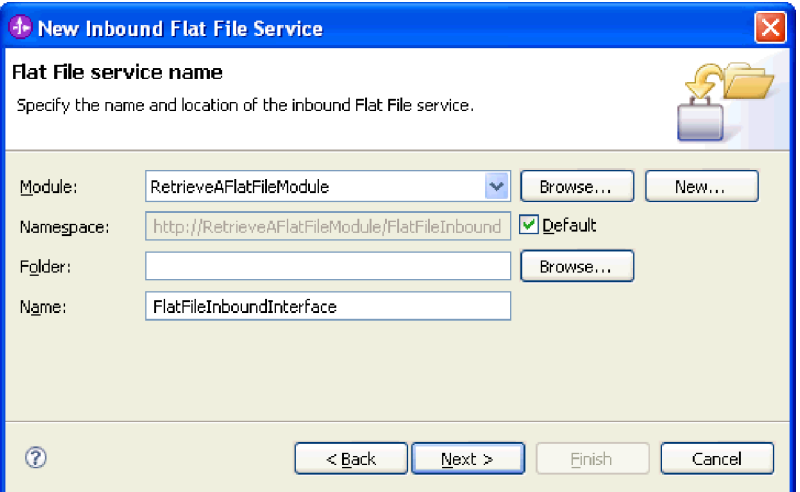

*Рисунок 38. Окно Имя службы Простой файл*

4. В окне Бизнес-объект и каталог нажмите **Обзор** и перейдите к бизнес-объекту **Customer**.

5. Укажите каталог, в котором находится входной файл, в данном случае - это каталог FFInboundEvents, и нажмите Далее. Имя переменной среды WebSphere Application Server должно быть заключено в фигурные скобки и начинаться с символа \$. Пример: \${FFINBOUNDEVENTS}.

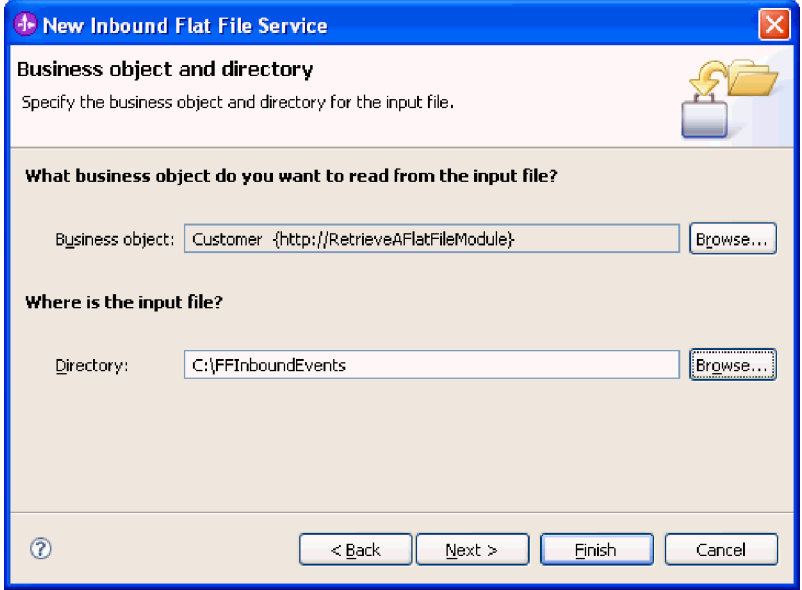

Рисунок 39. Окно Бизнес-объект и каталог

- 6. В окне Формат входного файла и опция разбиения содержимого файла примите формат входного файла XML по умолчанию или выберите Другой и укажите обработчик данных для преобразования данных из внутреннего формата в формат бизнес-объекта.
- 7. Выберите Разбить содержимое файла по разделителю и введите разделитель, которым в этом примере является ####; \r\n. Нажмите кнопку Далее.

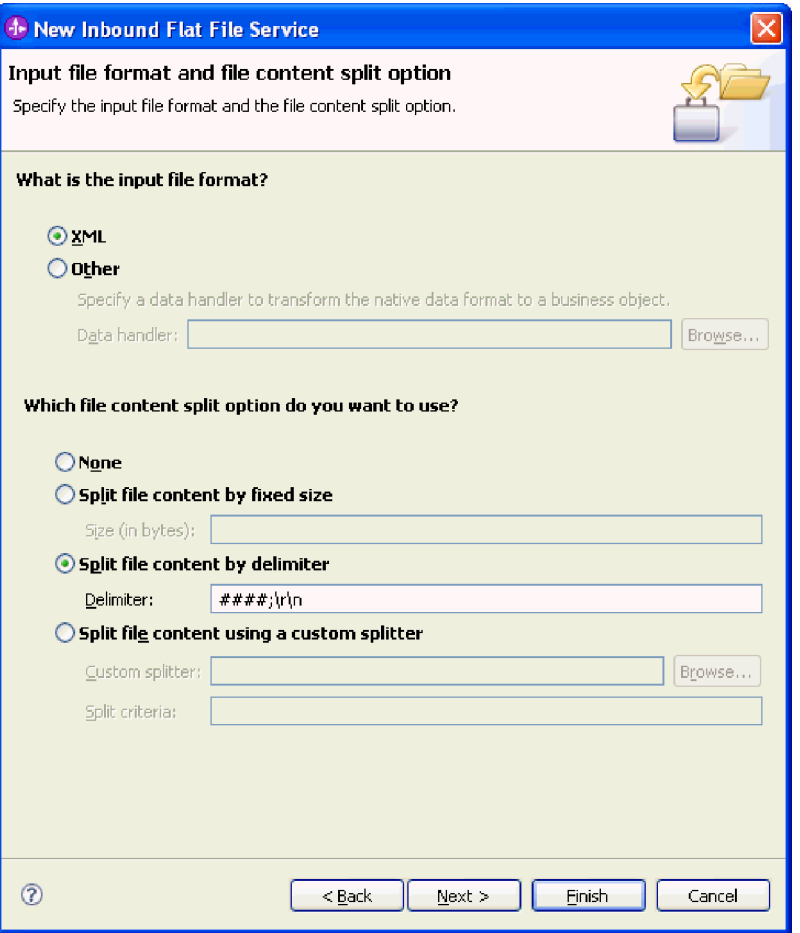

*Рисунок 40. Окно Формат входного файла и опция разбиения содержимого файла*

8. В окне Каталог архива и бизнес-объект оболочки укажите **Локальный каталог архива**, которым в этом примере является FFInboundArchive. Имя переменной среды WebSphere Application Server должно быть заключено в фигурные скобки и начинаться с символа \$. Пример: \${FFINBOUNDARCHIVE}. Выберите **Использовать бизнес-объект оболочки для хранения дополнительной информации входного файла**, если вы хотите включить информацию, характерную для адаптера. Нажмите кнопку **Готово**.

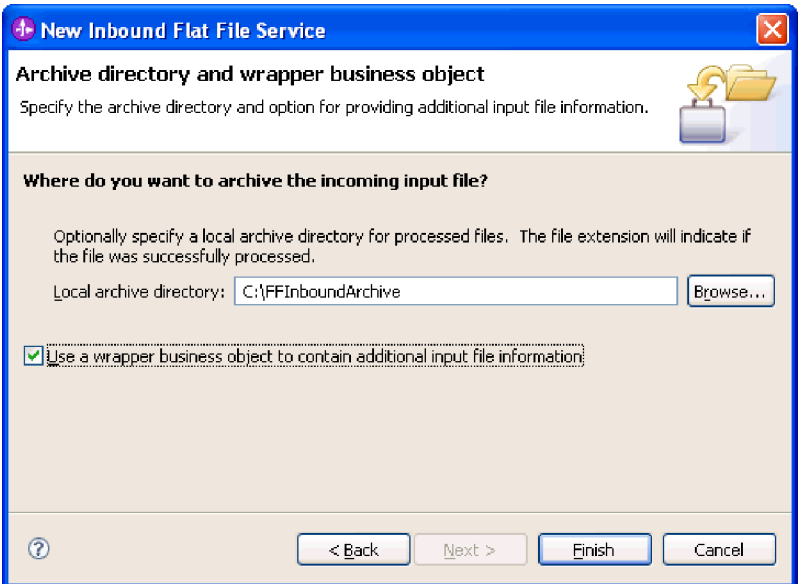

*Рисунок 41. Окно Каталог архива и бизнес-объект оболочки*

### **Результаты**

Создана входящая служба, которая включает в себя следующие артефакты:

*Таблица 11.*

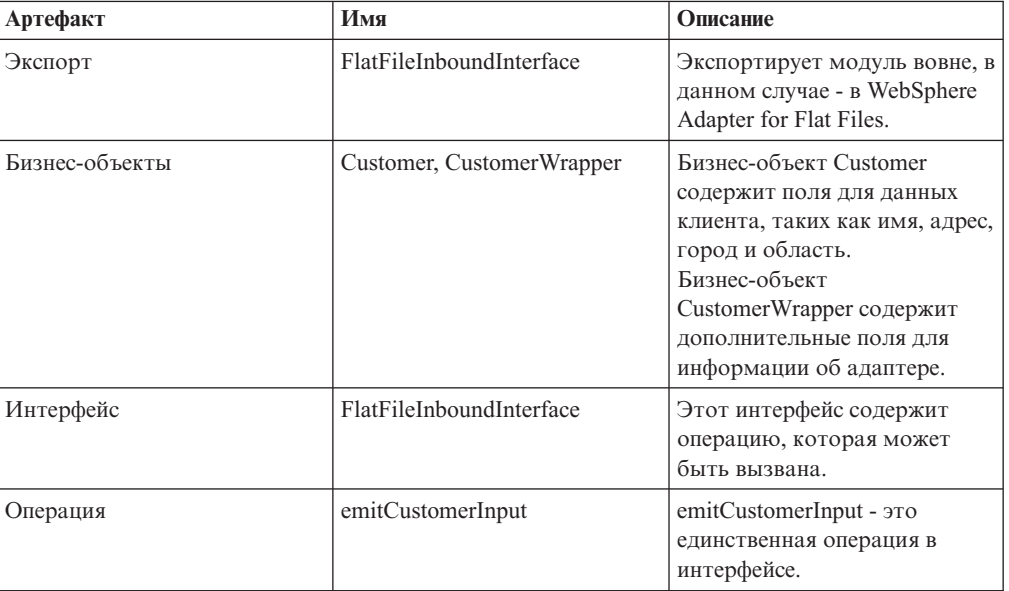

<span id="page-86-0"></span>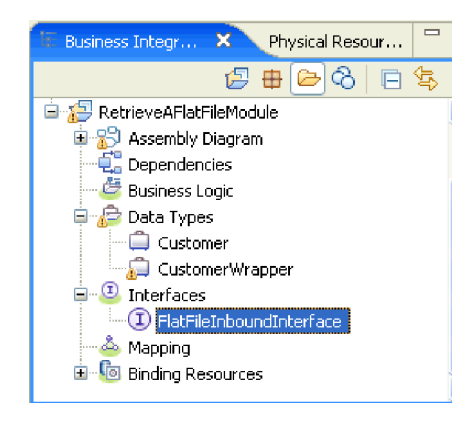

*Рисунок 42. Раздел* **Интеграция бизнеса** *окна WebSphere Integration Developer с новыми артефактами*

### **Создание проекта**

Для создания и развертки модуля запустите ESW (мастер внешних служб) в WebSphere Integration Developer. Мастер создаст проект, используемый для организации связанных с модулем файлов.

### **Описание задачи**

Запустите ESW (мастер внешних служб) и создайте проект адаптера в WebSphere Integration Developer. Кроме того, можно выбрать существующий проект.

Инструкции по запуску ESW (мастер внешних служб) и созданию проекта приведены ниже.

### **Процедура**

- 1. Для запуска ESW (мастер внешних служб) откройте проекцию Бизнес-интеграция продукта WebSphere Integration Developer и выберите **Файл** → **Создать** → **Внешняя служба**.
- 2. В окне Создать внешнюю службу выберите переключатель **Адаптеры** и нажмите кнопку **Далее**.

| <b>External Service</b>                                                                                 |                                                                                                    | × |
|----------------------------------------------------------------------------------------------------|----------------------------------------------------------------------------------------------------|---|
| <b>New External Service</b>                                                                             | Select the type of service you would like to access.                                                         |   |
| C Adapters                                                                                              | Create a service to connect to an external enterprise application, database, mail server, or file<br>system. |   |
| o                                                                                                    | Registries Use external registries to discover and connect to existing Web services.                         |   |
| Messaging Create a service to connect to systems by sending or receiving messages using WebSphere<br>O. |                                                                                                    |   |
|                                                                                                    | Finish<br>Cancel<br>$<$ Back<br>Next                                                                         |   |

*Рисунок 43. Окно Создать внешнюю службу*

- 3. В окне Выберите адаптер ресурса службы предприятия создайте новый проект или выберите существующий.
	- Для создания проекта выполните следующие действия:
		- a. Выберите **Адаптер IBM WebSphere для простых файлов** и нажмите кнопку **Далее**.
		- b. В окне Импортировать коннектор при необходимости измените имя проекта (имя по умолчанию - **CWYFF\_FlatFile**), выберите сервер (например, **WebSphere Process Server v6.1**) и нажмите кнопку **Далее**.
	- v Для выбора существующего проекта выполните следующие действия:
		- a. Разверните **Адаптер IBM WebSphere для простых файлов**.
		- b. Выберите проект.

Например, для существующего проекта с именем CWYFF\_FlatFiles разверните **IBM WebSphere Adapter for Flat Files** и выберите **CWYFF\_FlatFile**, как это показано на следующем рисунке.

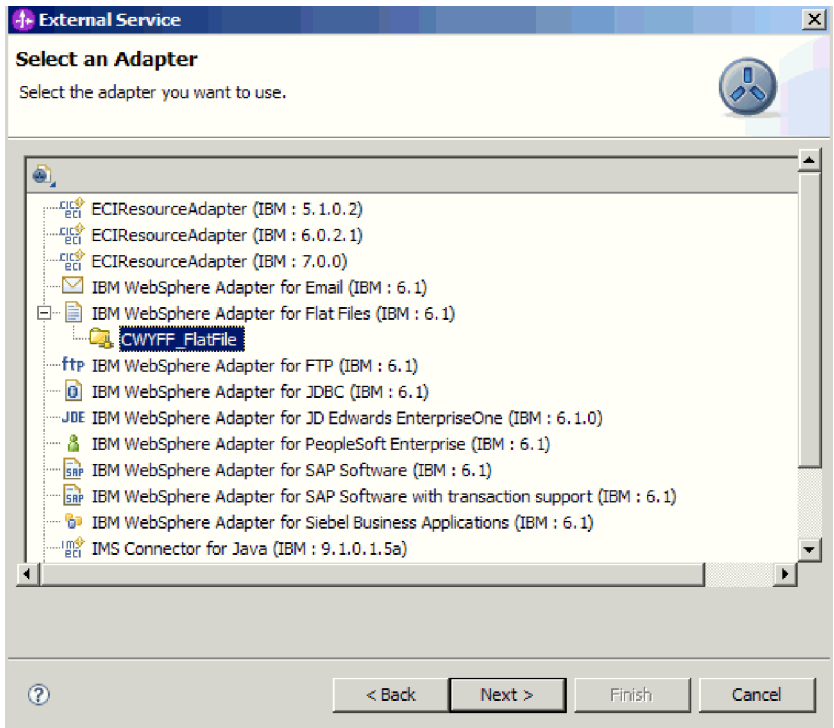

Рисунок 44. Окно Выберите адаптер ресурса службы предприятия.

с. Нажмите кнопку Далее.

### Результаты

Новый проект будет показан в окне Бизнес-интеграция.

### Дальнейшие действия

## Настройка модуля для обработки исходящих запросов

Настройка модуля для обработки исходящих событий предусматривает применение мастера внешних служб WebSphere Integration Developer для компоновки бизнес-служб, настройки преобразования данных, а также создания определений бизнес-объектов и связанных артефактов.

### Понятия, связанные с данным

"Обработка исходящих запросов" на стр. 3

В ходе обработки исходящих запросов адаптер получает запрос из модуля в виде бизнес-объекта для выполнения операции с файлом в локальная файловая система. Адаптер выполняет запрошенную операцию и, если применимо, возвращает бизнес-объект, представляющий результат компоненту.

## Установка свойств среды выполнения развертывания

После выбора режима взаимодействия модуля с локальная файловая система необходимо настроить свойства фабрики управляемых соединений, необходимые для подключения модуля к локальная файловая система через адаптер.

### Перед тем, как начать

Перед настройкой свойств в этом разделе необходимо создать модуль адаптера. Этот модуль должен быть показан в WebSphere Integration Developer под проектом адаптера. Дополнительная информация о создании проекта адаптера приведена в разделе ["Создание проекта" на стр. 81.](#page-86-0)

### **Описание задачи**

С помощью следующей процедуры можно задать свойства развертывания и среды выполнения. Дополнительная информация о свойствах, рассматриваемых в этом разделе, приведена в разделе ["Свойства фабрики управляемых соединений" на стр.](#page-166-0) [161.](#page-166-0)

### **Процедура**

1. В окне Направление обработки выберите **Исходящая** и нажмите кнопку **Далее**.

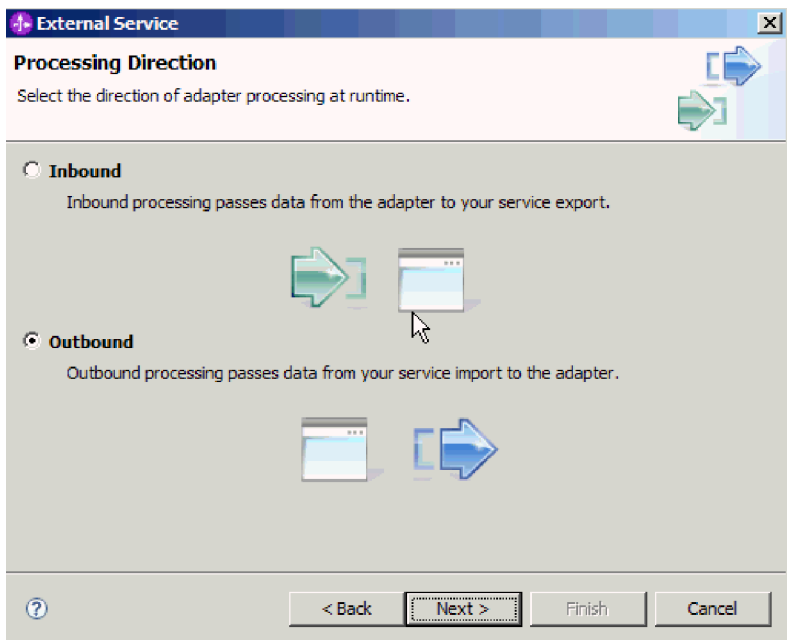

*Рисунок 45. Выбор входящей или исходящей обработки в ESW (мастер внешних служб)*

- 2. В окне Свойства конфигурации службы в поле **Развернуть проект коннектора** выберите **С модулем для использования одинарным приложением**.
- 3. Задайте свойства соединения для модуля. Дополнительная информация об этих свойствах приведена в разделе, посвященном свойствам фабрики управляемых соединений.

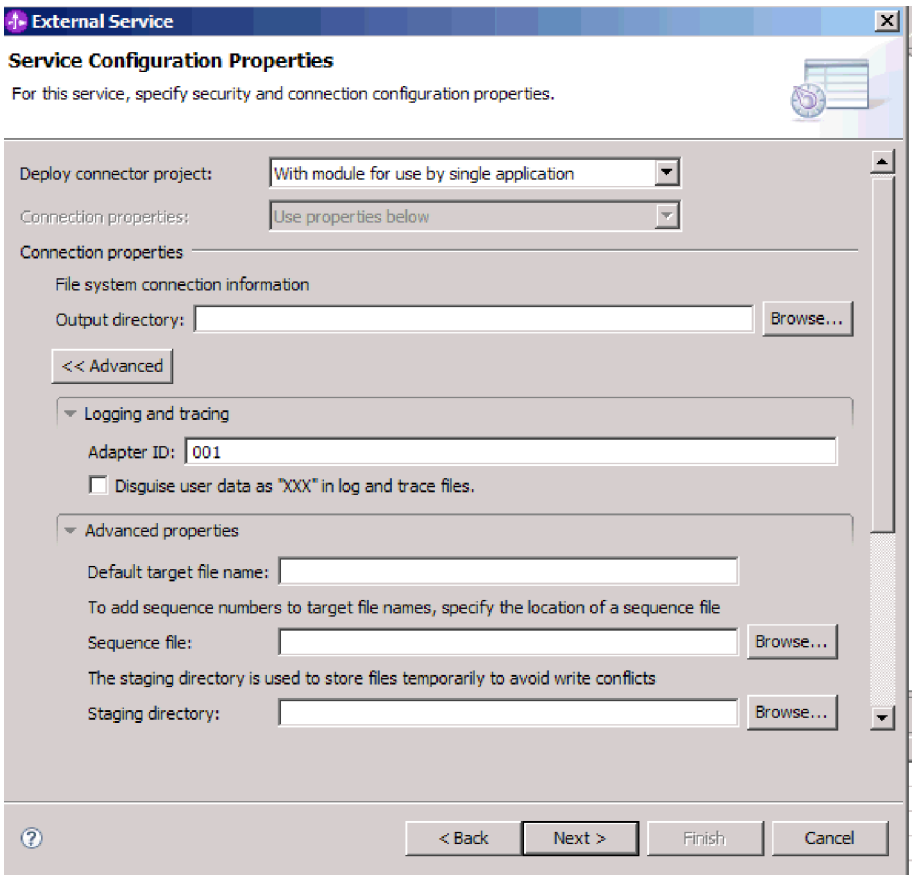

Рисунок 46. Настройка свойств соединения

- 4. Необязательно: Если создано несколько экземпляров адаптера, то разверните раздел Протоколы и трассировка и укажите для свойства ИД адаптера значение, уникальное на уровне экземпляра. Дополнительная информация об этом свойстве приведена в разделе Свойства фабрики управляемых соединений.
- 5. Если требуется запретить отображение отдельной информации в файлах протоколов и трассировки, то выберите переключатель Маскировать пользовательские данные как "XXX" в файлах протоколов и трассировки.
- 6. Необязательно: Для того чтобы указать расположение вывода файла протокола или уровень подробности ведения протокола для модуля, выберите переключатель Изменить свойства ведения протокола мастера. Дополнительная информация об уровнях протокола приведена в разделе Устранение неполадок и поддержка.
- 7. Нажмите Далее.

### Результаты

Адаптер сохранит свойства соединения.

### Дальнейшие действия

Выберите тип данных для модуля и укажите имя операции, связанной с выбранным типом данных.

Ссылки, связанные с данной

["Свойства соединения для мастера" на стр. 158](#page-163-0)

Свойства соединения применяются для создания описания службы и сохранения встроенных артефактов. Данные свойства настраиваются с помощью ESW (мастер внешних служб).

# **Выбор операции и типа данных**

ESW (мастер внешних служб) позволяет выбрать исходящую операцию, которая применяется для обращения к функциям локальная файловая система, и тип данных для нее. Поддерживаются операции Create, Append, Overwrite, Delete, Exists, List и Retrieve. ESW (мастер внешних служб) предоставляет три типа данных на выбор: базовый бизнес-объект FlatFile, базовый бизнес-объект FlatFile с бизнес-графом и пользовательский тип. Каждому типу данных соответствует отдельная структура бизнес-объекта.

### **Перед тем, как начать**

Перед тем, как приступить к выполнению следующей процедуры, укажите свойства соединения для подключения адаптера к локальная файловая система.

### **Описание задачи**

Для того чтобы выбрать исходящую операцию и тип данных, выполните следующие действия.

### **Процедура**

1. В окне Операции нажмите кнопку **Добавить**.

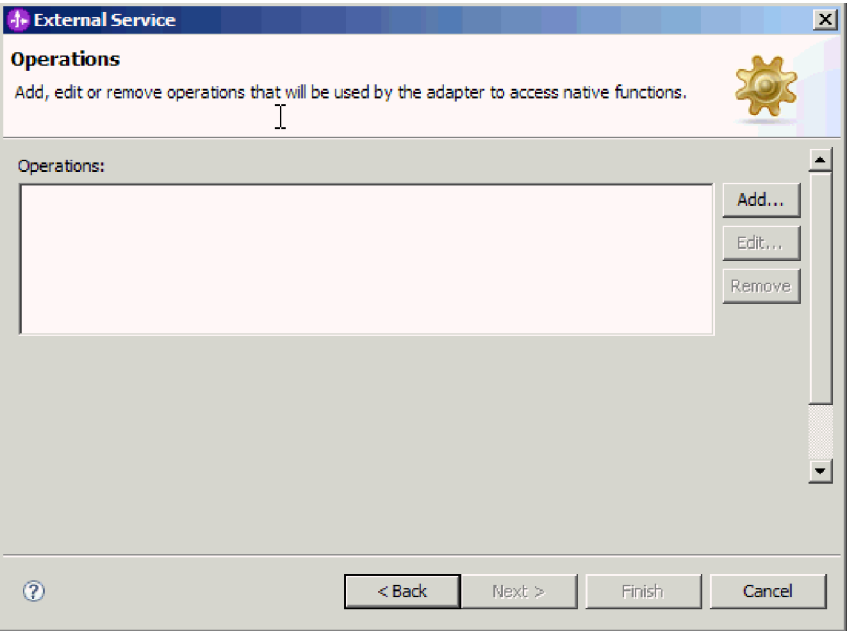

*Рисунок 47. Добавление операции*

- 2. В окне Добавить операцию откройте список **Тип операции** и выберите операцию. В этом примере выбирается операция **Create**.
- 3. В окне Добавить операции выберите тип данных и нажмите кнопку **Далее**. В этом примере выбирается тип **Пользовательский**.

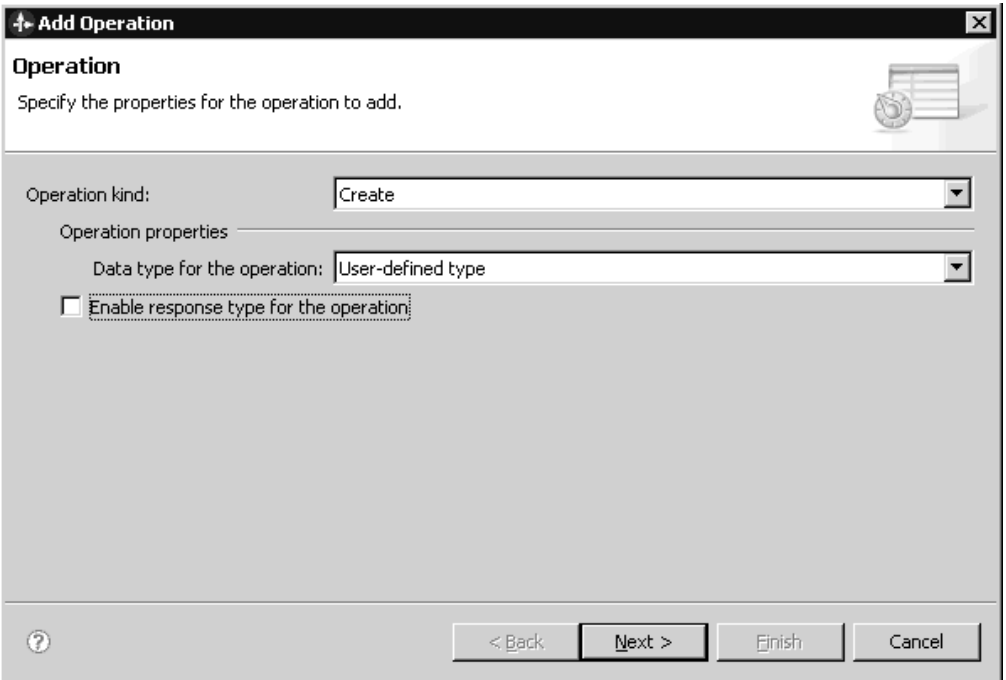

### *Рисунок 48. Выбор типа данных для операции*

Для операций Delete, Retrieve, Exists и List в качестве ввода поддерживается только базовый тип данных (бизнес-объект FlatFile или бизнес-объект FlatFile с бизнес-графиком). Для выбора пользовательского типа с одной из этих операций необходимо предоставить для него пользовательское связывание данных.

Для операций Create, Append и Overwrite поддерживаются пользовательский тип, базовый бизнес-объект FlatFile и базовый бизнес-объект FlatFile с бизнес-графиком. Дополнительная информация о типах данных приведена в разделе о структуре бизнес-объектов в этой документации.

4. Необязательно: Для операций Create, Append и Overwrite можно выбрать переключатель **Включить тип ответа для операции**, позволяющий возвращать имя файла, создавать уникальное имя файла и добавлять порядковые номера к именам файлов. Поскольку для операций Exists, List и Retrieve требуется вывод, переключатель **Включить тип ответа для операции** выбран по умолчанию. Для операции Delete выберите переключатель **Включить тип ответа для операции** для возврата значения true в случае успешного выполнения операции.

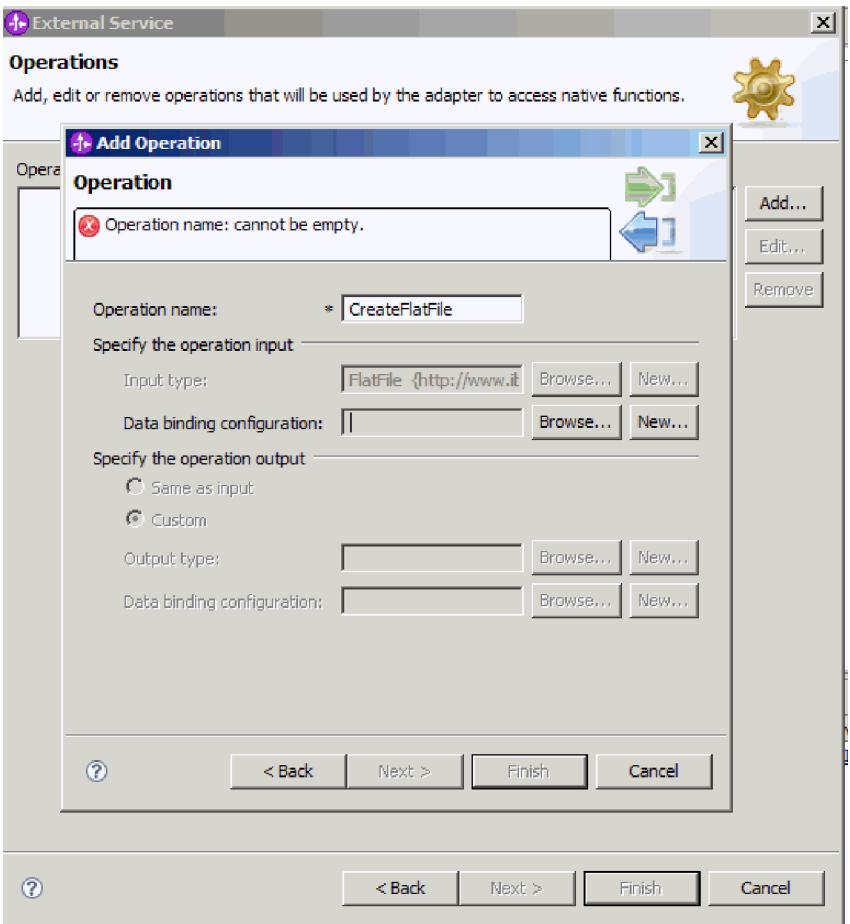

Рисунок 49. Выбор имени операции и указание типа данных

- 5. Нажмите кнопку Далее.
- 6. В окне Добавить операцию введите значение в поле Имя операции. Присвойте операции значимое имя. Дополнительная информация о типах операций адаптера приведена в разделе Поддерживаемые операции.

Примечание: В именах недопустимы пробелы.

По умолчанию тип данных для вывода - это CreateResponse или CreateResponseBG.

7. Выберите тип Ввода. Нажмите кнопку Обзор и выберите ранее созданный бизнес-объект. Для базового типа данных (бизнес-объекта FlatFile или бизнес-объекта FlatFile с бизнес-графиком) по умолчанию тип данных для ввода это FlatFile или FlatFileBG.

### Результаты

Для модуля задан тип данных и указана связанная операция.

### Дальнейшие действия

Добавьте и настройте связывание данных.

### Настройка связывания данных

Для каждого типа данных создается связывание данных, применяемое для чтения полей бизнес-объекта и заполнения соответствующих полей в файле. ESW (мастер

внешних служб) позволяет добавить связывание данных для модуля и настроить его в соответствии с типом данных. В результате адаптер сможет заполнить поля в файле информацией, полученной в бизнес-объекте.

### Перед тем, как начать

Необходимо выбрать операцию и тип данных.

### Описание задачи

Для добавления и настройки связывания данных выполните следующие действия:

Примечание: Связывание данных может быть настроено перед выполнением ESW (мастер внешних служб) с помощью WebSphere Integration Developer. Для этого выберите Создать  $\rightarrow$  Конфигурация ресурса в WebSphere Integration Developer и заполните окна связывания данных, описанные в этой документации.

### Процедура

- 1. В окне Добавить операцию нажмите кнопку Создать рядом с полем Конфигурация связывания данных. Это делается при первой настройке связывания данных. Для того чтобы использовать это связывание в дальнейшем, нажмите кнопку Обзор и выберите его.
- 2. В поле Имя введите имя связывания данных (в этом примере DBConfg) и нажмите кнопку Далее.

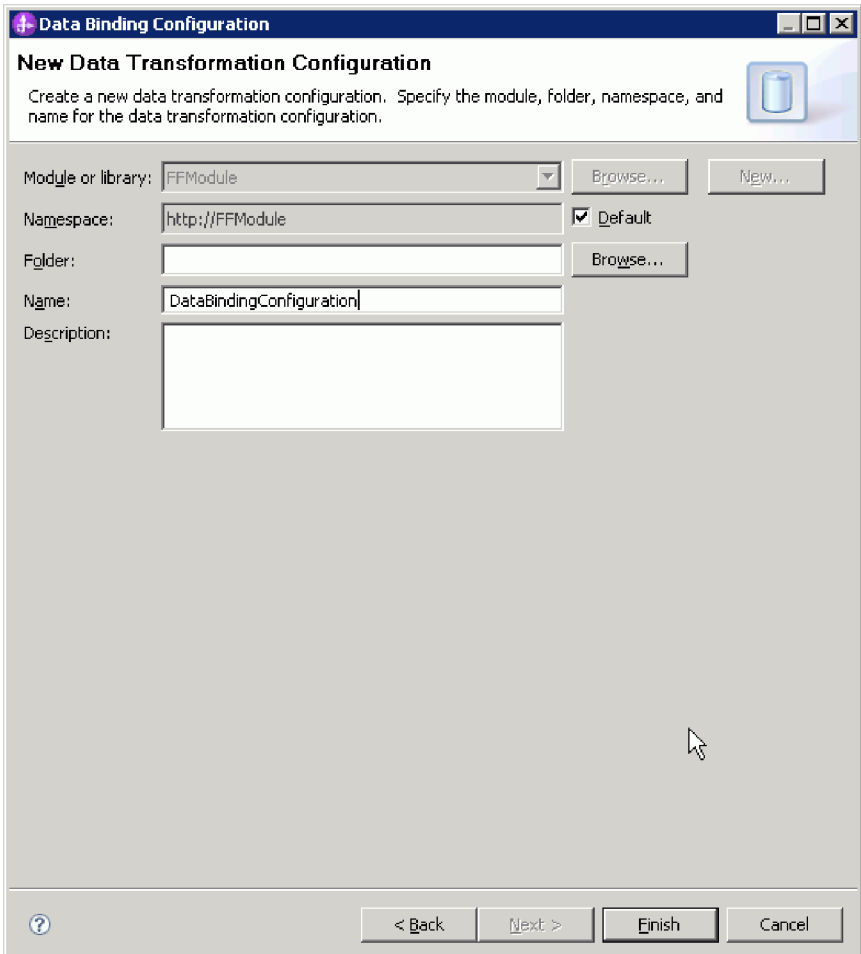

*Рисунок 50. Указание имени для связывания данных*

### 3. Нажмите кнопку **Далее**.

### **Результаты**

В модуле настроено связывание данных.

### **Дальнейшие действия**

Выберите конфигурацию обработчика данных.

# **Настройка обработчиков данных**

Обработчики данных отвечают за преобразование бизнес-объектов в один из встроенных форматов.

### **Перед тем, как начать**

Связывание данных следует создать перед указанием обработчиков данных для модуля. Кроме того, предварительно требуется создать бизнес-объекты с помощью редактора бизнес-объектов WebSphere Integration Developer. Если бизнес-объекты еще не созданы, то мастер потребуется остановить и перезапустить сначала.

Примечание: Обработчики данных могут быть настроены перед выполнением ESW (мастер внешних служб) с помощью WebSphere Integration Developer. Для этого выберите Создать - Конфигурация ресурса в WebSphere Integration Developer и заполните окна обработчика данных, описанные в этой документации.

### Описание задачи

Для того чтобы указать обработчиков данных, выполните следующие действия:

### Процедура

1. В окне Добавить операцию выберите Создать и укажите имя для конфигурации обработчика данных (в этом примере - DataBindingConfiguration). Это делается при первой настройке обработчика данных. Для того чтобы использовать этот обработчик в дальнейшем, нажмите кнопку Обзор и выберите его.

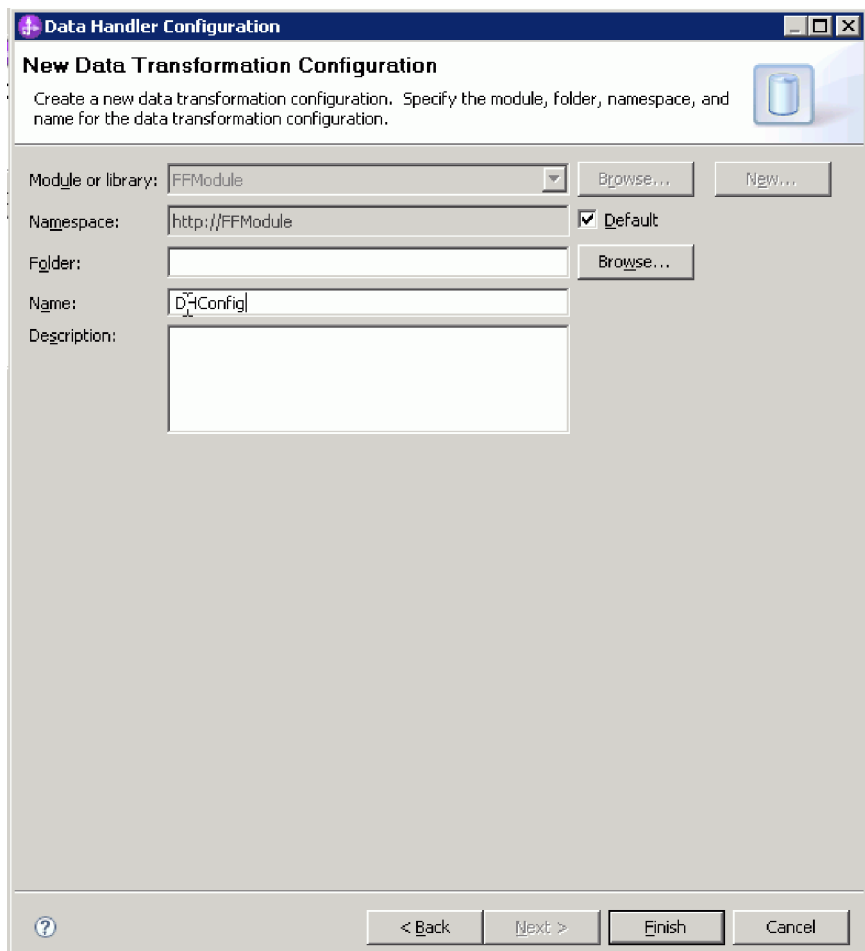

Рисунок 51. Указание имени конфигурации обработчика данных

- 2. Нажмите кнопку Далее.
- 3. В окне Свойства связывания данных щелкните на выпадающем списке рядом со свойством типа связывания. Доступно два варианта: DataBinding и DataHandler. Для того чтобы использовать связывание данных, разработанное для более ранней версии адаптера, выберите DataBinding. Для настройки нового обработчика данных выберите DataHandler. Нажмите Создать для создания новой конфигурации обработчика данных.
- 4. Нажмите кнопку **Создать**.
- 5. В окне Создать конфигурацию обработчика данных укажите Модуль, Пространство имен, Папку и Имя для конфигурации обработчика данных.
- 6. Нажмите кнопку **Далее**.
- 7. Выберите имя класса для обработчика данных. В окне Выбрать преобразование формата данных выберите **Использовать существующее преобразование формата данных из списка**. Будет показан список доступных обработчиков классов. Выберите класс обработчика данных (в этом примере - обработчик данных **XML**). Нажмите кнопку **Далее**.

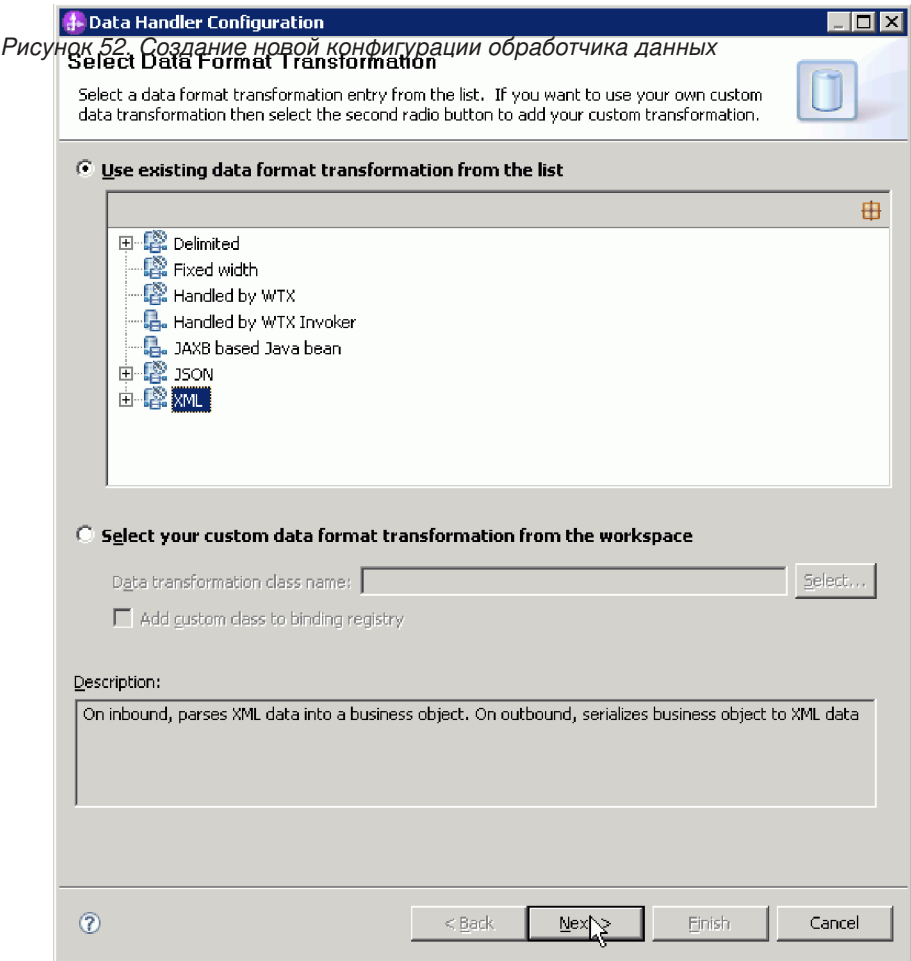

8. В окне Свойства преобразования данных выберите кодировку. Значение по умолчанию - UTF-8.

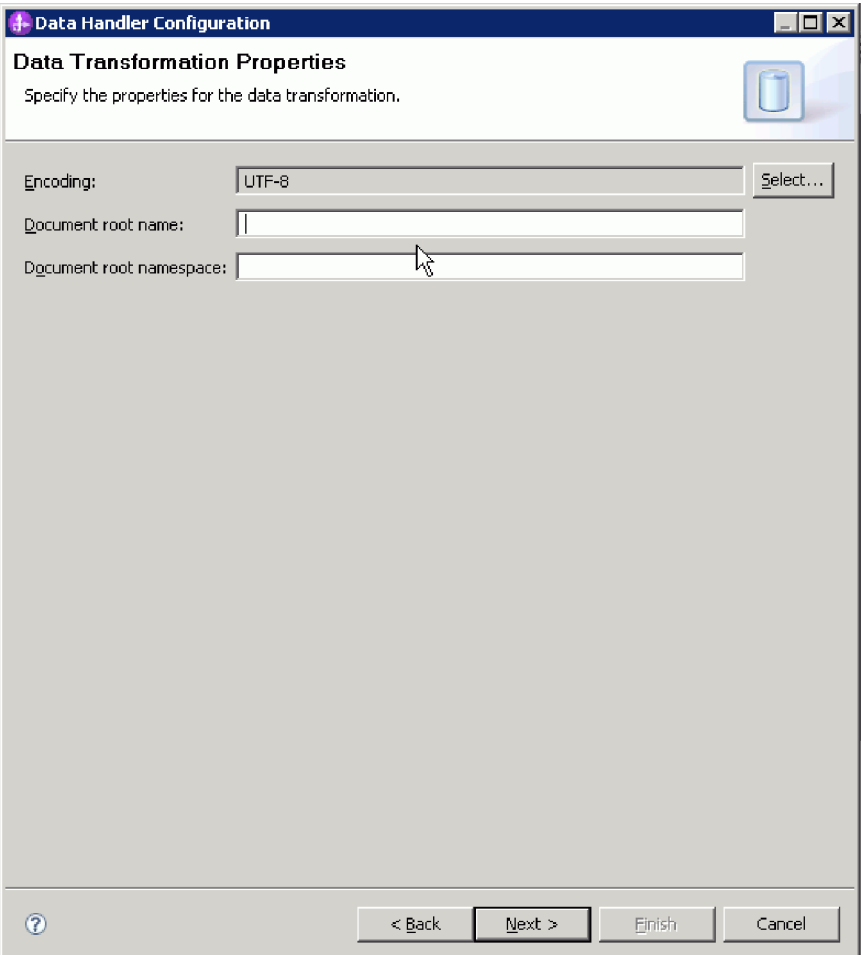

*Рисунок 53. Указание кодировки для конфигурации обработчика данных*

- 9. Нажмите кнопку **Готово**.
- 10. Выберите конфигурацию связывания данных для операции вывода. В окне Добавить операцию нажмите кнопку **Обзор** для поля конфигурации связывания данных. Поскольку адаптер обеспечивает только одно связывание данных, и оно было настроено при выборе входного типа DataBinding операции, то следует выбрать тот же тип связывания (DBConfg), что и для операции вывода.

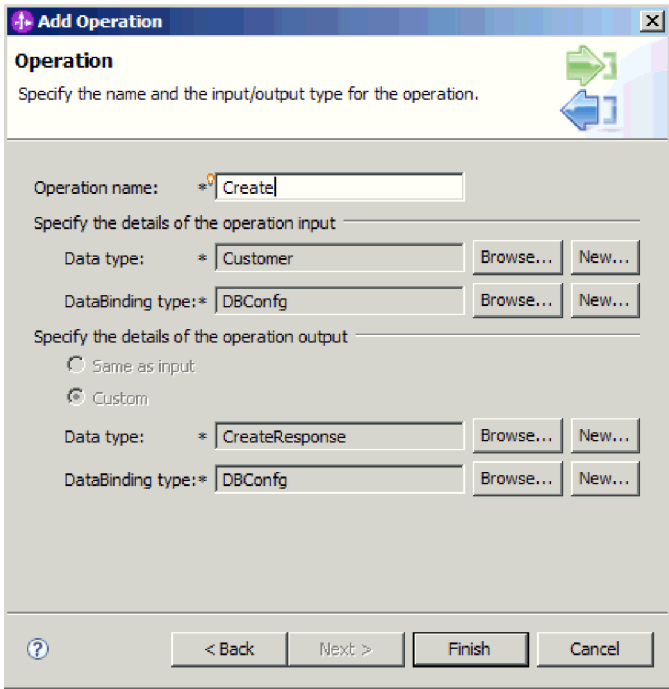

*Рисунок 54. Выбор конфигурации связывания данных для операции вывода*

11. Нажмите кнопку **Готово**. На следующем рисунке показаны добавленная операция Create и свойства спецификации взаимодействия.

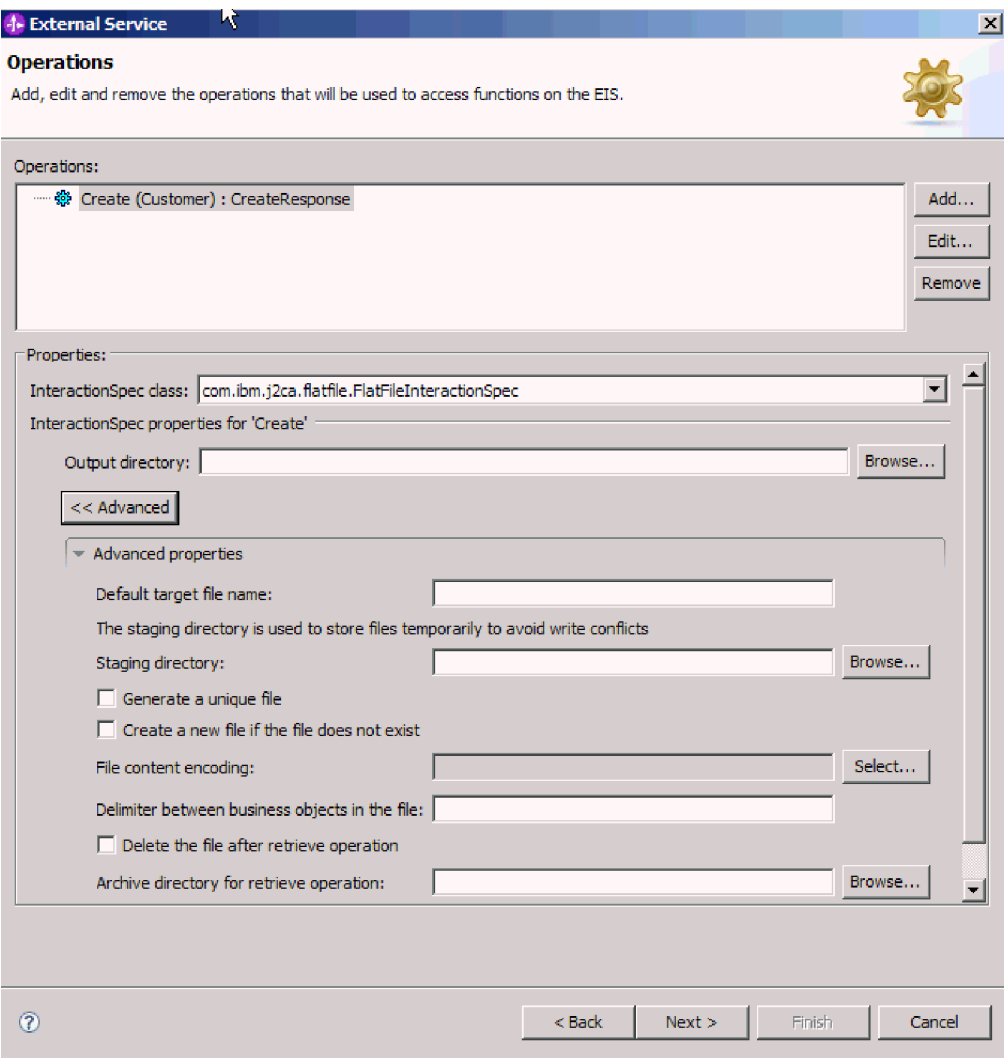

*Рисунок 55. Операция Create и свойства спецификации взаимодействия*

12. Нажмите кнопку **Готово**.

### **Результаты**

Будут созданы обработчики данных.

### **Дальнейшие действия**

Укажите свойства спецификации взаимодействия и создайте артефакты для модуля.

## **Установка свойств взаимодействия и генерация службы**

Свойства взаимодействия указывать не обязательно. Заданные свойства по умолчанию отображаются во всех родительских бизнес-объектах, создаваемых с помощью ESW (мастер внешних служб). Вместе с артефактами для модуля адаптер создает файл импорта, содержащий операцию для бизнес-объекта верхнего уровня.

### **Перед тем, как начать**

Для настройки свойств спецификации взаимодействия и создания артефактов необходимо предварительно настроить связывания данных и выбрать бизнес-объекты.

### **Описание задачи**

Для настройки свойств спецификации взаимодействия и создания артефактов выполните следующие действия. Дополнительная информация о свойствах спецификации взаимодействия приведена в соответствующем разделе этой документации.

### **Процедура**

- 1. Необязательно: Для настройки свойств спецификации взаимодействия выполните следующие действия:
	- a. В окне Операции нажмите кнопку **Дополнительно**.
	- b. Введите значения в полях, которые требуется использовать по умолчанию.
	- c. Нажмите кнопку **Далее**.

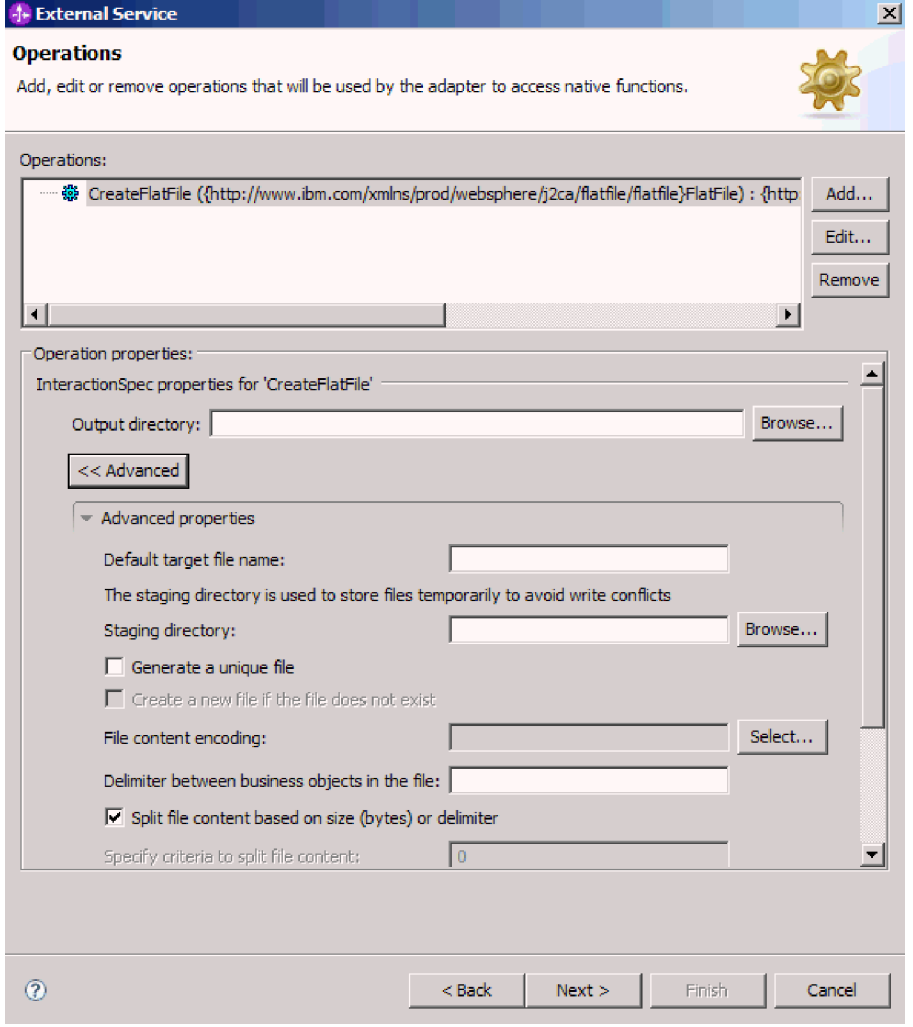

*Рисунок 56. Установка свойств спецификации взаимодействия*

2. В окне Операции нажмите кнопку **д**. В окне Создать службу введите имя интерфейса. Это имя будет показано на диаграмме сборки WebSphere Integration Developer.

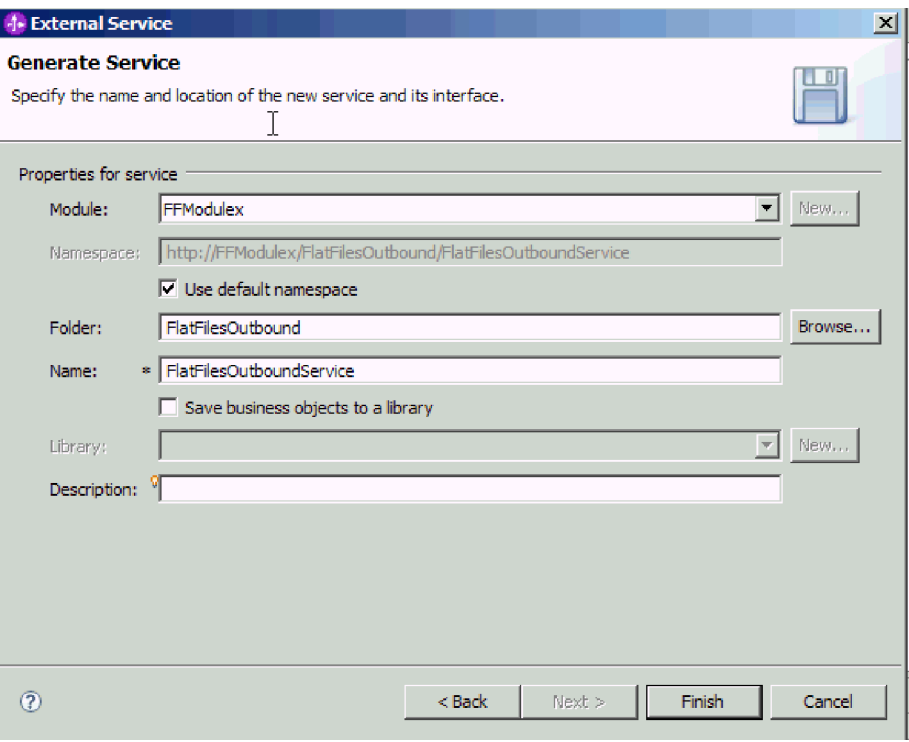

*Рисунок 57. Именование службы*

3. Нажмите кнопку **Готово**.

### **Результаты**

WebSphere Integration Developer создает службу и файл импорта. Новые артефакты исходящих запросов будут показаны в составе модуля в WebSphere Integration Developer Project Explorer.

### **Дальнейшие действия**

Разверните модуль.

### **Ссылки, связанные с данной**

["Свойства конфигурации исходящего соединения" на стр. 156](#page-161-0) WebSphere Adapter for Flat Files поддерживает несколько категорий свойств исходящего соединения, которые настраиваются с помощью ESW (мастер внешних служб) при создании объектов и служб. Обратите внимание, что в отличие от свойств адаптера ресурса и фабрики управляемых соединений, которые можно изменить после развертывания модуля на сервере WebSphere Process Server или WebSphere Enterprise Service Bus с помощью WebSphere Integration Developer или AdminConsole, свойства соединения для ESW (мастер внешних служб) нельзя изменить после развертывания.

["Свойства конфигурации входящего соединения" на стр. 175](#page-180-0) WebSphere Adapter for Flat Files поддерживает несколько категорий свойств входящего соединения, которые настраиваются с помощью ESW (мастер внешних служб) при создании объектов и служб. Можно изменить свойства спецификации

активации и адаптера ресурсов после развертывания модуля с помощью WebSphere Integration Developer или AdminConsole, но свойства соединения для ESW (мастер внешних служб) невозможно изменить после развертывания.

### ["Глобализация" на стр. 199](#page-204-0)

WebSphere Adapter for Flat Files - это глобализованное приложение, подходящее для применения в разных языковых и культурных средах. Адаптер доставляет текст сообщения с учетом поддерживаемого набора символов и локали сервера хоста. Кроме того, адаптер поддерживает преобразование данных двунаправленных языков между компонентами интеграции.

# **Настройка модуля для обработки входящих событий**

Настройка модуля для обработки входящих событий предусматривает применение ESW (мастер внешних служб) из WebSphere Integration Developer для компоновки бизнес-служб, настройки преобразования данных, а также создания определений бизнес-объектов и связанных артефактов.

### **Понятия, связанные с данным**

["Обработка входящих событий" на стр. 13](#page-18-0)

Adapter for Flat Files поддерживает обработку входящих событий. Через определенные промежутки времени он опрашивает локальная файловая система для получения таких событий, как создание или изменение файла. При обнаружении события адаптер преобразует данные события в бизнес-объект и передает его модулю для обработки.

### **Ссылки, связанные с данной**

["Настраиваемое разбиение файлов" на стр. 155](#page-160-0)

При необходимости вы можете реализовать собственный класс, содержащий логику разбиения. Адаптер предоставляет интерфейс Java для класса. Ниже приведено описание этого интерфейса.

## **Установка свойств среды выполнения развертывания**

После выбора режима взаимодействия модуля с информационной системой предприятия (локальная файловая система) необходимо настроить свойства спецификации активации, в которой указываются параметры обработки входящих событий для экспорта.

### **Перед тем, как начать**

Перед настройкой свойств в этом разделе необходимо создать модуль адаптера. Этот модуль должен быть показан в WebSphere Integration Developer под проектом адаптера. Дополнительная информация о создании проекта адаптера приведена в разделе ["Создание проекта" на стр. 81.](#page-86-0)

### **Описание задачи**

С помощью следующей процедуры можно задать свойства спецификации активации. Дополнительная информация о свойствах, рассматриваемых в этом разделе, приведена в разделе ["Свойства спецификации активации" на стр. 180.](#page-185-0)

### **Процедура**

1. В окне Направление обработки выберите **Входящая** и нажмите кнопку **Далее**.

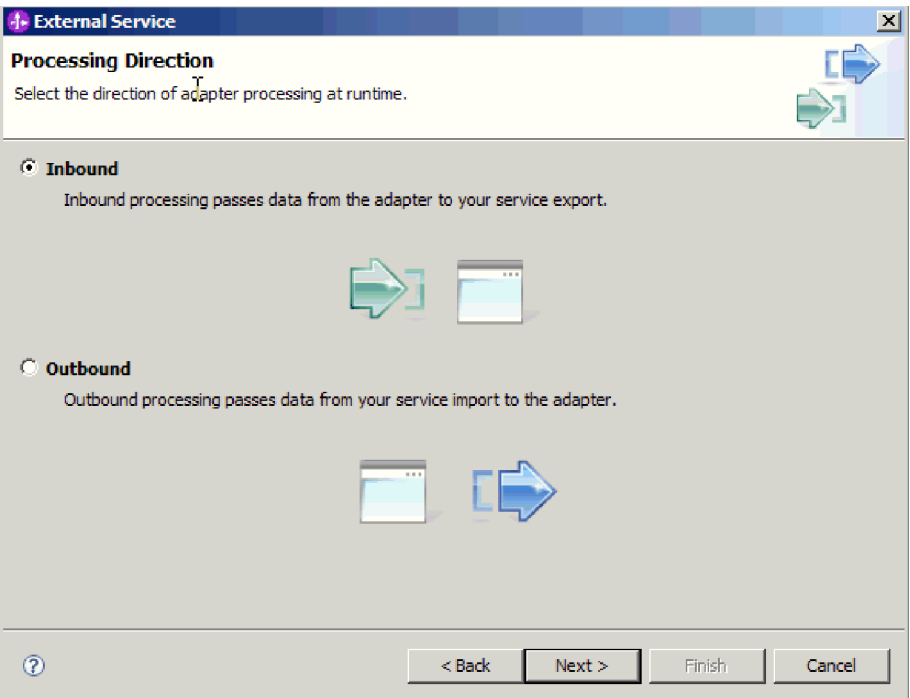

*Рисунок 58. Выбор входящей или исходящей обработки в ESW (мастер внешних служб)*

- 2. В окне Свойства конфигурации службы в поле **Развернуть проект коннектора** выберите **С модулем для использования одинарным приложением**.
- 3. В окне Свойства конфигурации службы укажите свойства спецификации активации модуля. Дополнительная информация о свойствах, доступных в этом окне, приведена в разделе ["Свойства спецификации активации" на стр. 180.](#page-185-0)

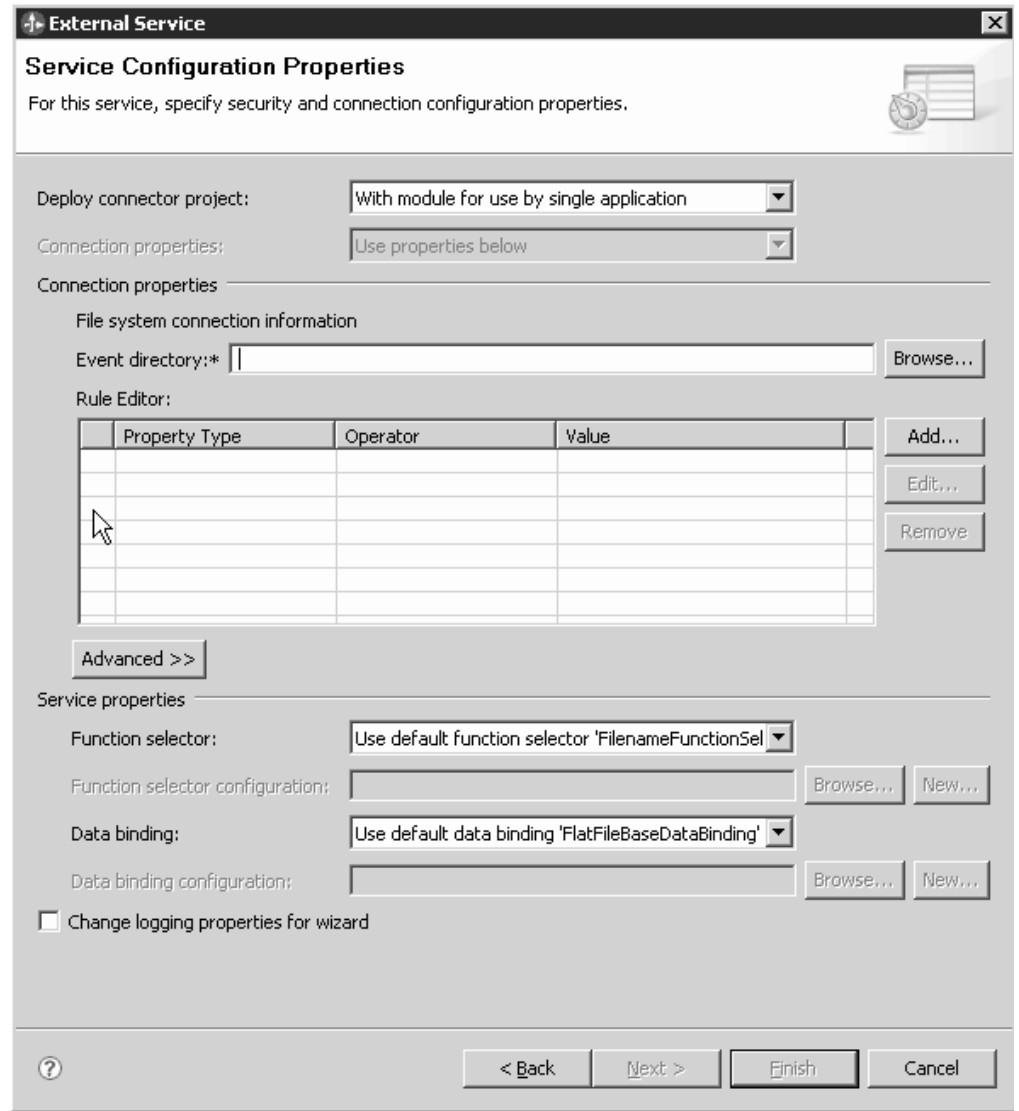

*Рисунок 59. Настройка свойств соединения*

- 4. Для свойства **Каталог событий** укажите каталог в локальной файловой системе, в котором сохраняются файлы событий.
- 5. Выберите **Дополнительно** и укажите дополнительные свойства опроса событий, доставки событий, сохранения событий, архивирования файлов, двунаправленного текста, а также ведения протоколов и трассировки.
	- a. Необязательно: В разделе Конфигурация опроса событий выберите **Восстанавливать соединение EIS при запуске**. Если это свойство выбрано, то адаптер будет выполнять повторные попытки подключения к системе, которая была недоступна во время запуска. Дополнительная информация приведена в разделе ["Восстанавливать соединение EIS при запуске](#page-198-0) [\(RetryConnectionOnStartup\)" на стр. 193.](#page-198-0)

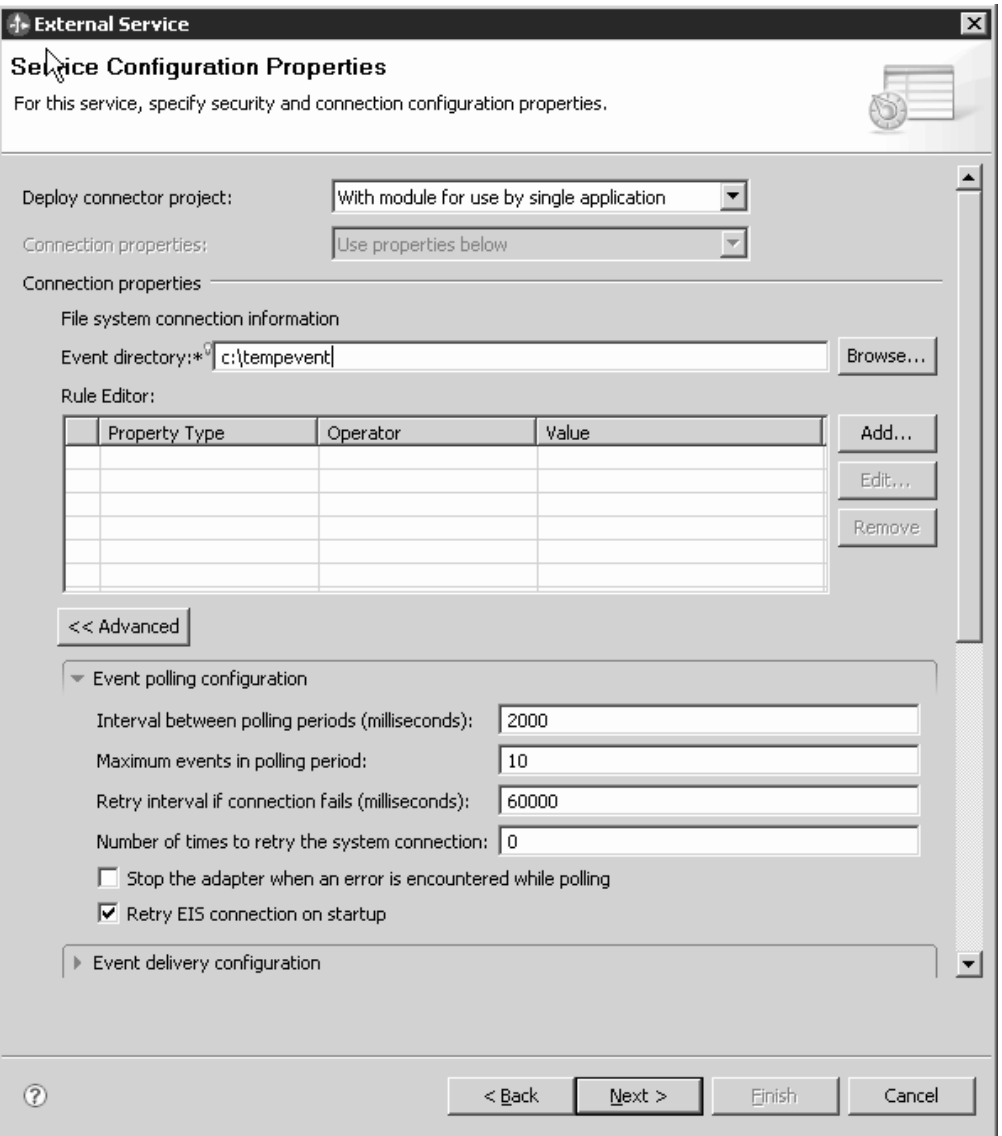

*Рисунок 60. Выбор переключателя Отметьте свойство, если требуется устанавливать соединение с EIS во время запуска*

b. Необязательно: В разделе Дополнительные свойства укажите значение в поле **Кодировка содержимого файла**. В случае применения двоичных событий выберите BINARY. Для событий других типов, таких как текст и XML, выберите подходящую кодировку, например, UTF-8 (значение по умолчанию).

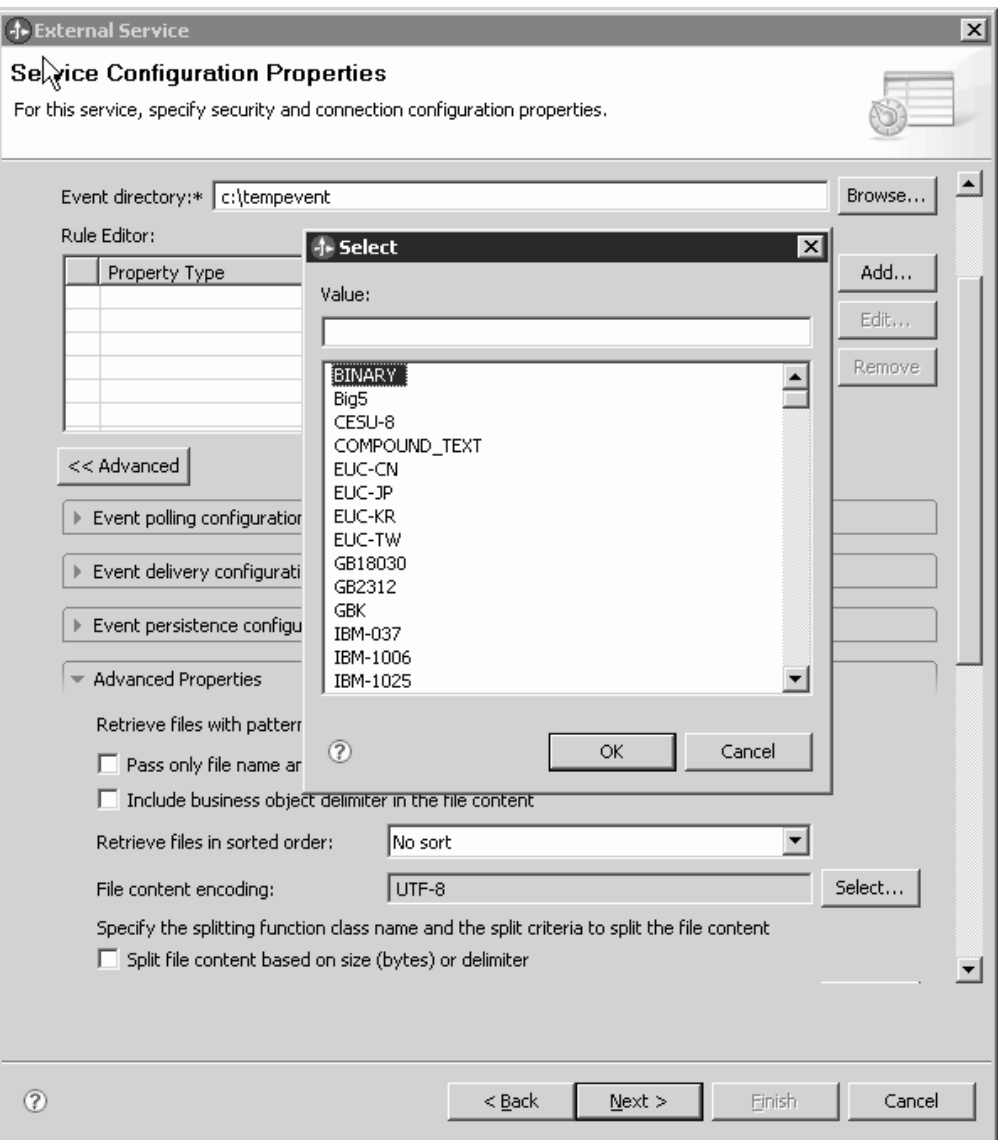

*Рисунок 61. Выбор значения BINARY в поле Кодировка содержимого файла*

- c. Необязательно: Если создано несколько экземпляров адаптера, то разверните раздел **Протоколы и трассировка** и укажите для свойства **ИД адаптера** значение, уникальное на уровне экземпляра. Дополнительная информация об этом свойстве приведена в разделе ["Свойства адаптера ресурса" на стр. 166.](#page-171-0)
- d. Если требуется запретить отображение отдельной информации в файлах протоколов и трассировки, то выберите переключатель **Маскировать пользовательские данные как** ″**XXX**″ **в файлах протоколов и трассировки**.
- e. Необязательно: Для того чтобы указать расположение вывода файла протокола или уровень подробности ведения протокола для модуля, выберите переключатель **Изменить свойства ведения протокола мастера**. Дополнительная информация об уровнях подробности ведения протокола приведена в разделе ["Настройка свойств протокола" на стр. 144.](#page-149-0)
- 6. В поле **Селектор функции** выберите, использовать ли существующую конфигурацию селектора функции или создать новую. Селектор функции присваивает входящие сообщения или запросы правильной операции в службе.
- Для того чтобы использовать существующую конфигурацию селектора функции, нажмите **Обзор** для просмотра списка селекторов функций. Дополнительная информация приведена в разделе о селекторах функций документа Свойства соединения для ESW (мастер внешних служб).
- Для того чтобы использовать существующую конфигурацию селектора функции, нажмите **Обзор** для просмотра списка селекторов функций. Дополнительная информация приведена в разделе о селекторах функций документа Свойства соединения для ESW (мастер внешних служб).

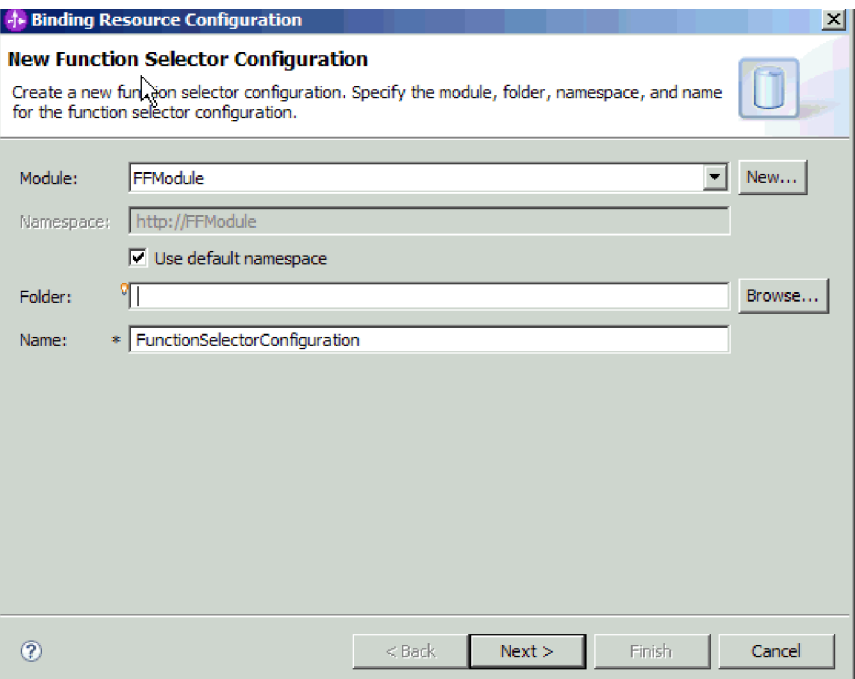

*Рисунок 62. Создание новой конфигурации селектора функций*

**Примечание:** Имя функции EIS не доступно в ESW (мастер внешних служб). Если вы хотите указать значение, отличное от значения по умолчанию, которое сгенерировано адаптером (основные классы), это можно сделать с помощью редактора сборки.

7. Для фильтрации файла входящих событий путем настройки правил нажмите кнопку **Добавить** или **Изменить** в таблице редактора правил. Правило содержит три параметра: Тип свойства, Оператор и Значение.

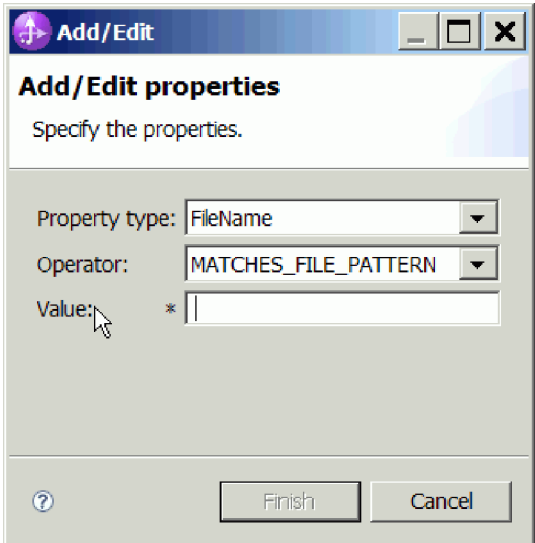

*Рисунок 63. Добавление или изменение правила*

- a. В списке **Тип свойства** выберите типы свойств для фильтрации метаданных.
	- FileName
	- FileSize
	- Directory
	- LastModified
- b. В списке **Оператор** выберите оператор для типа свойства. Для метаданных каждого типа свойств предусмотрен собственный набор операторов. FileName содержит операторы MATCHES\_FILE\_PATTERN (сравнение с шаблоном) и MATCHES\_REGEXP (сравнение с регулярным выражением). FileSize содержит операторы GT (больше), LT (меньше), GE (больше или равно), LE (меньше или равно), EQ (равно) и NE (не равно).

Directory содержит оператор MATCHES\_REGEXP.LastModified содержит операторы GT (больше), LT (меньше), GE (больше или равно), LE (меньше или равно), EQ (равно) и NE (не равно). Для дня недели можно указать только оператор EQ (равно).

c. В столбце **Значение** введите критерий фильтрации файла событий. Для оператора MATCHES\_REGEXP в качестве значения должно быть указано допустимое регулярное выражение Java.

Для настройки нескольких правил в списке **Тип свойства** выберите опцию **END-OF-RULE** для каждого правила.

**Примечание:** Все выражения объединяются с помощью логического оператора **OR**, если в поле свойства не указано значение **END-OF-RULE**. Поскольку значение **END-OF-RULE** указывает на конец правила, все правила объединяются с помощью логического оператора **AND**, а все выражения отдельного правила - с помощью оператора **OR**.

**Важное замечание:** Не следует выбирать **END-OF-RULE**, если требуется настроить только одно правило. В противном случае во время выполнения правило станет недопустимым. Если выбрать значение **END-OF-RULE** в списке **Тип свойства** и не выбрать второе правило, то возникнет ошибка адаптера.

Дополнительная информация приведена в разделе ["Фильтрация событий на](#page-201-0) [основе \(ruleTable\)" на стр. 196.](#page-201-0)

8. Нажмите кнопку Готово.

#### Результаты

Адаптер сохранит свойства спецификации активации.

#### Дальнейшие действия

Выберите тип данных для модуля и укажите имя операции, связанной с выбранным типом данных.

#### Ссылки, связанные с данной

"Свойства соединения для мастера" на стр. 158

Свойства соединения применяются для создания описания службы и сохранения встроенных артефактов. Данные свойства настраиваются с помощью ESW (мастер внешних служб).

"Свойства спецификации активации" на стр. 180

Свойства спецификации активации содержат информацию о конфигурации обработки входящих событий для точки экспорта. Свойства спецификации активации можно настроить с помощью ESW (мастер внешних служб) или AdminConsole.

### Выбор операции и типа данных

ESW (мастер внешних служб) позволяет выбрать тип данных и указать имя связанной с ним операции. ESW (мастер внешних служб) предоставляет три типа данных на выбор: базовый бизнес-объект FlatFile, базовый бизнес-объект FlatFile с бизнес-графом и пользовательский тип. Каждому типу данных соответствует отдельная структура бизнес-объекта.

#### Перед тем, как начать

Перед тем, как приступить к выполнению следующей процедуры, укажите свойства соединения для подключения адаптера к локальная файловая система.

#### Описание задачи

Для того чтобы выбрать тип данных и указать связанную с ним операцию, выполните следующие действия:

#### Процедура

1. В окне Операции нажмите кнопку Добавить.

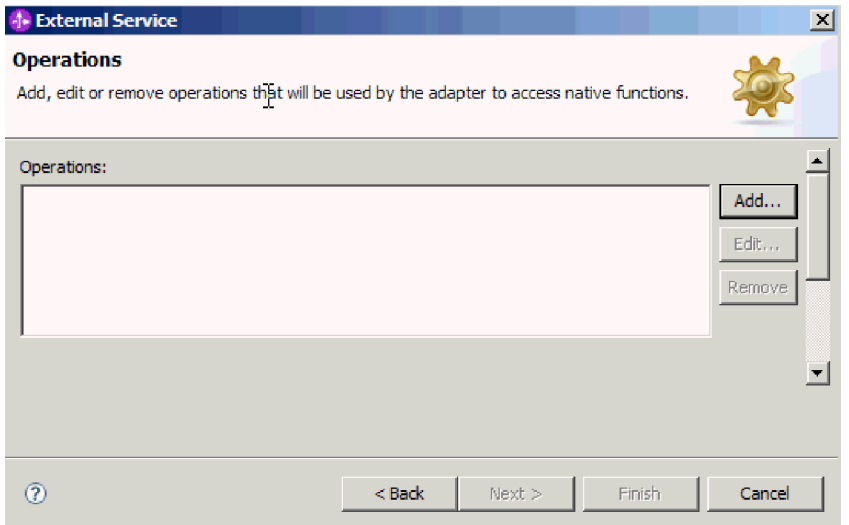

*Рисунок 64. Добавление операции*

- 2. В окне Добавить операции выберите тип данных. Доступны три типа данных: базовый бизнес-объект FlatFile, базовый бизнес-объект FlatFile с бизнес-графом и пользовательский тип. Дополнительная информация о типах данных и создаваемых с их помощью бизнес-объектах приведена в разделе, посвященном структурам бизнес-объектов. В этом примере выбирается **Базовый бизнес-объект FlatFile**.
- 3. Нажмите кнопку **Далее**. Окно Операция показывает имя операции, которым является **emitFlatFile**. Операция emit - это единственная операция, доступная в процессе входящей обработки.

| -1- Add Operation                                                         |          |                             |                         |        | ×      |
|---------------------------------------------------------------------------|----------|-----------------------------|-------------------------|--------|--------|
| <b>Operation</b><br>Specify the properties for the operation to add.      |          |                             |                         |        |        |
| Operation name:<br>Specify the operation input                            |          | * <sup>0</sup> emitFlatFile |                         |        |        |
| Input type:                                                               |          |                             | FlatFile {http://www.ib | Browse | New    |
| Data binding configuration:                                               |          |                             |                         | Browse | New    |
| Specify the operation output<br>$\Gamma$ Same as input<br>$\sigma$ Custom |          |                             |                         |        |        |
| Output type:                                                              |          |                             |                         | Browse | New    |
| Data binding configuration:                                               |          |                             |                         | Browse | New    |
|                                                                           |          |                             |                         |        |        |
|                                                                           | $<$ Back | Next >                      |                         | Finish | Cancel |

*Рисунок 65. Добавление операции*

**Результаты**

Для модуля задан тип данных и указана связанная операция.

#### Дальнейшие действия

Добавьте и настройте связывание данных.

### Настройка связывания данных

Для каждого типа данных создается связывание данных, применяемое для чтения полей бизнес-объекта и заполнения соответствующих полей в файле. ESW (мастер внешних служб) позволяет добавить связывание данных для модуля и настроить его в соответствии с типом данных. В результате адаптер сможет заполнить поля в файле информацией, полученной в бизнес-объекте.

#### Перед тем, как начать

Предварительно необходимо выбрать тип данных и указать для него связанную операцию.

#### Описание залачи

Для добавления и настройки связывания данных выполните следующие действия:

Примечание: Связывание данных может быть настроено перед выполнением ESW (мастер внешних служб) с помощью WebSphere Integration Developer. Для этого выберите Создать  $\rightarrow$  Конфигурация ресурса в WebSphere Integration Developer и заполните окна связывания данных, описанные в этой документации.

#### Процедура

- 1. В окне Операция нажмите кнопку Создать рядом с полем Конфигурация связывания данных. Это делается при первой настройке связывания данных. Для того чтобы использовать это связывание в дальнейшем, нажмите кнопку Обзор и выберите его.
- 2. Необязательно: В окне Создать конфигурацию связывания данных поле Модуль по умолчанию будет содержать имя модуля, указанное на одной из предыдущих страниц мастера. При необходимости с помощью кнопки Создать можно создать новый модуль.
- 3. Необязательно: При необходимости нажмите кнопку Обзор и выберите новую папку для артефакта. По умолчанию артефакты создаются в корневом каталоге модуля.
- 4. В поле Имя введите имя конфигурации связывания данных (в этом примере -DataBindingConfiguration). Нажмите кнопку Далее.

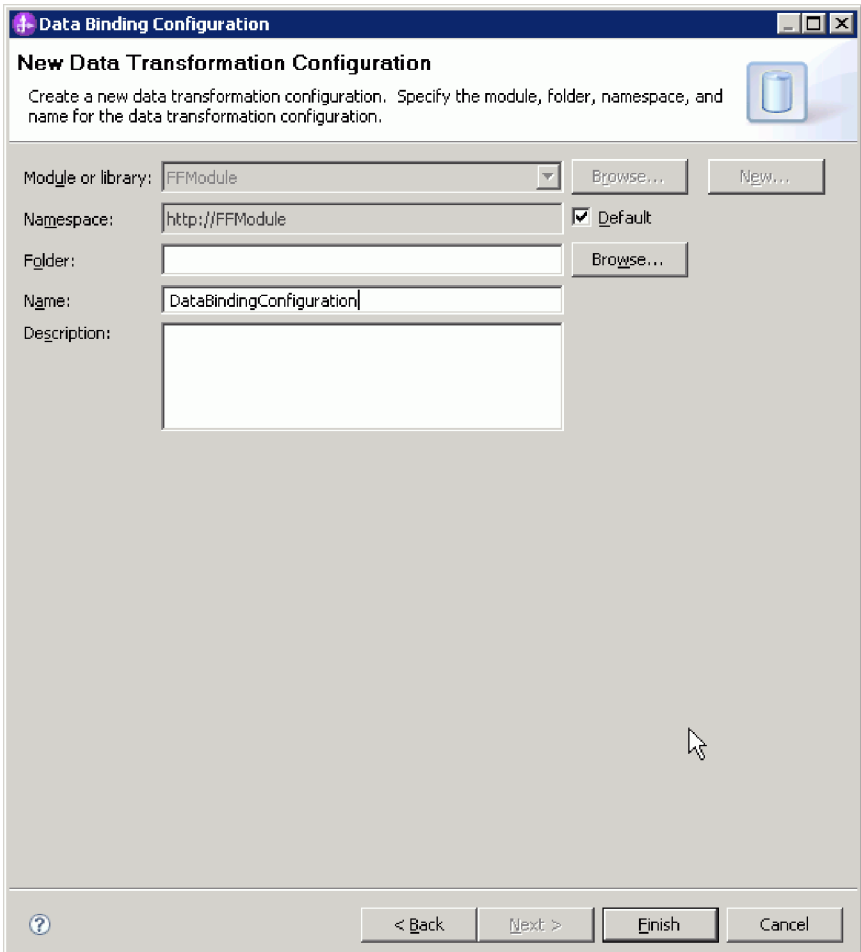

*Рисунок 66. Указание имени для конфигурации связывания данных*

5. Нажмите кнопку **Далее**.

#### **Результаты**

В модуле настроено связывание данных.

#### **Дальнейшие действия**

Выберите конфигурацию обработчика данных.

# **Настройка обработчиков данных**

Обработчики данных отвечают за преобразование бизнес-объектов в один из встроенных форматов.

#### **Перед тем, как начать**

Связывание данных следует создать перед указанием обработчиков данных для модуля. Кроме того, предварительно требуется создать бизнес-объекты с помощью редактора бизнес-объектов WebSphere Integration Developer. Если бизнес-объекты еще не созданы, то мастер потребуется остановить и перезапустить сначала.

Примечание: Обработчики данных могут быть настроены перед выполнением ESW (мастер внешних служб) с помощью WebSphere Integration Developer. Для этого выберите Создать - Конфигурация ресурса в WebSphere Integration Developer и заполните окна обработчика данных, описанные в этой документации.

#### Описание задачи

Для того чтобы указать обработчиков данных, выполните следующие действия:

#### Процедура

1. В окне Свойства связывания данных выберите Создать и укажите имя для конфигурации обработчика данных (в этом примере - DHConfig). Кнопку Создать следует нажать при первой настройке обработчика данных. В дальнейшем для выбора этого обработчика данных используйте кнопку Обзор.

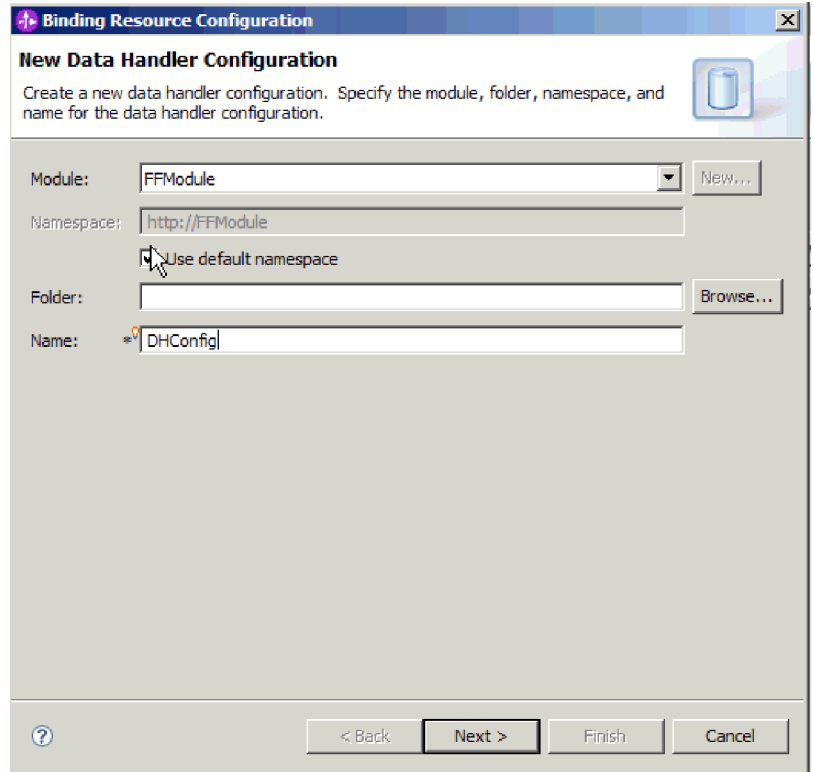

Рисунок 67. Указание имени конфигурации обработчика данных

- 2. Нажмите кнопку Далее.
- 3. Выберите имя класса для обработчика данных. В окне Выберите тип конфигурации нажмите Обзор для имени класса обработчика данных. Включите переключатель Показать классы обработчика данных. Будет показан список доступных обработчиков классов. Выберите класс обработчика данных (в этом примере - XMLDataHandler). Нажмите кнопку ОК.

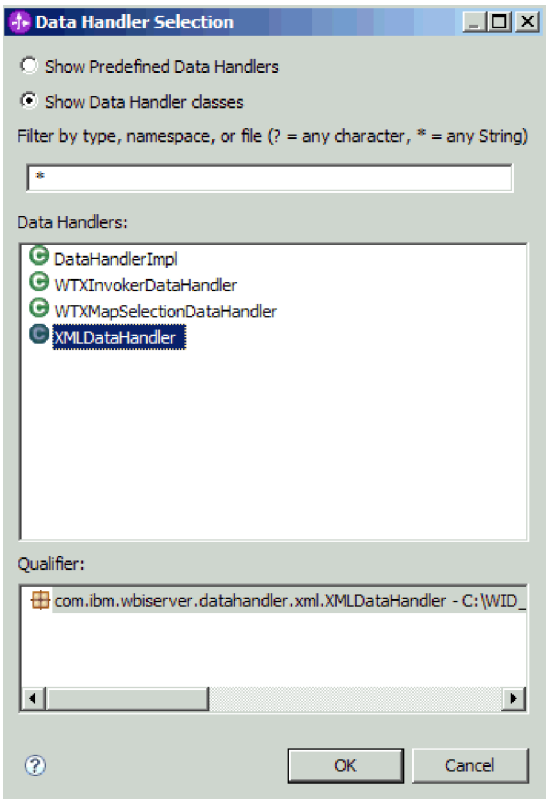

*Рисунок 68. Выбор класса обработчика данных*

- 4. Нажмите кнопку **Далее**.
- 5. В окне Укажите свойства выберите кодировку (в этом примере UTF-8).

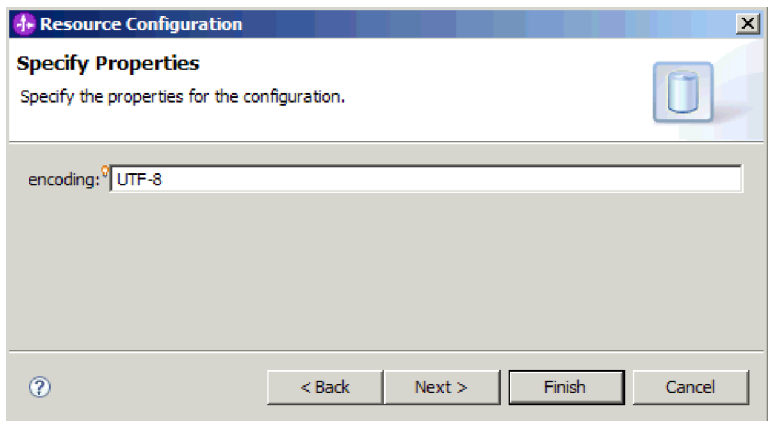

*Рисунок 69. Указание кодировки для конфигурации обработчика данных*

6. Нажмите кнопку **Готово**. На следующем рисунке показаны добавленная операция и свойства спецификации взаимодействия.

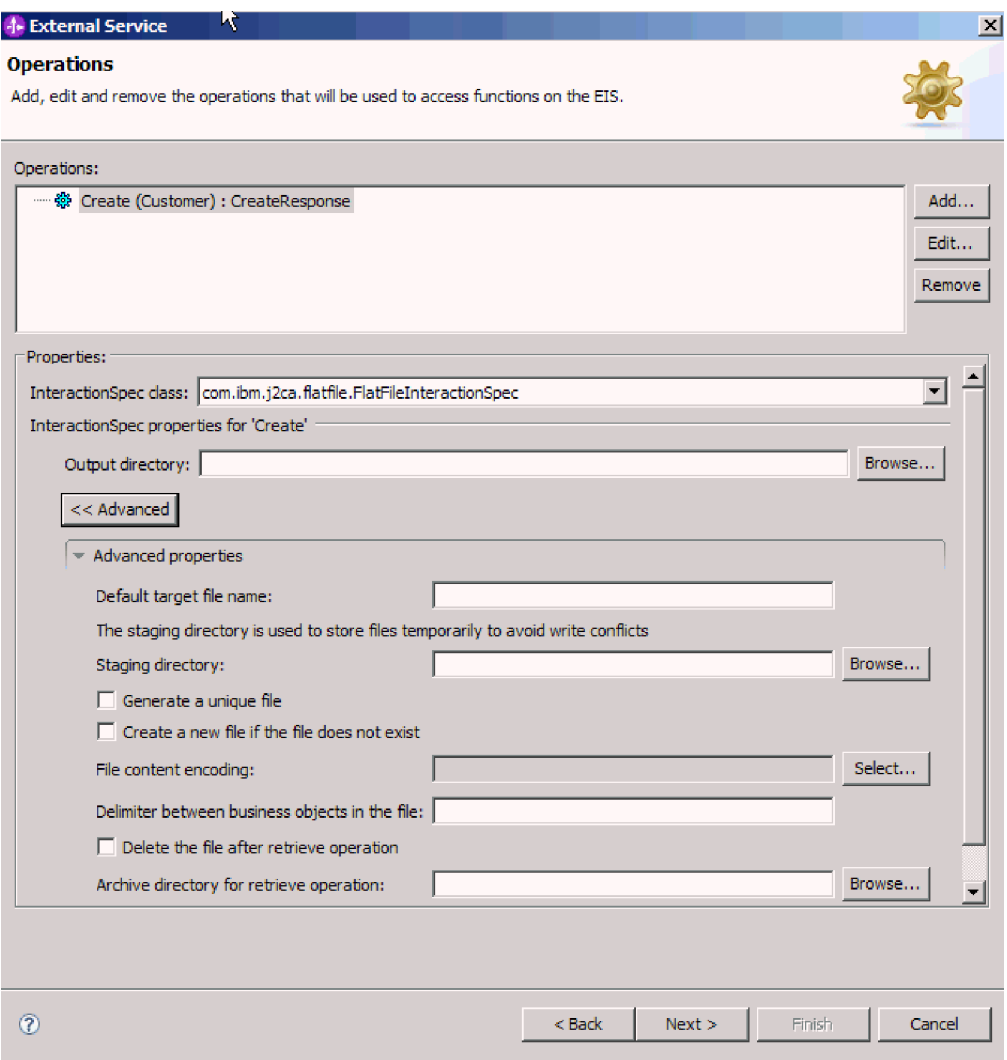

*Рисунок 70. Операция и свойства спецификации взаимодействия*

7. Нажмите кнопку **Готово**.

#### **Результаты**

Будут созданы обработчики данных.

#### **Дальнейшие действия**

Укажите свойства спецификации взаимодействия и создайте артефакты для модуля.

# **Установка свойств развертывания и генерация службы**

ESW (мастер внешних служб) позволяет настроить свойства спецификации активации и сгенерировать артефакты для работы с модулем. Артефакты - это бизнес-объекты, файлы WSDL, файлы точек импорта и экспорта, создаваемые как часть внешняя служба. Вместе с артефактами для модуля адаптер создает файл экспорта. Этот файл экспорта содержит операцию для бизнес-объекта верхнего уровня.

#### **Перед тем, как начать**

Для настройки свойств спецификации активации и создания артефактов необходимо предварительно настроить связывания данных и выбрать бизнес-объекты.

#### **Описание задачи**

Для настройки свойств спецификации активации и создания артефактов выполните следующие действия. Дополнительная информация о свойствах спецификации активации приведена в соответствующем разделе этой документации.

#### **Процедура**

- 1. Для настройки свойств спецификации активации и генерации артефактов выполните следующие действия:
	- a. В окне Свойства конфигурации службы выберите **Дополнительно**.
	- b. Введите значения в полях, которые требуется использовать по умолчанию.
	- c. Нажмите кнопку **Далее**.
- 2. В окне Операции нажмите кнопку **Далее**. В окне Создать службу введите имя интерфейса. Это имя будет показано на диаграмме сборки WebSphere Integration Developer.

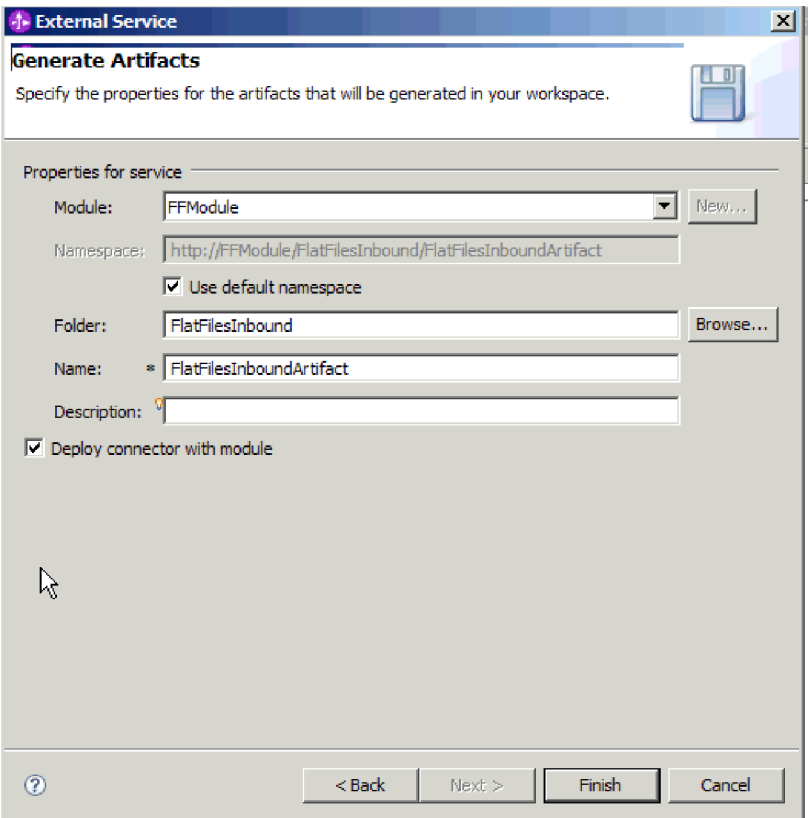

*Рисунок 71. Указание имени артефакта*

3. Нажмите кнопку **Готово**.

#### **Результаты**

WebSphere Integration Developer создает артефакты и файл импорта. Новые артефакты входящих запросов будут показаны в составе модуля в WebSphere Integration Developer Project Explorer.

#### Дальнейшие действия

Разверните модуль.

#### Ссылки, связанные с данной

"Свойства конфигурации исходящего соединения" на стр. 156 WebSphere Adapter for Flat Files поддерживает несколько категорий свойств исходящего соединения, которые настраиваются с помощью ESW (мастер внешних служб) при создании объектов и служб. Обратите внимание, что в отличие от свойств адаптера ресурса и фабрики управляемых соединений, которые можно изменить после развертывания модуля на сервере WebSphere Process Server или WebSphere Enterprise Service Bus с помощью WebSphere Integration Developer или AdminConsole, свойства соединения для ESW (мастер внешних служб) нельзя изменить после развертывания.

"Свойства конфигурации входящего соединения" на стр. 175 WebSphere Adapter for Flat Files поддерживает несколько категорий свойств входящего соединения, которые настраиваются с помощью ESW (мастер внешних служб) при создании объектов и служб. Можно изменить свойства спецификации активации и адаптера ресурсов после развертывания модуля с помощью WebSphere Integration Developer или AdminConsole, но свойства соединения для ESW (мастер внешних служб) невозможно изменить после развертывания.

#### "Глобализация" на стр. 199

WebSphere Adapter for Flat Files - это глобализованное приложение, подходящее для применения в разных языковых и культурных средах. Адаптер доставляет текст сообщения с учетом поддерживаемого набора символов и локали сервера хоста. Кроме того, адаптер поддерживает преобразование данных двунаправленных языков между компонентами интеграции.

# Глава 5. Изменение свойств спецификации взаимодействия с помощью редактора сборки

Для того чтобы изменить свойства спецификации взаимодействия для модуля адаптера после генерации службы, используйте редактор сборки в WebSphere Integration Developer.

#### Перед тем, как начать

Для генерации службы адаптера необходимо использовать ESW (мастер внешних служб).

#### Описание залачи

После генерации службы адаптера вы можете изменить свойства спецификации взаимодействия. Свойства спецификации взаимодействия, которые необязательный, установлены на уровне метода для определенной операции определенного бизнес-объекта. Указанные значения появятся как значения по умолчанию во всех родительских бизнес-объектах, сгенерированных ESW (мастер внешних служб). Можно изменить свойства перед экспортом файла EAR. Эти свойства невозможно изменить после развертывания приложения.

Для того чтобы изменить свойства спецификации взаимодействия, выполните следующую процедуру.

#### Процедура

- 1. В проекции Интеграция бизнеса WebSphere Integration Developer раскройте имя модуля.
- 2. Разверните Диаграмму сборки и дважды щелкните мышью на интерфейсе.
- 3. Щелкните на интерфейсе в редакторе сборки. (Он показывает свойства модуля, если вы не щелкнули еще раз.)
- 4. Перейдите на вкладку Свойства. (Можно также щелкнуть правой кнопкой мыши на интерфейсе на диаграмме и выбрать Показать в свойствах.)
- 5. В разделе Связывание щелкните на Связывания метода. Показаны методы для интерфейса, по одному для каждой комбинации бизнес-объекта и операции.
- 6. Выберите метод, для которого нужно изменить свойство спецификации взаимодействия.
- 7. Нажмите Дополнительно и измените свойство на вкладке Общие. Повторите этот шаг для каждого метода, свойство спецификации взаимодействия которого нужно изменить.

#### Результаты

Свойства спецификации взаимодействия, связанные с модулем адаптера, изменены.

#### Дальнейшие действия

Разверните модуль.

#### Ссылки, связанные с данной

"Свойства спецификации взаимодействия" на стр. 169

Свойства спецификации взаимодействия определяют свойства исходящих

соединений, которые адаптер создает для связи с файловой системой. Эти свойства можно настроить с помощью ESW (мастер внешних служб). Для изменения свойств спецификации взаимодействия после развертывания приложения используйте редактор компоновки в WebSphere Integration Developer.

# Глава 6. Развертывание модуля

Разверните модуль, чтобы поместить файлы, составляющие модуль и адаптер, в рабочую среду для работы или тестирования. В WebSphere Integration Developer интегрированные функции среды тестирования поддерживают WebSphere Process Server или WebSphere Enterprise Service Bus, в зависимости от профайлов среды выполнения, выбранных в процессе установки.

### Среды развертывания

Существуют тестовая и рабочая среды, в которые можно развернуть модули и адаптеры.

В WebSphere Integration Developer, можно развернуть модули на одном или нескольких серверах в среде тестирования. Это является обычной практикой для выполнения и тестирования модулей интеграции бизнеса. Кроме того, модули можно экспортировать для развертывания на WebSphere Process Server или WebSphere Enterprise Service Bus в качестве файлов EAR с помощью AdminConsole или инструментов командной строки.

### Развертывание модуля для тестирования

В WebSphere Integration Developer можно развернуть модуль, который включает в себя встроенный адаптер, в среде тестирования и работать с инструментами сервера, позволяющими выполнять такие задачи, как изменение конфигураций сервера, запуск и остановка серверов и тестирование исходного кода модуля на ошибки. Тестирование обычно выполняется на опциях интерфейса компонентов, что позволяет определить, правильно ли реализованы компоненты и связаны ссылки.

#### Описание задачи

### Генерация и связывание целевого компонента для тестирования входящей обработки

Перед развертыванием в среде тестирования модуля, который включает в себя адаптер для входящей обработки, необходимо сгенерировать и связать целевой компонент. Этот целевой компонент служит назначением, которому адаптер отправляет события.

#### Перед тем, как начать

Необходимо сгенерировать модуль экспорта с помощью ESW (мастер внешних служб).

#### Описание задачи

Генерация и связывание целевого компонента для входящей обработки требуется только в среде тестирования. В этом нет необходимости при развертывании адаптера в рабочей среде.

Целевой компонент получает события. Вы связываете экспорт с целевым компонентом (соединяя два компонента) с помощью редактора сборки в WebSphere Integration Developer. Адаптер использует проводник для передачи данных события (из экспорта в целевой компонент).

#### Процедура

- 1. Создайте целевой компонент
	- а. В проекции Интеграция бизнес-процессов WebSphere Integration Developer разверните Диаграмму сборки и дважды щелкните мышью на компоненте экспорта. Если вы не изменили значение по умолчанию, именем компонента экспорта является имя адаптера + InboundInterface.

Интерфейс задает операции, которые могут быть вызваны, и передаваемые данные, такие как входные аргументы, значения возврата и исключения. InboundInterface содержит операции, требуемые адаптером для поддержки входящей обработки, и созданные при выполнении ESW (мастер внешних служб).

b. Создайте новый компонент, развернув Компоненты, выбрав Компонент без типа, и перетащив компонент на Диаграмму сборки.

Курсор изменится на значок расположения.

- с. Щелкните на компоненте, чтобы он показывался на Диаграмме сборки.
- 2. Свяжите компоненты с помощью проводника.
	- а. Щелкните и перенесите компонент экспорта на новый компонент. Это нарисует проводник из компонента экспорта к новому компоненту, как показано на следующем рисунке:
	- Ь. Сохраните Диаграмму сборки. Выберите Файл → Сохранить.
- 3. Стенерируйте реализацию для нового компонента.
	- а. Щелкните правой кнопкой мыши на новом компоненте и выберите Сгенерировать реализацию.

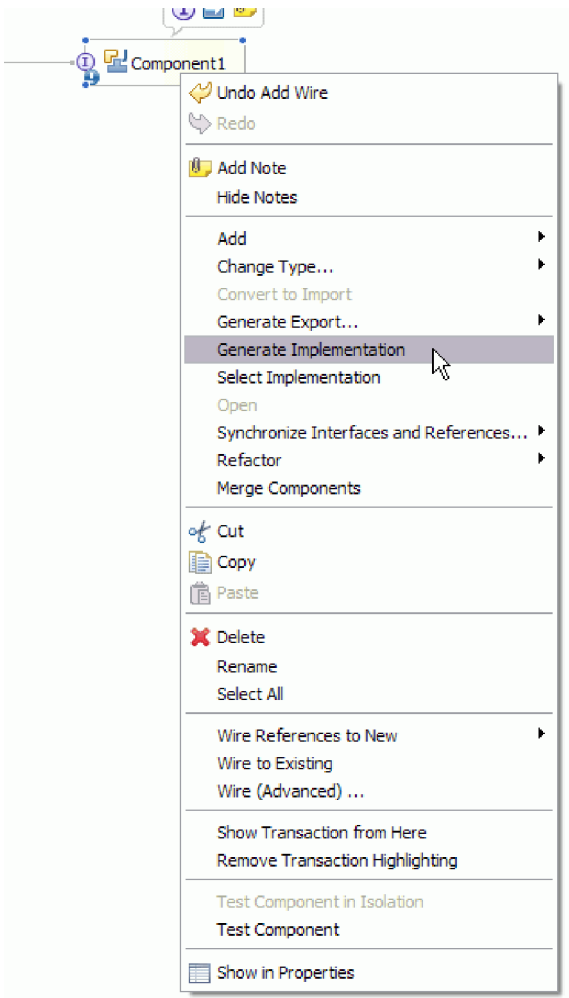

Рисунок 72. Генерация реализации Java

b. Выберите (пакет по умолчанию) и нажмите ОК. Это создает конечную точку для входящего модуля.

Реализация Java показывается на отдельной вкладке.

- с. Необязательно: Добавьте операторы для печати объектов данных, полученных в конечной точке для каждого из ее методов.
- d. Сохраните файл, выбрав Файл → Сохранить.

#### Дальнейшие действия

Продолжите развертывание модуля для тестирования.

# Добавление модуля на сервер

B WebSphere Integration Developer, можно добавить модули к одному или нескольким серверам в среде тестирования.

#### Перед тем, как начать

Если тестируемый модуль использует адаптер для выполнения входящей обработки, необходимо сгенерировать и связать целевой компонент, которому адаптер будет отправлять события.

#### **Описание задачи**

Для того чтобы протестировать модуль и его использование адаптера, необходимо добавить модуль к серверу.

#### **Процедура**

- 1. *Условно:* Если на **панели Серверы** не существует серверов, добавьте и определите новый сервер, выполнив следующие действия:
	- a. Поместите курсор на **панель Серверы**, щелкните правой кнопкой мыши и выберите **Создать** → **сервер**
	- b. В окне Определить новый сервер выберите тип сервера.
	- c. Настройте параметры сервера.
	- d. Нажмите кнопку **Готово**, чтобы опубликовать сервер.
- 2. Добавьте модуль к серверу.
	- a. Перейдите на панель Серверы. В окне WebSphere Integration Developer выберите **Окно** → **Показать панель** → **Сервер**
	- a. Запустите сервер. На вкладке Серверы на нижней правой панели экрана WebSphere Integration Developer щелкните правой кнопкой мыши на сервере и выберите **Запустить**.
- 3. Когда состояние сервера будет *Запущен*, щелкните правой кнопкой мыши на сервере и выберите **Добавить или удалить проекты**.
- 4. В окне Добавить или удалить проекты выберите проект и нажмите **Добавить**. Проект переместится из списка **Доступные проекты** в список **Настроенные проекты**.
- 5. Нажмите кнопку **Готово**. Это развернет модуль на сервере. Вкладка Консоль на нижней правой панели показывает протокол в процессе добавления модуля к серверу.

#### **Дальнейшие действия**

Протестируйте функциональность модуля и адаптера.

## **Тестирование модуля для исходящей обработки с помощью клиента тестирования**

Протестируйте собранный модуль и адаптер для исходящей обработки в клиенте тестирования WebSphere Integration Developer.

#### **Перед тем, как начать**

Сначала необходимо добавить модуль на сервер.

#### **Описание задачи**

Тестирование модуля обычно выполняется на опциях интерфейса компонентов, что позволяет определить, правильно ли реализованы компоненты и связаны ссылки.

#### **Процедура**

- 1. Выберите модуль для тестирования, щелкните правой кнопкой мыши на нем и выберите **Тестирование** → **Тестировать модуль**.
- 2. Информация о тестировании модуля с помощью клиента тестирования находится в разделе *Тестирование модулей и компонентов* в WebSphere Integration Developer Information Center.

#### Дальнейшие действия

Для того чтобы вы удовлетворены результатами тестирования модуля и адаптера, вы можете развернуть их в рабочей среде.

# Развертывание модуля в рабочей среде

Развертывание модуля, созданного с помощью ESW (мастер внешних служб), на сервере WebSphere Process Server или WebSphere Enterprise Service Bus в рабочей среде выполняется в два этапа. Сначала модуль экспортируется на сервер WebSphere Integration Developer в качестве файла EAR. Затем файл EAR развертывается с помощью административной консоли WebSphere Process Server или WebSphere Enterprise Service Bus.

Описание задачи

### Установка файла RAR (только для модулей, использующих автономные адаптеры)

Если вы не хотите встраивать адаптер в модуль, а вместо этого хотите сделать его доступным всем развернутым приложениям в экземпляре сервера, вам потребуется установить адаптер в форме файла RAR на сервер приложений. Файл RAR - это файл архива Java (JAR), который используется для упаковки адаптера ресурса для архитектуры Java 2 Connector (J2C).

#### Перед тем, как начать

Необходимо установить для опция Проект коннектора развертывания значение На сервере для использования несколькими адаптерами в окне Конфигурация создания и развертывания служб программы ESW (мастер внешних служб).

#### Описание залачи

Установка адаптера в форме файла RAR открывает доступ к адаптеру всем компонентам приложения J2EE, выполняющимся в среде выполнения сервера.

#### Процедура

- 1. Запустите AdminConsole.
- 2. Выберите Ресурсы  $\rightarrow$  Адаптеры ресурсов  $\rightarrow$  Адаптеры ресурсов.
- 3. На странице Адаптеры ресурсов выберите Установить RAR.

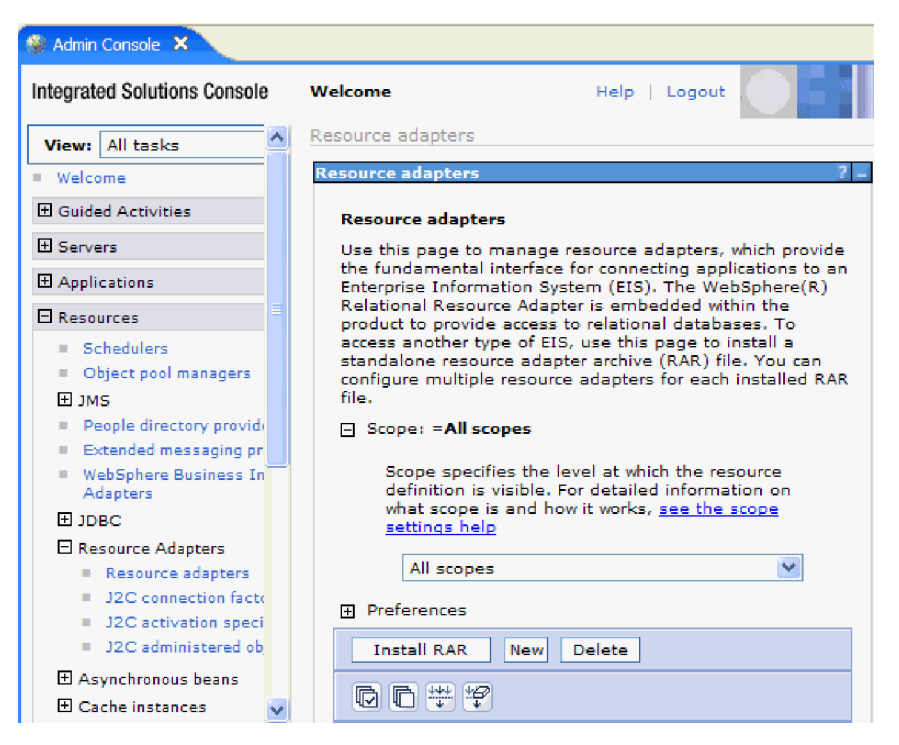

Рисунок 73. Кнопка Установить RAR на странице Адаптеры ресурсов

4. На странице Установить файл RAR нажмите кнопку Обзор и перейдите к файлу RAR для данного адаптера.

Файлы RAR обычно установлены в следующем расположении: каталог установки WID/ResourceAdapters/имя адаптера/deploy/адаптер.rar

- 5. Нажмите кнопку Далее.
- 6. На странице Ресурсы адаптера при необходимости измените имя адаптера и добавьте описание.
- 7. Нажмите ОК.
- 8. Нажмите Сохранить на врезке Сообщения в верхней части страницы.

#### Дальнейшие действия

Следующий шаг - это экспорт модуля как файла EAR, который можно развернуть на сервере.

### Экспорт модуля в виде файла EAR

Экспортируйте модуль как файл EAR с помощью WebSphere Integration Developer. Создав файл EAR, вы можете сохранить все содержимое модуля и впоследствии развернуть его на сервере WebSphere Process Server или WebSphere Enterprise Service Bus.

#### Перед тем, как начать

Перед экспортом модуля в файл EAR необходимо создать модуль, взаимодействующий со службой. Этот модуль должен быть показан в проекции Бизнес-интеграция WebSphere Integration Developer.

#### Описание залачи

Для экспорта модуля в качестве файла EAR выполните следующие действия:

#### **Процедура**

- 1. Щелкните правой кнопкой на модуле и выберите **Экспортировать**.
- 2. В окне Выбор разверните **Java EE**.
- 3. Выберите **файл EAR** и нажмите **Далее**.
- 4. Необязательно: Выберите правильное приложение EAR. Имя приложения EAR составляется из имени модуля, в которому добавляется строка "App".
- 5. Нажмите кнопку **Обзор** и выберите локальную папку для сохранения файла EAR.
- 6. По выбору, если вы хотите экспортировать исходные файлы, выберите **Экспорт исходных файлов**. Эта опция предоставляется для экспорта исходных файлов в дополнение к файлу EAR. Исходные файлы включают в себя файлы, связанные с компонентами Java, описаниями данных и т.д.
- 7. Для замены существующего файла выберите **Заменить существующий файл**.
- 8. Нажмите кнопку **Готово**.

#### **Результаты**

Содержимое модуля экспортировано в качестве файла EAR.

Установите модуль в AdminConsole. В результате модуль будет развернут на сервере WebSphere Process Server или WebSphere Enterprise Service Bus.

# **Установка файла EAR**

Установка файла EAR - это последний этап процесса развертывания. При установке файла EAR и его запуске на сервере адаптер, включенный в модуль проекта, запускается как часть установленного приложения.

#### **Перед тем, как начать**

Перед установкой на сервере WebSphere Process Server или WebSphere Enterprise Service Bus модуль необходимо экспортировать в качестве файла EAR.

#### **Описание задачи**

Для установки файла EAR выполните следующие действия. Дополнительная информация о приложениях адаптеров в кластере приведена в справочной системе [http://www.ibm.com/software/webservers/appserv/was/library/.](http://www.ibm.com/software/webservers/appserv/was/library/)

#### **Процедура**

- 1. Откройте WebSphere Process Server или WebSphere Enterprise Service Bus AdminConsole. Для этого щелкните на экземпляре сервера правой кнопкой мыши и выберите **Запустить AdminConsole**.
- 2. В окне AdminConsole выберите **Приложения** → **Установить новые приложения**.

|              | Melcome                                      |
|--------------|----------------------------------------------|
| 田            | Guided Activities                            |
| FFI.         | Servers                                      |
|              | 日 Applications                               |
|              | n<br>Alterprise<br>u.<br><b>Applications</b> |
|              | Install New<br>$\mathbb{R}$<br>Application   |
|              | <b>SCA Modules</b><br>m.                     |
| F            | Resources                                    |
|              | $\boxplus$ Security                          |
| 曱            | Environment                                  |
| $\mathbf{H}$ | Integration Applications                     |
| 曱            | System administration                        |
| 曱            | Monitoring and Tuning                        |
| 曱            | Troubleshooting                              |
| Ŧ            | Service integration                          |
|              |                                              |

*Рисунок 74. Окно Подготовка к установке приложения*

- 3. Нажмите кнопку **Обзор**, выберите файл EAR и нажмите **Далее**. Имя файла EAR представляет собой имя модуля, к которому добавлена строка ″App.″
- 4. Необязательно: В случае развертывания в среде кластера выполните следующие действия.
	- a. В окне **Шаг 2: Связывание модулей с серверами** выберите модуль.
	- b. Выберите имя кластера.
	- c. Нажмите кнопку **Применить**.
- 5. Нажмите кнопку **Далее**. Отроется окно Обзор. Проверьте правильность параметров и нажмите кнопку **Готово**.
- 6. Необязательно: В случае применения псевдонима идентификации выполните следующие действия:
	- a. Разверните раздел **Защита** и выберите **Псевдонимы идентификации бизнес-интеграции**.
	- b. Выберите псевдоним, который требуется настроить. Для внесения изменений в конфигурации псевдонимов идентификации требуются права доступа администратора или оператора.
	- c. Необязательно: При необходимости укажите значение в поле **Имя пользователя**.
	- d. При необходимости укажите значение в поле **Пароль**.
	- e. При необходимости укажите значение в поле **Подтверждение пароля**.
	- f. Нажмите **OK**.

#### **Результаты**

Проект развертывается. Открывается окно Приложения J2EE.

#### **Дальнейшие действия**

Настроить свойства и подготовить приложения к работе в кластере можно в административной консоли перед настройкой инструментов устранения неполадок.

# Глава 7. Администрирование модуля адаптера

В случае автономного развертывания адаптера для запуска, остановки, отслеживания и устранения неполадок модуля адаптера применяется административная консоль. Модуль адаптера, встроенного в приложение, запускается и останавливается вместе с приложением.

### Изменение свойств конфигурации для встроенных адаптеров

Для изменения свойств конфигурации после развертывания адаптера в качестве части модуля применяется административная консоль. Можно изменить свойства адаптера ресурса (применяются в ходе работы адаптера), фабрики управляемых соединений (применяются для обработки исходящих запросов), а также свойства спецификации активации (применяются для обработки входящих событий).

#### Ссылки, связанные с данной

"Свойства конфигурации входящего соединения" на стр. 175 WebSphere Adapter for Flat Files поддерживает несколько категорий свойств входящего соединения, которые настраиваются с помощью ESW (мастер внешних служб) при создании объектов и служб. Можно изменить свойства спецификации активации и адаптера ресурсов после развертывания модуля с помощью WebSphere Integration Developer или AdminConsole, но свойства соединения для ESW (мастер внешних служб) невозможно изменить после развертывания.

"Свойства конфигурации исходящего соединения" на стр. 156 WebSphere Adapter for Flat Files поддерживает несколько категорий свойств исходящего соединения, которые настраиваются с помощью ESW (мастер внешних служб) при создании объектов и служб. Обратите внимание, что в отличие от свойств адаптера ресурса и фабрики управляемых соединений, которые можно изменить после развертывания модуля на сервере WebSphere Process Server или WebSphere Enterprise Service Bus с помощью WebSphere Integration Developer или AdminConsole, свойства соединения для ESW (мастер внешних служб) нельзя изменить после развертывания.

## Настройка свойств адаптера ресурсов для встроенных адаптеров

Настройка свойств адаптера ресурсов для адаптера выполняется после развертывания модуля с помощью консоли администрирования. Выберите название свойства, которое необходимо настроить, и измените или укажите его значение.

#### Перед тем, как начать

Разверните модуль адаптера на сервере WebSphere Process Server или WebSphere Enterprise Service Bus.

#### Описание залачи

Другие свойства представляют собой стандартные параметры конфигурации, общие для всех адаптеров WebSphere.

Для того чтобы настроить свойства в административной консоли, выполните следующие действия:

#### **Процедура**

- 1. Запустите административную консоль.
- 2. В разделе **Приложения** выберите **Приложения организации**.
- 3. В списке **Приложения организации** щелкните на названии модуля адаптера, свойства которого необходимо изменить. Будет показана страница Конфигурация.

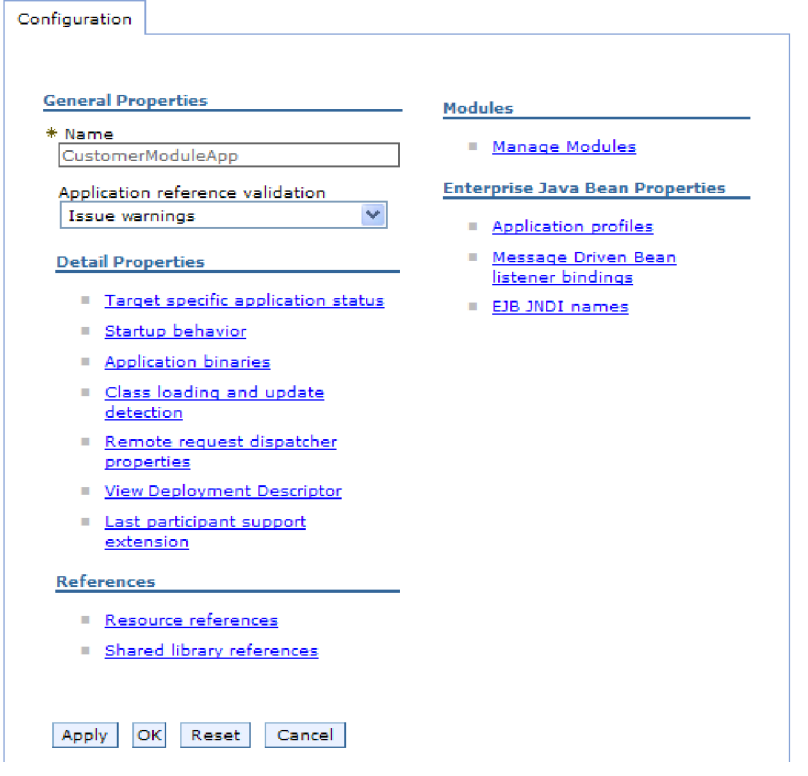

*Рисунок 75. Выбор опции Управление модулями на вкладке Конфигурация*

- 4. В разделе **Модули** щелкните на записи **Управление модулями**.
- 5. Щелкните на **IBM WebSphere Adapter for Flat Files**.
- 6. В списке **Дополнительные свойства** щелкните на **Адаптер ресурса**.
- 7. На следующей странице в списке **Дополнительные свойства** выберите **Пользовательские свойства**.
- 8. Для каждого свойства, которое требуется изменить, выполните следующие действия.

**Примечание:** Дополнительная информация об этих свойствах приведена в разделе

a. Щелкните на имени свойства. Будет показана страница **Конфигурация** для выбранного свойства. Например, если выбрать свойство **logNumberOfFiles**, то будет показана следующая страница:

.

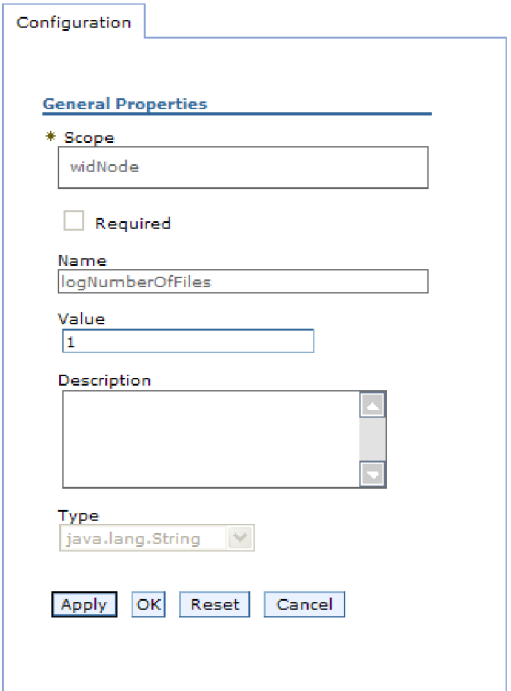

*Рисунок 76. Вкладка Конфигурация для свойства logNumberOfFiles*

b. Измените или укажите значение в поле **Значение**.

Можно изменить число в поле **Значение** и добавить описание свойства.

- c. Нажмите **OK**.
- 9. Щелкните на ссылке **Сохранить** в поле **Сообщения** в верхней части окна.

#### **Результаты**

Свойства адаптера ресурса, связанные с модулем адаптера, изменены.

#### **Ссылки, связанные с данной**

["Свойства адаптера ресурса" на стр. 166](#page-171-0)

Свойства адаптера ресурса управляют работой адаптера. Например, одно из свойств задает пространство имен бизнес-объектов. Свойства адаптера ресурса указываются с помощью ESW (мастер внешних служб) в ходе настройки адаптера. После развертывания адаптера эти свойства можно изменить с помощью AdminConsole.

# **Настройка свойств фабрики управляемых соединений (J2C) для встроенных адаптеров**

Настройка свойств фабрики управляемых соединений для адаптера выполняется после развертывания модуля с помощью консоли администрирования. Выберите название свойства, которое необходимо настроить, и измените или укажите его значение.

#### **Перед тем, как начать**

Разверните модуль адаптера на сервере WebSphere Process Server или WebSphere Enterprise Service Bus.

**Описание задачи**

Свойства фабрики управляемых соединений необходимы для настройки экземпляра целевого сервера локальная файловая система.

**Примечание:** Название свойств в административной консоли: ″свойства фабрики управляемых соединений J2C″.

Для того чтобы настроить свойства в административной консоли, выполните следующие действия:

#### **Процедура**

- 1. Запустите административную консоль.
- 2. В разделе **Приложения** выберите **Приложения организации**.
- 3. В списке **Приложения J2EE** щелкните на названии модуля адаптера, свойства которого необходимо изменить.
- 4. В разделе **Модули** щелкните на записи **Управление модулями**.

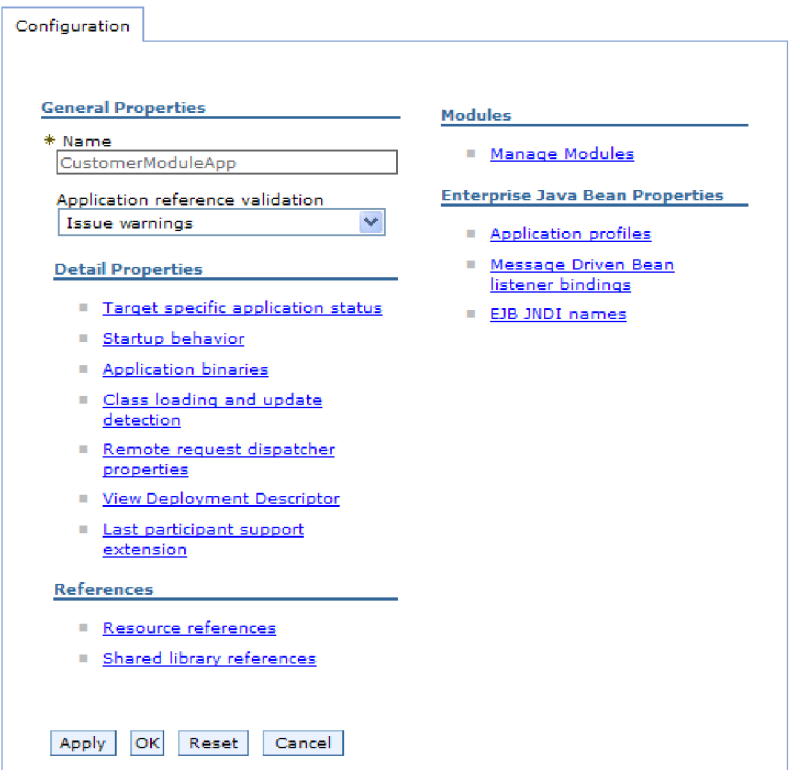

*Рисунок 77. Выбор опции Управление модулями на вкладке Конфигурация*

- 5. Щелкните на **IBM WebSphere Adapter for Flat Files**.
- 6. В списке **Дополнительные свойства** выберите **Адаптер ресурса**.
- 7. На следующей странице щелкните в списке **Дополнительные свойства** выберите **Фабрики соединений J2C**.
- 8. Щелкните на имени фабрики соединений, связанной с модулем адаптера.
- 9. В списке **Дополнительные свойства** выберите **Пользовательские свойства**.

Другие свойства - это свойства фабрики соединений J2C, уникальные для адаптера Adapter for Flat Files. Свойства пула соединений и дополнительные свойства настраиваются в ходе разработки собственного адаптера.

10. Для каждого свойства, которое требуется изменить, выполните следующие действия.

Примечание: Дополнительная информация об этих свойствах приведена в разделе "Свойства фабрики управляемых соединений" на стр. 161.

- а. Щелкните на имени свойства.
- b. Измените или укажите значение в поле Значение.
- с. Нажмите ОК.
- 11. Щелкните на ссылке Сохранить в поле Сообщения в верхней части окна.

#### Результаты

Свойства фабрики управляемых соединений, связанной с модулем адаптера, изменены.

#### Ссылки, связанные с данной

"Свойства фабрики управляемых соединений" на стр. 161 Свойства фабрики управляемого соединения применяются адаптером для динамической передачи исходящих сообщений локальная файловая система.

### Настройка свойств спецификации активации для встроенных адаптеров

Настройка свойств спецификации активации для адаптера выполняется после развертывания модуля с помощью консоли администрирования. Выберите название свойства конечной точки сообщения, которое необходимо настроить, и измените или укажите его значение.

#### Перед тем, как начать

Разверните модуль адаптера на сервере WebSphere Process Server или WebSphere Enterprise Service Bus.

#### Описание задачи

Свойства спецификации активации служат для настройки конечной точки для обработки входящих запросов.

Для того чтобы настроить свойства в административной консоли, выполните следующие действия:

#### Процедура

- 1. Запустите административную консоль.
- 2. В разделе Приложения выберите Приложения организации.
- 3. В списке Приложения организации щелкните на названии модуля адаптера, свойства которого необходимо изменить.
- 4. В разделе Модули щелкните на записи Управление модулями.

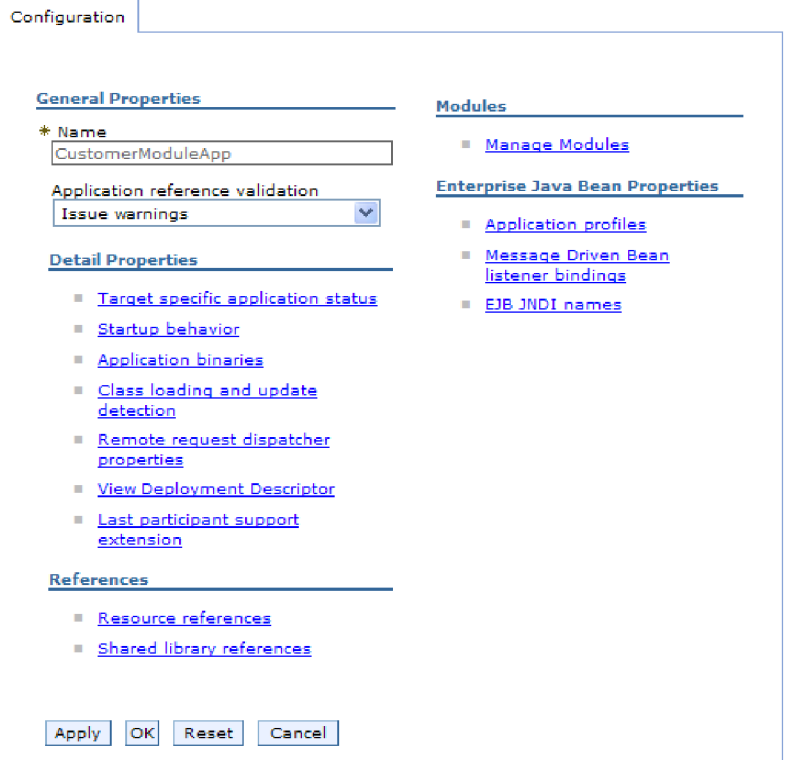

*Рисунок 78. Выбор опции Управление модулями на вкладке Конфигурация*

- 5. Щелкните на **IBM WebSphere Adapter for Flat Files**.
- 6. В списке **Дополнительные свойства** щелкните на **Адаптер ресурса**.
- 7. На следующей странице щелкните в списке **Дополнительные свойства** на **Спецификация активации J2C**.
- 8. Щелкните на имени спецификации активации, связанной с модулем адаптера.
- 9. В списке **Дополнительные свойства** щелкните на **Пользовательские свойства спецификации активации J2C**.
- 10. Для каждого свойства, которое требуется изменить, выполните следующие действия.

**Примечание:** Дополнительная информация об этих свойствах приведена в разделе .

- a. Щелкните на имени свойства.
- b. Измените или укажите значение в поле **Значение**.
- c. Нажмите **OK**.
- 11. Щелкните на ссылке **Сохранить** в поле **Сообщения** в верхней части окна.

#### **Результаты**

Свойства спецификации активации, связанные с модулем адаптера, изменены.

#### **Ссылки, связанные с данной**

["Свойства спецификации активации" на стр. 180](#page-185-0)

Свойства спецификации активации содержат информацию о конфигурации обработки входящих событий для точки экспорта. Свойства спецификации активации можно настроить с помощью ESW (мастер внешних служб) или AdminConsole.

### Изменение свойств конфигурации для автономных адаптеров

Для задания свойств конфигурации после установки автономного адаптера применяется административная консоль. Вы предоставляете общую информацию об адаптере, а затем устанавливаете свойства адаптера ресурса (которые используются для операции общего адаптера). Если адаптер будет использоваться для исходящих операций, создается фабрика соединений, а затем для нее устанавливаются свойства. Если адаптер будет использоваться для входящих операций, создается спецификация активации, а затем для нее устанавливаются свойства.

# Настройка свойств адаптера ресурсов для автономных адаптеров

Настройка свойств адаптера ресурса для автономного адаптера после его установки в WebSphere Process Server или WebSphere Enterprise Service Bus выполняется с помощью административной консоли. Выберите название свойства, которое необходимо настроить, и измените или укажите его значение.

#### Перед тем, как начать

Установите адаптер на сервере WebSphere Process Server или WebSphere Enterprise Service Bus.

#### Описание задачи

Другие свойства представляют собой стандартные параметры конфигурации, общие для всех адаптеров WebSphere.

Для того чтобы настроить свойства в административной консоли, выполните следующие действия:

#### Процедура

- 1. Запустите административную консоль.
- 2. Выберите Ресурсы  $\rightarrow$  Адаптеры ресурсов  $\rightarrow$  Адаптеры ресурсов.
- 3. На странице Адаптеры ресурсов выберите IBM WebSphere Adapter for Flat Files.
- 4. В списке Дополнительные свойства выберите Пользовательские свойства.
- 5. Для каждого свойства, которое требуется изменить, выполните следующие действия.

Примечание: Дополнительная информация об этих свойствах приведена в разделе

- а. Щелкните на имени свойства.
- b. Измените или укажите значение в поле Значение.

Например, если вы выберите logNumberOfFiles, вы увидите следующую страницу:

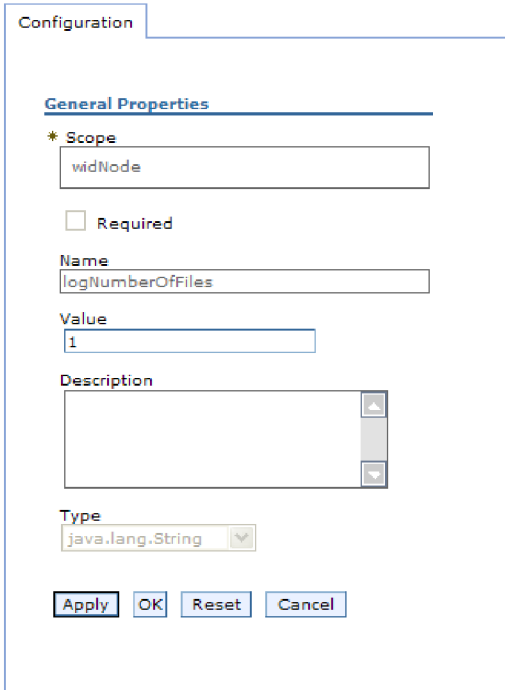

Рисунок 79. Вкладка Конфигурация для свойства logNumberOfFiles

Можно изменить число в поле Значение и добавить описание свойства.

- с. Нажмите ОК.
- 6. Нажмите Сохранить на врезке Сообщения в верхней части страницы.

#### Результаты

Свойства адаптера ресурса, связанные с адаптером, изменены.

#### Ссылки, связанные с данной

"Свойства адаптера ресурса" на стр. 166

Свойства адаптера ресурса управляют работой адаптера. Например, одно из свойств задает пространство имен бизнес-объектов. Свойства адаптера ресурса указываются с помощью ESW (мастер внешних служб) в ходе настройки адаптера. После развертывания адаптера эти свойства можно изменить с помощью AdminConsole.

## Настройка свойств фабрики управляемых соединений (J2C) для автономных адаптеров

Настройка свойств фабрики управляемых соединений для автономного адаптера после его установки в WebSphere Process Server или WebSphere Enterprise Service Bus выполняется с помощью административной консоли. Выберите название свойства, которое необходимо настроить, и измените или укажите его значение.

#### Перед тем, как начать

Установите адаптер на сервере WebSphere Process Server или WebSphere Enterprise Service Bus

#### Описание задачи

Свойства фабрики управляемых соединений необходимы для настройки экземпляра целевого сервера локальная файловая система.

**Примечание:** Название свойств в административной консоли: ″свойства фабрики управляемых соединений J2C″.

Для того чтобы настроить свойства в административной консоли, выполните следующие действия:

#### **Процедура**

- 1. Запустите административную консоль.
- 2. Выберите **Ресурсы** → **Адаптеры ресурсов** → **Адаптеры ресурсов**.
- 3. На странице Адаптеры ресурсов выберите **IBM WebSphere Adapter for Flat Files**.
- 4. В списке **Дополнительные свойства** выберите **Фабрики соединений J2C**.
- 5. Если вы собираетесь использовать существующую фабрику соединений, то перейдите к шагу выбора фабрики соединений из списка.

**Примечание:** Если вы выбрали **Использовать предопределенные свойства соединения** при использовании ESW (мастер внешних служб) для настройки модуля адаптера, не требуется создавать фабрику соединений.

При создании фабрики соединений выполните следующие действия:

- a. Нажмите кнопку **Создать**.
- b. В разделе **Общие свойства** вкладки **Конфигурация** введите имя фабрики соединений. Например, можно указать AdapterCF.
- c. Введите значение для **Имя JNDI**. Например, можно указать com/eis/AdapterCF.
- d. Выберите псевдоним аутентификации из списка **Псевдоним аутентификации, управляемый компонентом**.
- e. Нажмите **OK**.
- f. Нажмите **Сохранить** на врезке **Сообщения** в верхней части страницы.

Созданная фабрика соединений будет показана в списке.

田 Preferences

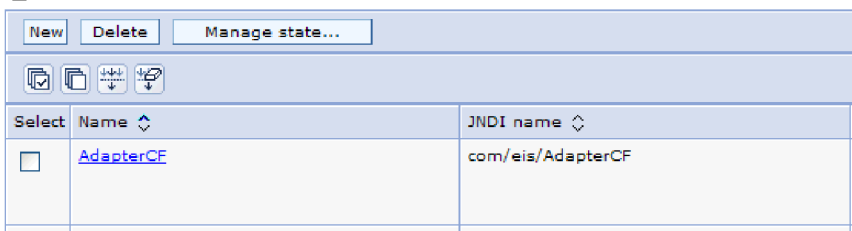

*Рисунок 80. Пользовательские фабрики соединений для адаптера ресурса*

- 6. Выберите одну из списка фабрик соединений.
- 7. В списке **Дополнительные свойства** выберите **Пользовательские свойства**. Другие свойства - это свойства фабрики соединений J2C, уникальные для адаптера Adapter for Flat Files. Свойства пула соединений и дополнительные свойства настраиваются в ходе разработки собственного адаптера.
- 8. Для каждого свойства, которое требуется изменить, выполните следующие действия.

**Примечание:** Дополнительная информация об этих свойствах приведена в разделе ["Свойства фабрики управляемых соединений" на стр. 161.](#page-166-0)

- a. Щелкните на имени свойства.
- b. Измените или укажите значение в поле **Значение**.
- c. Нажмите **OK**.
- 9. После завершения установки свойств нажмите **Применить**.
- 10. Нажмите **Сохранить** на врезке **Сообщения** в верхней части окна.

#### **Результаты**

Свойства фабрики управляемых соединений связаны с установленным адаптером.

#### **Ссылки, связанные с данной**

["Свойства фабрики управляемых соединений" на стр. 161](#page-166-0) Свойства фабрики управляемого соединения применяются адаптером для динамической передачи исходящих сообщений локальная файловая система.

### **Настройка свойств спецификации активации для автономных адаптеров**

Настройка свойств спецификации активации для автономного адаптера после его установки в WebSphere Process Server или WebSphere Enterprise Service Bus выполняется с помощью административной консоли. Выберите название свойства конечной точки сообщения, которое необходимо настроить, и измените или укажите его значение.

#### **Перед тем, как начать**

Установите адаптер на сервере WebSphere Process Server или WebSphere Enterprise Service Bus.

#### **Описание задачи**

Свойства спецификации активации служат для настройки конечной точки для обработки входящих запросов.

Для того чтобы настроить свойства в административной консоли, выполните следующие действия:

#### **Процедура**

- 1. Запустите административную консоль.
- 2. Выберите **Ресурсы** → **Адаптеры ресурсов** → **Адаптеры ресурсов**.
- 3. На странице Адаптеры ресурсов выберите **IBM WebSphere Adapter for Flat Files**.
- 4. В списке **Дополнительные свойства** щелкните на **Спецификации активации J2C**.
- 5. Если вы собираетесь использовать существующую спецификацию активации, перейдите к шагу [выбора спецификации активации из списка.](#page-140-0)

**Примечание:** Если вы выбрали **Использовать предопределенные свойства соединения** при использовании ESW (мастер внешних служб) для настройки модуля адаптера, не требуется создавать спецификацию активации.

При создании спецификации активации выполните следующие действия:

a. Нажмите кнопку **Создать**.

- <span id="page-140-0"></span>b. В разделе **Общие свойства** вкладки **Конфигурация** введите имя спецификации активации. Например, можно указать AdapterAS.
- c. Введите значение для **Имя JNDI**. Например, можно указать com/eis/AdapterAS.
- d. Выберите псевдоним аутентификации из списка **Псевдоним аутентификации**.
- e. Выберите тип получателя запросов сообщения.
- f. Нажмите **OK**.
- g. Нажмите **Сохранить** на врезке **Сообщения** в верхней части страницы.

Показывается вновь созданная спецификация активации.

- 6. Выберите одну из списка спецификаций активации.
- 7. В списке Дополнительные свойства щелкните на **Пользовательские свойства спецификации активации J2C**.
- 8. Для каждого свойства, которое требуется установить, выполните следующие действия.

**Примечание:** Дополнительная информация об этих свойствах приведена в разделе .

- a. Щелкните на имени свойства.
- b. Измените или укажите значение в поле **Значение**.
- c. Нажмите **OK**.
- 9. После завершения установки свойств нажмите **Применить**.
- 10. Нажмите **Сохранить** на врезке **Сообщения** в верхней части страницы.

#### **Результаты**

Свойства спецификации активации связаны с установленным адаптером.

#### **Ссылки, связанные с данной**

["Свойства спецификации активации" на стр. 180](#page-185-0)

Свойства спецификации активации содержат информацию о конфигурации обработки входящих событий для точки экспорта. Свойства спецификации активации можно настроить с помощью ESW (мастер внешних служб) или AdminConsole.

### **Запуск приложения, использующего адаптер**

Для запуска приложения, которое использует адаптер, следует использовать административную консоль. По умолчанию приложение автоматически запускается вместе с сервером.

#### **Описание задачи**

Используйте эту процедуру для запуска приложения, которое использует встроенный или автономный адаптер. Для приложения, которое использует встроенный адаптер, он запускается вместе с приложением. Для приложения, которое использует автономный адаптер, он запускается вместе с сервером приложений.

#### **Процедура**

1. В административной консоли выберите **Приложения** → **Приложения J2EE**.

**Примечание:** Административная консоль помечена "Консоль интегрированных решений".

- 2. Включите переключатель рядом с приложением, которое необходимо запустить. Имя приложения - это имя установленного файла EAR без расширения .EAR.
- 3. Нажмите кнопку **Запустить**.

#### **Результаты**

Состояние приложения изменится на Запущено, и в верхней части административной консоли появится сообщение о запуске приложения.

### **Остановка приложения, использующего адаптер**

Для остановки приложения, которое использует адаптер, следует использовать административную консоль. По умолчанию приложение автоматически останавливается вместе с сервером.

#### **Описание задачи**

Используйте эту процедуру для остановки приложения, которое использует встроенный или автономный адаптер. Для приложения, которое использует встроенный адаптер, он останавливается вместе с приложением. Для приложения, которое использует автономный адаптер, он останавливается вместе с сервером приложений.

#### **Процедура**

1. В административной консоли выберите **Приложения** → **Приложения J2EE**.

**Примечание:** Административная консоль помечена "Консоль интегрированных решений".

- 2. Включите переключатель рядом с приложением, которое необходимо остановить. Имя приложения - это имя установленного файла EAR без расширения .EAR.
- 3. Нажмите кнопку **Остановить**.

#### **Результаты**

Состояние приложения изменится на Остановлено, и в верхней части административной консоли появится сообщение об остановке приложения.

### **Отслеживание производительности с помощью системы сбора статистики**

Система сбора статистики (PMI) - это функция административной консоли, обеспечивающая динамический мониторинг производительности компонентов рабочей среды, включая Adapter for Flat Files. PMI собирает статистику производительности, такую как среднее время ответа и общее число запросов, для различных компонентов сервера и сохраняет ее в виде иерархической структуры. Полученные данные можно просмотреть с помощью программы Tivoli Performance Viewer, которая представляет собой утилиту мониторинга с графическим интерфейсом, интегрированную в административную консоль WebSphere Process Server.

#### **Описание задачи**

Мониторинг производительности адаптера можно обеспечить путем сбора следующих данных:

- Обработка исходящих запросов.
- Извлечение входящих событий из таблицы событий.
- Доставка входящих событий в конечные точки.

Перед тем, как приступить к настройке РМI для мониторинга адаптера, необходимо задать уровень трассировки и запустить события для сбора статистики.

Дополнительную информацию об особенностях применения РМІ в среде адаптеров можно найти на Web-сайте WebSphere Application Server: http://www.ibm.com/software/ webservers/appserv/was/library/.

### Настройка системы сбора статистики

Систему сбора статистики (PMI) можно настроить для сбора статистики производительности адаптера, такой как среднее время ответа и общее число запросов. Настроив РМІ, вы сможете отслеживать производительность адаптера с помощью программы Tivoli Performance Viewer.

#### Перед тем, как начать

Перед тем, как приступить к настройке РМI для мониторинга адаптера, необходимо задать уровень трассировки и запустить события для сбора статистики.

1. Для включения трассировки и получения данных о событиях необходимо указать один из следующих уровней трассировки: fine, finer, finest или all. После \*=info добавьте двоеточие и строку, например:

\*=info: WBILocationMonitor.CEI.ResourceAdapter. \*=finest: WBILocationMonitor.LOG.ResourceAdapter.\*=finest:

Инструкции по заданию уровня трассировки приведены в разделе "Включение трассировки в инфраструктуре событий общего формата (CEI)" на стр. 140.

2. Создайте по крайней мере один исходящий запрос или входящее событие для настройки собранной статистики.

#### Процедура

- 1. Включите РМІ для адаптера.
	- а. В административной консоли разверните Мониторинг и точная настройка и выберите Система сбора статистики (РМІ).
	- b. В списке серверов щелкните на имени применяемого сервера.
	- с. Выберите вкладку Конфигурация, затем выберите переключатель Включить систему сбора статистики (PMI).
	- d. Выберите переключатель Пользовательская статистика, для того чтобы разрешить настройку собираемой статистики.

#### Performance Monitoring Infrastructure (PMI) > server1

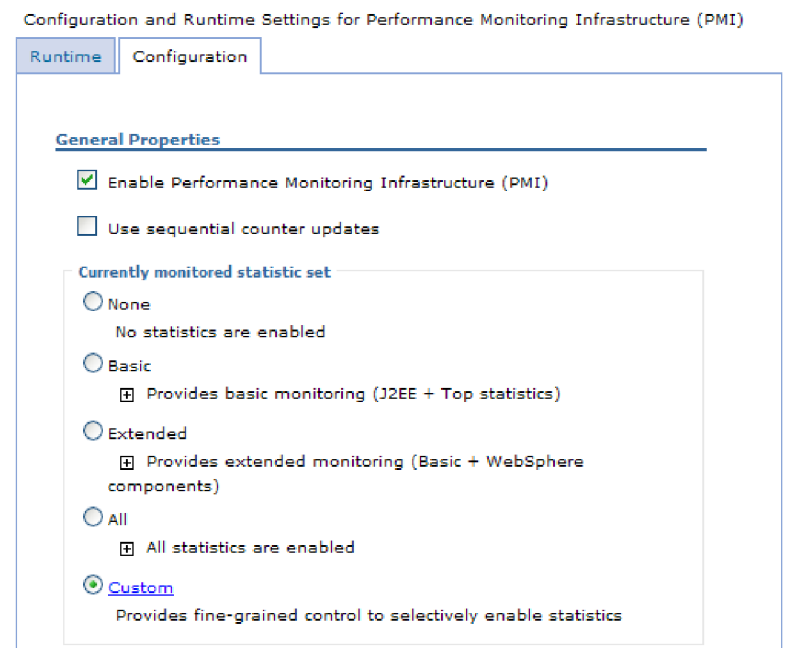

*Рисунок 81. Включение системы сбора статистики*

- e. Нажмите кнопку **Применить** или **OK**.
- f. Нажмите **Сохранить**. Система сбора статистики включена.
- 2. Настройте PMI для адаптера.
	- a. В административной консоли разверните **Мониторинг и точная настройка** и выберите **Система сбора статистики (PMI)**.
	- b. В списке серверов щелкните на имени применяемого сервера.
	- c. Выберите переключатель **Пользовательская статистика**.
	- d. Перейдите на вкладку **Рабочая среда**. На следующем рисунке показана вкладка Рабочая среда.
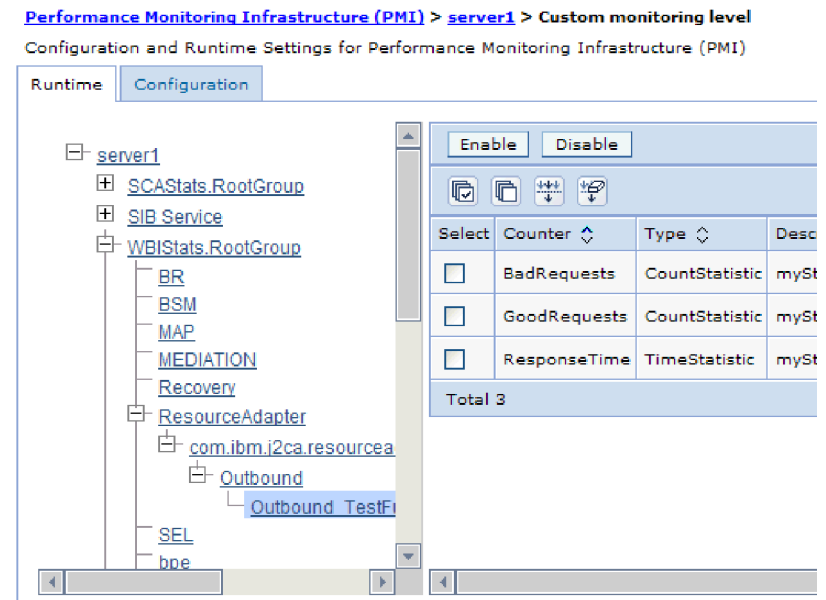

*Рисунок 82. Вкладка Рабочая среда применяется для настройки PMI*

- e. Выберите **WBIStats.RootGroup**. Это субмодуль PMI для данных, собранных в корневой группе. В данном примере применяется корневая группа WBIStats.
- f. Выберите **ResourceAdapter**. Это субмодуль для данных, собранных для адаптеров JCA.
- g. Щелкните на имени адаптера и выберите процессы для мониторинга.
- h. В правой панели укажите статистику для сбора, выбрав соответствующие переключатели, и нажмите кнопку **Включить**.

#### **Результаты**

Система PMI настроена для работы с адаптером.

#### **Дальнейшие действия**

Теперь можно просмотреть статистику производительности адаптера.

### **Просмотр статистики производительности**

Статистику производительности адаптера можно просмотреть с помощью программы Tivoli Performance Viewer. Tivoli Performance Viewer - это утилита мониторинга с графическим интерфейсом, интегрированная в административную консоль WebSphere Process Server.

#### **Перед тем, как начать**

Настройте систему сбора статистики для работы с адаптером.

#### **Процедура**

- 1. В административной консоли разверните **Мониторинг и точная настройка**, затем разверните **Просмотр статистики производительности** и выберите **Текущие операции**.
- 2. Выберите сервер в списке.
- 3. В разделе сервера разверните **Модули производительности**.
- 4. Выберите **WBIStatsRootGroup**.
- 5. Выберите **ResourceAdapter** и имя модуля адаптера.
- 6. При наличии нескольких процессов выберите переключатели рядом с процессами, статистику которых требуется просмотреть.

#### **Результаты**

Статистика отображается в правой панели. Кнопки **Показать график** и **Показать таблицу** позволяют просмотреть данных в виде графика и таблицы соответственно. На следующем рисунке показан график статистики производительности адаптера.

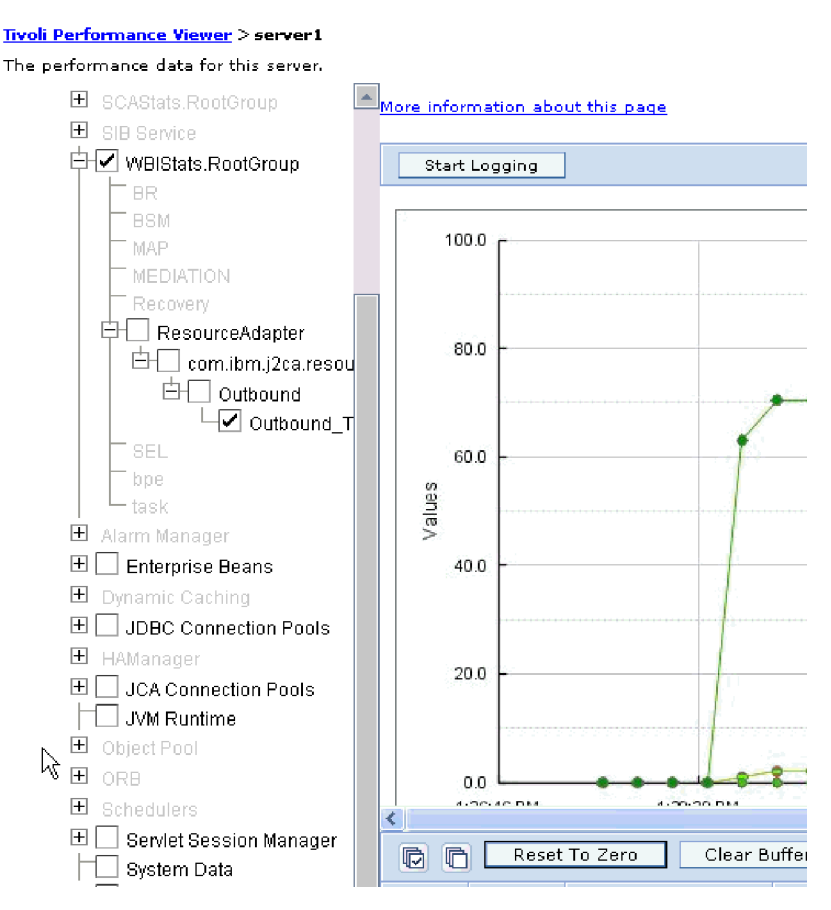

*Рисунок 83. График статистики производительности адаптера*

# **Включение трассировки в инфраструктуре событий общего формата (CEI)**

Адаптер может использовать встроенный в сервер компонент Общая инфраструктуру событий для сообщения о важных бизнес-событиях, таких как запуск или остановка цикла опроса. Данные события могут быть записаны в базу данных или файл протокола трассировки в зависимости от параметров конфигурации.

#### **Описание задачи**

#### **Процедура**

- 1. На административной консоли выберите **Устранение неполадок**.
- 2. Выберите **Протоколы и трассировка**.
- 3. Выберите сервер в списке.
- 4. На врезке **Изменение уровня подробности протокола** щелкните на имени базы данных CEI (например, WBIEventMonitor.CEI.ResourceAdapter.\*) или файле протокола трассировки (например, WBIEventMonitor.LOG.ResourceAdapter.\*), в который адаптер должен записывать данные события.
- 5. Выберите уровень подробности данных о бизнес-событиях, которые адаптер должен записывать в базу данных или файл протокола трассировки, и (необязательно) укажите уровень дискретности, связанный с сообщениями и трассировками.
	- v **Без протокола**. Выключает ведение протокола.
	- v **Только сообщения**. Адаптер сообщает о событии.
	- v **Все сообщения и трассировки**. Адаптер сообщает сведения о событии.
	- v **Уровни сообщения и трассировки**. Параметры для управления степенью подробности сообщений адаптера о полезной нагрузке бизнес-объекта, связанной с событием. Если вы хотите настроить уровень подробности, выберите одно из следующего:

**Точный**. Адаптер сообщает о событии, но не о полезной нагрузке бизнес-объекта.

**Более точный**. Адаптер сообщает о событии и о полезной нагрузке бизнес-объекта.

**Самый точный**. Адаптер сообщает о событии и о полезной нагрузке бизнес-объекта.

6. Нажмите **OK**.

#### **Результаты**

Ведение протоколов включено. Можно просмотреть записи CEI в файле протокола трассировки или с помощью программы просмотра Событий общего формата в административной консоли.

# Глава 8. Устранение неполадок и поддержка

Распространенные методы устранения неполадок и информация по их самостоятельному устранению, помогающие быстро справиться со сложностями.

#### Ссылки, связанные с данной

"Сообщения адаптера" на стр. 204 Просмотр сообщений, посланных WebSphere Adapter for Flat Files в следующее расположение.

### Поддержка Анализатор протоколов и данных трассировки

Адаптер создает файлы протоколов и трассировки, доступные для просмотра с помощью Анализатор протоколов и данных трассировки.

Анализатор протоколов и данных трассировки позволяет фильтровать файлы протоколов и трассировки с целью изоляции сообщений и данных трассировки, относящихся к адаптеру. Кроме того, в программе просмотра протоколов выделяются сообщения и данные трассировки адаптера.

ИД компонента адаптера, предназначенный для фильтрации и выделения, состоит из символов FFRA и идентификатора адаптера. Например, если свойство ИД адаптера содержит значение 001, то ИД компонента равен FFRA001.

В случае применения нескольких экземпляров адаптера первые девять символов ИД адаптера должны быть уникальными для каждого экземпляра, для того чтобы информацию из файлов протоколов и трассировки можно было сопоставить с конкретным экземпляром адаптера. Такой подход также обеспечивает уникальность ИД компонентов экземпляров адаптера. Для того чтобы показать, каким образом длина ИД адаптера влияет на фильтрацию файлов протоколов и трассировки, предположим, что для двух экземпляров WebSphere Adapter for Flat Files в свойстве ИД адаптера указаны значения 001 и 002. ИД компонентов этих экземпляров (FFRA001 и FFRA002) достаточно коротки, чтобы оставаться уникальными, т.е. они позволяют отличать экземпляры друг от друга. Однако экземпляры с более длинными ИД адаптера нельзя отличить друг от друга. Например, предположим, что для двух экземпляров в свойстве ИД адаптера указаны значения Instance01 и Instance02. Пользователь не сможет отдельно проверить информацию из файлов протоколов и трассировки для каждого экземпляра адаптера, поскольку ИД компонента усекается до FFRAInstance0.

В случае обработки исходящих запросов свойство ИД адаптера доступно как на уровне адаптера ресурса, так и на уровне фабрики управляемых соединений. В ходе изменения ИД адаптера после настройки адаптера для обработки исходящих запросов с помощью ESW (мастер внешних служб) следует обратить внимание на согласованность значений свойств в конфигурациях адаптера ресурса и фабрики управляемых соединений во избежание несогласованной маркировки записей протоколов и трассировки. Это замечание неприменимо в случае обработки входящих событий, поскольку свойство ИД адаптера доступно только на уровне адаптера ресурса.

Дополнительная информация об ИД адаптера приведена в разделе "ИД адаптера (AdapterID)" на стр. 167. Дополнительная информация о Анализатор протоколов и данных трассировки приведена в разделе http://publib.boulder.ibm.com/infocenter/ wasinfo/v6r0/topic/org.eclipse.hyades.log.ui.doc.user/concepts/cltaviews.htm.

### <span id="page-149-0"></span>Настройка протоколов и трассировки

Настройте необходимые свойства протоколов и трассировки в соответствии с текущими требованиями. Для контроля за состоянием обработки событий активируйте функцию ведения протокола адаптера. Измените имена файлов трассировки и протокола адаптера, чтобы отличить их от других файлов протокола и трассировки.

#### Описание задачи

## Настройка свойств протокола

Для активации функции ведения протоколов и настройки свойств вывода протокола, включая расположение, уровень детализации и формат вывода протокола, используйте административную консоль.

#### Описание задачи

Для ведения протокола адаптера необходимо указать точки мониторинга событий компонента, уровень подробностей о событии и формат вывода для записи событий в протокол. С помощью административной консоли можно выполнить следующие задачи:

- Включать или выключать функцию ведения протокола определенного события
- Указывать уровень детализации протокола
- Выбирать место хранения файлов протокола и указывать их количество
- Задавать формат вывода протоколов

Если вы зададите формат вывода для Анализатора протокола, вы сможете открывать вывод трассировки с помощью Анализатора протокола, который представляет из себя приложение, входящее в состав Process Server. Это может пригодиться при установке отношения данных трассировки двух разных процессов сервера, так как в данном случае открывается доступ к функции слияния Анализатора протокола.

За дополнительной информацией об управлении Process Server, включая компоненты служб и точки событий, обратитесь к документации по Process Server.

Конфигурацию протокола можно изменить статически или динамически. Статические изменения конфигурации активируются при запуске или перезапуске сервера приложений. Динамические изменения конфигурации, то есть изменения, вносимые в процессе работы, вступают в силу немедленно.

При создании протокола на основе данных конфигурации устанавливается уровень его детализации. Если данные конфигурации недоступны для данного протокола, уровень его детализации наследуется от его родителя. При отсутствии данных конфигурации для родительского протокола проверяется его родитель и далее по структуре дерева, пока не будет обнаружено ненулевое значение. Изменения уровня протокола распространяются на его дочерние элементы, которые, в свою очередь, при необходимости распространяют их на свои дочерние элементы.

Для того чтобы активировать функцию ведения протоколов и задать свойства вывода протокола, выполните следующие шаги.

#### Процедура

1. В панели навигации административной консоли выберите Серверы - Серверы приложений.

- 2. Выберите имя сервера.
- 3. В разделе **Устранение неполадок** выберите **Протоколы и трассировка**.
- 4. Выберите **Изменить уровень детализации протокола**.
- 5. Укажите, когда изменения вступят в силу:
	- Для статического изменения конфигурации перейдите на вкладку **Конфигурация**.
	- v Для динамического изменения конфигурации перейдите на вкладку **Среда выполнения**.
- 6. Выберите пакеты, уровень ведения протоколов которых требуется изменить. Имена пакетов WebSphere Adapters начинаются с **com.ibm.j2ca.\***:
	- v Для базового компонента адаптера выберите **com.ibm.j2ca.base.\***.
	- Для базового компонента адаптера и всех развернутых адаптеров выберите **com.ibm.j2ca.\***.
	- v Только для Adapter for Flat Files выберите пакет **com.ibm.j2ca.flatfile.\***.
- 7. Выберите уровень протокола.

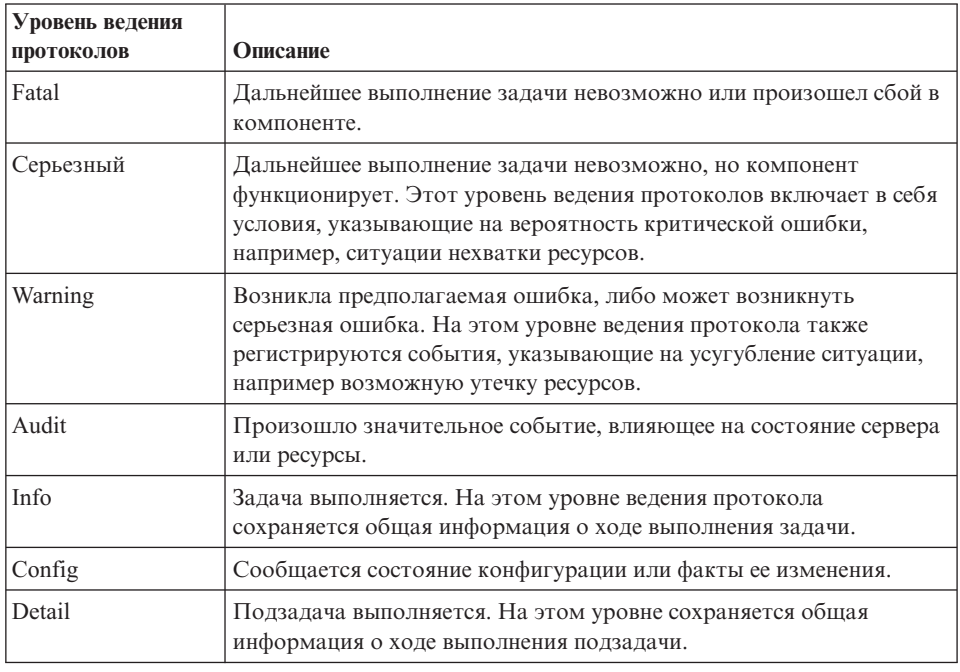

- 8. Нажмите кнопку **Применить**.
- 9. Нажмите **OK**.
- 10. Для вступления изменений статической конфигурации в силу остановите и перезапустите Process Server.

#### **Результаты**

Начиная с этого момента, записи протокола для выбранных компонентов адаптера будут содержать указанный уровень информации.

### **Изменение имен файлов протокола и трассировки**

Для того чтобы отделить данные протокола и трассировки адаптера от других процессов, с помощью административной консоли измените имена файлов. По умолчанию данные протокола для всех процессов и приложений на сервере Process Server записываются в файл SystemOut.log, а данные трассировки - в файл trace.log.

#### **Перед тем, как начать**

Файлы протокола и трассировки можно переименовать в любой момент после развертывания модуля адаптера на сервере приложений.

#### **Описание задачи**

Имена файлов протоколов и трассировки можно можно изменить статически или динамически. Статические изменения вступают в силу при запуске или перезапуске сервера приложений. Динамические изменения, то есть изменения, вносимые в процессе работы, применяются немедленно.

Файлы протокола и трассировки находятся в папке *каталог-установки*/profiles/*имяпрофайла*/logs/*имя-сервера*.

Для того чтобы изменить имена файлов протокола и трассировки, выполните указанную ниже процедуру.

#### **Процедура**

- 1. На панели навигации административной консоли выберите **Приложения > Приложения J2EE**.
- 2. В списке приложений J2EE выберите имя приложение адаптера. Имеется в виду имя файла EAR адаптера без расширения .ear. Например, если файлу EAR присвоено имя Accounting\_OutboundApp.ear, щелкните на **Accounting\_OutboundApp**.
- 3. В списке Модули на вкладке Конфигурация выберите **Управление модулями**.
- 4. В списке модулей выберите IBM WebSphere Adapter for Flat Files.
- 5. На вкладке Конфигурация в разделе Дополнительные свойства выберите **Адаптер ресурса**.
- 6. На вкладке Конфигурация в разделе Дополнительные свойства выберите **Пользовательские свойства**.
- 7. В таблице Пользовательские свойства укажите новые имена файлов.
	- a. Выберите **logFilename** для изменения имени файла протокола или **traceFilename** для изменения имени файла трассировки.
	- b. На вкладке Конфигурация введите новое имя в поле **Значение**. Имя файла протокола по умолчанию - SystemOut.log; имя файла трассировки по умолчанию - trace.log.
	- c. Нажмите кнопку **Применить** или **OK**. Изменения сохраняются в локальной системе.
	- d. Для сохранения изменений в главной конфигурации на сервере воспользуйтесь одним из следующих способов:
		- v **Статическое изменение**: Остановите и перезапустите сервер. Внесенные изменения применяются после остановки и запуска сервера.
		- v **Динамическое изменение**: Щелкните на ссылке **Сохранить**, расположенной в поле Сообщения над таблицей Пользовательские свойства. Снова нажмите кнопку **Сохранить**. Внесенные изменения применяются немедленно.

## **Поддержка FFDC**

Адаптер поддерживает сбор данных независимого сбоя (FFDC), что обеспечивает постоянную запись неполадок и значительных ошибок программного обеспечения во время выполнения WebSphere Process Server или WebSphere Enterprise Service Bus.

Компонент FFDC выполняется в фоновом режиме и собирает события и ошибки, произошедшие во время выполнения. Компонент предоставляет средства для связи неполадок друг с другом, что позволяет программному обеспечению связать эффекты неполадок с их причинами и облегчить локализацию корневой причины неполадки. Собранные данные могут использоваться для определения обработки исключения, произошедшего во время выполнения адаптера.

При возникновении неполадки адаптер записывает сообщения об исключении и данные контекста в файл протокола, расположенный в каталоге *корневой-каталог-установки*/profiles/*profile*/logs/ffdc.

Более подробная информация о сборе данных независимого сбоя (FFDC) находится в документации по WebSphere Process Server или WebSphere Enterprise Service Bus.

## **Сбои бизнес-процессов**

Адаптер поддерживает бизнес-сбои, т.е. ожидаемые и объявляемые в описании исходящей службы или при импорте исключительные ситуации. Бизнес-сбои могут происходить в заранее известных точках бизнес-процесса в результате нарушения бизнес-правил или ограничений.

Не смотря на то, что WebSphere Process Server и WebSphere Enterprise Service Bus поддерживают прочие типы сбоев, адаптер создает только сбои бизнес-процессов, которые в данной документации называются просто *сбои*. Не все исключения представляются в качестве сбоев. Сбои создаются только для тех ошибок, которые можно исправить без завершения работы приложения. Например, адаптер создает сбой при получении исходящего бизнес-объекта, в котором отсутствуют требуемые данные, или в случае обнаружения отдельных ошибок в ходе обработки исходящих запросов.

## **Бизнес-объекты сбоя**

ESW (мастер внешних служб) создает бизнес-объект для каждого сбоя, созданного адаптером. В дополнение мастер создает бизнес-объект расширенного множества WBIFault, который содержит общую информацию обо всех сбоях, например, сообщение, атрибуты errorCode и primarySetKey показаны в рис. 84.

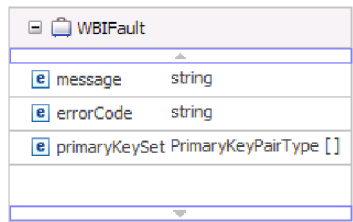

*Рисунок 84. Структура бизнес-объекта WBIFault*

Некоторые сбои содержат атрибут matchCount для предоставления дополнительной информации об ошибке. Для прочих объектов WBIFault содержит всю информацию, необходимую для обработки сбоя.

WebSphere Adapter for Flat Files обеспечивает поддержку сбоев. Настройка сбоев вручную не требуется. Адаптер предоставляет следующие бизнес-объекты сбоев, создаваемые мастером:

• DuplicateRecordFault

Эта ошибка возникает в ходе исходящей операции Create, если файл уже существует в указанном каталоге.

• RecordNotFoundFault

Эта ошибка возникает в ходе операций Append, Delete, Overwrite и Retrieve, когда файл не существует в указанном каталоге.

• MissingDataFault

Адаптер создает этот сбой, если бизнес-объект, переданный исходящей операции, содержит не все требуемые атрибуты. Этот сбой может возникать в операциях Create, Delete, Update, Retrieve, ApplyChanges и Exists.

Например, адаптер выдает этот сбой, если содержимое указанного файла пустое, не указано имя файла или каталога.

## **XAResourceNotAvailableException**

Если в Process Server процессов содержится несколько сообщений об исключительной ситуации com.ibm.ws.Transaction.XAResourceNotAvailableException, для исправления этой неполадки удалите протоколы транзакций.

#### **Признак:**

При запуске адаптера в протоколе Process Server постоянно появляется запись о следующей исключительной ситуации:

com.ibm.ws.Transaction.XAResourceNotAvailableException

#### **Неполадка:**

Ресурс был удален, пока Process Server выполнял или отзывал транзакцию для этого ресурса. При запуске адаптер пытается восстановить транзакцию, но это ему не удается, потому что ресурс был удален.

#### **Решение:**

Для устранения этой неполадки выполните следующие действия:

- 1. Остановите Process Server.
- 2. Удалите протокол транзакции, в котором содержится запись о ней. Для определения транзакции воспользуйтесь данными трассировки исключительной ситуации. В результате сервер больше не будет предпринимать попытки по восстановлению этих транзакций.

**Примечание:** В среде тестирования или разработки в общем случае можно удалить все протоколы транзакций. В WebSphere Integration Developer удалите файлы и подкаталоги из каталога протокола транзакции *установочный-каталогсервера*\profiles\*профайл*\tranlog.

В рабочей среде удалите только транзакции, представляющие события, которые уже не нужно обрабатывать. Это можно сделать, заново установив адаптер, связав его с первоначальной базой событий и удалив только те транзакции, которые больше не нужны. Кроме того, транзакции можно удалить из файла log1 или log2 в следующем каталоге:

*установочный-каталог-сервера*\profiles\*профайл*\tranlog\*узел*\wps\*сервер*\transaction\ tranlog

3. Запустите Process Server.

## **org.xml.sax.SAXParseException**

Когда адаптер настроен с помощью обработчика данных XML, исключение org.xml.sax.SAXParseException генерируется в случае, если формат содержимого отличается от указанного бизнес-объекта. Для устранения этой неполадки, обеспечьте соответствие содержимого файла структуре бизнес-объекта. Если файл содержит несколько бизнес-объектов, убедитесь в том, что ограничитель указан верно.

#### **Признак:**

Когда адаптер настроен с помощью обработчика данных XML, выбрасывается следующее исключение:

org.xml.sax.SAXParseException: Содержимое не разрешено в замыкающем разделе

#### **Неполадка:**

Формат содержимого файла отличается от указанного формата бизнес-объекта.

#### **Исправление:**

Для устранения этой неполадки выполните следующие действия:

- 1. Обеспечьте соответствие содержимого файла структуре бизнес-объекта.
- 2. Если файл содержит несколько бизнес-объектов, убедитесь в том, что ограничитель указан верно.

### **Ресурсы для самостоятельного устранения неполадок**

Ресурсы для самостоятельного устранения неполадок, предоставляемые службой поддержки программного обеспечения IBM, содержат техническую документацию и самую актуальную информацию по поддержке, а также дают возможность загрузить инструменты и исправления и предотвратить возникновение неполадок в WebSphere Adapters. Ресурсы для самостоятельного устранения неполадок помогут диагностировать неполадки в адаптере и обратиться в службу поддержки программного обеспечения IBM.

### **Web-сайт службы поддержки**

На Web-сайте поддержки WebSphere Adapters [\(http://www.ibm.com/software/integration/](http://www.ibm.com/software/integration/wbiadapters/support/) [wbiadapters/support/\)](http://www.ibm.com/software/integration/wbiadapters/support/) приведены ссылки на ресурсы следующих типов, посвященные обучению, работе и устранению неполадок WebSphere Adapters:

- Предупреждения относительно продукта
- Техническая информация, в частности, справочная система Information Center по продуктам, руководства, справочники IBM Redbooks и информационные бюллетени.
- Учебные материалы
- Комментарии

#### **Рекомендованные исправления**

Список рекомендованных исправлений доступен в следующем расположении: <http://www.ibm.com/support/docview.wss?fdoc=aimadp&rs=695&uid=swg27010397>

## **Комментарии**

Технические комментарии содержат последнюю документацию по Adapter for Flat Files, в том числе следующие разделы:

- Неполадки и способы их устранения
- Ответы на часто задаваемые вопросы
- Инструкции по установке, настройке, работе и устранению неполадок адаптера
- v *IBM Software Support Handbook*

Список технических комментариев по WebSphere Adapters приведен по следующему адресу:

[http://www.ibm.com/support/search.wss?tc=SSMKUK&rs=695&rank=8](http://www.ibm.com/support/search.wss?tc=SSMKUK&rs=695&rank=8&dc=DB520+D800+D900+DA900+DA800+DB560&dtm) [&dc=DB520+D800+D900+DA900+DA800+DB560&dtm](http://www.ibm.com/support/search.wss?tc=SSMKUK&rs=695&rank=8&dc=DB520+D800+D900+DA900+DA800+DB560&dtm)

### **Модуль для IBM Support Assistant**

Вместе с Adapter for Flat Files поставляется модуль для программы IBM Support Assistant, которая представляет собой бесплатную локальную рабочую среду обслуживания программного обеспечения. Модуль поддерживает динамическую трассировку. Дополнительная информация по установке модуля IBM Support Assistant и работе с ним приведена по следующему адресу:

<http://www.ibm.com/software/support/isa/>

# **Глава 9. Справочная информация**

В справочной информации приведены сведения о бизнес-объектах, создаваемых с помощью ESW (мастер внешних служб), и свойствах адаптера, включая свойства преобразования двунаправленного текста. Кроме того, она содержит ссылки на сообщения адаптера и связанную информацию.

# **Информация о бизнес-объекте**

Назначение бизнес-объекта можно определить по его имени, а также в соответствии с информацией уровня приложения, которая приведены в файле определения бизнес-объекта. Операция уровня приложения содержит список операций, выполняемых в локальная файловая система. Имя, как правило, отражает выполняемую операцию и структуру бизнес-объекта.

# **Структуры бизнес-объектов**

Adapter for Flat Files определяет и создает бизнес-объекты в ходе внешняя служба. Структура бизнес-объекта основана на общей структуре бизнес-объекта WebSphere Business Integration, которая моделируется как базовая схема XML.

## **Базовый объект FlatFileBG**

При поиске мета-данных создаются два типа бизнес-объектов: специфические для содержимого и базовые.

Базовый бизнес-объект FlatFileBG используется для базовых файлов XSD, например, UnstructuredContent. Бизнес-объект FlatFileBG представляет собой оболочку бизнес-объекта, в состав которой входит дочерний бизнес-объект FlatFile. Соответствующее отношение показано на следующем рисунке:

| <u>िद्या</u> FlatFileBG    | □ △ FlatFile                                 |         |
|----------------------------|----------------------------------------------|---------|
| A.                         | a.                                           |         |
| string<br>e verb           | e directoryPath                              | string  |
| <b>e</b> FlatFile FlatFile | e fileName                                   | string  |
|                            | e chunkFileName                              | string  |
|                            | e fileContentEncoding                        | string  |
| $\overline{\phantom{a}}$   | e includeEndBODelimiter                      | string  |
|                            | e stagingDirectory                           | string  |
|                            | e chunkNumber                                | string  |
|                            | e generateUniqueFile                         | boolean |
|                            | e createFileIfNotExists                      | boolean |
|                            | e splitFunctionClassName                     | string  |
|                            | e splitCriteria                              | string  |
|                            | e deleteOnRetrieve                           | boolean |
|                            | e archiveDirectoryForDeleteOnRetrieve string |         |
|                            | e Content                                    | anyType |
|                            |                                              |         |

*Рисунок 85. Структура базового бизнес-объекта FlatFileBG*

## **Объект CustomerWrapperBG**

В этом примере CustomerWrapperBG представляет специализированный файл XSD. CustomerWrapperBG представляет собой оболочку бизнес-объекта, в состав которой входит дочерний бизнес-объект CustomerWrapper. Соответствующее отношение показано на следующем рисунке:

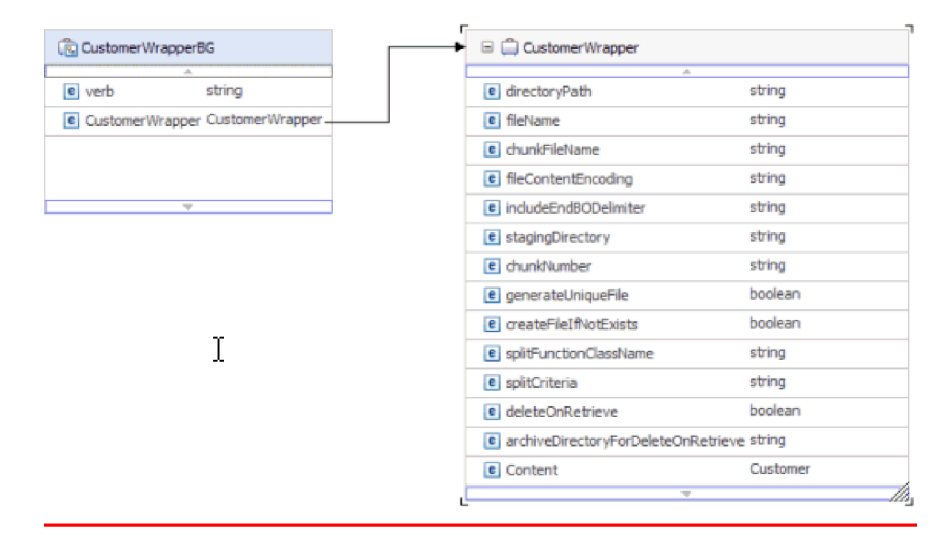

*Рисунок 86. Структура бизнес-объекта CustomerWrapperBG*

## **Бизнес-объект ответа операции Append**

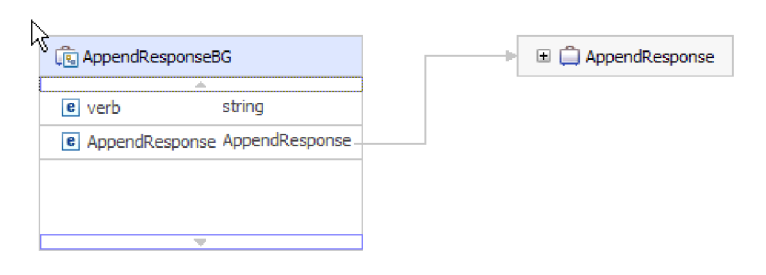

*Рисунок 87. Структура бизнес-объекта ответа операции Append*

## **Бизнес-объект ответа операции Create**

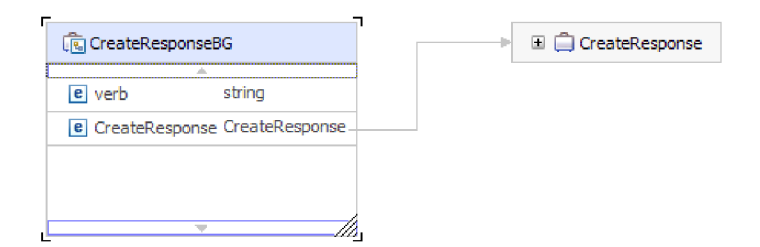

*Рисунок 88. Структура бизнес-объекта ответа операции Create*

## **Бизнес-объект ответа операции Exists**

| क्ति ExistsResponseBG           | E ExistsResponse |
|---------------------------------|------------------|
| e verh<br>string                |                  |
| e ExistsResponse ExistsResponse |                  |
|                                 |                  |
|                                 |                  |

*Рисунок 89. Структура бизнес-объекта ответа операции Exists*

## **Бизнес-объект ответа операции List**

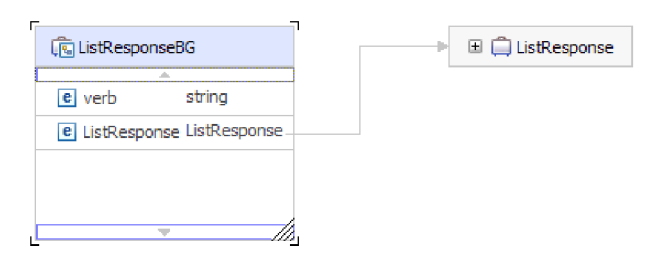

*Рисунок 90. Структура бизнес-объекта ответа операции List*

## **Бизнес-объект ответа операции Overwrite**

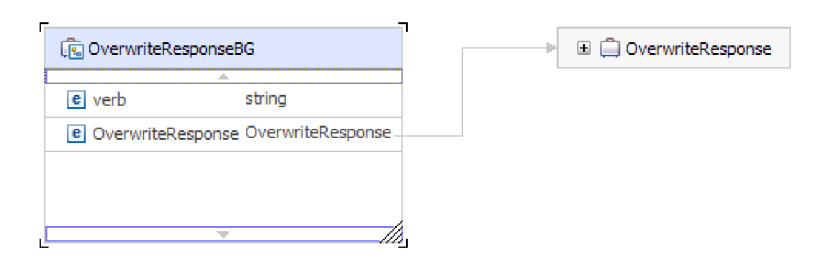

*Рисунок 91. Структура бизнес-объекта ответа операции Overwrite*

## **Бизнес-объект ответа операции Retrieve**

| िस् RetrieveResponseWrapperBG                     | RetrieveResponseWrapper |
|---------------------------------------------------|-------------------------|
| <br>string<br>el verb                             |                         |
| e RetrieveResponseWrapper RetrieveResponseWrapper |                         |
|                                                   |                         |
|                                                   |                         |

*Рисунок 92. Структура бизнес-объекта ответа операции Retrieve*

# **Свойства атрибутов**

Архитектура бизнес-объектов определяет различные свойства, применимые к атрибутам. В этом разделе описано, как адаптер интерпретирует эти свойства.

В следующей таблице описаны эти свойства.

*Таблица 12. Свойства атрибутов*

| Свойство            | Описание                                                                                                    |
|---------------------|----------------------------------------------------------------------------------------------------|
| Количество          | Каждый атрибут бизнес-объекта,<br>представляющий дочерний бизнес-объект или<br>массив дочерних бизнес-объектов, имеет<br>значение единичности (1) или<br>множественности. Поддерживаются только<br>одиночные бизнес-объекты. |
| Ключ и внешний ключ | Эти атрибуты не используются адаптером.                                                                                                    |
| Имя                 | Уникальное имя атрибута.                                                                                                    |
| Обязательное        | Этот атрибут не используется адаптером.                                                                                                    |
| Тип                 | Тип атрибута может быть простым или<br>составным. Простые типы - это Boolean,<br>String, LongText, Integer, Float, Double и Byte[].<br>Типичный составной тип - это тип другого<br>бизнес-объекта.                           |

## **Соглашения об именах**

ESW (мастер внешних служб) присваивает имена создаваемым бизнес-объектам с учетом имен исходных объектов в локальная файловая система.

Если ESW (мастер внешних служб) предоставляет имя для бизнес-объекта, он преобразовывает имя объекта в символы разных регистров, это значит, что удаляются все разделители (пробелы или символы подчеркивания), и затем первая буква каждого слова становится заглавной. Например, на основе объекта локальная файловая система с именем CUSTOMER\_ADDRESS ESW (мастер внешних служб) создаст бизнес-объект CustomerAddress.

Имя созданного бизнес-объекта может отражать его структуру. Однако адаптер не учитывает семантическое значение имен бизнес-объектов. Это означает, что изменение имени бизнес-объекта не влияет на алгоритм его работы.

**Важное замечание:** Для изменения имени бизнес-объекта рекомендуется использовать функцию рефакторинга WebSphere Integration Developer, обеспечивающую обновление всех зависимостей бизнес-объекта. Инструкции по рефакторингу переименования бизнес-объектов приведены по следующему адресу: [http://publib.boulder.ibm.com/infocenter/dmndhelp/v6rxmx/topic/](http://publib.boulder.ibm.com/infocenter/dmndhelp/v6rxmx/topic/com.ibm.wbit.help.refactor.doc/topics/trenameboatt.html) [com.ibm.wbit.help.refactor.doc/topics/trenameboatt.html.](http://publib.boulder.ibm.com/infocenter/dmndhelp/v6rxmx/topic/com.ibm.wbit.help.refactor.doc/topics/trenameboatt.html)

В следующей таблице указаны соглашения об именах, применяемые ESW (мастер внешних служб) при создании бизнес-объектов для Adapter for Flat Files.

Таблица 13. Соглашения об именах

| Элемент                   | Соглашение об именах                                                                                                    | Пример            |
|---------------------------|----------------------------------------------------------------------------------------------------|-------------------|
| Имя<br>бизнес-<br>графика | Имя бизнес-графика, содержащего<br>родительский бизнес-объект,<br>составляется из имени бизнес-объекта,<br>к которому добавляется строка ВС.<br>Бизнес-график может существовать<br>только при наличии заменителя.<br>CustomerWrapperBG является<br>бизнес-объектом заменителя, который<br>содержит дочерний бизнес-объект<br>CustomerWrapper. | CustomerWrapperBG |

Примечание: Функция создания бизнес-графиков поддерживается только в WebSphere Process Server или WebSphere Enterprise Service Bus.

## Настраиваемое разбиение файлов

При необходимости вы можете реализовать собственный класс, содержащий логику разбиения. Адаптер предоставляет интерфейс Java для класса. Ниже приведено описание этого интерфейса.

```
public interface SplittingFunctionalityInterface extends Iterator{
  public int getTotalBOs (String filename) throws SplittingException;
public void setBODetails(String filename, int currentPosition, int totalBOs,
  boolean includeEndBODelimiter) throws SplittingException;
   public void setSplitCriteria(String splitCriteria);
   public void setEncoding(String encoding);
   public void setLogUtils (LogUtils logUtils);
public boolean isSplitBySize()
```
• public int getTotalBOs(String filename) throws SplittingException

Этот метод возвращает общее число бизнес-объектов, входящих в состав файла событий с именем filename.

• public void setSplitCriteria(String splitCriteria)

Этот метод задает splitCriteria на основе числа бизнес-объектов в файле событий. В ходе вызовов next () последовательно возвращаются все бизнес-объекты.

• public void setLogUtils(LogUtils logUtils)

С помощью этого метода задается объект LogUtils, который представляет собой класс, позволяющий записывать данные трассировки и сообщения протоколов в файлы.

• public void setEncoding (String encoding)

Этот метод позволяет задать кодировку, применяемую при чтении содержимого файла событий. Кроме того, кодировка применяется для SplitCriteria.

public void setBODetails(String filename, int currentPosition, int totalBOs, boolean includeEndBODelimiter) throws SplittingException

С помощью этого метода задается номер текущего бизнес-объекта; каждый раз при вызове next () возвращается номер бизнес-объекта, указанный в параметре currentPosition. Кроме того, он принимает параметр includeEndB0Delimiter; если для этого параметра указано значение true, то в конец содержимого бизнес-объекта добавляется SplitCriteria. Данный метод следует вызывать каждый раз перед вызовом метода next(), чтобы метод next() возвращал содержимое указанного в нем бизнес-объекта.

- <span id="page-161-0"></span>• Итератор состоит из следующих требующих реализации методов: hasNext(), next и remove(). Метод next() возвращает содержимое бизнес-объекта, положение которого указано в методе setBODetails(). Если положение бизнес-объекта не задано, он не выполняется. Метод hasNext() проверяет существование положения бизнес-объекта, указанного в методе setBODetails(). Перед вызовом метода hasNext() следует вызвать setBODetails(). Метод remove() вызывается для всех записей бизнес-объектов, удаляемых из таблицы событий. В этом методе не следует удалять файл событий; выполняется только очистка ресурсов.
- public boolean isSplitBySize()

Этот метод указывает, следует ли выполнять анализ файла событий в соответствии с размером или ограничителем.

#### **Понятия, связанные с данным**

["Обработка входящих событий" на стр. 13](#page-18-0)

Adapter for Flat Files поддерживает обработку входящих событий. Через определенные промежутки времени он опрашивает локальная файловая система для получения таких событий, как создание или изменение файла. При обнаружении события адаптер преобразует данные события в бизнес-объект и передает его модулю для обработки.

#### **Задачи, связанные с данной**

["Настройка модуля для обработки входящих событий" на стр. 98](#page-103-0) Настройка модуля для обработки входящих событий предусматривает применение ESW (мастер внешних служб) из WebSphere Integration Developer для компоновки бизнес-служб, настройки преобразования данных, а также создания определений бизнес-объектов и связанных артефактов.

## **Свойства конфигурации исходящего соединения**

WebSphere Adapter for Flat Files поддерживает несколько категорий свойств исходящего соединения, которые настраиваются с помощью ESW (мастер внешних служб) при создании объектов и служб. Обратите внимание, что в отличие от свойств адаптера ресурса и фабрики управляемых соединений, которые можно изменить после развертывания модуля на сервере WebSphere Process Server или WebSphere Enterprise Service Bus с помощью WebSphere Integration Developer или AdminConsole, свойства соединения для ESW (мастер внешних служб) нельзя изменить после развертывания.

### **Руководство по описанию свойств**

Свойства, используемые для настройки WebSphere Adapter for Flat Files, подробно описаны в таблицах, которые включены во все разделы свойств конфигурации, таких как свойства адаптера ресурса, свойства фабрики управляемых соединений и т.д. Для того чтобы помочь вам использовать эти таблицы, здесь приведена информация о каждой строке.

Следующая таблица объясняет значение каждой строки, которая может быть показана в таблице для свойства конфигурации.

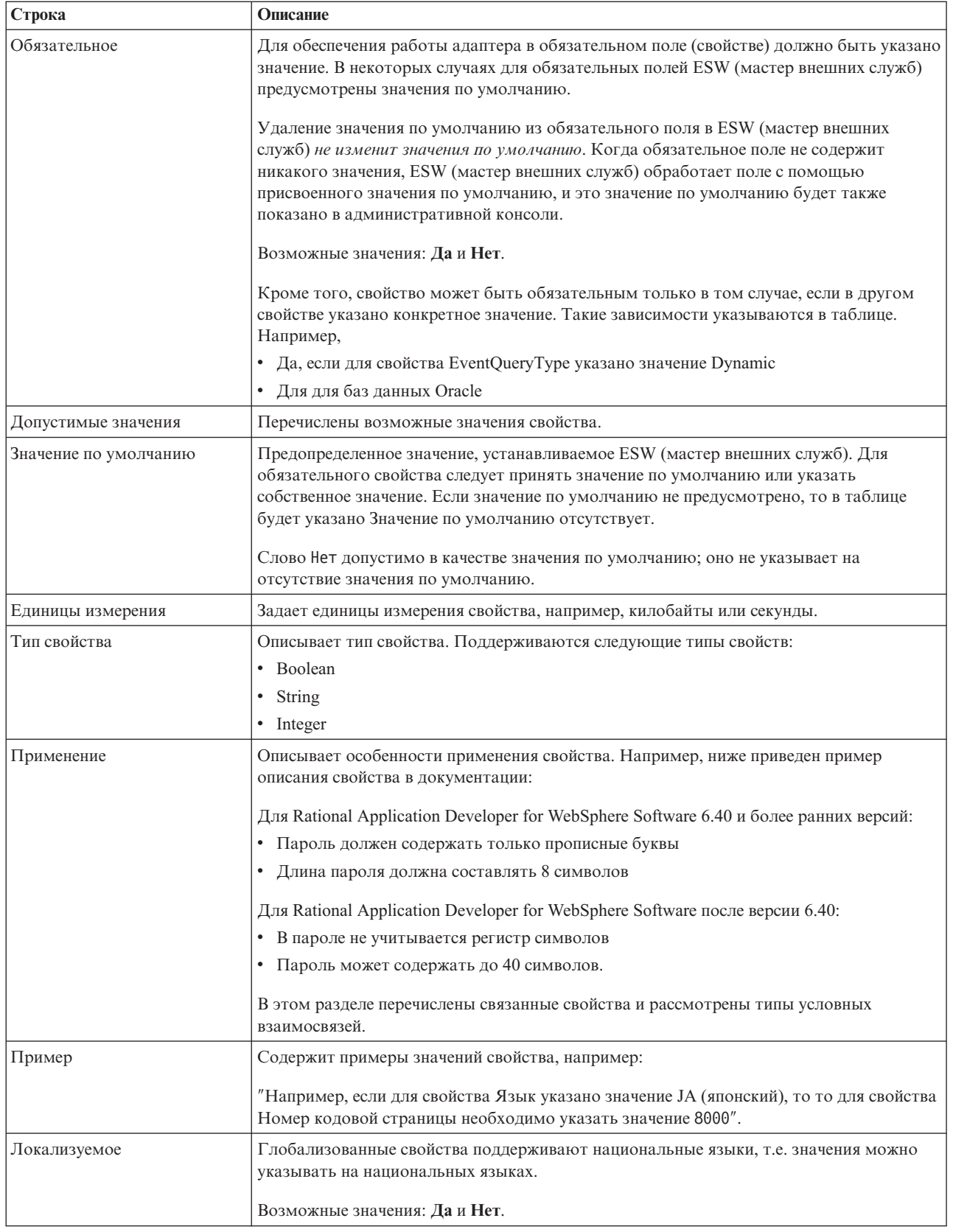

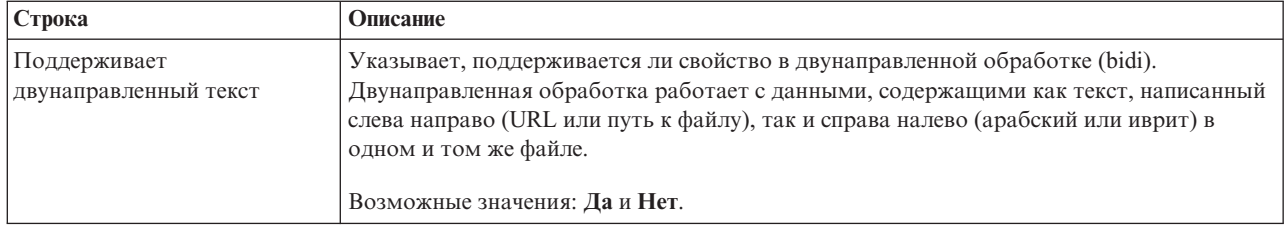

## **Свойства соединения для мастера**

Свойства соединения применяются для создания описания службы и сохранения встроенных артефактов. Данные свойства настраиваются с помощью ESW (мастер внешних служб).

В следующей таблице перечислены свойства соединения для ESW (мастер внешних служб). Их можно настроить только с помощью ESW (мастер внешних служб) и нельзя изменить после развертывания. Подробные описания всех свойств приведены ниже. Дополнительная информация по работе с таблицами свойств приведена в разделе ["Руководство по описанию свойств" на стр. 156.](#page-161-0)

*Таблица 14. Свойства соединения для ESW (мастер внешних служб)*

| Имя свойства в мастере                     | Описание                                                                                                    |
|--------------------------------------------|----------------------------------------------------------------------------------------------------|
| "Строка формата bidi"                      | Строка информационных данных в формате bidi                                                                      |
| "Связывание данных"                        | Задает привязку данных, используемую для всех операций,<br>или задает выбор привязки данных для каждой операции. |
| "Селектор функций" на стр. 159             | Во время обработки входящих событий необходимо<br>использовать имя конфигурации выбора функции.                  |
| "Расположение файла протокола" на стр. 159 | Полный путь к файлу протокола, создаваемому ESW<br>(мастер внешних служб)                                        |
| "Уровень ведения протоколов" на стр. 160   | Уровень протокола адаптера                                                                                       |
| "NameSpace" на стр. 160                    | Пространство имен создаваемого бизнес-объекта                                                                    |
| "Имя операции" на стр. 160                 | Операция, указанная в ESW (мастер внешних служб).                                                                |
| "Направление обработки" на стр. 161        | Направление обработки, Входящее или Исходящее                                                                    |

### **Строка формата bidi**

Строка информационных данных в формате bidi.

*Таблица 15. Строка формата bidi*

| Обязательное | Her    |
|--------------|--------|
| Значение по  | Her    |
| умолчанию    |        |
| Тип свойства | Строка |

### **Связывание данных**

Задает привязку данных, используемую для всех операций, или задает выбор привязки данных для каждой операции.

*Таблица 16. Сведения о привязке данных*

<span id="page-164-0"></span>*Таблица 16. Сведения о привязке данных (продолжение)*

| Значение по<br>умолчанию                 | Использовать для всех операций привязку данных по умолчанию 'FlatFileBaseDataBinding'                                                                                                    |
|------------------------------------------|----------------------------------------------------------------------------------------------------|
| Применение                               | Значение этого свойства может быть следующим:<br>Использовать для всех операций привязку данных по умолчанию 'FlatFileBaseDataBinding'<br>Использовать для всех операций конфигурацию привязки данных<br>Указывать для каждой операции привязку данных |
| Локализуемое                             | Her                                                                                                    |
| Поддерживает<br>двунаправленный<br>текст | Her                                                                                                    |

## **Селектор функций**

Во время обработки входящих событий необходимо использовать имя конфигурации выбора функции.

*Таблица 17. Селектор функций - Сведения*

| Обязательное                             | Да                                                                                                    |
|------------------------------------------|----------------------------------------------------------------------------------------------------|
| Значение по<br>умолчанию                 | FilenameFunctionSelector                                                                                                    |
| Тип свойства                             | Строка                                                                                                    |
| Применение                               | Селектор функций возвращает операцию, которую необходимо вызвать службе. Адаптер<br>предоставляет два селектора функций, FilenameFunctionSelector и<br>EmbeddedNameFunctionSelector.                                                                                                    |
|                                          | FilenameFunctionSelector - это селектор функций, работающий на основе правил, который<br>сравнивает имя объекта с регулярным выражением для имени файла.<br>FilenameFunctionSelector применяется для базовых бизнес-объектов FlatFile, где имя объекта<br>нельзя определить из файла событий.                                                                |
|                                          | В свойствах FilenameFunctionSelector представлен в виде таблицы с двумя столбцами и $N$<br>строками. Для любого файла событий с расширением .txt соответствующий объект - это<br>FlatFile, а имя конечного метода, сгенерированное селектором функций, - emitFlatFile. После<br>добавления операции это же имя необходимо задать в свойстве EISFunctionName. |
|                                          | FilenameFunctionSelector можно настроить с несколькими правилами, в каждом из которых<br>указывается имя объекта и регулярное выражение для сравнения с именем файла. При<br>совпадении нескольких правил селектор возвращает первое совпадающее имя объекта.                                                                                                |
|                                          | EmbeddedNameFunctionSelector применяется для форматированных бизнес-объектов, где имя<br>$\bullet$<br>объекта встроено в файл события. EmbeddedNameFunctionSelector возвращает имя функции на<br>основе содержимого, а не оболочки. Например, для форматированного бизнес-объекта<br>CustomerWrapperBG селектор функции возвращает emitCustomer.             |
|                                          | EmbeddedNameFunctionSelector должен быть настроен с обработчиком данных. Связывание<br>данных должно быть настроено с тем же обработчиком данных, что и селектор функции.                                                                                                    |
| Локализуемое                             | Да                                                                                                    |
| Поддерживает<br>двунаправленный<br>текст | Her                                                                                                    |

## **Расположение файла протокола**

Полный путь к файлу протокола, создаваемому ESW (мастер внешних служб).

#### <span id="page-165-0"></span>*Таблица 18. Расположение файла протокола - Сведения*

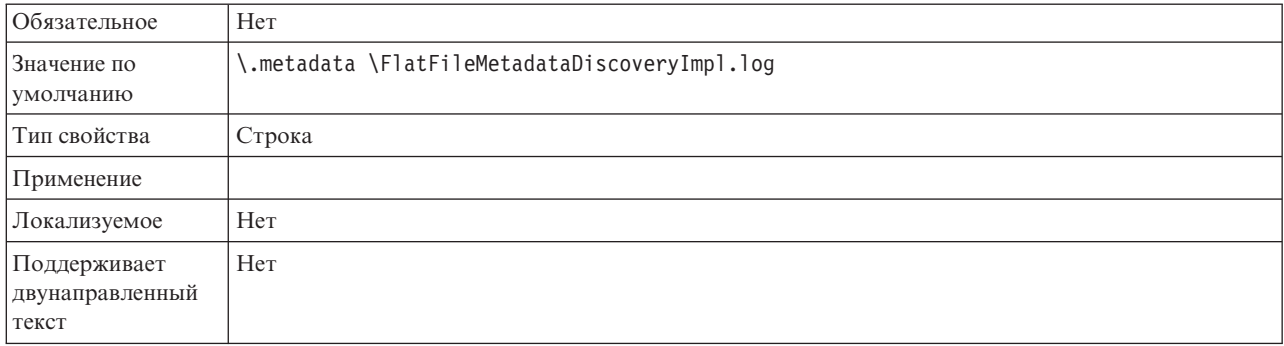

## **Уровень ведения протоколов**

Уровень протокола адаптера.

*Таблица 19. Уровень протокола - Сведения*

| Обязательное                             | Her                                                    |
|------------------------------------------|--------------------------------------------------------|
| Допустимые<br>значения                   | Severe<br>Warning<br>Audit<br>Info<br>Config<br>Detail |
| Значение по<br>умолчанию                 | Severe                                                 |
| Тип свойства                             | Список значений                                        |
| Локализуемое                             | Her                                                    |
| Поддерживает<br>двунаправленный<br>текст | Her                                                    |

## **NameSpace**

Пространство имен создаваемого бизнес-объекта.

*Таблица 20. NameSpace - сведения*

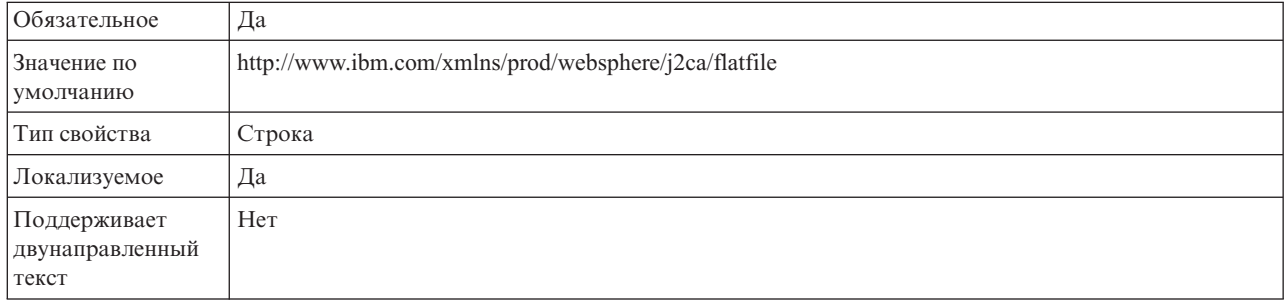

## **Имя операции**

Имя операции, применяемой модулем.

<span id="page-166-0"></span>Таблица 21. Имя операции - Сведения

| Обязательное                             | Her                                                                                                    |
|------------------------------------------|----------------------------------------------------------------------------------------------------|
| Значение по<br>умолчанию                 | Если свойство ServiceType равно Outbound, то операции - это Create, Append, Retrieve, Delete, List,<br>Overwrite <i>u</i> Exists. |
| Тип свойства                             | Строка                                                                                                    |
| Локализуемое                             | Her                                                                                                    |
| Поддерживает<br>двунаправленный<br>текст | Her                                                                                                    |

## Направление обработки

Направление обработки, Входящее или Исходящее.

Таблица 22. Направление обработки - Сведения

| Обязательное                             | Да                  |
|------------------------------------------|---------------------|
| Допустимые<br>значения                   | Outbound<br>Inbound |
| Значение по<br>умолчанию                 | Outbound            |
| Тип свойства                             | Строка              |
| Локализуемое                             | Her                 |
| Поддерживает<br>двунаправленный<br>текст | Her                 |

#### Понятия, связанные с данным

"Глобализация и преобразование двунаправленного текста" на стр. 199 Адаптер был спроектирован с поддержкой глобализации, поэтому он поддерживает одно- и многобайтовые кодировки и позволяет отправлять текст на указанном языке. Кроме того, адаптер поддерживает преобразование двунаправленного теста, которое относится к задаче обработки данных, которые содержат элементы, направленные как справа налево (например, текст на иврите или арабском языке), так и слева направо (например, URL или путь к файлу).

"Селекторы функций" на стр. 18

Во время обработки входящих запросов селектор функций возвращает операцию, которую необходимо вызвать службе. Селектор функций выбирается при настройке адаптера для обработки входящих запросов в ESW (мастер внешних служб). Адаптер предоставляет два селектора функций,

FilenameFunctionSelector u EmbeddedNameFunctionSelector.

#### Залачи, связанные с ланной

"Настройка свойств протокола" на стр. 144

Для активации функции ведения протоколов и настройки свойств вывода протокола, включая расположение, уровень детализации и формат вывода протокола, используйте административную консоль.

## Свойства фабрики управляемых соединений

Свойства фабрики управляемого соединения применяются адаптером для динамической передачи исходящих сообщений локальная файловая система. В следующей таблице перечислены свойства фабрики управляемых соединений для исходящих сообщений. Свойства фабрики управляемых соединений можно задать с помощью ESW (мастер внешних служб) и изменить с помощью редактора сборки WebSphere Integration Developer или - после развертывания - с помощью WebSphere Process Server или WebSphere Enterprise Service Bus AdminConsole.

Подробные описания всех свойств приведены в разделах, следующих за таблицей. Дополнительная информация по работе с таблицами свойств приведена в разделе "Руководство по описанию свойств" на стр. 156.

Примечание: В мастере ESW (мастер внешних служб) они называются свойствами фабрики управляемых соединений; в WebSphere Process Server или WebSphere Enterprise Service Bus AdminConsole - свойствами фабрики соединений (J2C).

|                                                                                          | Свойство              |                                                                                                    |
|------------------------------------------------------------------------------------------|-----------------------|----------------------------------------------------------------------------------------------------|
| Мастер                                                                                   | <b>AdminConsole</b>   | Описание                                                                                                    |
| ИД адаптера                                                                              | AdapterID             | Это свойство задает экземпляр адаптера для обработки<br>событий РМІ, а также для ведения протоколов и<br>трассировки.                                                                                                    |
| "Имя целевого файла по<br>умолчанию "на стр. 163                                         | OutputFileName        | Имя файла, созданного в каталоге вывода, или<br>переменная среды WebSphere Application Server, в<br>которой указано имя файла.                                                                                               |
| Маскировать<br>пользовательские данные как<br>"ХХХ" в файлах протоколов<br>и трассировки | HideConfidentialTrace | Позволяет вместо пользовательских данных заносить в<br>файлы протоколов и трассировки символы Х.                                                                                                    |
| "Каталог вывода" на стр. 164                                                             | OutputDirectory       | Полный путь к каталогу, в котором адаптер создает<br>файлы в исходящих операциях, или переменная среды<br>WebSphere Application Server, в которой указан этот<br>каталог.                                                    |
| "Файл последовательности"<br>на стр. 165                                                 | FileSequenceLog       | Полный путь к целевому файлу для сохранения<br>последовательностей в ходе исходящих операций Create<br>или переменная среды WebSphere Application Server, в<br>которой указан этот файл.                                     |
| "Промежуточный каталог"<br>на стр. 165                                                   | StagingDirectory      | Полный путь к временному каталогу, в который адаптер<br>записывает промежуточные файлы для исходящих<br>операций Create и Overwrite, или переменная среды<br>WebSphere Application Server, в которой указан этот<br>каталог. |

Таблица 23. Свойства фабрики управляемых соединений

## ИД адаптера (AdapterID)

Задает конкретный экземпляр адаптера.

Таблица 24. ИД адаптера - Сведения

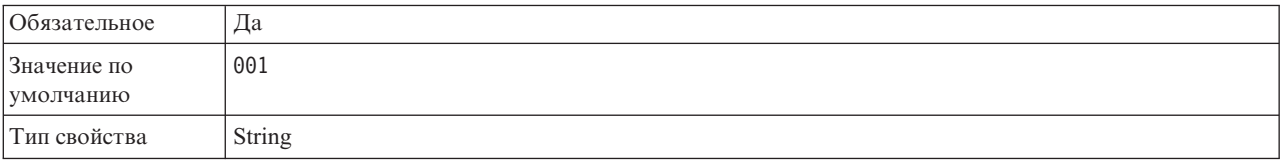

#### <span id="page-168-0"></span>*Таблица 24. ИД адаптера - Сведения (продолжение)*

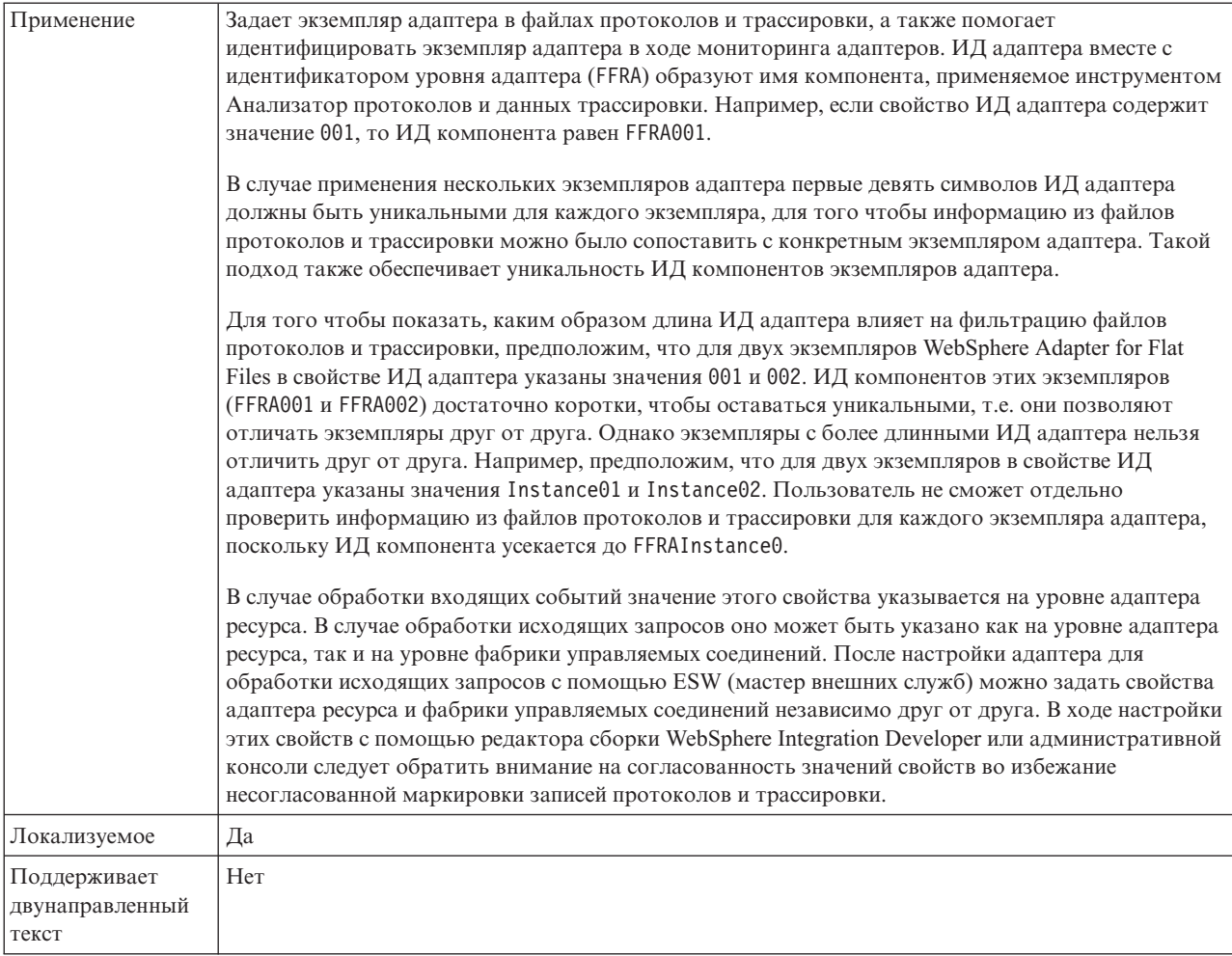

## **Имя целевого файла по умолчанию**

Имя файла, созданного в каталоге вывода, или переменная среды WebSphere Application Server, в которой указано имя файла.

*Таблица 25. Имя целевого файла по умолчанию - сведения*

| Обязательное                             | Her                                                                                                    |
|------------------------------------------|----------------------------------------------------------------------------------------------------|
| Значение по<br>умолчанию                 | Her                                                                                                    |
| Тип свойства                             | Строка                                                                                                    |
| Применение                               | Это значение может переопределяться значением OutputFileName в объекте записи. Имя целевого<br>файла по умолчанию можно указать с помощью переменной среды WebSphere Application Server.<br>Имя переменной среды должно быть заключено в фигурные скобки и начинаться с символа \$.<br>Пример: \${0UTPUT FILENAME}. Дополнительная информация приведена в разделе, посвященном<br>созданию переменных среды. |
| Локализуемое                             | Да                                                                                                    |
| Поддерживает<br>двунаправленный<br>текст | Да                                                                                                    |

### **Маскировать пользовательские данные как** ″**XXX**″ **в файлах протоколов и трассировки (HideConfidentialTrace) - Свойство**

Позволяет заменять пользовательские данные в файлах протоколов и трассировки на символы X во избежание несанкционированного доступа к конфиденциальной информации.

<span id="page-169-0"></span>*Таблица 26. Маскировать пользовательские данные как* ″*XXX*″ *в файлах протоколов и трассировки - Сведения*

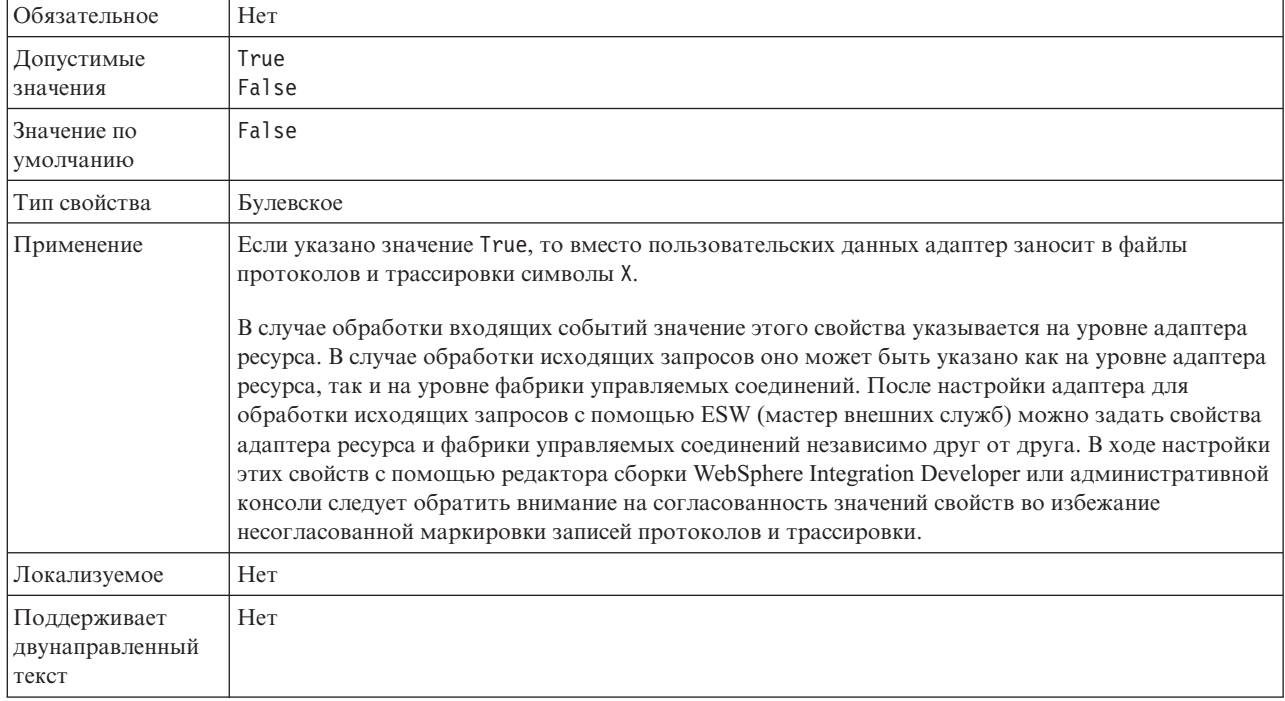

### **Каталог вывода**

Полный путь к каталогу, в котором адаптер создает файлы в исходящих операциях, или переменная среды WebSphere Application Server, в которой указан этот каталог.

*Таблица 27. Каталог вывода - сведения*

| Обязательное                             | Her                                                                                                    |
|------------------------------------------|----------------------------------------------------------------------------------------------------|
| Значение по<br>умолчанию                 | Her                                                                                                    |
| Тип свойства                             | Строка                                                                                                    |
| Применение                               | Каталог вывода используется адаптером для записи файлов вывода. Каталог вывода можно<br>указать с помощью переменной среды WebSphere Application Server. Имя переменной среды<br>должно быть заключено в фигурные скобки и начинаться с символа \$. Пример:<br>\${0UTPUT DIRECTORY}. Дополнительная информация приведена в разделе, посвященном созданию<br>переменных среды. |
| Локализуемое                             | Да                                                                                                    |
| Поддерживает<br>двунаправленный<br>текст | Да                                                                                                    |

## Файл последовательности

Полный путь к целевому файлу для сохранения последовательностей в ходе исходящих операций Create или переменная среды WebSphere Application Server, в которой указан этот файл.

<span id="page-170-0"></span>Таблица 28. Файл последовательности - сведения

| Обязательное                             | Her                                                                                                    |
|------------------------------------------|----------------------------------------------------------------------------------------------------|
| Значение по<br>умолчанию                 | Her                                                                                                    |
| Тип свойства                             | Строка                                                                                                    |
| Применение                               | При получении запроса Create адаптер проверяет, существует ли файл с указанным именем,<br>считывая протокол последовательности. Если файл с таким именем уже существует, то адаптер<br>использует порядковый номер файла для создания нового файла. Например, если файл вывода в<br>запросе имеет имя Customer.txt, то будет создан файл Customern.txt, где n - это порядковый номер.<br>Если файл вывода не имеет расширения, то номер прибавляется к имени файла, например,<br>Customern. Все последовательности начинаются с 1.<br>Если свойство не задано, а адаптер получает запрос на создание файла с именем, которое уже<br>существует, то он возвращает ошибку DuplicateRecordException. |
|                                          | Порядковый номер увеличивается даже после перезапуска адаптера. Изменить номера<br>последовательности можно в файле последовательности.                                                                                                    |
|                                          | Примечание:                                                                                                    |
|                                          | 1. Для того чтобы сгенерировать номера файлов для какого-либо типа запроса, можно задать<br>каталог вывода и имя файла на уровне управляемого соединения.                                                                                                    |
|                                          | 2. Если адаптер работает в кластерной среде, то должен быть указан файл на сетевом диске,<br>доступном всем элементам кластера. Адаптер должен иметь права на запись в файл<br>последовательности, иначе он возвращает возникает ошибку IOException.                                                                                                    |
|                                          | 3. Если задано свойство FileSequenceLog и включено свойство GenerateUniqueFile, то свойство<br>GenerateUniqueFile имеет приоритет по сравнению с свойством FileSequenceLog.                                                                                                    |
|                                          | 4. Каталог и имя файла, указанные в бизнес-объекте, имеют приоритет по сравнению с<br>указанными на уровне управляемого соединения.                                                                                                    |
|                                          | Файл порядковых номеров можно указать с помощью переменной среды WebSphere Application<br>Server. Имя переменной среды должно быть заключено в фигурные скобки и начинаться с символа<br>\$. Пример: \${SEQUENCE FILE}. Дополнительная информация приведена в разделе, посвященном<br>созданию переменных среды.<br>Важное замечание: Если разные экземпляры адаптера не входят в состав кластера, они не должны<br>использовать один и тот же файл порядковых номеров, поскольку это может привести к<br>задержкам обработки пакетных запросов.                                                                                                    |
| Локализуемое                             | Да                                                                                                    |
| Поддерживает<br>двунаправленный<br>текст | Да                                                                                                    |

### Промежуточный каталог

Полный путь к временному каталогу, в который адаптер записывает промежуточные файлы для исходящих операций Create и Overwrite, или переменная среды WebSphere Application Server, в которой указан этот каталог.

Таблица 29. Промежуточный каталог - сведения

| $\sim$ | . 1e t |
|--------|--------|
|--------|--------|

#### Таблица 29. Промежуточный каталог - сведения (продолжение)

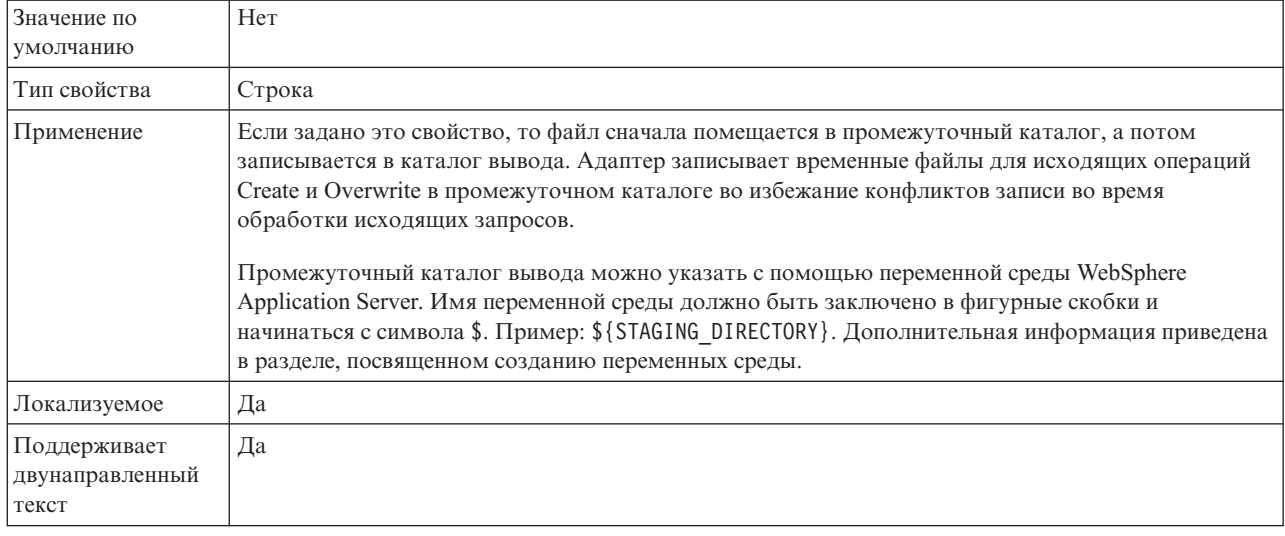

#### Понятия, связанные с данным

"Переменные среды WebSphere Application Server" на стр. 24 Переменные среды WebSphere Application Server можно использовать в ESW (мастер внешних служб) для указания каталогов.

"Создание необходимых локальных папок" на стр. 49 Перед созданием входящих или исходящих модулей необходимо создать папки для событий и вывода в локальной файловой системе. Также можно создать папки для промежуточных операций и архивирования.

#### Задачи, связанные с данной

"Настройка переменных среды WebSphere Application Server" на стр. 52 WebSphere Process Server или WebSphere Enterprise Service Bus AdminConsole позволяет создавать переменные среды WebSphere Application Server.

## Свойства адаптера ресурса

Свойства адаптера ресурса управляют работой адаптера. Например, одно из свойств задает пространство имен бизнес-объектов. Свойства адаптера ресурса указываются с помощью ESW (мастер внешних служб) в ходе настройки адаптера. После развертывания адаптера эти свойства можно изменить с помощью AdminConsole.

Следующие свойства для занесения в протокол и слежения не нужны в 6.1.0. Они доступны в AdminConsole для обеспечения совместимости с предыдущими версиями.

- LogFileMaxSize
- LogFileName
- LogNumberOfFiles
- TraceFileMaxSize
- TraceFileName
- TraceNumberOfFiles

Свойства адаптера ресурса и их описания перечислены в следующей таблице. Подробные описания всех свойств приведены ниже. Дополнительная информация по работе с таблицами свойств приведена в разделе "Руководство по описанию свойств" на стр. 156.

<span id="page-172-0"></span>*Таблица 30. Свойства адаптера ресурса для Adapter for Flat Files*

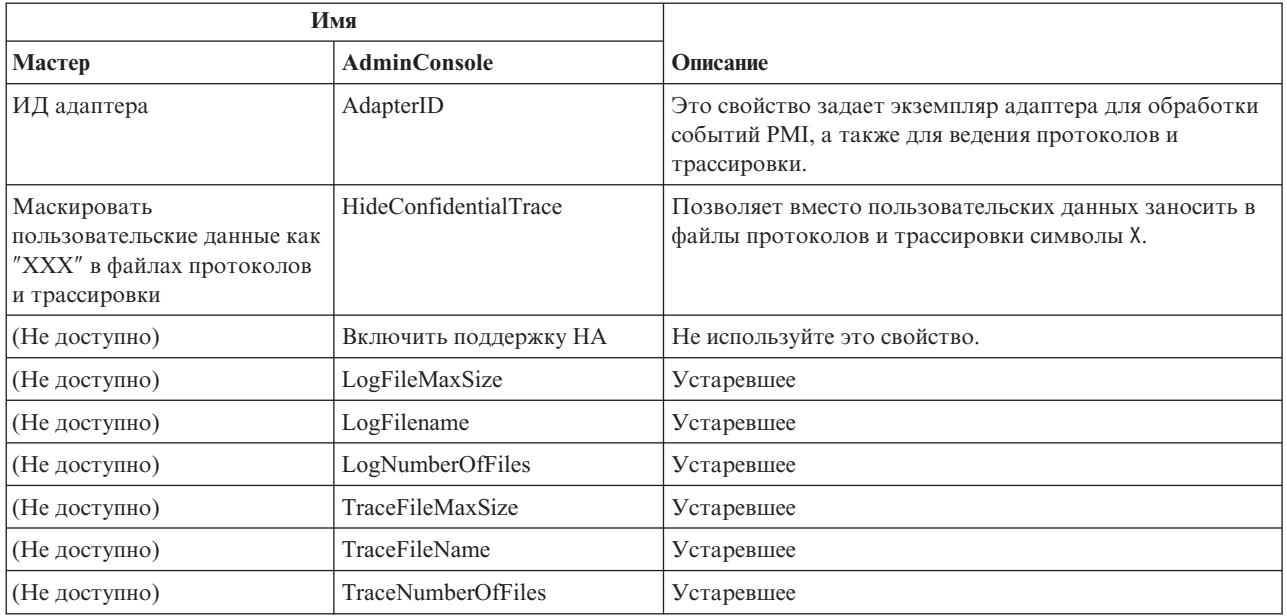

# **ИД адаптера (AdapterID)**

Задает конкретный экземпляр адаптера.

*Таблица 31. ИД адаптера - Сведения*

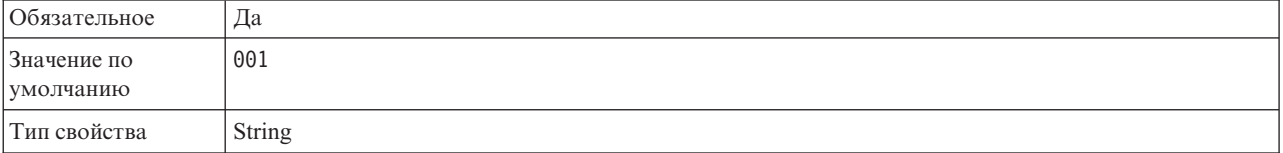

#### <span id="page-173-0"></span>*Таблица 31. ИД адаптера - Сведения (продолжение)*

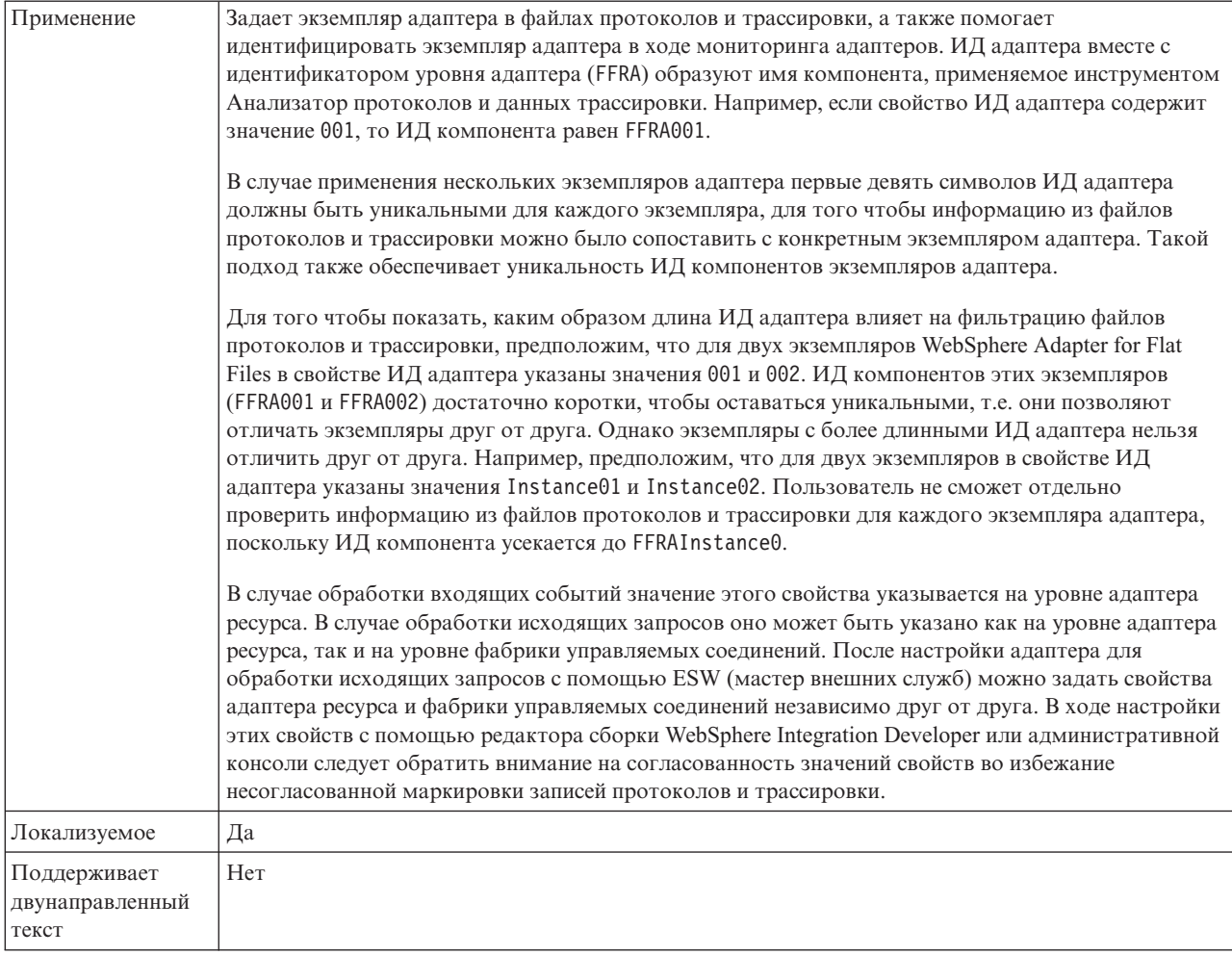

### **Маскировать пользовательские данные как** ″**XXX**″ **в файлах протоколов и трассировки (HideConfidentialTrace) - Свойство**

Позволяет заменять пользовательские данные в файлах протоколов и трассировки на символы X во избежание несанкционированного доступа к конфиденциальной информации.

*Таблица 32. Маскировать пользовательские данные как* ″*XXX*″ *в файлах протоколов и трассировки - Сведения*

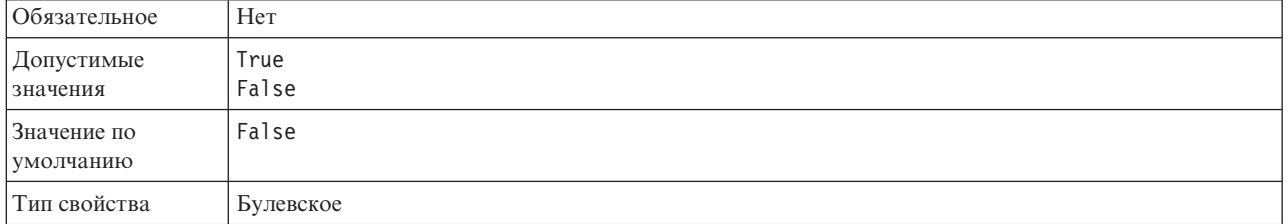

<span id="page-174-0"></span>*Таблица 32. Маскировать пользовательские данные как* ″*XXX*″ *в файлах протоколов и трассировки - Сведения (продолжение)*

| Применение                               | Если указано значение True, то вместо пользовательских данных адаптер заносит в файлы<br>протоколов и трассировки символы Х.<br>В случае обработки входящих событий значение этого свойства указывается на уровне адаптера<br>ресурса. В случае обработки исходящих запросов оно может быть указано как на уровне адаптера<br>ресурса, так и на уровне фабрики управляемых соединений. После настройки адаптера для<br>обработки исходящих запросов с помощью ESW (мастер внешних служб) можно задать свойства<br>адаптера ресурса и фабрики управляемых соединений независимо друг от друга. В ходе настройки<br>этих свойств с помощью редактора сборки WebSphere Integration Developer или административной<br>консоли следует обратить внимание на согласованность значений свойств во избежание<br>несогласованной маркировки записей протоколов и трассировки. |
|------------------------------------------|----------------------------------------------------------------------------------------------------|
| Локализуемое                             | Her                                                                                                    |
| Поддерживает<br>двунаправленный<br>текст | Her                                                                                                    |

### **Включить поддержку высокой готовности (enableHASupport)**

Не используйте это свойство. Его значение должно быть равно true.

## **Свойства спецификации взаимодействия**

Свойства спецификации взаимодействия определяют свойства исходящих соединений, которые адаптер создает для связи с файловой системой. Эти свойства можно настроить с помощью ESW (мастер внешних служб). Для изменения свойств спецификации взаимодействия после развертывания приложения используйте редактор компоновки в WebSphere Integration Developer.

Свойства спецификации взаимодействия управляют взаимодействием операции. ESW (мастер внешних служб) задает свойства спецификации взаимодействия в ходе настройки адаптера. Обычно изменять эти свойства не требуется. Однако пользователь может изменить некоторые свойства исходящих операций. Для изменения этих свойств после развертывания приложения используйте редактор компоновки в WebSphere Integration Developer. Свойства сохраняются в связывании методов точки импорта.

В следующей таблице перечислены свойства спецификации взаимодействия. Подробные описания всех свойств приведены ниже. Дополнительная информация по работе с таблицами свойств приведена в разделе ["Руководство по описанию свойств"](#page-161-0) [на стр. 156.](#page-161-0)

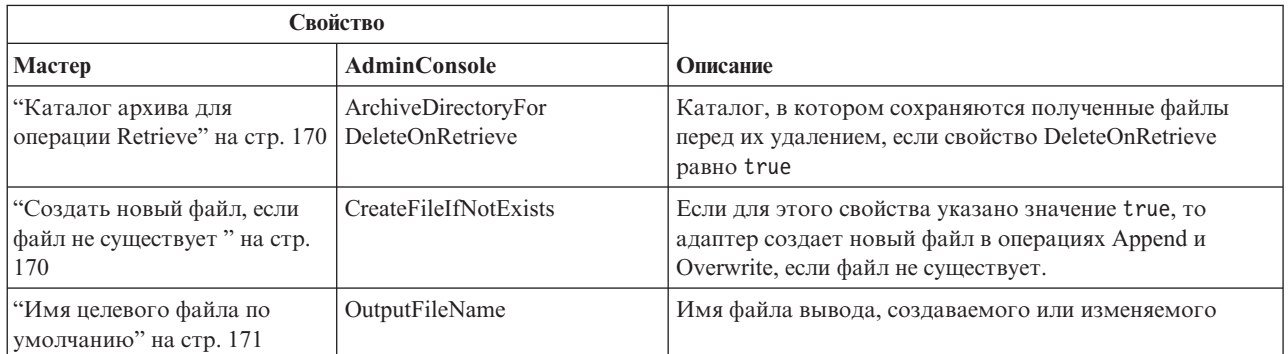

*Таблица 33. Свойства спецификации взаимодействия*

<span id="page-175-0"></span>*Таблица 33. Свойства спецификации взаимодействия (продолжение)*

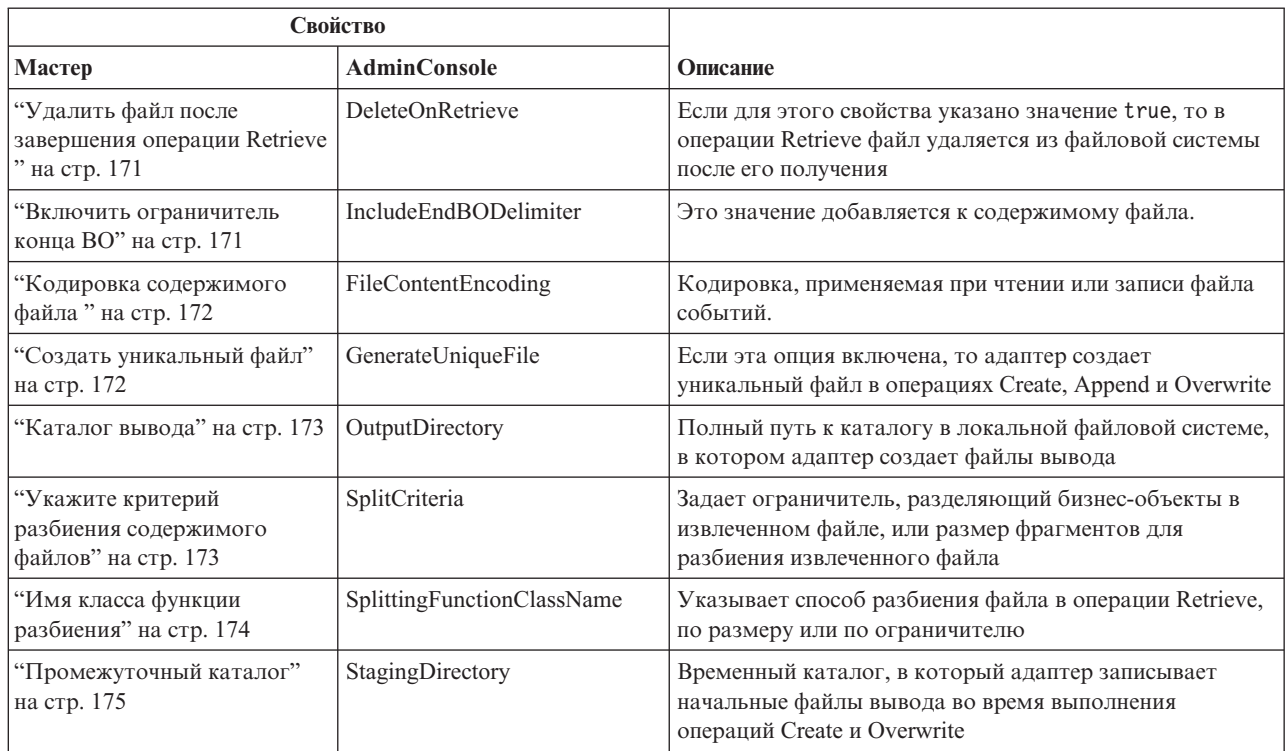

### **Каталог архива для операции Retrieve**

Каталог, в котором сохраняются полученные файлы перед их удалением, если свойство DeleteOnRetrieve равно true.

*Таблица 34. Каталог архива для операции Retrieve - сведения*

| Обязательное                             | Her    |
|------------------------------------------|--------|
| Значение по<br>умолчанию                 | Her    |
| Тип свойства                             | Строка |
| Локализуемое                             | Да     |
| Поддерживает<br>двунаправленный<br>текст | Да     |

### **Создать новый файл, если файл не существует**

Если для этого свойства указано значение true, то адаптер создает новый файл в операциях Append и Overwrite, если файл не существует.

*Таблица 35. Создать новый файл, если файл не существует - сведения*

| Обязательное             | Her           |
|--------------------------|---------------|
| Допустимые<br>значения   | True<br>False |
| Значение по<br>умолчанию | False         |
| Тип свойства             | Булевское     |

<span id="page-176-0"></span>*Таблица 35. Создать новый файл, если файл не существует - сведения (продолжение)*

| Применение                               | Если указано значение false и файл не существует, то адаптер генерирует ошибку<br>RecordNotFoundException.<br>Примечание: Это значение применяется, если не указано свойство на уровне оболочки. |
|------------------------------------------|----------------------------------------------------------------------------------------------------|
| Локализуемое                             | Her                                                                                                    |
| Поддерживает<br>двунаправленный<br>текст | Her                                                                                                    |

### **Имя целевого файла по умолчанию**

Имя файла вывода, создаваемого или изменяемого.

*Таблица 36. Имя целевого файла по умолчанию - сведения*

| Обязательное                             | Обязательное для всех исходящих операций, кроме List |
|------------------------------------------|------------------------------------------------------|
| Значение по<br>умолчанию                 | Her                                                  |
| Тип свойства                             | Строка                                               |
| Локализуемое                             | Да                                                   |
| Поддерживает<br>двунаправленный<br>текст | Да                                                   |

### **Удалить файл после завершения операции Retrieve**

Если это свойство равно true, то в операции Retrieve файл удаляется из файловой системы после его получения.

*Таблица 37. Удалить файл после завершения операции Retrieve - сведения*

| Обязательное                             | Her                                                                                                    |
|------------------------------------------|----------------------------------------------------------------------------------------------------|
| Допустимые<br>значения                   | True<br>False                                                                                                    |
| Значение по<br>умолчанию                 | False                                                                                                    |
| Тип свойства                             | Булевское                                                                                                    |
| Применение                               | Для того чтобы архивировать файл перед удалением, укажите каталог в свойстве<br>ArchiveDirectoryForDeleteOnRetrieve.<br>Примечание: Это значение применяется, если не указано свойство на уровне облочки. |
| Локализуемое                             | Her                                                                                                    |
| Поддерживает<br>двунаправленный<br>текст | Her                                                                                                    |

### **Включить ограничитель конца BO**

Это значение добавляется к содержимому файла.

*Таблица 38. Ограничитель между бизнес-объектами в сведениях файла*

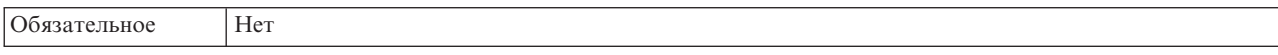

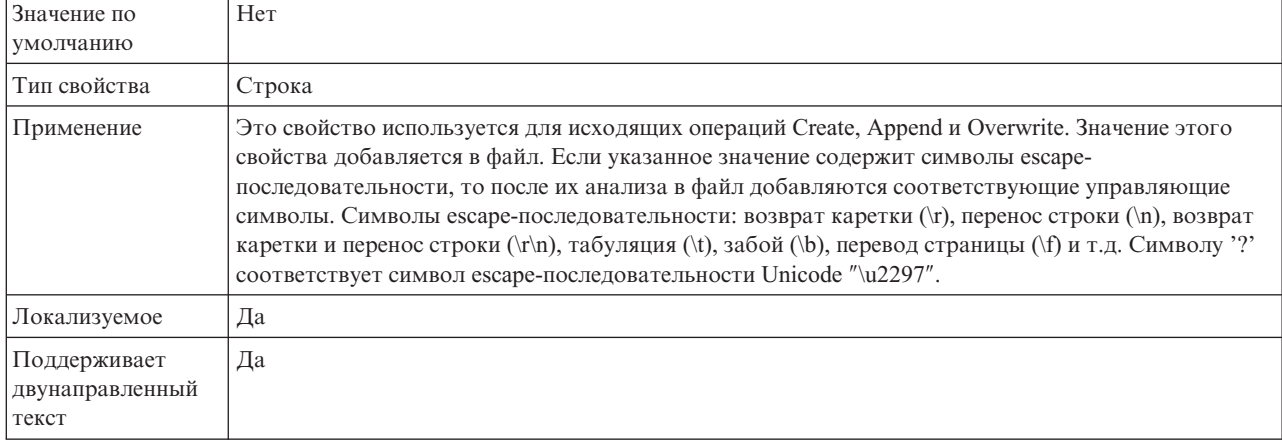

#### <span id="page-177-0"></span>*Таблица 38. Ограничитель между бизнес-объектами в сведениях файла (продолжение)*

## **Кодировка содержимого файла**

Кодировка, применяемая при чтении или записи файла событий.

**Примечание:** При выполнении операции Create адаптер создает файл в указанной кодировке.

*Таблица 39. Кодировка содержимого файла - сведения*

| Обязательное                             | Her                                                                                                    |
|------------------------------------------|----------------------------------------------------------------------------------------------------|
| Допустимые<br>значения                   | Любая кодировка, поддерживаемая Java.                                                                                                    |
| Значение по<br>умолчанию                 | $UTF-8$                                                                                                    |
| Тип свойства                             | Строка                                                                                                    |
| Применение                               | Можно указать любую кодировку, поддерживаемую Java, например, UTF-8. Если адаптер<br>работает с данными двоичных событий, то в этом свойстве следует указать значение BINARY. Для<br>событий других типов, таких как текст и XML, выберите подходящую кодировку, например,<br>UTF-8 или UTF-16.<br>Примечание: Значение, указанное в свойстве спецификации взаимодействия, применяется только в<br>том случае, если не указано значение на уровне оболочки. |
| Локализуемое                             | Her                                                                                                    |
| Поддерживает<br>двунаправленный<br>текст | Her                                                                                                    |

### **Создать уникальный файл**

Если эта опция включена, то адаптер создает уникальный файл в операциях Create, Append и Overwrite.

*Таблица 40. Создать уникальный файл - сведения*

| Обязательное                    | Her           |
|---------------------------------|---------------|
| Допустимые<br>значения          | True<br>False |
| Значение по<br><b>УМОЛЧАНИЮ</b> | False         |

<span id="page-178-0"></span>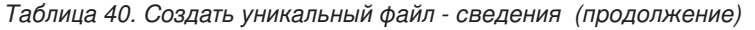

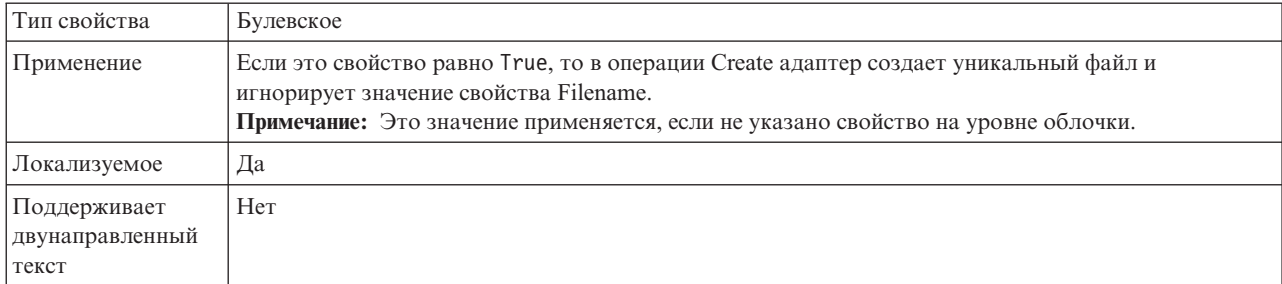

### **Каталог вывода**

Полный путь к каталогу в локальной файловой системе, в котором адаптер создает файлы вывода.

*Таблица 41. Каталог вывода - сведения*

| Обязательное                             | Her                                                                                                    |
|------------------------------------------|----------------------------------------------------------------------------------------------------|
| Значение по<br>умолчанию                 | Her                                                                                                    |
| Тип свойства                             | Строка                                                                                                    |
| Применение                               | Если это свойство не задано, то адаптер создает файлы вывода в каталоге, указанном в свойстве<br>OutputFileName запроса. |
| Локализуемое                             | Да                                                                                                    |
| Поддерживает<br>двунаправленный<br>текст | Да                                                                                                    |

## **Укажите критерий разбиения содержимого файлов**

Это свойство задает ограничитель, разделяющий бизнес-объекты в файле, или размер фрагментов для разбиения файла.

*Таблица 42. Укажите критерий разбиения содержимого файлов - сведения*

| <b>Обязательное</b>        | Her                    |
|----------------------------|------------------------|
| Допустимые<br>значения     | Ограничитель или число |
| Значение по<br>  умолчанию |                        |
| Тип свойства               | Строка                 |

<span id="page-179-0"></span>Таблица 42. Укажите критерий разбиения содержимого файлов - сведения (продолжение)

| Применение                               | Это свойство задает ограничитель, разделяющий бизнес-объекты в файле, или размер фрагментов<br>для разбиения файла. Значение этого свойства определяется по значению свойства<br>SplittingFunctionClassName:                                                                                                    |
|------------------------------------------|----------------------------------------------------------------------------------------------------|
|                                          | • Если свойство SplittingFunctionClassName равно<br>com.ibm.j2ca.utils.filesplit.SplitByDelimiter, то свойство SplitCriteria должно содержать<br>ограничитель, разделяющий бизнес-объекты в файле.                                                                                                    |
|                                          | Если свойство SplittingFunctionClassName равно com.ibm.j2ca.utils.filesplit.SplitBySize,<br>то свойство SplitCriteria должно содержать число, представляющее размер в байтах. Если<br>размер полученного файла превышает указанный, то файл будет разбиваться на несколько<br>фрагментов данного размера, которые и будут отправляться. Если размер файла меньше этого<br>значения, файл отправляется целиком. |
|                                          | Разбиение файлов выключено, если свойство SplitCriteria равно 0.                                                                                                    |
|                                          | Свойство SplitCriteria должно содержать тот же символ новой строки, что и файл событий.<br>Например, если файл событий создан в системе Macintosh то символом новой строки будет \r, и<br>свойство SplitCriteria должно содержать \r. Ниже перечислены символы новой строки для разных<br>платформ:                                                                                                    |
|                                          | Macintosh - $\mathbf{r}$                                                                                                    |
|                                          | Microsoft Windows - $\mathbf{r} \cdot \mathbf{n}$                                                                                                    |
|                                          | $UNIX - \ln$                                                                                                    |
|                                          | При наличии нескольких ограничителей в SplitCriteria они должны быть разделены точкой с<br>запятой (;). Если точка с запятой (;) входит в состав ограничителя, то перед ней следует добавить<br>обратную косую черту \; Например, ограничитель ##\; ## будет обрабатываться как ##; ##.                                                                                                    |
| Локализуемое                             | Да                                                                                                    |
| Поддерживает<br>двунаправленный<br>текст | Да                                                                                                    |

# Имя класса функции разбиения

Указывает способ разбиения файла в операции Retrieve, по размеру или по ограничителю.

Таблица 43. Имя класса функции разбиения - сведения

| Обязательное                             | Her                                                                                                    |
|------------------------------------------|----------------------------------------------------------------------------------------------------|
| Допустимые<br>значения                   | com.ibm.j2ca.utils.filesplit.SplitByDelimiter<br>- разбиение файла события по ограничителю бизнес-объектов в файле<br>com.ibm.j2ca.utils.filesplit.SplitBySize<br>- разбиение файла события по ограничителю размеру файла |
| Значение по<br>умолчанию                 | com.ibm.j2ca.utils.filesplit.SplitBySize                                                                                                    |
| Тип свойства                             | Строка                                                                                                    |
| Применение                               | Ограничитель или размер файла задаются в свойстве SplitCriteria.                                                                                                    |
| Локализуемое                             | Her                                                                                                    |
| Поддерживает<br>двунаправленный<br>текст | Her                                                                                                    |
## Промежуточный каталог

Временный каталог, в который адаптер записывает промежуточные файлы Create и Overwrite для избежания конфликтов записи.

Таблица 44. Промежуточный каталог - сведения

| <b>Обязательное</b>                      | Her                                                                                                    |
|------------------------------------------|----------------------------------------------------------------------------------------------------|
| Значение по<br>умолчанию                 | Her                                                                                                    |
| Тип свойства                             | Строка                                                                                                    |
| Применение                               | Если указан промежуточный каталог, то файл сначала копируется в него из каталога вывода.<br>После того, как файл будет обработан в промежуточном каталоге, он переименовывается и<br>копируется в каталог вывода. |
| Локализуемое                             | Да                                                                                                    |
| Поддерживает<br>двунаправленный<br>текст | Да                                                                                                    |

#### Задачи, связанные с данной

Глава 5, "Изменение свойств спецификации взаимодействия с помощью редактора сборки", на стр. 115

Для того чтобы изменить свойства спецификации взаимодействия для модуля адаптера после генерации службы, используйте редактор сборки в WebSphere Integration Developer.

## Свойства конфигурации входящего соединения

WebSphere Adapter for Flat Files поддерживает несколько категорий свойств входящего соединения, которые настраиваются с помощью ESW (мастер внешних служб) при создании объектов и служб. Можно изменить свойства спецификации активации и адаптера ресурсов после развертывания модуля с помощью WebSphere Integration Developer или AdminConsole, но свойства соединения для ESW (мастер внешних служб) невозможно изменить после развертывания.

### Руководство по описанию свойств

Свойства, используемые для настройки WebSphere Adapter for Flat Files, подробно описаны в таблицах, которые включены во все разделы свойств конфигурации, таких как свойства адаптера ресурса, свойства фабрики управляемых соединений и т.д. Для того чтобы помочь вам использовать эти таблицы, здесь приведена информация о каждой строке.

Следующая таблица объясняет значение каждой строки, которая может быть показана в таблице для свойства конфигурации.

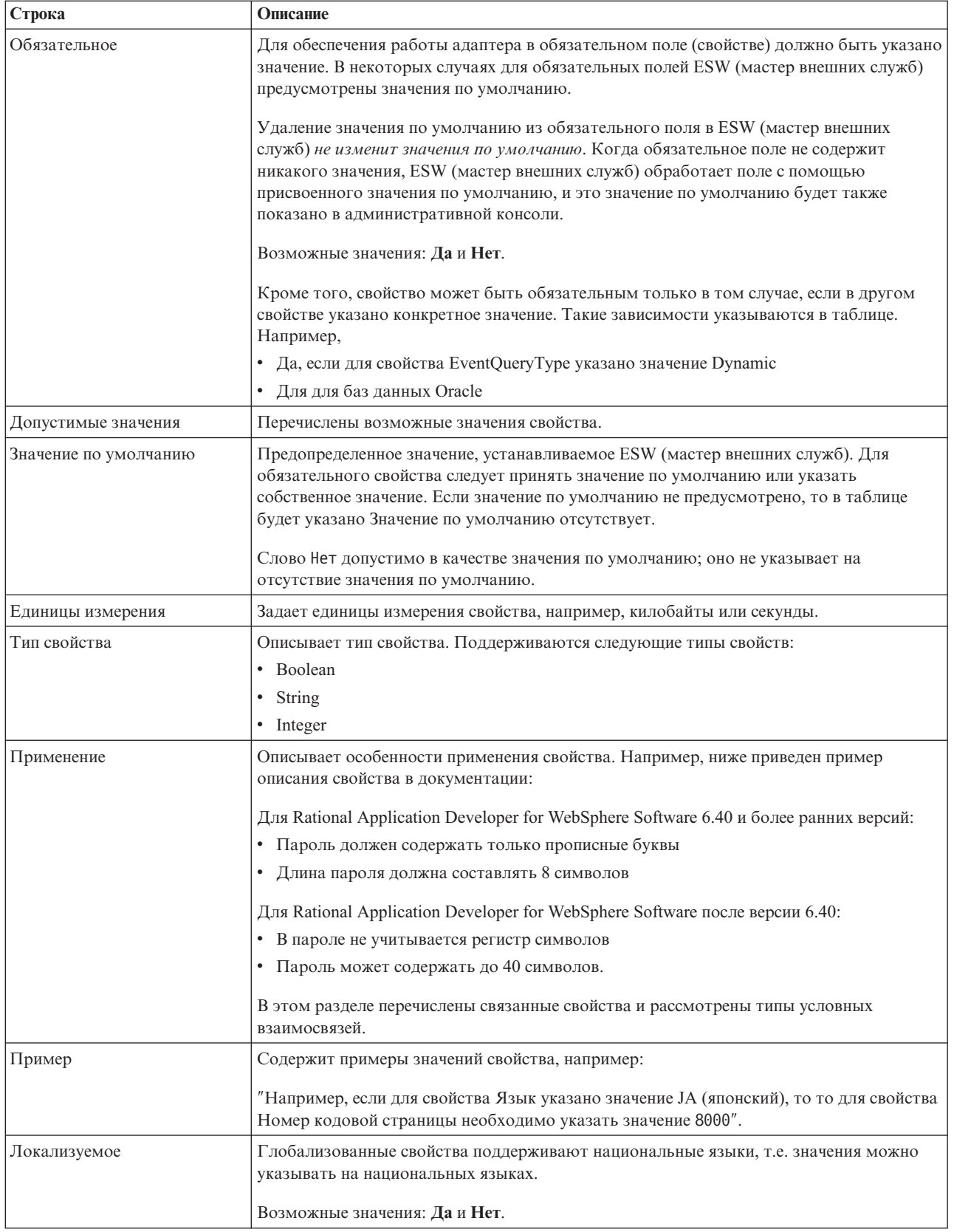

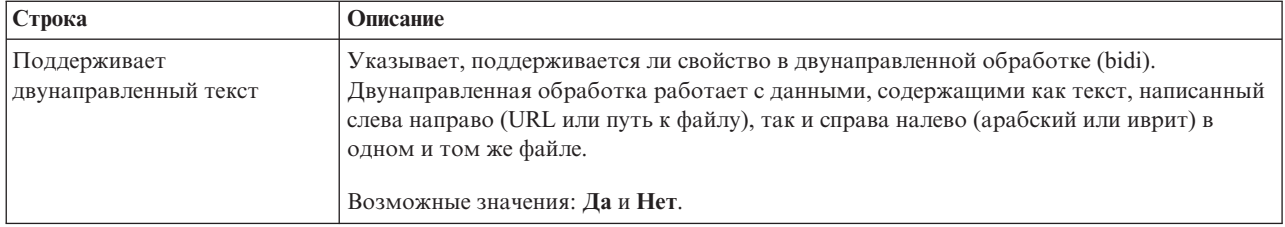

## **Свойства соединения для мастера**

Свойства соединения применяются для создания описания службы и сохранения встроенных артефактов. Данные свойства настраиваются с помощью ESW (мастер внешних служб).

В следующей таблице перечислены свойства соединения для ESW (мастер внешних служб). Их можно настроить только с помощью ESW (мастер внешних служб) и нельзя изменить после развертывания. Подробные описания всех свойств приведены ниже. Дополнительная информация по работе с таблицами свойств приведена в разделе ["Руководство по описанию свойств" на стр. 156.](#page-161-0)

*Таблица 45. Свойства соединения для ESW (мастер внешних служб)*

| Имя свойства в мастере                     | Описание                                                                                                    |
|--------------------------------------------|----------------------------------------------------------------------------------------------------|
| "Строка формата bidi"                      | Строка информационных данных в формате bidi                                                                      |
| "Связывание данных"                        | Задает привязку данных, используемую для всех операций,<br>или задает выбор привязки данных для каждой операции. |
| "Селектор функций" на стр. 178             | Во время обработки входящих событий необходимо<br>использовать имя конфигурации выбора функции.                  |
| "Расположение файла протокола" на стр. 178 | Полный путь к файлу протокола, создаваемому ESW<br>(мастер внешних служб)                                        |
| "Уровень ведения протоколов" на стр. 179   | Уровень протокола адаптера                                                                                       |
| "NameSpace" на стр. 179                    | Пространство имен создаваемого бизнес-объекта                                                                    |
| "Имя операции" на стр. 179                 | Операция, указанная в ESW (мастер внешних служб).                                                                |
| "Направление обработки" на стр. 180        | Направление обработки, Входящее или Исходящее                                                                    |

## **Строка формата bidi**

Строка информационных данных в формате bidi.

*Таблица 46. Строка формата bidi*

| <b>Обязательное</b>      | Her    |
|--------------------------|--------|
| Значение по<br>умолчанию | Her    |
| Тип свойства             | Строка |

### **Связывание данных**

Задает привязку данных, используемую для всех операций, или задает выбор привязки данных для каждой операции.

*Таблица 47. Сведения о привязке данных*

| $4\Delta$ |
|-----------|
|           |

<span id="page-183-0"></span>*Таблица 47. Сведения о привязке данных (продолжение)*

| Значение по<br>умолчанию                 | Использовать для всех операций привязку данных по умолчанию 'FlatFileBaseDataBinding'                                                                                                    |
|------------------------------------------|----------------------------------------------------------------------------------------------------|
| Применение                               | Значение этого свойства может быть следующим:<br>Использовать для всех операций привязку данных по умолчанию 'FlatFileBaseDataBinding'<br>Использовать для всех операций конфигурацию привязки данных<br>Указывать для каждой операции привязку данных |
| Локализуемое                             | Her                                                                                                    |
| Поддерживает<br>двунаправленный<br>текст | Her                                                                                                    |

## **Селектор функций**

Во время обработки входящих событий необходимо использовать имя конфигурации выбора функции.

*Таблица 48. Селектор функций - Сведения*

| Обязательное                             | Дa                                                                                                    |
|------------------------------------------|----------------------------------------------------------------------------------------------------|
| Значение по<br>умолчанию                 | FilenameFunctionSelector                                                                                                    |
| Тип свойства                             | Строка                                                                                                    |
| Применение                               | Селектор функций возвращает операцию, которую необходимо вызвать службе. Адаптер<br>предоставляет два селектора функций, FilenameFunctionSelector и<br>EmbeddedNameFunctionSelector.                                                                                                    |
|                                          | FilenameFunctionSelector - это селектор функций, работающий на основе правил, который<br>сравнивает имя объекта с регулярным выражением для имени файла.<br>FilenameFunctionSelector применяется для базовых бизнес-объектов FlatFile, где имя объекта<br>нельзя определить из файла событий.                                                                |
|                                          | В свойствах FilenameFunctionSelector представлен в виде таблицы с двумя столбцами и $N$<br>строками. Для любого файла событий с расширением .txt соответствующий объект - это<br>FlatFile, а имя конечного метода, сгенерированное селектором функций, - emitFlatFile. После<br>добавления операции это же имя необходимо задать в свойстве EISFunctionName. |
|                                          | FilenameFunctionSelector можно настроить с несколькими правилами, в каждом из которых<br>указывается имя объекта и регулярное выражение для сравнения с именем файла. При<br>совпадении нескольких правил селектор возвращает первое совпадающее имя объекта.                                                                                                |
|                                          | EmbeddedNameFunctionSelector применяется для форматированных бизнес-объектов, где имя<br>$\bullet$<br>объекта встроено в файл события. EmbeddedNameFunctionSelector возвращает имя функции на<br>основе содержимого, а не оболочки. Например, для форматированного бизнес-объекта<br>CustomerWrapperBG селектор функции возвращает emitCustomer.             |
|                                          | EmbeddedNameFunctionSelector должен быть настроен с обработчиком данных. Связывание<br>данных должно быть настроено с тем же обработчиком данных, что и селектор функции.                                                                                                    |
| Локализуемое                             | Да                                                                                                    |
| Поддерживает<br>двунаправленный<br>текст | $\rm Her$                                                                                                    |

## **Расположение файла протокола**

Полный путь к файлу протокола, создаваемому ESW (мастер внешних служб).

<span id="page-184-0"></span>*Таблица 49. Расположение файла протокола - Сведения*

| Обязательное                             | Her                                           |
|------------------------------------------|-----------------------------------------------|
| Значение по<br>умолчанию                 | \.metadata \FlatFileMetadataDiscoveryImpl.log |
| Тип свойства                             | Строка                                        |
| Применение                               |                                               |
| Локализуемое                             | Her                                           |
| Поддерживает<br>двунаправленный<br>текст | Her                                           |

# **Уровень ведения протоколов**

Уровень протокола адаптера.

*Таблица 50. Уровень протокола - Сведения*

| Обязательное                             | Her                                                    |
|------------------------------------------|--------------------------------------------------------|
| Допустимые<br>значения                   | Severe<br>Warning<br>Audit<br>Info<br>Config<br>Detail |
| Значение по<br>умолчанию                 | Severe                                                 |
| Тип свойства                             | Список значений                                        |
| Локализуемое                             | Her                                                    |
| Поддерживает<br>двунаправленный<br>текст | Her                                                    |

## **NameSpace**

Пространство имен создаваемого бизнес-объекта.

*Таблица 51. NameSpace - сведения*

| Обязательное                             | Да                                                    |
|------------------------------------------|-------------------------------------------------------|
| Значение по<br>умолчанию                 | http://www.ibm.com/xmlns/prod/websphere/j2ca/flatfile |
| Тип свойства                             | Строка                                                |
| Локализуемое                             | Да                                                    |
| Поддерживает<br>двунаправленный<br>текст | Her                                                   |

## **Имя операции**

Имя операции, применяемой модулем.

#### <span id="page-185-0"></span>Таблица 52. Имя операции - Сведения

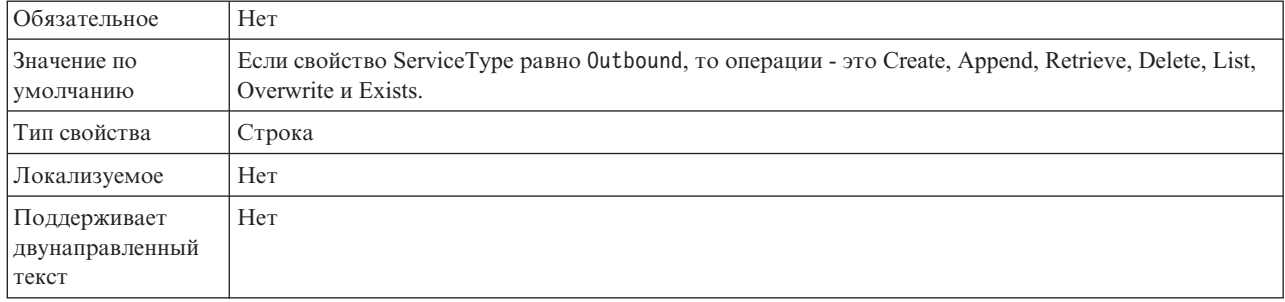

### Направление обработки

Направление обработки, Входящее или Исходящее.

Таблица 53. Направление обработки - Сведения

| Обязательное                             | Да                  |
|------------------------------------------|---------------------|
| Допустимые<br>значения                   | Outbound<br>Inbound |
| Значение по<br>умолчанию                 | Outbound            |
| Тип свойства                             | Строка              |
| Локализуемое                             | Her                 |
| Поддерживает<br>двунаправленный<br>текст | Her                 |

### Свойства спецификации активации

Свойства спецификации активации содержат информацию о конфигурации обработки входящих событий для точки экспорта. Свойства спецификации активации можно настроить с помощью ESW (мастер внешних служб) или AdminConsole.

Ниже перечислены свойства, которые больше не применяются в версии 6.1.0, но поддерживаются для обеспечения совместимости с предыдущими версиями.

- ArchivingProcessed
- DefaultObjectName
- EventContentType

В следующей таблице перечислены свойства спецификации активации для обработки входящих событий. Свойства спецификации активации можно задать с помощью ESW (мастер внешних служб) и изменить с помощью редактора сборки WebSphere Integration Developer или - после развертывания - с помощью WebSphere Process Server AdminConsole.

Подробные описания всех свойств приведены ниже. Дополнительная информация по работе с таблицами свойств приведена в разделе "Руководство по описанию свойств" на стр. 156.

*Таблица 54. Свойства спецификации активации*

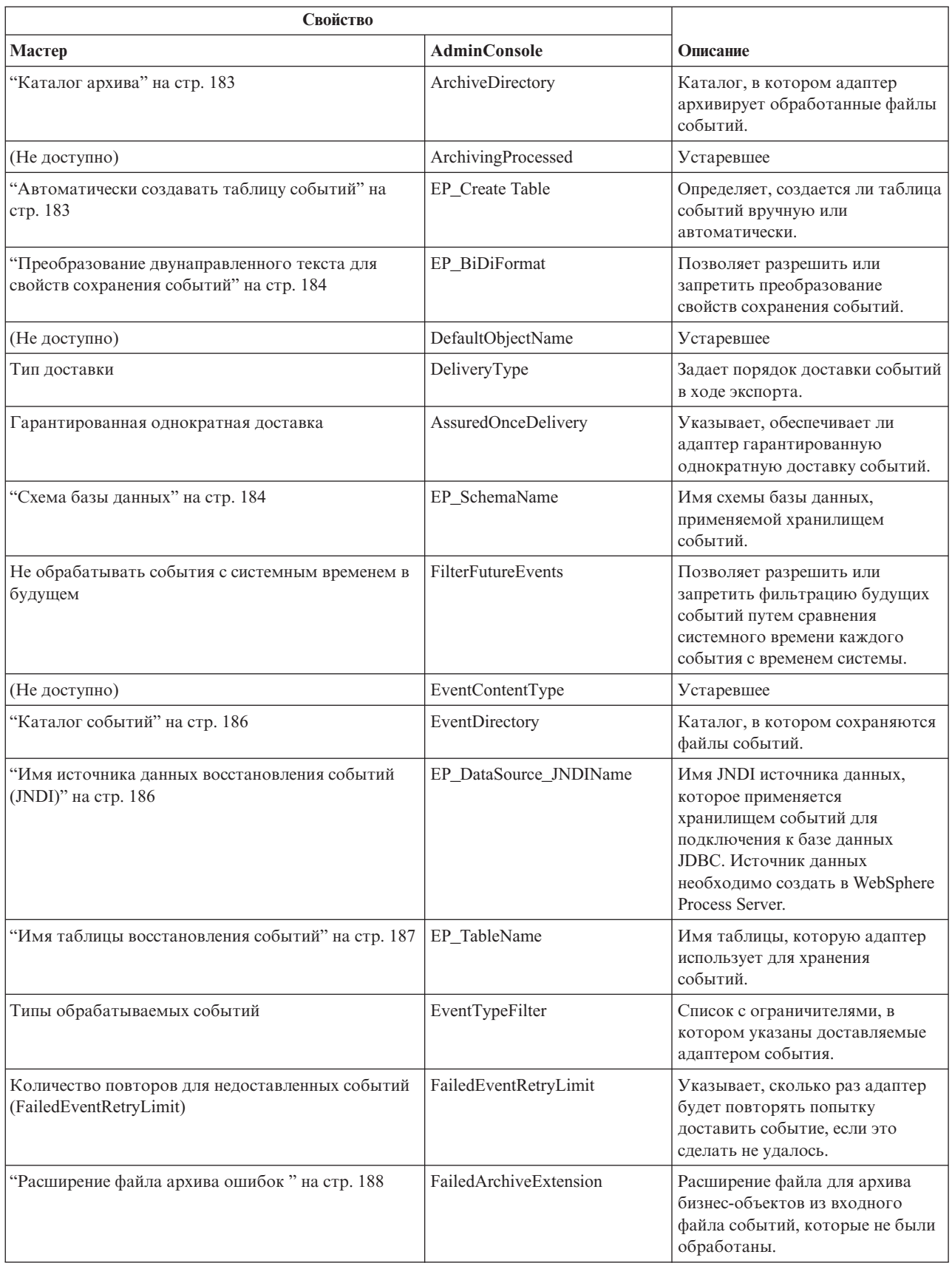

#### *Таблица 54. Свойства спецификации активации (продолжение)*

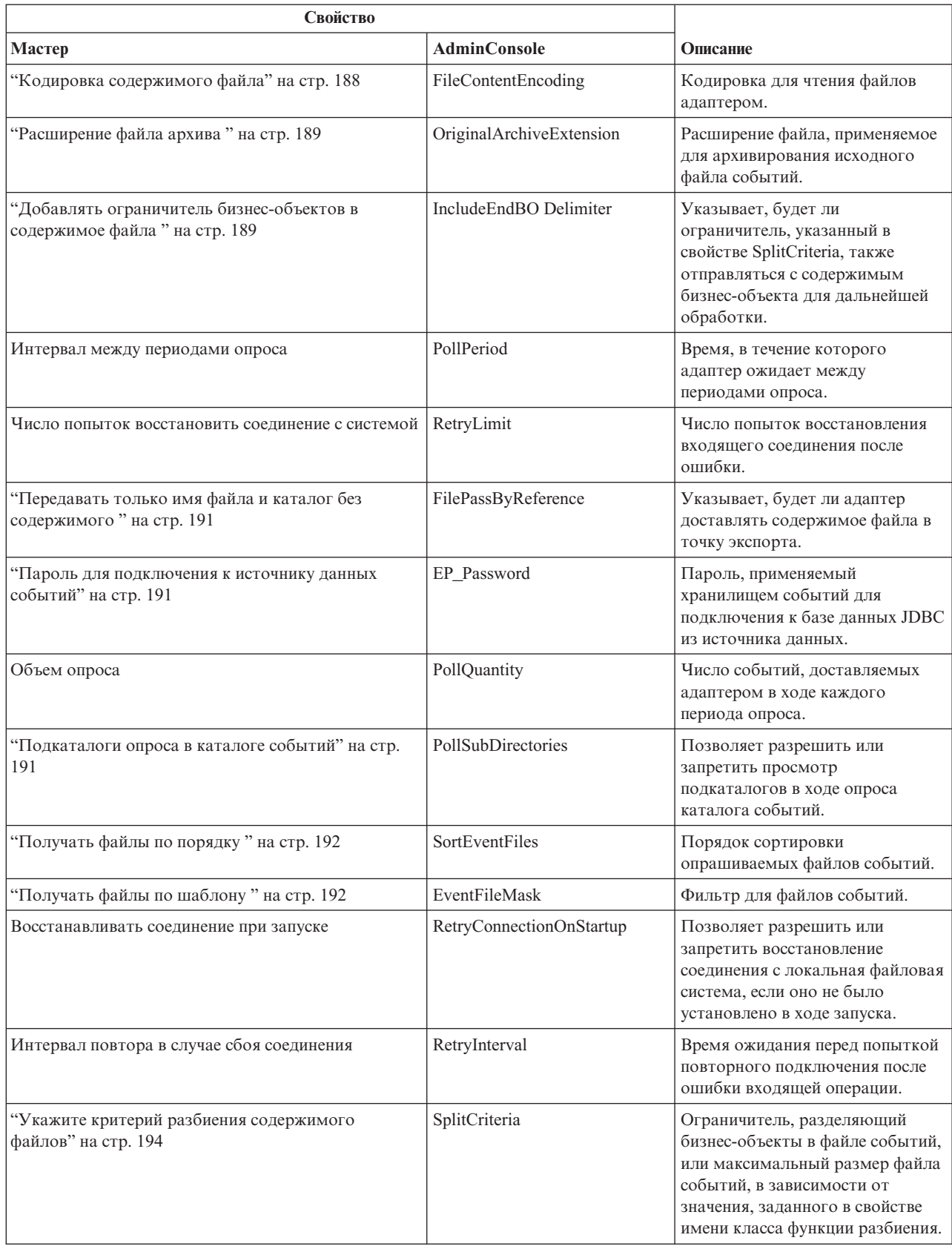

#### <span id="page-188-0"></span>Таблица 54. Свойства спецификации активации (продолжение)

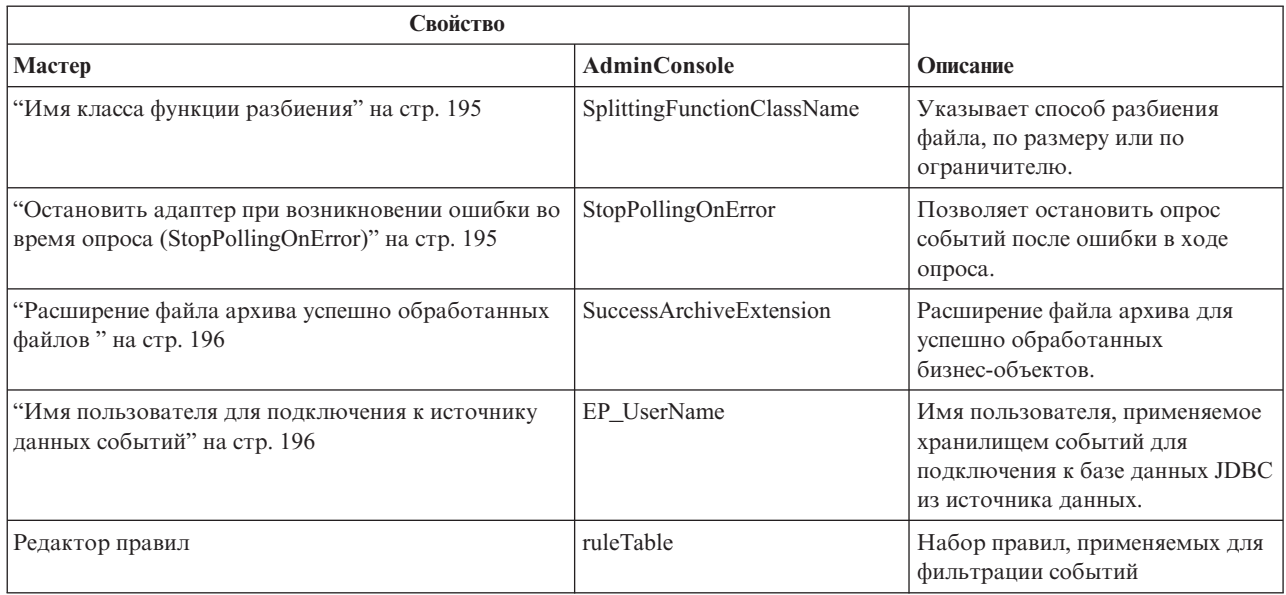

### Каталог архива

Каталог, в котором адаптер архивирует обработанные файлы событий.

Таблица 55. Каталог архива - сведения

| Обязательное                             | Her                                                                                                    |
|------------------------------------------|----------------------------------------------------------------------------------------------------|
| Значение по<br>умолчанию                 | Her                                                                                                    |
| Тип свойства                             | Строка                                                                                                    |
| Применение                               | Каталог архива можно указать с помощью переменной среды WebSphere Application Server. Имя<br>переменной среды должно быть заключено в фигурные скобки и начинаться с символа \$. Пример:<br>\${ARCHIVE DIRECTORY}. Дополнительная информация приведена в разделе, посвященном<br>созданию переменных среды. |
| Локализуемое                             | Да                                                                                                    |
| Поддерживает<br>двунаправленный<br>текст | Да                                                                                                    |

# Автоматически создавать таблицу событий

Определяет, создается ли таблица событий вручную или автоматически.

Таблица 56. Автоматически создавать таблицу событий - сведения

| Обязательное             | Her           |
|--------------------------|---------------|
| Допустимые<br>значения   | True<br>False |
| Значение по<br>умолчанию | True          |
| Тип свойства             | Булевское     |

<span id="page-189-0"></span>*Таблица 56. Автоматически создавать таблицу событий - сведения (продолжение)*

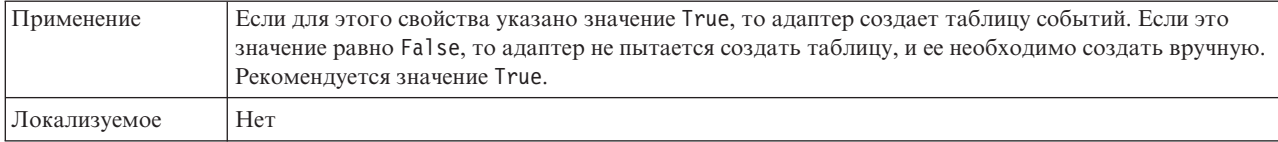

### **Преобразование двунаправленного текста для свойств сохранения событий**

Это свойство позволяет разрешить или запретить преобразование свойств сохранения событий.

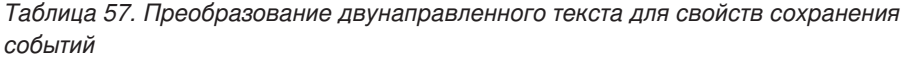

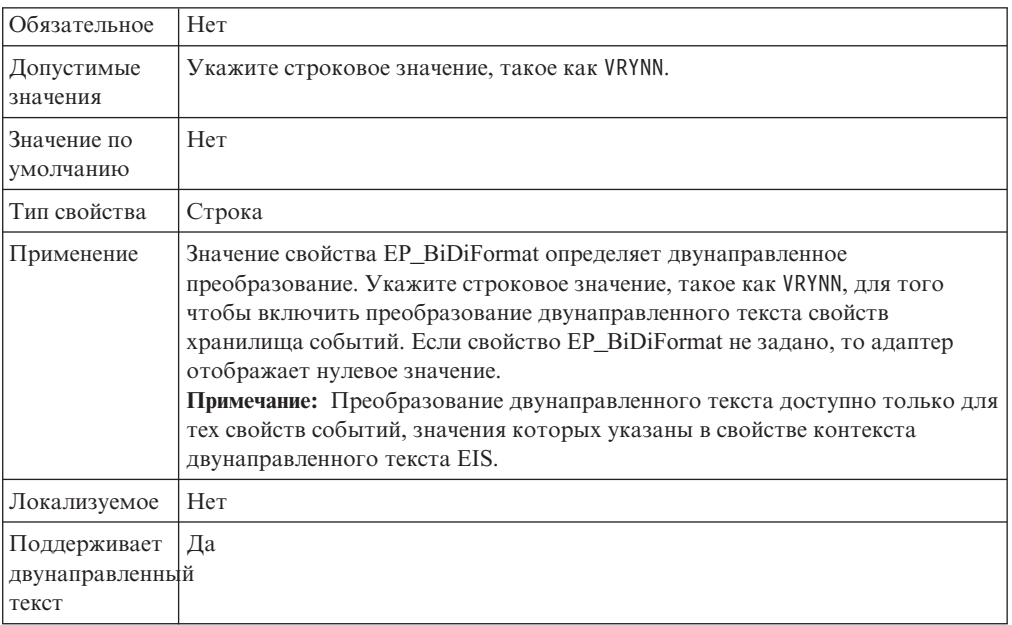

# **Схема базы данных**

Имя схемы базы данных, применяемой хранилищем событий.

*Таблица 58. Схема базы данных - Сведения*

| Обязательное                             | Her    |
|------------------------------------------|--------|
| Значение по<br>умолчанию                 | Her    |
| Тип свойства                             | Строка |
| Локализуемое                             | Да     |
| Поддерживает<br>двунаправленный<br>текст | Да     |

## **Тип доставки (DeliveryType)**

Задает порядок доставки событий в ходе экспорта.

<span id="page-190-0"></span>*Таблица 59. Тип доставки - Сведения*

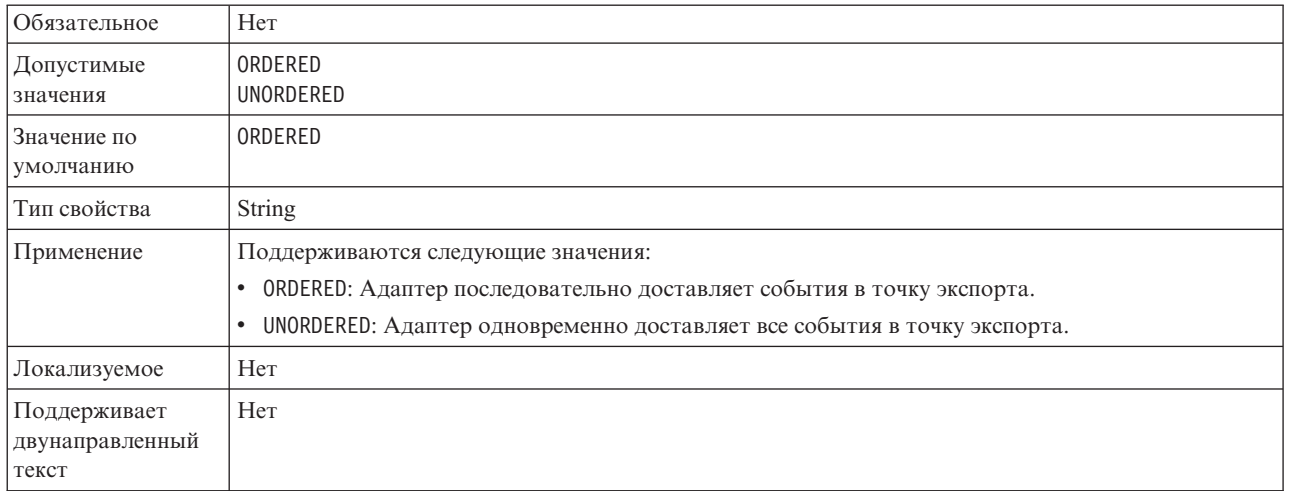

## **Не обрабатывать события с системным временем в будущем (FilterFutureEvents)**

Позволяет разрешить или запретить фильтрацию будущих событий путем сравнения системного времени каждого события с временем системы.

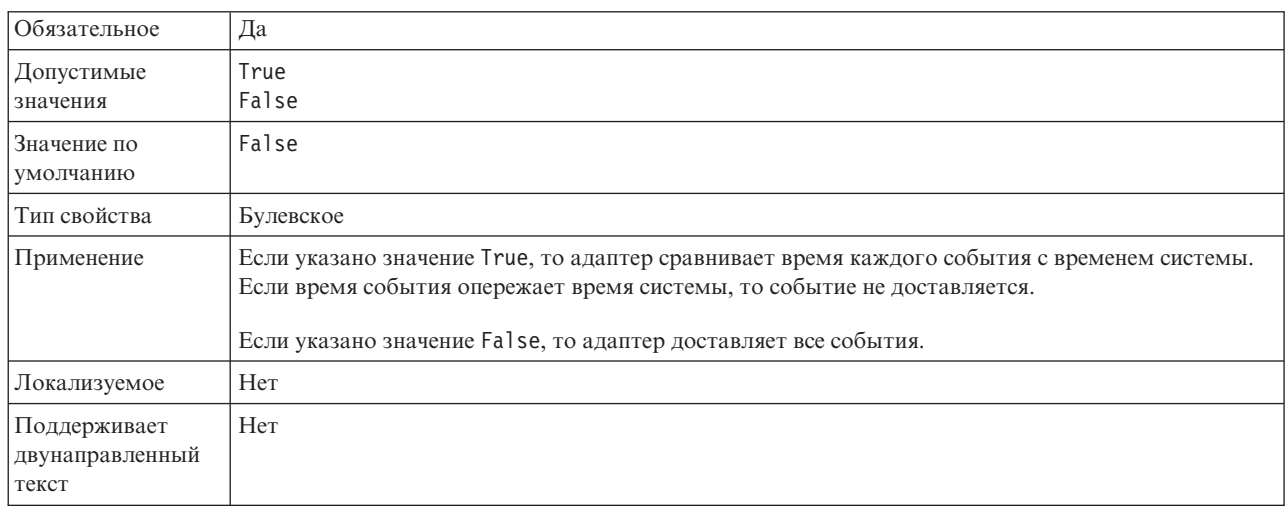

*Таблица 60. Не обрабатывать события с системным временем в будущем - Сведения*

## **Гарантированная доставка событий (AssuredOnceDelivery)**

Указывает, следует ли обеспечивать гарантированную однократную доставку входящих событий.

*Таблица 61. Гарантированная доставка событий - Сведения*

| Обязательное             | Да            |
|--------------------------|---------------|
| Допустимые<br>значения   | True<br>False |
| Значение по<br>умолчанию | True          |
| Тип свойства             | Булевское     |

#### <span id="page-191-0"></span>Таблица 61. Гарантированная доставка событий - Сведения (продолжение)

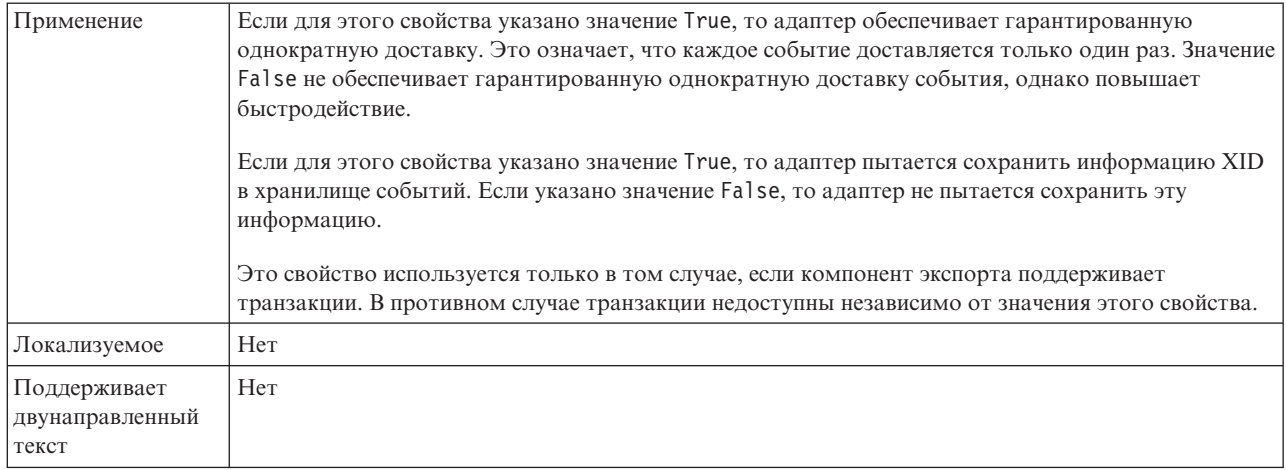

### Каталог событий

Каталог в локальной файловой системе, в котором сохраняются файлы событий.

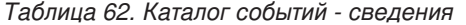

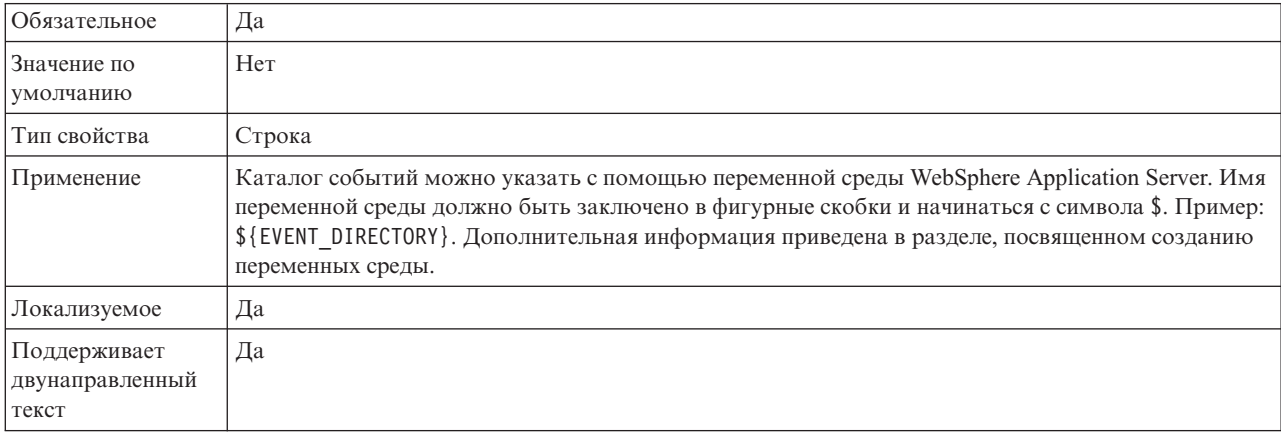

## Имя источника данных восстановления событий (JNDI)

Имя JNDI источника данных, которое применяется хранилищем событий для подключения к базе данных JDBC.

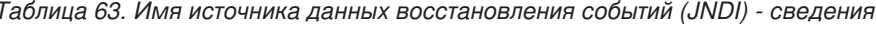

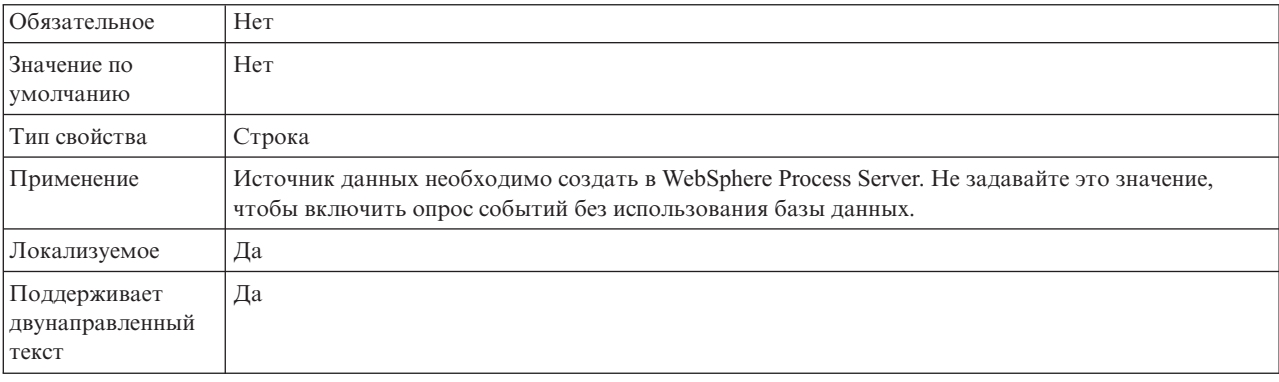

# Имя таблицы восстановления событий

Имя таблицы, которую адаптер использует для работы событиями.

<span id="page-192-0"></span>Таблица 64. Имя таблицы восстановления событий - сведения

| Обязательное                             | Her                                                                                                    |
|------------------------------------------|----------------------------------------------------------------------------------------------------|
| Значение по<br>умолчанию                 | Her                                                                                                    |
| Тип свойства                             | Строка                                                                                                    |
| Применение                               | В случае применения нескольких спецификаций активации данное значение должно быть<br>уникальным для каждого экземпляра спецификации активации. |
| Локализуемое                             | Да                                                                                                    |
| Поддерживает<br>двунаправленный<br>текст | Да                                                                                                    |

# Типы обрабатываемых событий (EventTypeFilter)

Содержит список с ограничителями, в котором указаны доставляемые адаптером события.

Таблица 65. Типы обрабатываемых событий - Сведения

| Обязательное                             | Her                                                                                                    |
|------------------------------------------|----------------------------------------------------------------------------------------------------|
| Допустимые<br>значения                   | Типы бизнес-объектов, перечисленные через запятую (,).                                                                                                    |
| Значение по<br>умолчанию                 | null                                                                                                    |
| Тип свойства                             | <b>String</b>                                                                                                    |
| Применение                               | События фильтруются по типу бизнес-объектов. Если это свойство задано, то адаптер доставляет<br>только те события, которые указаны в списке. Значение null указывает, то фильтр не применяется<br>и в ходе экспорта доставляются все события. |
| Пример                                   | Для того чтобы получать только события, относящиеся к бизнес-объектам Customer и Order,<br>укажите следующее значение: Customer, Order                                                                                                    |
| Локализуемое                             | Her                                                                                                    |
| Поддерживает<br>двунаправленный<br>текст | Her                                                                                                    |

## Количество повторов для недоставленных событий (FailedEventRetryLimit)

Указывает, сколько раз адаптер будет повторять попытку доставить событие, если это сделать не удалось.

Таблица 66. Количество повторов для недоставленных событий - Сведения

| Обязательное               | Her                 |
|----------------------------|---------------------|
| Допустимые<br>значения     | <u> Целые числа</u> |
| Значение по<br>  умолчанию | ა                   |

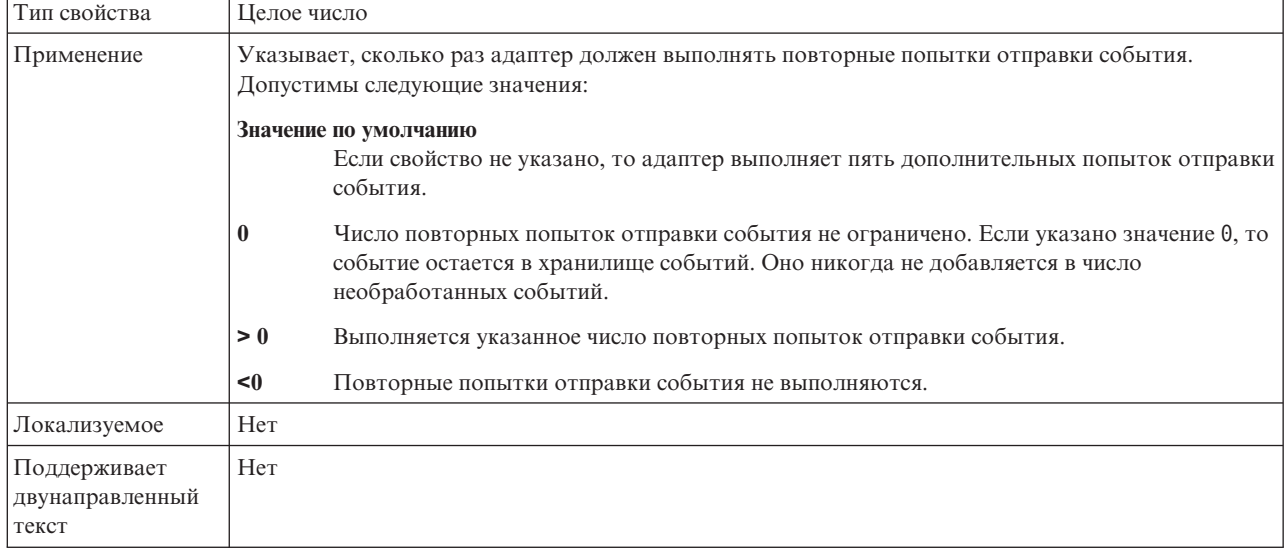

<span id="page-193-0"></span>*Таблица 66. Количество повторов для недоставленных событий - Сведения (продолжение)*

# **Расширение файла архива ошибок**

Расширение файла для архива бизнес-объектов из входного файла событий, которые не были обработаны.

*Таблица 67. Расширение файла архива ошибок - сведения*

| Обязательное                             | Her    |
|------------------------------------------|--------|
| Значение по<br>умолчанию                 | fail   |
| Тип свойства                             | Строка |
| Локализуемое                             | Да     |
| Поддерживает<br>двунаправленный<br>текст | Да     |

### **Кодировка содержимого файла**

Кодировка для чтения файлов адаптером.

#### *Таблица 68. Кодировка содержимого файла - сведения*

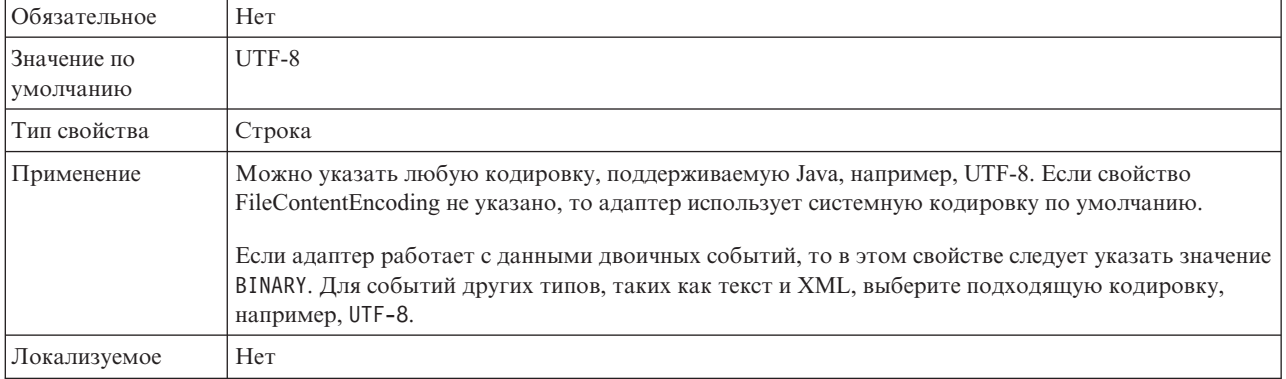

<span id="page-194-0"></span>*Таблица 68. Кодировка содержимого файла - сведения (продолжение)*

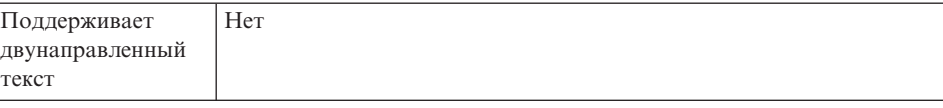

### **Расширение файла архива**

Расширение файла архива для исходных файлов событий.

*Таблица 69. Расширение файла архива - сведения*

| Обязательное                             | Her                                                                                                    |
|------------------------------------------|----------------------------------------------------------------------------------------------------|
| Значение по<br>умолчанию                 | original                                                                                                    |
| Тип свойства                             | Строка                                                                                                    |
| Применение                               | Это свойство позволяет сохранить весь файл события, если не удается обработать какой-либо из<br>бизнес-объектов. |
| Локализуемое                             | Да                                                                                                    |
| Поддерживает<br>двунаправленный<br>текст | Да                                                                                                    |

### **Добавлять ограничитель бизнес-объектов в содержимое файла**

Указывает, будет ли ограничитель, указанный в свойстве SplitCriteria, также отправляться с содержимым бизнес-объекта для дальнейшей обработки.

*Таблица 70. Добавлять ограничитель бизнес-объектов в содержимое файла - сведения*

| Обязательное                             | Her                                                                                                    |
|------------------------------------------|----------------------------------------------------------------------------------------------------|
| Допустимые<br>значения                   | True<br>False                                                                                                    |
| Значение по<br>умолчанию                 | False                                                                                                    |
| Тип свойства                             | Булевское                                                                                                    |
| Применение                               | Если это свойство равно true, то ограничитель, указанный в свойстве SplitCriteria, будет<br>отправляться с содержимым бизнес-объекта для дальнейшей обработки. Это свойство<br>учитывается только в режиме разбиения файлов по ограничителю, то есть в том случае, когда<br>свойство SplittingFunctionClassName равно<br>com.ibm.j2ca.extension.utils.filesplit.SplitByDelimiter.<br>Примечание: Это свойство должно применяться с пользовательским связыванием данных,<br>которое может обрабатывать ограничитель бизнес-объекта в содержимом. Применение его с<br>XMLDataHandler приводит к ошибке на уровне связывания данных. |
| Локализуемое                             | Her                                                                                                    |
| Поддерживает<br>двунаправленный<br>текст | Her                                                                                                    |

### **Интервал между периодами опроса (PollPeriod)**

Задает время, в течение которого адаптер ожидает между периодами опроса.

<span id="page-195-0"></span>*Таблица 71. Интервал между периодами опроса - Сведения*

| Обязательное                             | Да                                                                                                    |
|------------------------------------------|----------------------------------------------------------------------------------------------------|
| Допустимые<br>значения                   | Целые числа, большие или равные 0.                                                                                                    |
| Значение по<br>умолчанию                 | 2000                                                                                                    |
| Единицы<br>измерения                     | Миллисекунды                                                                                                    |
| Тип свойства                             | Целое число                                                                                                    |
| Применение                               | Опросы выполняются с фиксированной частой. Если по какой-либо причине цикл опроса<br>задерживается (например, если он не успел завершиться), то следующий цикл опроса начинается<br>немедленно. |
| Локализуемое                             | Her                                                                                                    |
| Поддерживает<br>двунаправленный<br>текст | Her                                                                                                    |

# **Максимальное число событий в периоде опроса (PollQuantity)**

Задает число событий, доставляемых адаптером в ходе каждого периода опроса.

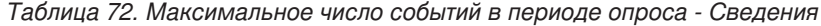

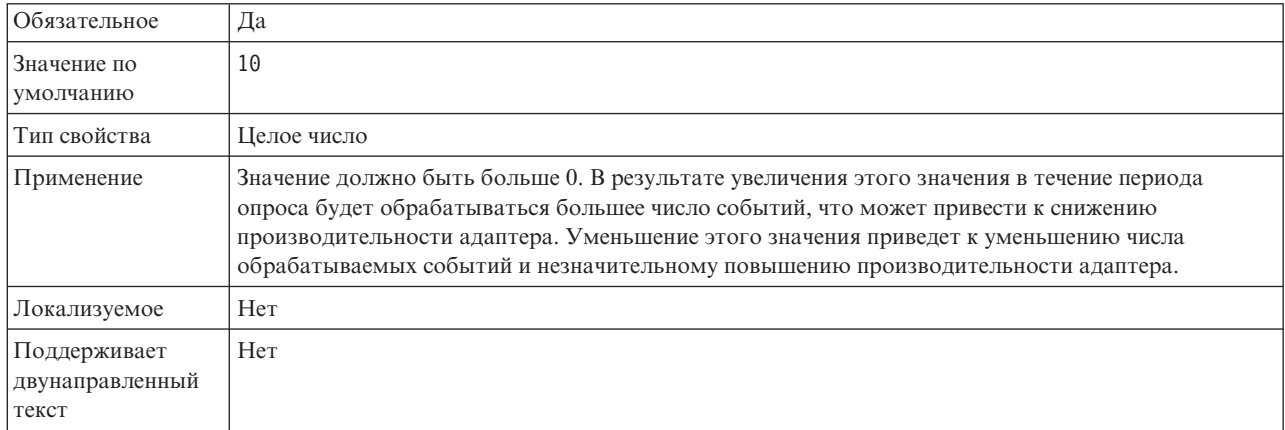

### **Число попыток восстановить соединение с системой (RetryLimit)**

Задает число попыток восстановления входящего соединения.

*Таблица 73. Число попыток восстановить соединение с системой - Сведения*

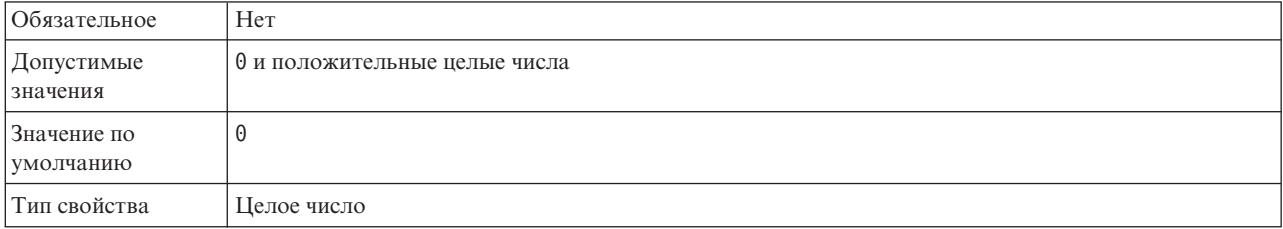

<span id="page-196-0"></span>Таблица 73. Число попыток восстановить соединение с системой - Сведения (продолжение)

| Применение                               | Это свойство указывает число повторных попыток подключения адаптера к локальная файловая<br>система для обработки входящих событий. Значение 0 соответствует бесконечному числу<br>повторов.<br>Свойство RetryConnectionOnStartup позволяет разрешить повторное подключение адаптера к<br>локальная файловая система в случае ошибки. |
|------------------------------------------|----------------------------------------------------------------------------------------------------|
| Локализуемое                             | Да                                                                                                    |
| Поддерживает<br>двунаправленный<br>текст | Her                                                                                                    |

## Передавать только имя файла и каталог без содержимого

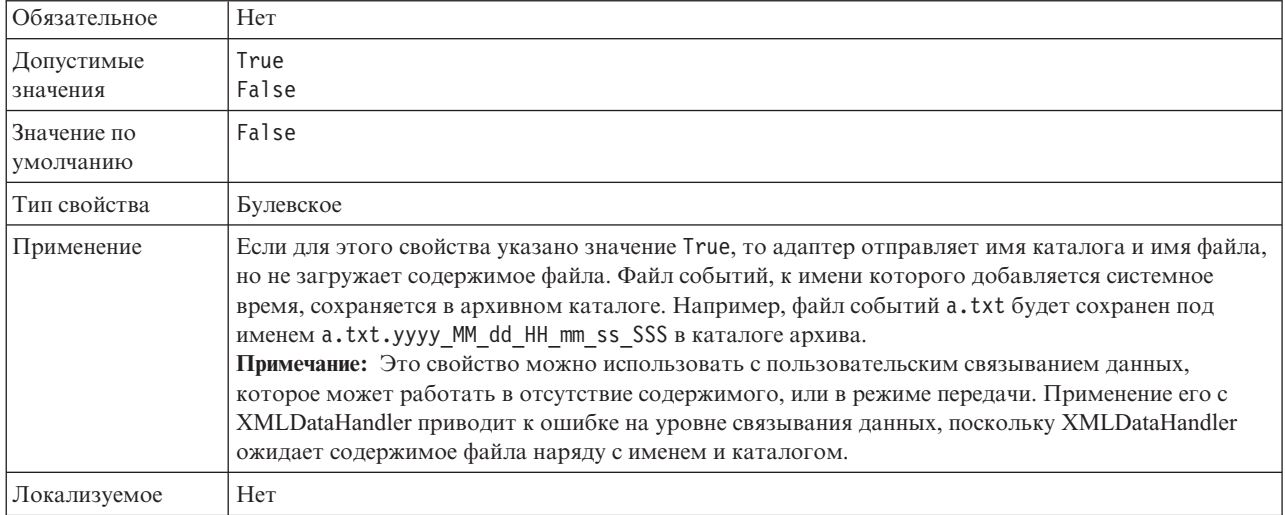

Таблица 74. Передавать только имя файла и каталог без содержимого - сведения

# Пароль для подключения к источнику данных событий

Пароль, применяемый хранилищем событий для подключения к базе данных JDBC из источника данных.

Таблица 75. Пароль для подключения к источнику данных событий - сведения

| Обязательное                             | Her    |
|------------------------------------------|--------|
| Значение по<br>умолчанию                 | Her    |
| Тип свойства                             | Строка |
| Локализуемое                             | Да     |
| Поддерживает<br>двунаправленный<br>текст | Да     |

## Подкаталоги опроса в каталоге событий

Позволяет разрешить или запретить просмотр подкаталогов в ходе опроса каталога событий.

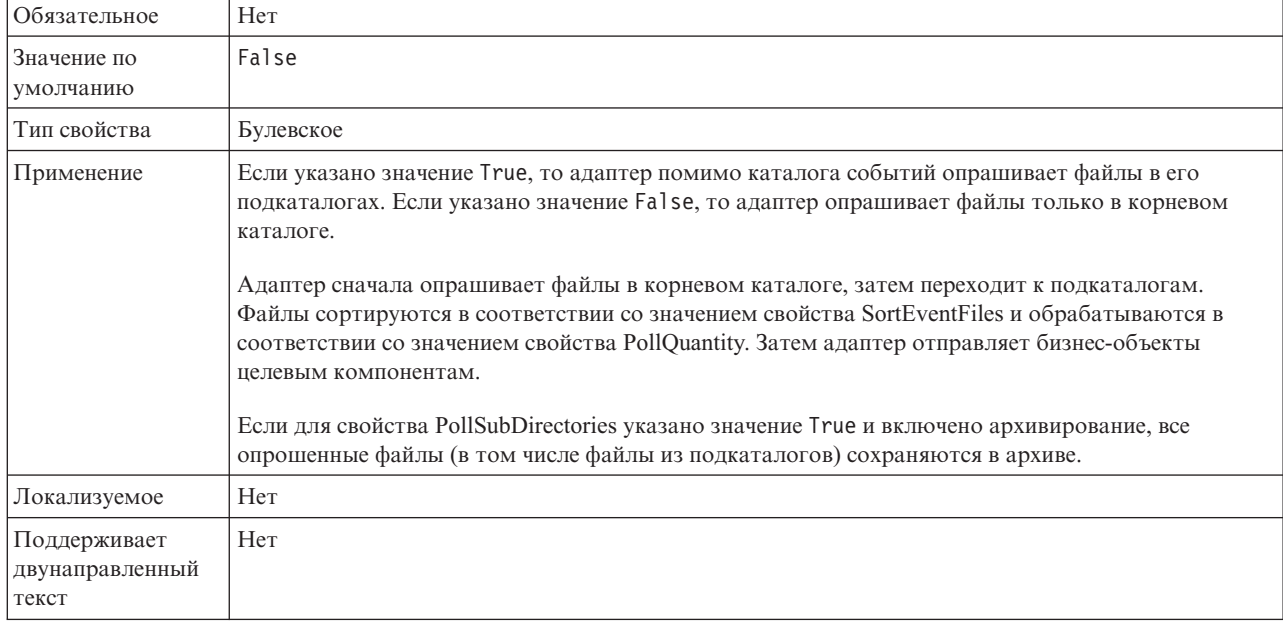

<span id="page-197-0"></span>*Таблица 76. Подкаталоги опроса в каталоге событий - Сведения*

## **Получать файлы по порядку**

Задает порядок сортировки опрашиваемых файлов событий.

*Таблица 77. Получать файлы по порядку - сведения*

| Обязательное                             | Her                                                                                                    |
|------------------------------------------|----------------------------------------------------------------------------------------------------|
| Допустимые<br>значения                   | По имени - сортировать по возрастанию по имени файла<br>По времени- сортировать по возрастанию по времени последнего изменения<br>Без сортировки не сортировать |
| Значение по<br>умолчанию                 | Без сортировки                                                                                                    |
| Тип свойства                             | Строка                                                                                                    |
| Применение                               | Сортировка выполняется с учетом системной локали. Для работы с локалями применяется пакет<br>ICU4J.                                                             |
| Локализуемое                             | Her                                                                                                    |
| Поддерживает<br>двунаправленный<br>текст | Her                                                                                                    |

# **Получать файлы по шаблону**

Задает фильтр для файлов событий.

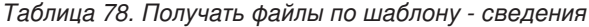

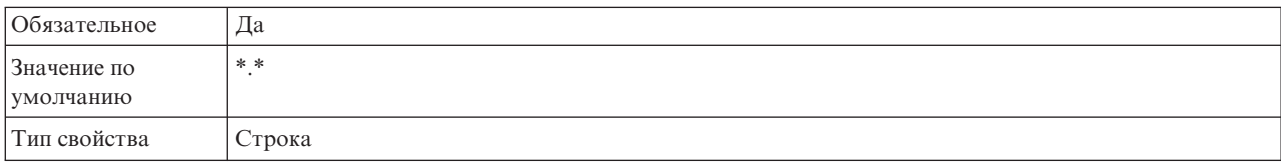

<span id="page-198-0"></span>*Таблица 78. Получать файлы по шаблону - сведения (продолжение)*

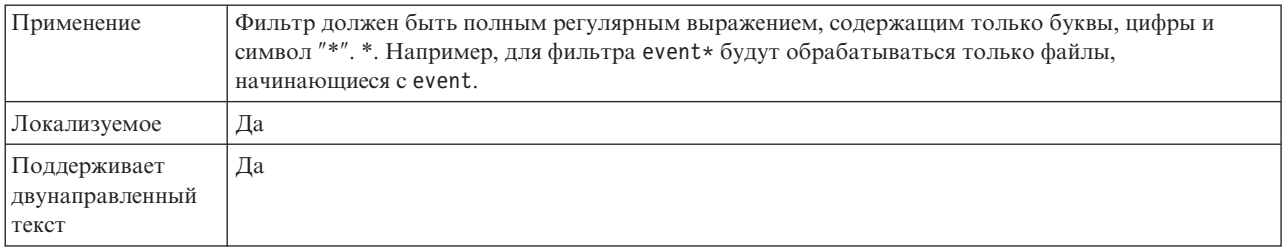

### **Восстанавливать соединение EIS при запуске (RetryConnectionOnStartup)**

Позволяет разрешить или запретить повторные попытки подключения к локальная файловая система, если соединение не было установлено в ходе запуска.

*Таблица 79. Восстанавливать соединение EIS при запуске - Сведения*

| Обязательное                             | Her                                                                                                    |
|------------------------------------------|----------------------------------------------------------------------------------------------------|
| Допустимые<br>значения                   | True<br>False                                                                                                    |
| Значение по<br>умолчанию                 | False                                                                                                    |
| Тип свойства                             | Булевское                                                                                                    |
| Применение                               | Указывает, должен ли адаптер повторять попытки подключения к локальная файловая система,<br>если в ходе запуска адаптера соединение установить не удалось:                                                                                                    |
|                                          | • Укажите значение False, если адаптер должен немедленно выдавать сведения о подключении к<br>локальная файловая система. Пример: разработка и тестирование приложения, получающего<br>события от адаптера. Если соединение не установлено, то адаптер записывает информацию об<br>ошибке в файлы протокола и трассировки и завершает работу. На административной консоли<br>для приложения будет указано состояние Остановлено. После восстановления соединения<br>запустите адаптер вручную. |
|                                          | Укажите значение True, если немедленная реакция адаптера не требуется. Если соединение<br>установить не удалось, то адаптер заносит информацию об ошибке в файлы протокола и<br>трассировки и выполняет повторные попытки подключения. Свойство RetryInterval указывает<br>частоту повторных попыток, а свойство RetryLimit - максимальное число повторных попыток.<br>На административной консоли для приложения будет указано состояние Запущено.                                            |
| Локализуемое                             | Her                                                                                                    |
| Поддерживает<br>двунаправленный<br>текст | Her                                                                                                    |

# **Интервал повтора в случае сбоя соединения (RetryInterval)**

Это свойство задает время ожидания перед попыткой повторного подключения в случае ошибки, связанной со входящим соединением.

*Таблица 80. Интервал повтора - Сведения*

| Обязательное               | Да           |
|----------------------------|--------------|
| Значение по<br>  умолчанию | 2000         |
| Единицы<br>измерения       | Миллисекунды |

#### <span id="page-199-0"></span>Таблица 80. Интервал повтора - Сведения (продолжение)

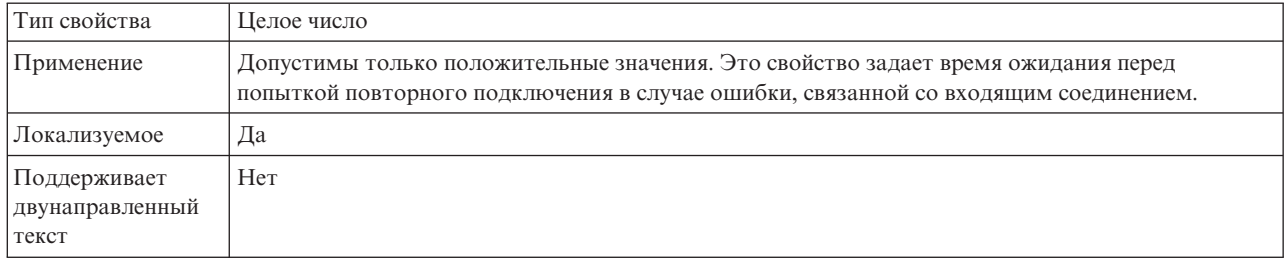

# Укажите критерий разбиения содержимого файлов

Задает ограничитель, разделяющий бизнес-объекты в файле, или размер фрагментов для разбиения файла.

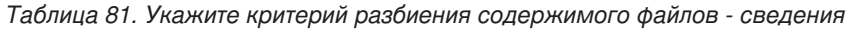

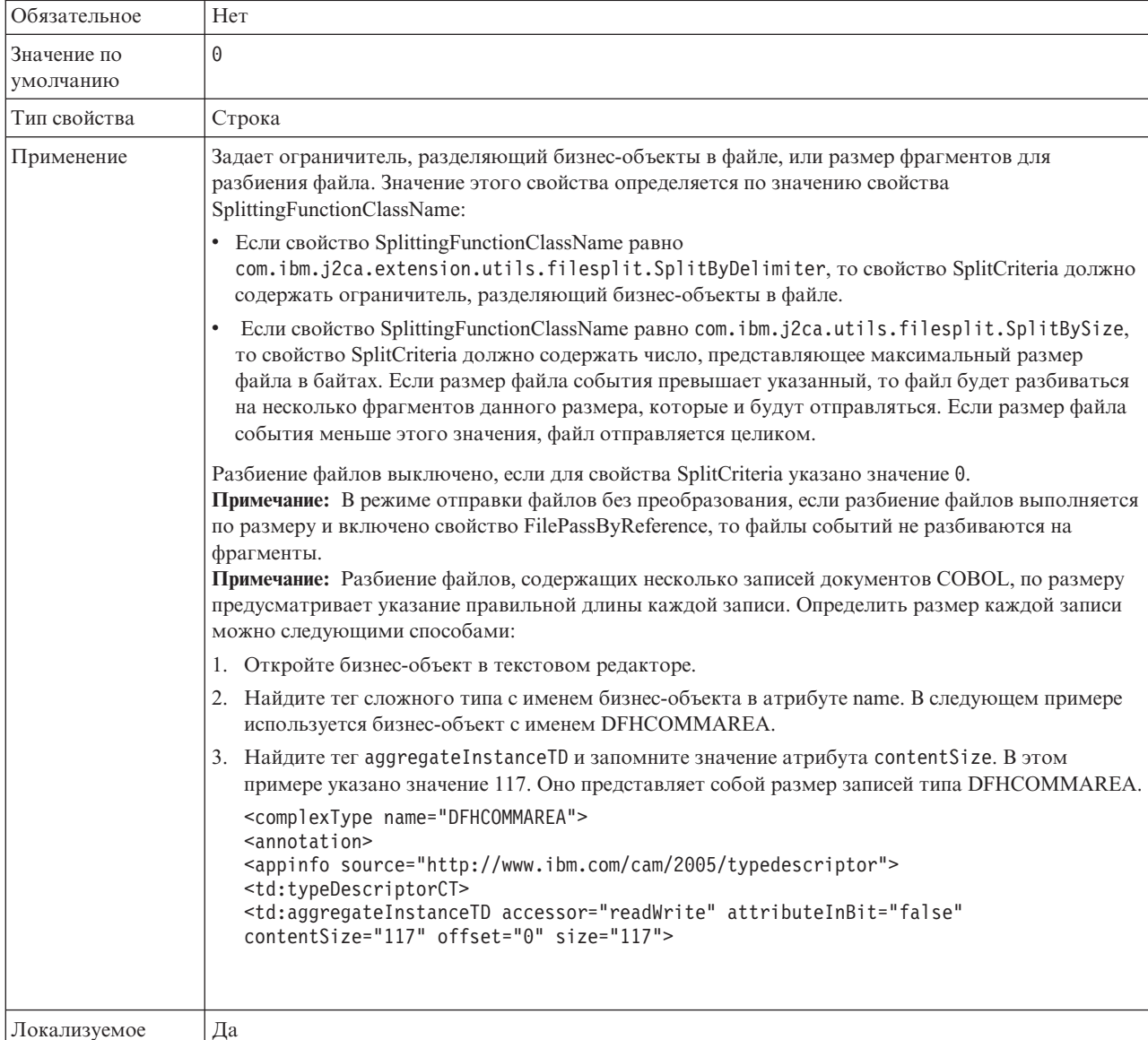

<span id="page-200-0"></span>*Таблица 81. Укажите критерий разбиения содержимого файлов - сведения (продолжение)*

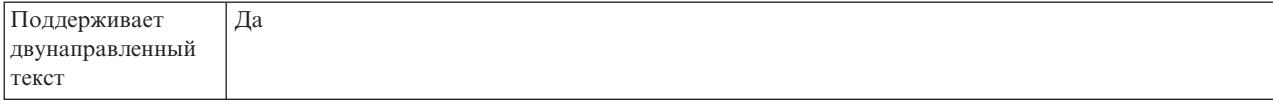

## **Имя класса функции разбиения**

Указывает способ разбиения файла.

*Таблица 82. Имя класса функции разбиения - сведения*

| Обязательное                             | Her                                                                                                    |  |  |  |  |
|------------------------------------------|----------------------------------------------------------------------------------------------------|--|--|--|--|
| Допустимые<br>значения                   | com.ibm.j2ca.extension.utils.filesplit.SplitByDelimiter<br>- разбиение файла события по ограничителю бизнес-объектов в файле<br>com.ibm.j2ca.utils.filesplit.SplitBySize<br>- разбиение файла события по ограничителю размеру файла                     |  |  |  |  |
| Значение по<br>умолчанию                 | com.ibm.j2ca.utils.filesplit.SplitBySize                                                                                                    |  |  |  |  |
| Тип свойства                             | Строка                                                                                                    |  |  |  |  |
| Применение                               | Ограничитель или размер файла задаются в свойстве SplitCriteria.<br>Примечание: Если свойство EventContentType задано равным null, то свойство<br>SplittingFunctionClassName автоматически задается равным<br>com.ibm.j2ca.utils.filesplit.SplitBySize. |  |  |  |  |
| Локализуемое                             | Her                                                                                                    |  |  |  |  |
| Поддерживает<br>двунаправленный<br>текст | Her                                                                                                    |  |  |  |  |

# **Остановить адаптер при возникновении ошибки во время опроса (StopPollingOnError)**

Позволяет разрешить или запретить продолжение опроса событий после ошибки в ходе опроса.

*Таблица 83. Остановить адаптер при возникновении ошибки во время опроса - Сведения*

| Обязательное                             | Her                                                                                                    |
|------------------------------------------|----------------------------------------------------------------------------------------------------|
| Допустимые<br>значения                   | True<br>False                                                                                                    |
| Значение по<br>умолчанию                 | False                                                                                                    |
| Тип свойства                             | Булевское                                                                                                    |
| Применение                               | Если для этого свойства указано значение True, то адаптер останавливает опрос после ошибки.                                    |
|                                          | Если для этого свойства указано значение False, то адаптер регистрирует исключительную<br>ситуацию и продолжает опрос событий. |
| Локализуемое                             | Her                                                                                                    |
| Поддерживает<br>двунаправленный<br>текст | Her                                                                                                    |

## **Расширение файла архива успешно обработанных файлов**

Задает расширение файла архива для успешно обработанных бизнес-объектов.

<span id="page-201-0"></span>*Таблица 84. Расширение файла архива успешно обработанных файлов - сведения*

| Обязательное                             | Her     |
|------------------------------------------|---------|
| Значение по<br>умолчанию                 | success |
| Тип свойства                             | Строка  |
| Локализуемое                             | Да      |
| Поддерживает<br>двунаправленный<br>текст | Да      |

#### **Имя пользователя для подключения к источнику данных событий**

Задает имя пользователя, применяемое хранилищем событий для подключения к базе данных JDBC из источника данных.

*Таблица 85. Имя пользователя для подключения к источнику данных событий - сведения*

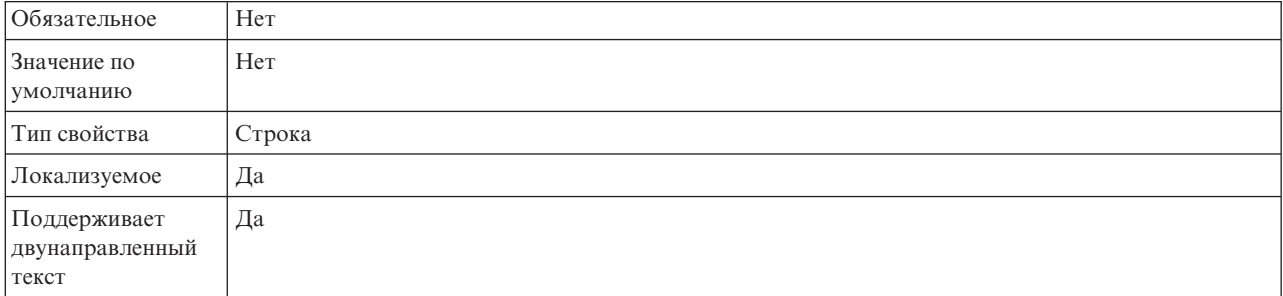

### **Фильтрация событий на основе (ruleTable)**

Применяется для фильтрации событий с помощью набора правил.

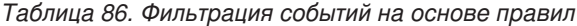

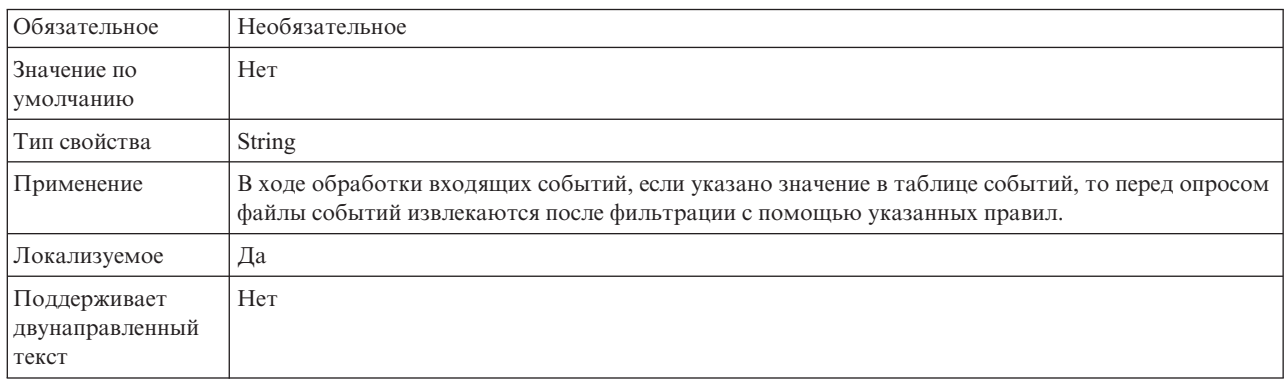

#### **Понятия, связанные с данным**

["Переменные среды WebSphere Application Server" на стр. 24](#page-29-0) Переменные среды WebSphere Application Server можно использовать в ESW (мастер внешних служб) для указания каталогов.

["Создание необходимых локальных папок" на стр. 49](#page-54-0) Перед созданием входящих или исходящих модулей необходимо создать папки для событий и вывода в локальной файловой системе. Также можно создать папки для промежуточных операций и архивирования.

#### **Задачи, связанные с данной**

["Настройка переменных среды WebSphere Application Server" на стр. 52](#page-57-0) WebSphere Process Server или WebSphere Enterprise Service Bus AdminConsole позволяет создавать переменные среды WebSphere Application Server.

["Установка свойств среды выполнения развертывания" на стр. 98](#page-103-0) После выбора режима взаимодействия модуля с информационной системой предприятия (локальная файловая система) необходимо настроить свойства спецификации активации, в которой указываются параметры обработки входящих событий для экспорта.

## **Свойства адаптера ресурса**

Свойства адаптера ресурса управляют работой адаптера. Например, одно из свойств задает пространство имен бизнес-объектов. Свойства адаптера ресурса указываются с помощью ESW (мастер внешних служб) в ходе настройки адаптера. После развертывания адаптера эти свойства можно изменить с помощью AdminConsole.

Следующие свойства для занесения в протокол и слежения не нужны в 6.1.0. Они доступны в AdminConsole для обеспечения совместимости с предыдущими версиями.

- LogFileMaxSize
- LogFileName
- LogNumberOfFiles
- TraceFileMaxSize
- TraceFileName
- TraceNumberOfFiles

Свойства адаптера ресурса и их описания перечислены в следующей таблице. Подробные описания всех свойств приведены ниже. Дополнительная информация по работе с таблицами свойств приведена в разделе ["Руководство по описанию свойств"](#page-161-0) [на стр. 156.](#page-161-0)

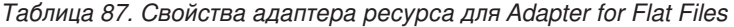

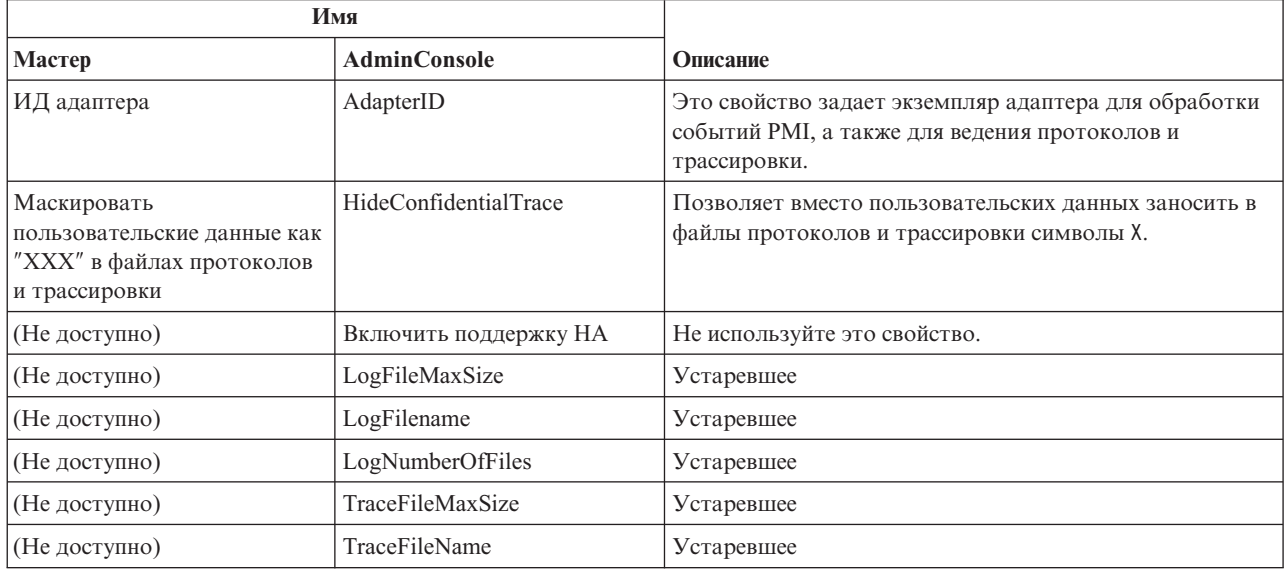

<span id="page-203-0"></span>Таблица 87. Свойства адаптера ресурса для Adapter for Flat Files (продолжение)

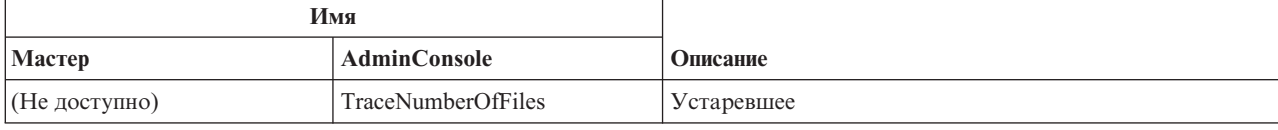

## ИД адаптера (AdapterID)

Задает конкретный экземпляр адаптера.

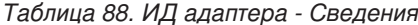

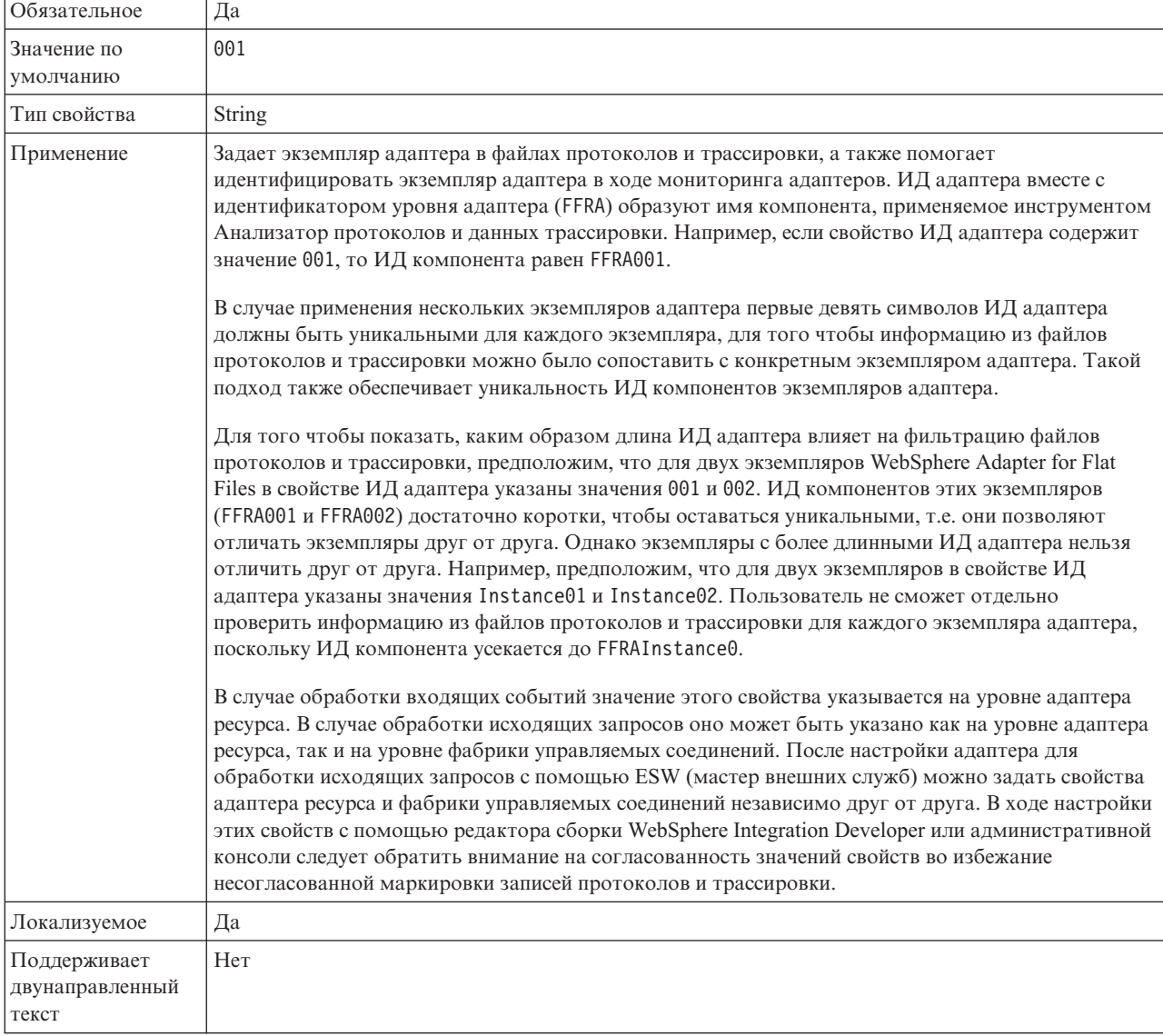

### Маскировать пользовательские данные как "XXX" в файлах протоколов и трассировки (HideConfidentialTrace) - Свойство

Позволяет заменять пользовательские данные в файлах протоколов и трассировки на символы Х во избежание несанкционированного доступа к конфиденциальной информации.

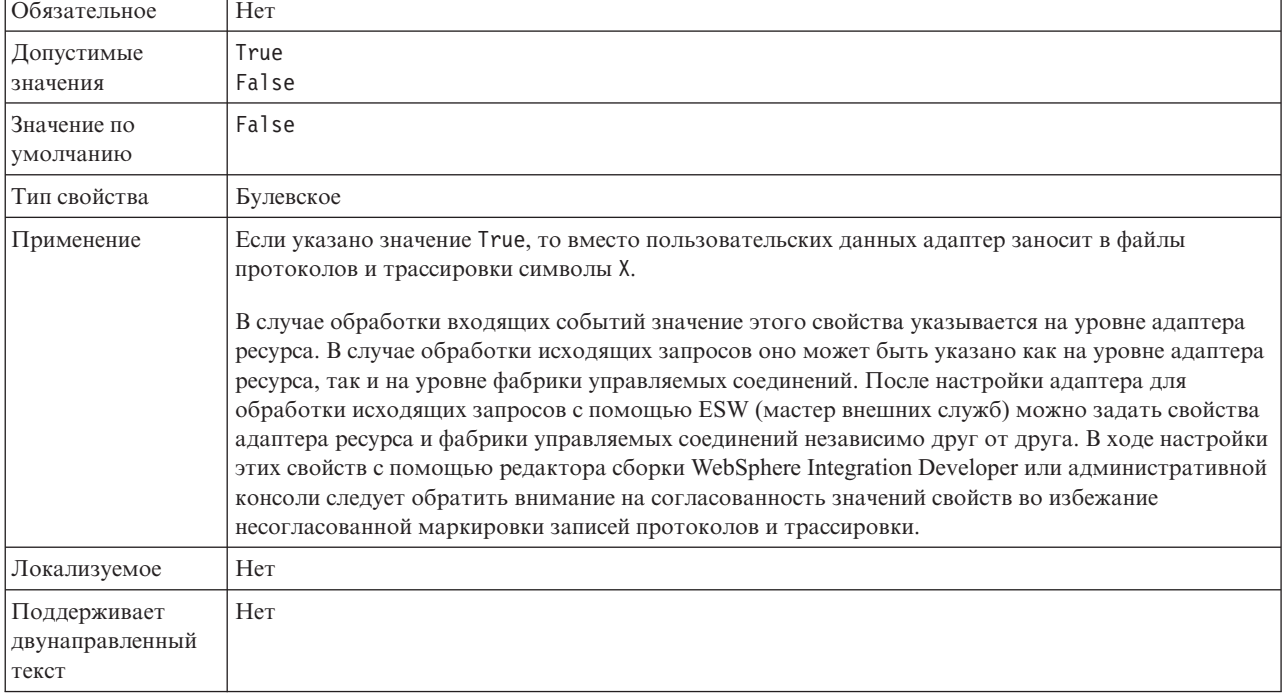

<span id="page-204-0"></span>Таблица 89. Маскировать пользовательские данные как "ХХХ" в файлах протоколов и трассировки - Сведения

### Включить поддержку высокой готовности (enableHASupport)

Не используйте это свойство. Его значение должно быть равно true.

# Глобализация

WebSphere Adapter for Flat Files - это глобализованное приложение, подходящее для применения в разных языковых и культурных средах. Адаптер доставляет текст сообщения с учетом поддерживаемого набора символов и локали сервера хоста. Кроме того, адаптер поддерживает преобразование данных двунаправленных языков между компонентами интеграции.

## Глобализация и преобразование двунаправленного текста

Адаптер был спроектирован с поддержкой глобализации, поэтому он поддерживает одно- и многобайтовые кодировки и позволяет отправлять текст на указанном языке. Кроме того, адаптер поддерживает преобразование двунаправленного теста, которое относится к задаче обработки данных, которые содержат элементы, направленные как справа налево (например, текст на иврите или арабском языке), так и слева направо (например, URL или путь к файлу).

## Глобализация

Глобализованные приложения предназначены для применения в разных языковых и культурных средах. WebSphere Adapters, WebSphere Integration Developer, WebSphere Process Server или WebSphere Enterprise Service Bus разработаны с использованием Java. Среда выполнения Java в виртуальной машине Java (JVM) внутренне представляет данные в кодировке Unicode. Кодировка Unicode содержит практические все используемые символы (одно- и многобайтовые). Поэтому при передаче данных между этими компонентами системы интеграции не требуется преобразование символов.

Для занесения в протокол сообщений на языке конкретной страны или региона применяется текущая системная локаль.

### Преобразование двунаправленного текста

В арабском языке и иврите запись ведется справа налево, однако текст может содержать сегменты, записанные слева направо; в таких случаях говорят о двунаправленном письме. Обработка двунаправленных сценариев выполняется в соответствии с определенными стандартами. Преобразование двунаправленного текста применяется только к строковым данным. WebSphere Process Server или WebSphere Enterprise Service Bus использует стандартный формат Windows, однако приложения и файловые системы, обменивающиеся данными с сервером, могут использовать другой формат. Адаптер преобразует двунаправленный текст при передаче между системами, поэтому он правильно обрабатывается и отображается в обоих участниках транзакции. В ходе преобразования применяются свойства, описывающие формат данных, а также тип содержимого или метаданных.

#### Форматы данных двунаправленного текста

WebSphere Process Server или WebSphere Enterprise Service Bus применяет формат двунаправленного текста ILYNN (implicit, left-to-right, on, off, nominal). Этот формат используется в Windows. Если информационная система предприятия использует другой формат, то перед передачей данных серверу WebSphere Process Server или WebSphere Enterprise Service Bus адаптер выполняет преобразование формата.

Формат двунаправленного текста описывается пятью атрибутами. Настройка свойств двунаправленного текста предусматривает задание каждого из этих атрибутов. Атрибуты и их значения перечислены в следующей таблице.

| Положение      |                              |          |                                        | Значение по |
|----------------|------------------------------|----------|----------------------------------------|-------------|
| символа        | Назначение                   | Значения | Описание                               | умолчанию   |
| 1              | Схема порядка                | Ι        | Неявный (логический)                   | I           |
|                |                              | V        | Визуальный                             |             |
| $\overline{2}$ | Направление                  | L        | Слева направо                          | L           |
|                |                              | R        | Справа налево                          |             |
|                |                              | C        | Контекстный слева направо              |             |
|                |                              | D        | По контексту, справа налево            |             |
| 3              | Симметричная<br>перестановка | Y        | Симметричная перестановка<br>включена  | Y           |
|                |                              | N        | Симметричная перестановка<br>выключена |             |
| $\overline{4}$ | Форма текста                 | S        | Форма задается                         | N           |
|                |                              | N        | Форма не изменяется                    |             |
|                |                              |          | Начальная форма                        |             |
|                |                              | M        | Промежуточная форма                    |             |
|                |                              | F        | Конечная подгонка                      |             |
|                |                              | B        | Изолированная форма                    |             |

Таблица 90. Атрибуты формата двунаправленного текста

| Положение<br>символа | Назначение  | Значения | Описание                        | Значение по<br>умолчанию |
|----------------------|-------------|----------|---------------------------------|--------------------------|
|                      | Форма числа | Н        | Национальный (Хинди)            |                          |
|                      |             |          | Изменение формы по<br>контексту |                          |
|                      |             | N        | Форма чисел не изменяется       |                          |

Таблица 90. Атрибуты формата двунаправленного текста (продолжение)

#### Свойства двунаправленного текста, определяющие данные для преобразования

Для определения бизнес-данных, подлежащих преобразованию, применяется свойство BiDiContextEIS. Для этого укажите значения пяти атрибутов формата двунаправленного текста (см. предыдущую таблицу). Свойство BiDiContextEIS можно задать для фабрики управляемого соединения и в спецификации активации.

Для определения данных хранилища событий, подлежащих преобразованию, применяется свойство EP\_BiDiFormat. В свойстве EP\_BiDiFormat указывается значение свойства BiDiContextEIS. Свойство EP BiDiFormat можно задать в спецификации активации.

Для определения данных уровня приложения, подлежащих преобразованию, добавьте аннотации для свойств BiDiContextEIS и BiDiMetadata бизнес-объекта. Для этого добавьте свойства в бизнес-объект в качестве элементов уровня приложения с помощью редактора бизнес-объектов WebSphere Integration Developer.

#### Ссылки, связанные с данной

"Свойства спецификации активации" на стр. 180

Свойства спецификации активации содержат информацию о конфигурации обработки входящих событий для точки экспорта. Свойства спецификации активации можно настроить с помощью ESW (мастер внешних служб) или AdminConsole.

"Свойства фабрики управляемых соединений" на стр. 161 Свойства фабрики управляемого соединения применяются адаптером для динамической передачи исходящих сообщений локальная файловая система.

# Преобразование двунаправленного текста в бизнес-объектах

В случае обработки исходящих запросов в бизнес-объектах можно включить преобразование двунаправленного текста свойств оболочки в бизнес-объекте WebSphere Adapter for Flat Files и данных бизнес-объектов содержимого или базовых бизнес-объектов.

Для указания атрибутов форматирования двунаправленного текста в файлах для следующих бизнес-объектов необходимо добавить аннотацию в сложный тип бизнес-объекта:

- Для базовых бизнес-объектов следует изменить файл FlatFile.xsd.
- Для пользовательских бизнес-объектов следует изменить пользовательскую оболочку (например, CustomWrapper.xsd и Customer.xsd).
- Для бизнес-объектов UnstructuredContent следует изменить файл UnstructuredContent.xsd.

В следующих разделах приведены примеры аннотаций.

### **Атрибуты форматирования двунаправленного текста бизнес-объектов**

Следующая аннотация, содержащая информацию о контексте двунаправленного текста, применяется ко всем атрибутам бизнес-объектов Flat Files. FlatFileBaseDataBinding использует информацию, указанную в элементе BiDiContext, для преобразования всех атрибутов.

```
<xsd:complexType name="Customer">
<xsd:annotation>
            <xsd:appinf
                source="http://www.ibm.com/xmlns/prod/websphere/j2ca/datatrans
formation/databindingm
apping">
                <dtm:DataBindingMapping
                    xsi:type="dtm:DataBindingMapping"
                    xmlns:xsi="http://www.w3.org/2001/XMLSchema-instance"
                    xmlns:dtm="http://www.ibm.com/xmlns/prod/websphere/j2ca/da
tatransformation/databindingmapping">
                    <BiDiContext>
                            <orientation>rtl</orientation>
                            <textShape>nominal</textShape>
                            <orderingScheme>visual</orderingScheme>
                            <symmetricSwapping>true</symmetricSwapping>
                            <numeralShapes>nominal</numeralShapes>
                    </BiDiContext>
                </dtm:DataBindingMapping>
            </xsd:appinfo>
        </xsd:annotation>
```
### **Атрибуты форматирования двунаправленного текста оболочки**

Аннотацию можно добавить в оболочку пользовательского бизнес-объекта. Аннотации в бизнес-объектах оболочки, таких как базовые бизнес-объекты (FlatFile) и пользовательские бизнес-объекты (CustomerWrapper), применяется для преобразования двунаправленного текста атрибутов оболочки. Аннотации этого типа не используются для преобразования бизнес-объектов содержимого, применяемых внутри бизнес-объектов оболочки. (Для преобразования бизнес-объектов содержимого необходимо внести изменения в определения соответствующих бизнес-объектов, добавив аннотацию для форматирования двунаправленного текста атрибутов бизнес-объекта из предыдущего примера.)

Ниже приведен пример аннотации для оболочки:

```
<complexType name="CustomerWrapper">
<annotation>
            <sub>appinfo</sub></sub>
                source="http://www.ibm.com/xmlns/prod/websphere/j2ca/
datatransformation/databindingmapping">
                <dtm:DataBindingMapping
                    xsi:type="dtm:DataBindingMapping"
                    xmlns:xsi="http://www.w3.org/2001/XMLSchema-instance"
                    xmlns:dtm="http://www.ibm.com/xmlns/prod/websphere/j2ca/
datatransformation/databindingmapping">
                    <BiDiContext>
                             <orientation>rtl</orientation>
                             <textShape>nominal</textShape>
                             <orderingScheme>visual</orderingScheme>
                             <symmetricSwapping>true</symmetricSwapping>
                             <numeralShapes>nominal</numeralShapes>
```
</BiDiContext> </dtm:DataBindingMapping>  $<$ /appinfo $>$  $\frac{1}{2}$  /annotation>

# Свойства преобразования двунаправленных данных

Свойства преобразования двунаправленных данных отвечают за обмен двунаправленными данными между приложением или файловой системой и инструментами интеграции и средами выполнения. После настройки этих свойств двунаправленные данные правильным образом обрабатываются на серверах WebSphere Integration Developer и WebSphere Process Server или WebSphere Enterprise Service Bus.

## Свойства фабрики управляемых соединений

Для управления преобразованием данных двунаправленного текста применяются следующие свойства управляемой фабрики соединений:

- · FileSequenceLog
- OutputDirectory
- OutputFilename
- StagingDirectory

### Свойства спецификации активации

Для управления преобразованием данных двунаправленного текста применяются следующие свойства спецификации активации:

- ArchiveDirectory
- EventDirectory
- EventFileMask
- FailedArchiveExtension
- OriginalArchiveExtension
- · SplitCriteria
- SuccessArchiveExtension

## Свойства конфигурации файла описания

Для управления преобразованием данных двунаправленного текста применяются следующие свойства конфигурации файла описания:

- EPDatabasePassword
- EPDatabaseSchemaName
- EPDatabaseUsername
- EPDataSourceJNDIName
- EPEventTableName

# Свойства бизнес-объекта оболочки

Для управления преобразованием данных двунаправленного текста применяются следующие свойства бизнес-объекта оболочки:

- DirectoryPath
- FileName
- IncludeEndBODelimiter
- StagingDirectory
- ArchiveDirectoryForDeleteOnRetrieve
- ChunkFileName

# Сообщения адаптера

Просмотр сообщений, посланных WebSphere Adapter for Flat Files в следующее расположение.

Ссылка на сообщения: http://publib.boulder.ibm.com/infocenter/dmndhelp/v6r2mx/topic/ com.ibm.wbit.620.help.messages.doc/messages.html

Показанная Web-страница содержит список префиксов сообщений. Щелкните на префиксе сообщения для просмотра всех сообщений с префиксами:

- Сообщения с префиксом CWYFF посланы WebSphere Adapter for Flat Files
- Сообщения с префиксом CWYBS выдаются базовыми классами адаптера, используемыми всеми адаптерами.

### Связанная информация

Приведенные ниже ссылки на справочные системы Information Center, IBM Redbooks, а также Web-страницы содержат связанную информацию по продукту WebSphere Adapter for Flat Files.

### Примеры и руководства

На Web-сайте примеров и учебников управления бизнес-процессами доступны различные примеры и учебники, призванные облегчить работу с WebSphere Adapters. Просмотреть примеры и учебники можно следующими способами:

- Со страницы приветствия, которая открывается при запуске WebSphere Integration Developer. Для просмотра примеров и руководств для WebSphere Adapter for Flat Files нажмите Извлечь. Затем совершите обзор показанных для выбора категорий.
- В этом расположении в Web: http://publib.boulder.ibm.com/bpcsamp/index.html.

#### Информационные ресурсы

- Web-страница информационных ресурсов WebSphere Business Process Management содержит ссылки на статьи, Redbooks, документацию и предложения по образованию для изучения WebSphere Adapters: http://www14.software.ibm.com/ webapp/wsbroker/redirect?version=pix&product=wps-dist&topic=bpmroadmaps
- Страница библиотеки WebSphere Adapters включает в себя ссылки на все версии документации: http://www.ibm.com/software/integration/wbiadapters/library/infocenter/

#### Информация о связанных продуктах

- WebSphere Business Process Management, 6.2, information center, который включает в себя информацию о WebSphere Process Server, WebSphere Enterprise Service Bus, и WebSphere Integration Developer: http://publib.boulder.ibm.com/infocenter/dmndhelp/ v6r2mx/index.jsp
- WebSphere Adapters, 6.1.x, information center: http://publib.boulder.ibm.com/infocenter/ dmndhelp/v6r1mx/topic/com.ibm.wbit.612.help.adapter.emd.ui.doc/topics/ tcreatecmps.html
- WebSphere Business Integration Adapters Information Center: http:// publib.boulder.ibm.com/infocenter/wbihelp/v6rxmx/index.jsp?topic=/ com.ibm.wbi\_adapters.doc/welcome\_adapters.htm

## **Ресурсы developerWorks**

- [WebSphere Adapter Toolkit](http://www.ibm.com/developerworks/websphere/downloads/wat/)
- [WebSphere business integration zone](http://www.ibm.com/developerworks/websphere/zones/businessintegration/)

### **Справка и поддержка**

- v Служба технической поддержки WebSphere Adapters: [http://www.ibm.com/software/](http://www.ibm.com/software/integration/wbiadapters/support/) [integration/wbiadapters/support/](http://www.ibm.com/software/integration/wbiadapters/support/)
- v Технические замечания по WebSphere Adapters: [http://www.ibm.com/support/](http://www.ibm.com/support/search.wss?tc=SSMKUK&rs=695&rank=8&dc=DB520+D800+D900+DA900+DA800+DB560&dtm) [search.wss?tc=SSMKUK&rs=695&rank=8](http://www.ibm.com/support/search.wss?tc=SSMKUK&rs=695&rank=8&dc=DB520+D800+D900+DA900+DA800+DB560&dtm) [&dc=DB520+D800+D900+DA900+DA800+DB560&dtm.](http://www.ibm.com/support/search.wss?tc=SSMKUK&rs=695&rank=8&dc=DB520+D800+D900+DA900+DA800+DB560&dtm) В списке **Категория продукта** выберите имя адаптера и нажмите **Перейти**.

# Примечания

Эта информация относится к продуктам и услугам, предлагаемым в США.

ІВМ может не предлагать эти продукты или услуги в других странах. За информацией о продуктах и услугах, доступных в вашей стране, обратитесь в представительство IBM. Упоминания продуктов, программ или услуг IBM не подразумевают, что можно использовать только упомянутые продукты, программы или услуги IBM. Вместо них можно использовать любой аналогичный продукт, программу или услугу, если это не нарушает авторских прав IBM на интеллектуальную собственность. Однако обязанность оценки работоспособности стороннего продукта лежит целиком на пользователе.

IBM может владеть патентами или заявками на патенты, относящимися к описанным в данном документе вопросам. Предоставление этого документа никоим образом не связано в предоставлением лицензии на эти патенты. Запросы относительно лицензий отправляйте в письменном виде по адресу:

IBM Director of Licensing IBM Corporation North Castle Drive Armonk, NY 10504-1785 U.S.A.

Запросы относительно лицензий, касающихся информации в национальной кодировке (DBCS), отправляйте в письменном виде в IBM Intellectual Property Department или по адресу:

IBM World Trade Asia Corporation Licensing 2-31 Roppongi 3-chome, Minato-ku Tokyo 106-0032, Japan

Следующий абзац не относится к Великобритании, а также к другим странам, в которых это заявление противоречит местному законодательству: INTERNATIONAL BUSINESS MACHINES CORPORATION предоставляет настоящую публикацию на условиях "как есть", без каких-либо явных или подразумеваемых гарантий, включая неявные гарантии соблюдения прав, коммерческой ценности и пригодности для какой-либо цели. В некоторых странах отказ от явных или подразумеваемых гарантий запрещен для определенных ситуаций, поэтому это заявление может не иметь силы для вас.

Эта информация может содержать технические и типографические неточности и опечатки. Эта информация изменяется на регулярной основе, и изменения включаются в будущие издания. IBM может вносить изменения и/или улучшения в продукты и программы, описанные в этой публикации, в любое время без дополнительного уведомления.

Все ссылки на сторонние по отношению IBM Web-сайты приведены для удобства и ни в коей мере не способствуют продвижению этих Web-сайтов. Материалы этих Web-сайтов не являются частью продукта IBM, поэтому их использование целиком зависит от вас.

IBM может использовать или распространять любую предоставленную вами информацию по своему усмотрению, не будучи связанной перед вами никакими обязательствами.

Обладатели лицензии на эту программу, желающие получить о ней информацию в целях: (i) обмена информацией между независимо созданными программами и прочими программами (включая и эту) (ii) взаимного применения переданной информации, должны обратиться по адресу:

IBM Corporation Department 2Z4A/SOM1 294 Route 100 Somers, NY 10589-0100  $U.S.A.$ 

Такая информация может быть доступна на основании определенных условий и соглашений, которые могут также включать оплату.

Описанная в этом документе лицензионная программа и все поставляемые для нее лицензионные материалы предоставляются IBM на условиях IBM Customer Agreement, IBM International Program License Agreement или аналогичного соглашения.

Все данные о производительности были получены в управляемой среде. Поэтому результаты для других операционных сред могут существенно отличаться. Некоторые измерения были выполнены в разрабатываемых системах, поэтому их результаты могут отличаться от измерений в рабочих системах. Некоторые показатели могли быть получены экстраполяцией. Фактические результаты могут отличаться. Пользователи документа должны проверить применимость данных в своей среде.

Информация о продуктах сторонних производителей получена от поставщиков соответствующих продуктов, из их опубликованных объявлений или прочих общедоступных источников. IBM не тестировала эти продукты и не может подтвердить никакие заявления относительно производительности, совместимости или прочих возможностей сторонних продуктов. Вопросы по возможностям сторонних продуктов направляйте производителям этих продуктов.

Все заявления, касающиеся намерений и планов IBM, могут изменяться и отзываться без предварительного уведомления, и отражают только текущие цели и задачи.

Эта информация содержит примеры данных и отчетов из фактических деловых операций. Для того чтобы иллюстрация была полной, примеры содержат имена отдельных лиц, компаний и продуктов. Все такие имена являются вымышленными, и любое совпадение с именами и адресами физических сущностей является чисто случайным.

#### Лицензия:

Эта информация содержит примеры прикладных программ и их исходный текст, иллюстрирующий приемы программирования в различных операционных средах. Разрешается копировать, изменять и распространять эти примеры программ в любой форме, без необходимости выплачивать что-либо IBM, для целей разработки, использования, маркетинга или распространения прикладных программ, соответствующих интерфейсу прикладных программ операционной платформы, для которой они были написаны. Эти примеры не прошли исчерпывающего

тестирования. Тем самым IBM не гарантирует надежности, пригодности или работоспособности этих программ, даже подразумеваемой.

Каждая копия или часть этих примеров программ или любые производные материалы должны содержать заявление об авторских правах следующего вида: © (имя компании) (год). Часть этого исходного кода предоставлена IBM Corp. Sample Programs. © Copyright IBM Corp. \_ введите год или годы\_. All rights reserved.

В электронных копиях этой информации могут не присутствовать фотографии и цветные изображения.

# Информация о программном интерфейсе

Информация об интерфейсе программирования, если она предоставлена, предназначена для упрощения создания приложений с помощью этой программы.

Программные интерфейсы общего назначения позволяют создавать программное обеспечение, которое может использовать возможности этих программных средств.

Однако эта информация может также содержать сведения для диагностики, изменения и настройки. Сведения для диагностики, изменения и настройки предназначены для отладки программного обеспечения.

#### Предупреждение:

Не используйте сведения для диагностики, изменения и настройки как интерфейс программирования, потому что они могут меняться.

### Товарные и сервисные знаки

IBM, эмблема IBM и ibm.com являются товарными знаками или зарегистрированными товарными знаками International Corporation в США и/или других странах. Если первое вхождение товарного знака IBM отмечено символом товарного знака (® или ™), то он являются зарегистрированным или общим товарным знаком IBM в США на момент публикации этой информации. Кроме того, он может быть зарегистрированным или обычным товарным знаком в других странах. Текущий список товарных знаков IBM опубликован по следующему адресу: http://www.ibm.com/legal/copytrade.shtml

Linux является зарегистрированным товарным знаком Линуса Торвальдса (Linus Torvalds) в США и/или других странах.

Microsoft и Windows NT являются товарными знаками корпорации Майкрософт в США, других странах или и тех, и других.

Java, а также все товарные знаки и эмблемы на основе Java являются товарными знаками Sun Microsystems, Inc. в США и других странах.

UNIX является зарегистрированным товарным знаком Open Group в США и других странах.

Другие названия компаний, продуктов и услуг могут быть товарными или сервисными знаками других фирм.

В данном продукте применяется программное обеспечение, разработанное в рамках проекта Eclipse Project http://www.eclipse.org).
## **Индекс**

### A

Adapter for Flat Files администрирование 125 Adapter for Flat Files, модуль завершение работы 136 запуск 135 установка файла EAR на сервере 123 экспорт в файл EAR 122 append 3 Append 3

# C

СЕІ (Общая инфраструктура событий) 140  $create$  3 Create 4

# D

 $delete 3$ Delete 5 developerWorks 205

## Е

EmbeddedNameFunctionSelector 18 ESW (мастер внешних служб) запуск 81 exists 3 Exists 5

# F

FFDC (сбор данных независимого сбоя) 147 FilenameFunctionSelector 18

IBM WebSphere Adapter Toolkit 205

 $list$  3 List  $5$ 

## O

org.xml.sax.SAXParseException 149 overwrite 3 Overwrite 5

## P

РМІ (Инфраструктура отслеживания производительности) настройка 137 описание 136 просмотр статистики производительности 139

#### R

Redbooks, WebSphere Adapters 204 retrieve 3 Retrieve 6

#### W

WebSphere Adapter for Flat Files 162, 166, 197 введение 1 защита 27 oбзop 2 обработка входящих сообщений 13 обработка исходящих запросов 3 планирование реализации адаптера 27 WebSphere Adapters, 6.0.2.х, информация 204 WebSphere Adapters, версия 6.0, информация 204 WebSphere business integration adapters 36 WebSphere Business Process Management, 6.1.х, информация 204 WebSphere Enterprise Service Bus информация 204 WebSphere Extended Deployment 31 WebSphere Integration Developer запуск 50, 55, 81 информация 204 среда тестирования 117 WebSphere Process Server информация 204 WebSphere Process Server или WebSphere Enterprise Service Bus развертывание в 121

### X

XAResourceNotAvailableException 148

# Δ

автономный адаптер замечания об использовании 30 описание 28 свойства адаптера ресурсов, установка 131 свойства спецификации активации, установка 134 свойства фабрики управляемых соединений, установка 132 адаптер, технические заметки 205 адаптеры бизнес-интеграции, адаптеры JCA 36 Анализатор протокола 144 Анализатор протоколов и данных трассировки, поддержка 143 артефакты, создание 95

#### Б

бизнес-объект, предопределение 50, 55 бизнес-объекты 3, 23 свойства атрибутов 154 соглашения об именах 154 структура 151 бизнес-объекты, преобразование в документы COBOL 58 бизнес-объекты, преобразование файлов COBOL 67

## B

веление протокола настройка свойств с помощью административной консоли 144 внешняя служба обзор 25 создание входящих артефактов 111 встроенный адаптер замечания об использовании 30 описание 28 свойства адаптера ресурсов, установка 125 свойства спецификации активации, установка 129 свойства фабрики управляемых соединений, установка 127

# Д

документы COBOL, преобразование бизнес-объектов 58

# 3

замечания по миграции 32 запуск приложений адаптера 135 зашита 27 скрытие конфиденциальных данных 27 Значения для архива событий 18

# И

Информация о WebSphere Application Server 204 информация о WebSphere Integration Adapters 204 информация о бизнес-объекте 151 Инфраструктура обработки событий общего формата  $(CED$  140 исключительные ситуации org.xml.sax.SAXParseException 149 XAResourceNotAvailableException 148 исходящие операции append 3 create 3 delete 3  $exists 3$  $list \quad 3$ overwrite 3 retrieve 3 исходящий 3, 4, 5, 6 обработка 3 поддерживаемые операции 3

# К

конфиденциальная, трассировка 27 конфиденциальные данные, скрытие 27

## M

мастер шаблонов адаптеров 76 матрица совместимости 1 матрица, совместимость 1 миграция 36 мастер миграции WebSphere InterChange Server 39 модуль, создание 50

# н

настройка ведение протокола 144 Система сбора статистики (РМІ) 137 трассировка 144 настройка связывания данных, входящие 107 настройка связывания данных, исходящие 89 необходимые локальные папки 49

# O

обзор 2 обзор миграции приложения WebSphere InterChange Server 36, 37 обзор процедуры настройки модуля 47 обнаружение неполадок исключение org.xml.sax.SAXParseException 149 исключительная ситуация XAResourceNotAvailableException 148 ресурсы для самостоятельного изучения 149 образование, WebSphere Adapters 204 операции 3, 4, 5, 6 остановка приложений адаптера 136 отладка исключение org.xml.sax.SAXParseException 149 исключительная ситуация XAResourceNotAvailableException 148 ресурсы для самостоятельного изучения 149 отслеживание производительности 136

# П

пакетные файлы адаптеров 145 параметры соединения, входящие сообщения 98 Переменные среды WebSphere Application Server 24, 49, 162, 180 переменные среды WebSphere Application Server, настройка 52 поддерживаемые операции 3, 4, 5, 6 поддержка обзор 143 ресурсы для самостоятельного изучения 149 техническая 205 поиск внешних служб, свойства соединения 83, 98 пользовательские свойства адаптер ресурсов 125, 131 спецификация активации 129, 134 фабрика управляемых соединений 127, 132 преобразование данных (входящие) 22 преобразование данных (исходящие) 7 приложение адаптера завершение работы 136 запуск 135 примеры 45 проект, создание 81 производительность адаптера 136

# P

развертывание в рабочей среде 121 в среде тестирования 117 опнии 28 среды 117 Реализация Java 118 реализация, Java 118 ресурсы developerWorks, WebSphere Adapters 204 ресурсы для самостоятельного изучения 149 руководства 45

## C

Сбои описание 147 сбои бизнес-процессов 147 сбор данных независимого сбоя (FFDC) 147 свойства адаптер ресурсов 125, 131 конфигурация входящего соединения 175 конфигурация исходящего соединения 156 свойства конфигурации входящие 175 исходящий 156 спецификация активации 129, 134 фабрика управляемых (J2C) соединений 127, 132 свойства адаптера ресурса Включить поддержку НА 166, 197 ИД адаптера 166, 197 свеления 166, 197 свойства адаптера ресурсов настройка в административной консоли 125, 131 свойства конфигурации входящего соединения 175 свойства конфигурации исходящего соединения 156 Свойства соединения внешняя служба NameSpace 158, 177 Имя операции 158, 177 Направление обработки 158, 177 Расположение файла протокола 158, 177 Связывание данных 158, 177 Селектор функций 158, 177 Строка формата bidi 158, 177 Уровень ведения протоколов 158, 177 свойства соединения, исходящая почта 83 свойства спецификации активации Автоматически создавать таблицу событий 180 Восстанавливать соединение при запуске 180 Гарантированная однократная доставка 180 Добавлять ограничитель бизнес-объектов в содержимое файла 180 Имя источника данных восстановления событий (JNDI) 180 Имя класса функции разбиения 180 Имя пользователя для подключения к источнику данных событий 180 Имя таблины восстановления событий 180 Интервал между периодами опроса 180 Интервал повтора в случае сбоя соединения 180 Каталог архива 180 Каталог событий 180 Кодировка содержимого файла 180 настройка в административной консоли 129, 134 Не обрабатывать события с системным временем в будущем 180 Объем опроса 180 Остановить адаптер при возникновении ошибки во время  $O<sub>MDOCA</sub>$  180 Пароль для подключения к источнику данных событий 180 Передавать только имя файла и каталог без содержимого 180 Подкаталоги опроса в каталоге событий 180 Получать файлы по порядку 180 Получать файлы по шаблону 180 Расширение файла архива 180 Расширение файла архива ошибок 180

свойства спецификации активации (продолжение) Расширение файла архива успешно обработанных файлов 180 Схема базы данных 180 Тип доставки 180 Типы обрабатываемых событий 180 Укажите критерий разбиения содержимого файлов 180 Число попыток восстановить соединение с системой 180 свойства спецификации взаимодействия Включить ограничитель конца ВО 169 изменение 115 Имя класса функции разбиения 169 Имя целевого файла по умолчанию 169 Каталог архива для операции Retrieve 169 Каталог вывода 169 Кодировка содержимого файла 169 Промежуточный каталог 169 Создать новый файл, если файл не существует 169 Создать уникальный файл 169 Удалить файл после завершения операции Retrieve 169 Укажите критерий разбиения содержимого файлов 169 свойства управляемого соединения Имя целевого файла по умолчанию 162 Каталог вывода 162 Промежуточный каталог 162 Файл последовательности 162 свойства фабрики управляемых (J2C) соединений настройка в административной консоли 127, 132 свойство enableHASupport 31 Свойство Ограничение числа попыток 190 Связанная информация 204 связанные продукты, информация 204 связывание компонентов 117 селектор функций 18 Система сбора статистики (PMI) настройка 137 описание 136 просмотр статистики производительности 139 совместимость с предыдущими версиями проекты 35 файлы обмена проектами 35 соглашения об именах бизнес-объектов 154 создание артефактов 95 сообщения адаптера 204 сообщения, адаптер 204 среда выполнения развертывание файла EAR в 121 среда высокого коэффициента готовности входящие процессы 31 исходящие процессы 31 описание 30 развертывание в 30 среда с кластерами входящие процессы 31 исходящие процессы 31 описание 30 развертывание в 30 среда тестирования добавление модуля к 119 развертывание в 117, 119 тестирование модулей 120 статистические данные производительности 139

#### Т

техническая поддержка 205 технические заметки, WebSphere Adapters 204 технические комментарии 1, 149, 205 трассировка настройка свойств с помощью административной консоли 144 трассировка, файлы расположение 146 требования к аппаратному и программному обеспечению 1 требования к аппаратному обеспечению 1 требования к программному обеспечению 1 требования, аппаратное и программное обеспечение 1

# V

уникальные имена файлов, создание 11 установка файла EAR 123 устранение неполадок исключение org.xml.sax.SAXParseException 149 исключительная ситуация XAResourceNotAvailableException 148 обзор 143 ресурсы для самостоятельного изучения 149

#### Ф

Файл EAR установка на сервере 123 экспорт 122 файл RAR (архив адаптера ресурса) описание 121 установка на сервере 121 файл SystemOut.log 146 файл trace.log 146 файл архива адаптера ресурса (RAR) описание 121 установка на сервере 121 файл обмена проектами (PI) обновление без миграции 35 файлы файл протокола SystemOut.log 146 файл трассировки trace.log 146 файлы COBOL, преобразование в бизнес-объекты 67 файлы протокола активация 144 изменение имени файла 146 отключение 144 расположение 146 уровень детализации 144 файлы протоколов и трассировки 143 файлы трассировки активация 144 изменение имени файла 146 отключение 144 уровень детализации 144 фрагментация файлов по размеру 9, 20 с ограничителем 9, 20

#### X

хранилище событий обзор 16 структура 17

Ц целевой компонент 117

# ш

шаблоны 76

# Э

экспорт модуля в файл EAR 122

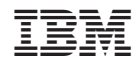

Напечатано в Дании